# **D2K-OCX 32-bit ActiveX controls for NuDAQ DAQ-2K/PXI-2K Data Acquisition Cards**

#### *Programmer's Guide @Copyright 2002 ADLINK Technology Inc.*

#### All Rights Reserved.

Manual Rev: 1.00: November 15, 2002

The information in this document is subject to change without prior notice in order to improve reliability, design and function and does not represent a commitment on the part of the manufacturer.

In no event will the manufacturer be liable for direct, indirect, special, incidental, or consequential damages arising out of the use or inability to use the product or documentation, even if advised of the possibility of such damages.

This document contains proprietary information protected by copyright. All rights are reserved. No part of this manual may be reproduced by any mechanical, electronic, or other means in any form without prior written permission of the manufacturer.

#### **Trademarks**

NuDAQ, NuDAQ, DAQBench series product are registered trademarks of ADLINK Technology Inc. IBM PC is a registered trademark of International Business Machines Corporation. Other product names mentioned herein are used for identification purposes only and may be trademarks and/or registered trademarks of their respective companies.

# **Getting Service from ADLINK**

? ? **Customer Satisfaction is always the most important thing for ADLINK Tech Inc. If you need any help or service, please contact us and get it.**

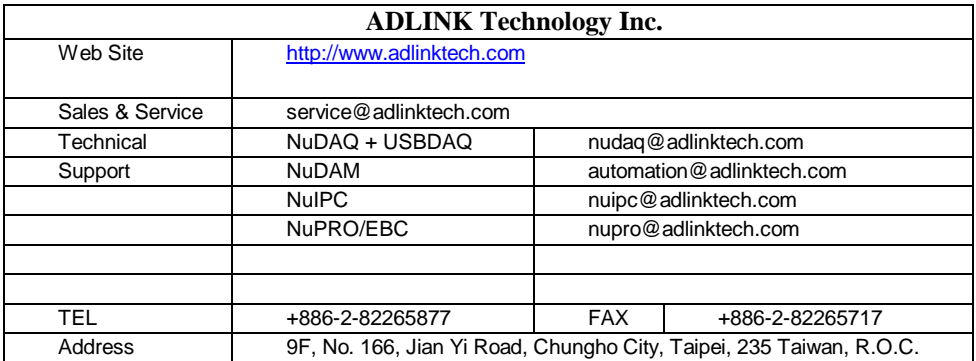

#### ? ? **Please inform or FAX us of your detailed information for a prompt, satisfactory and constant service.**

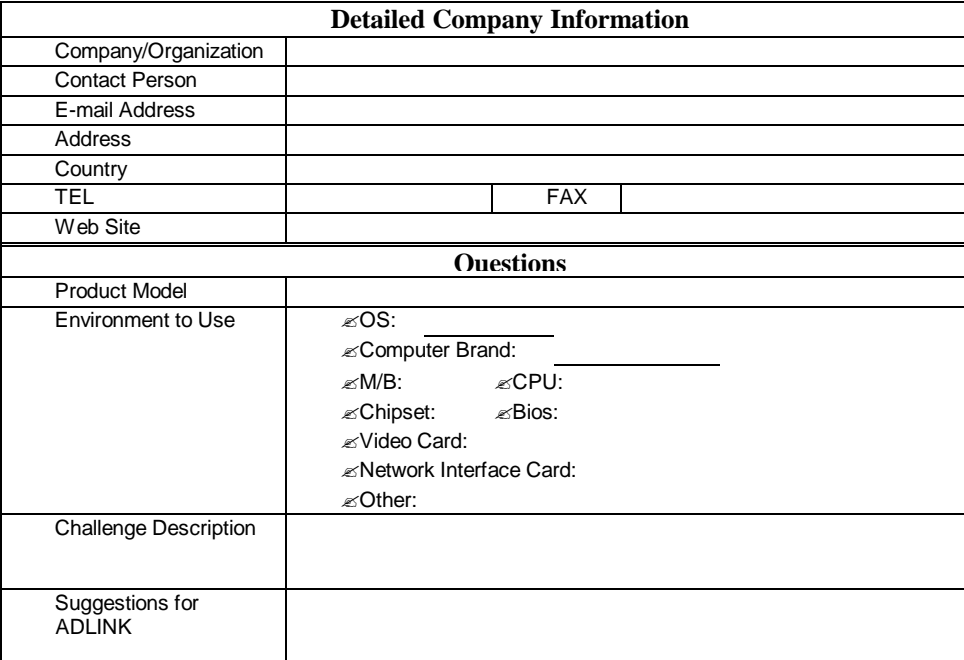

# **Table of Contents**

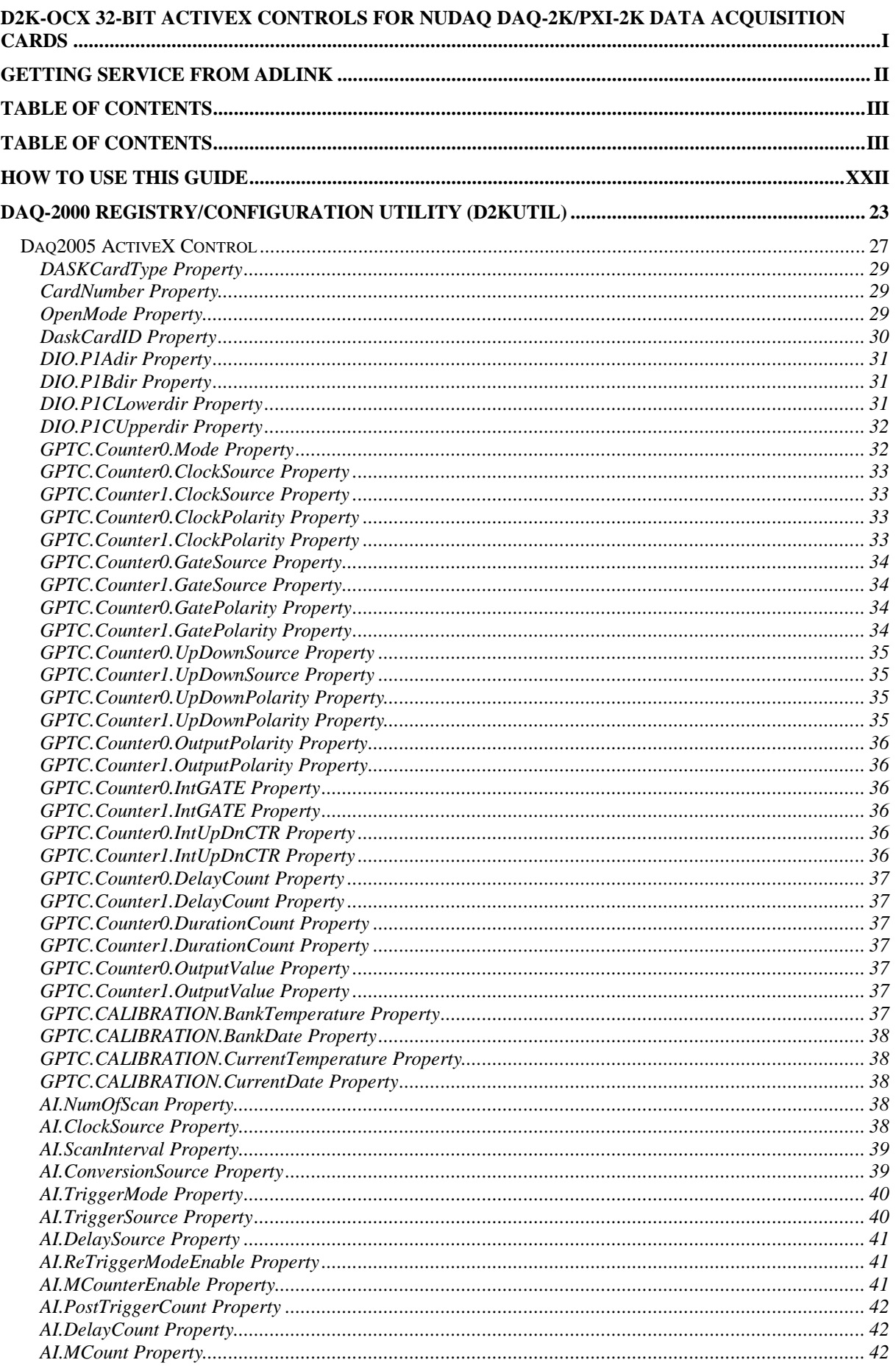

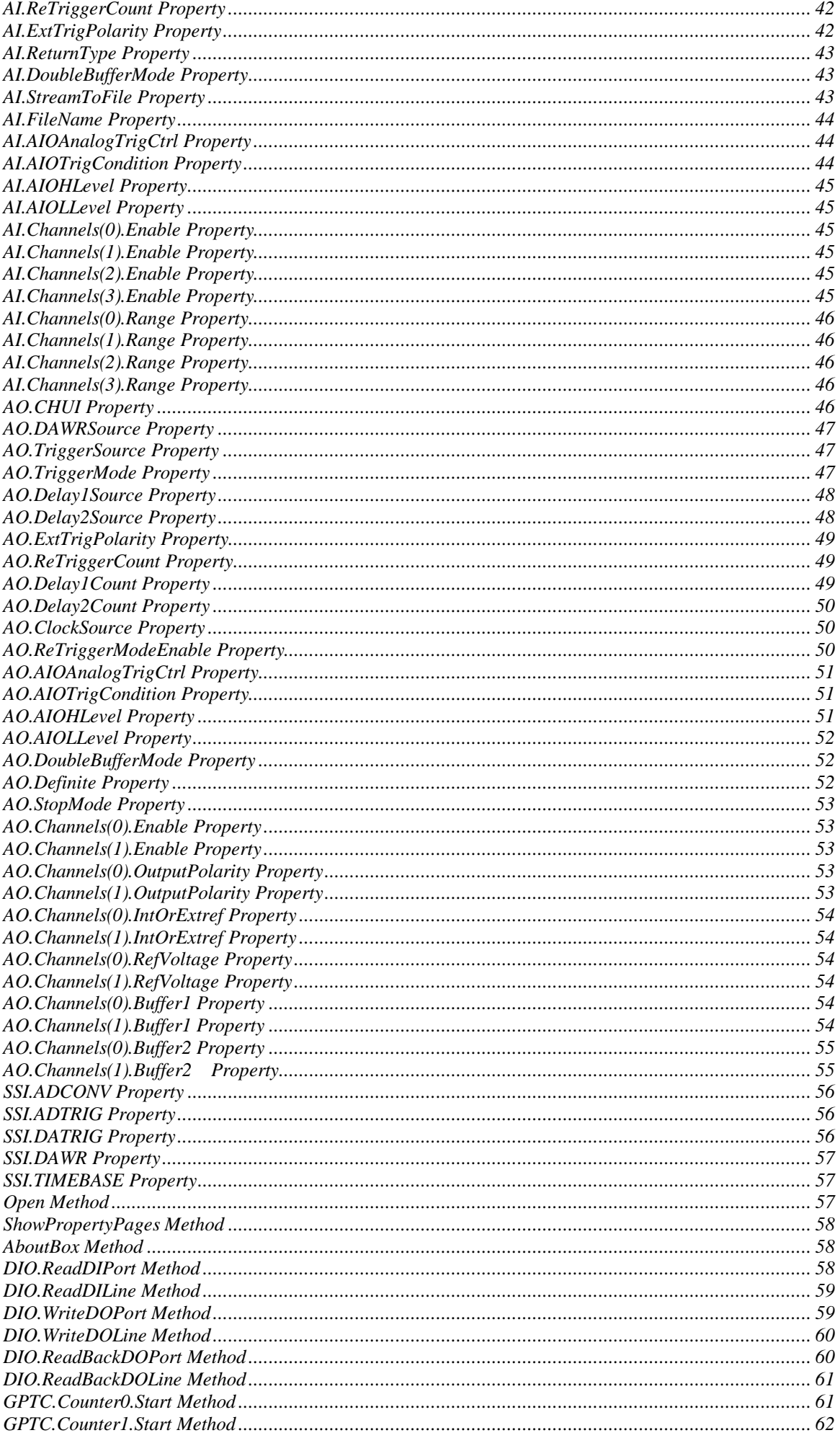

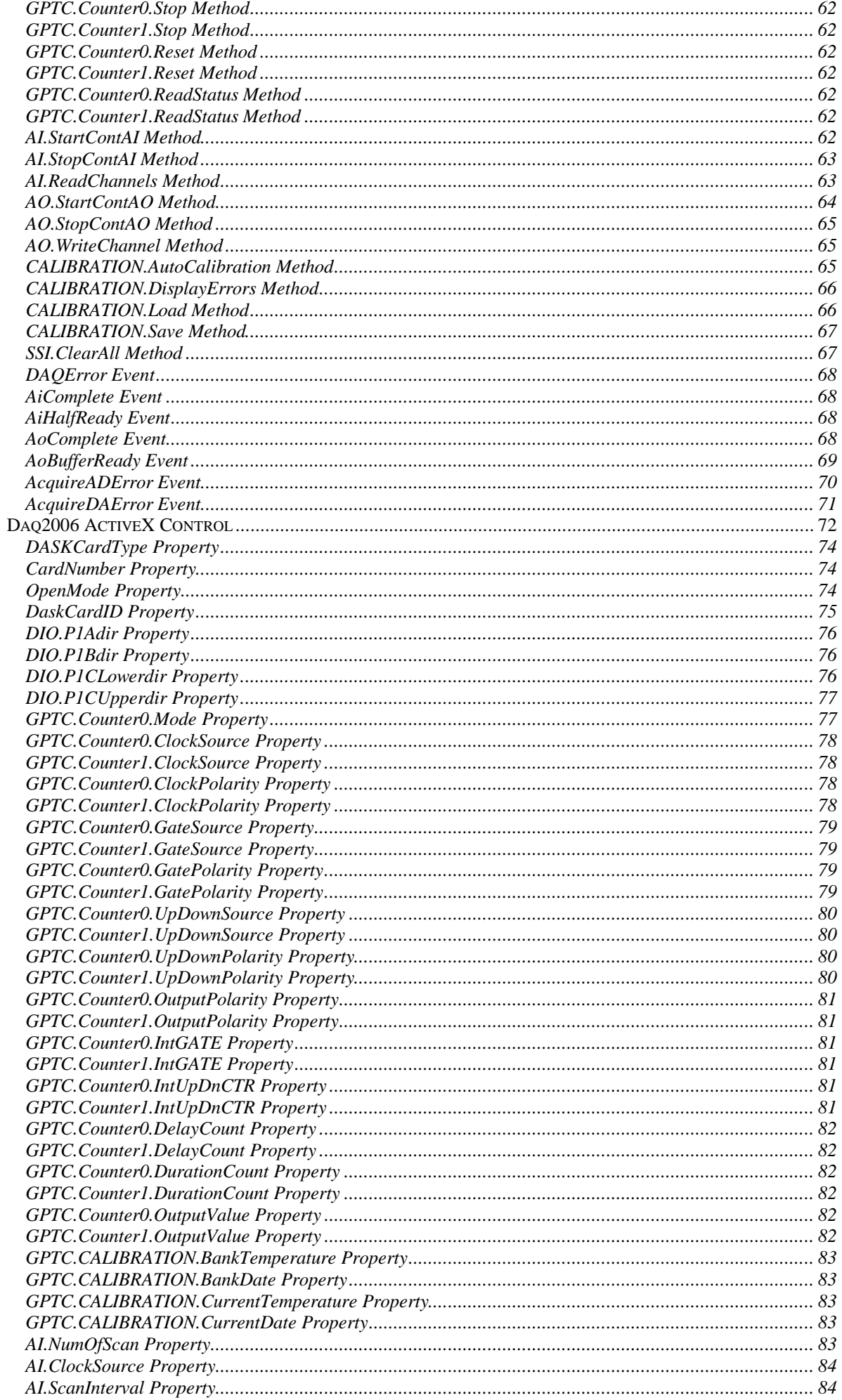

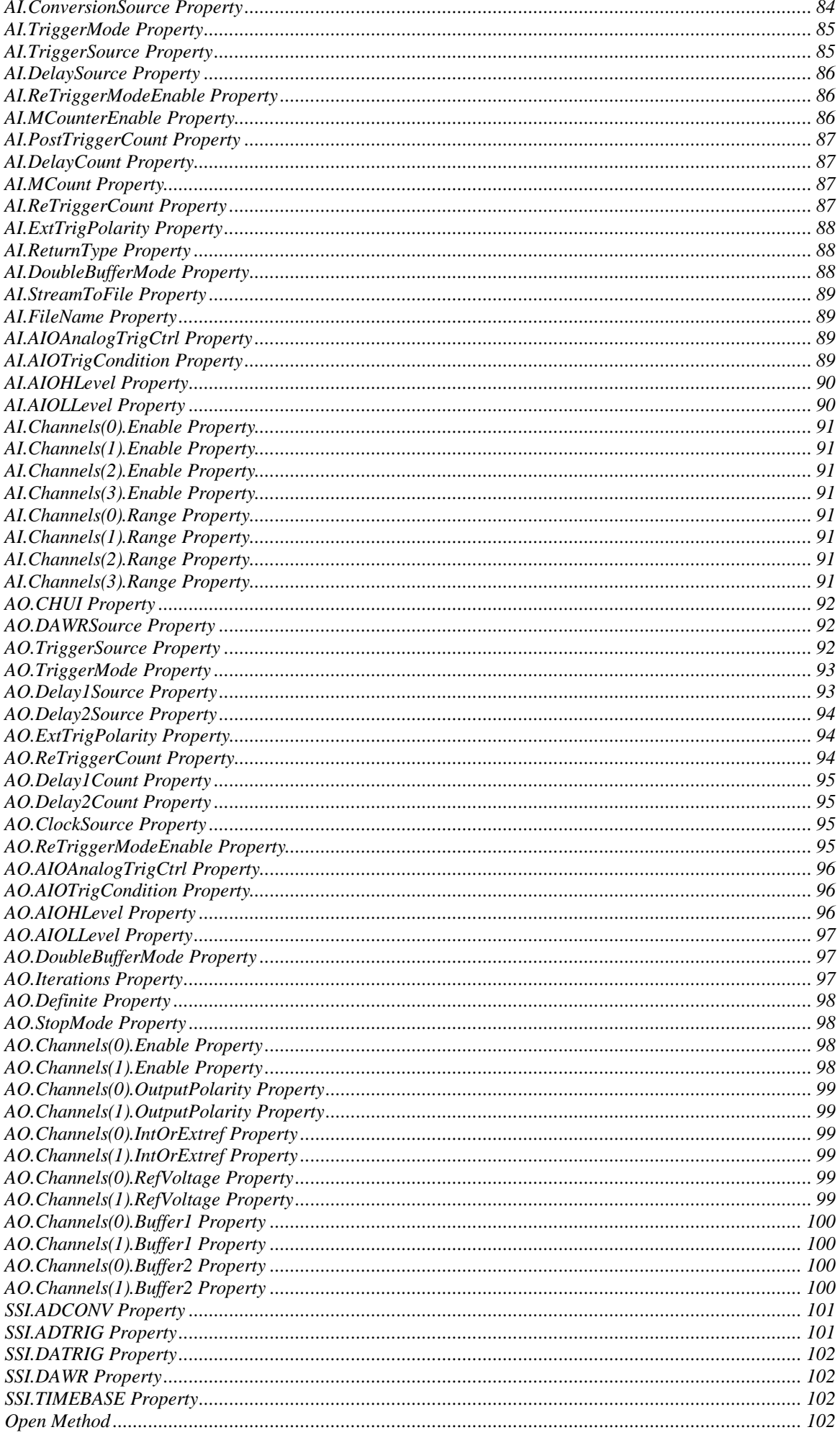

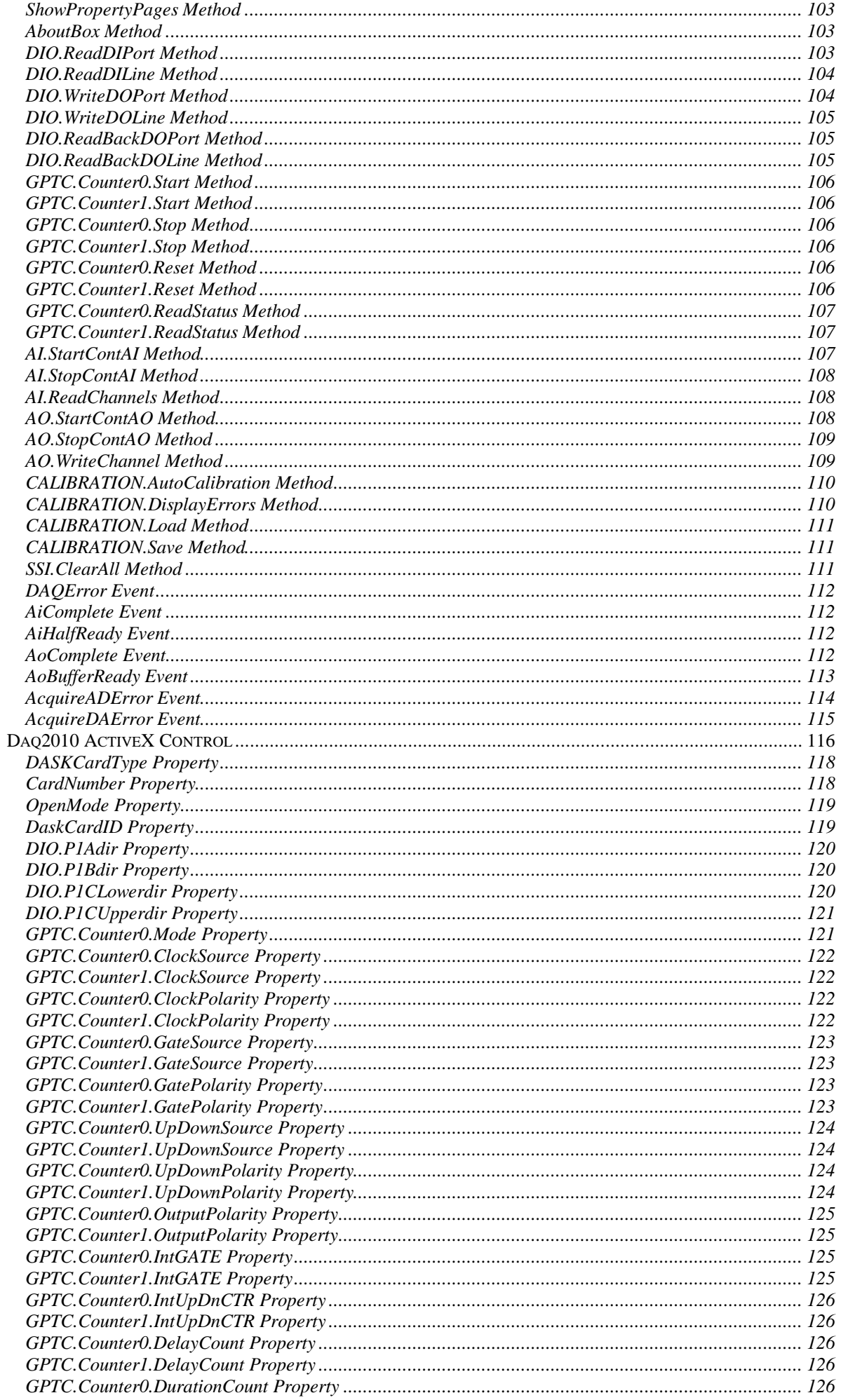

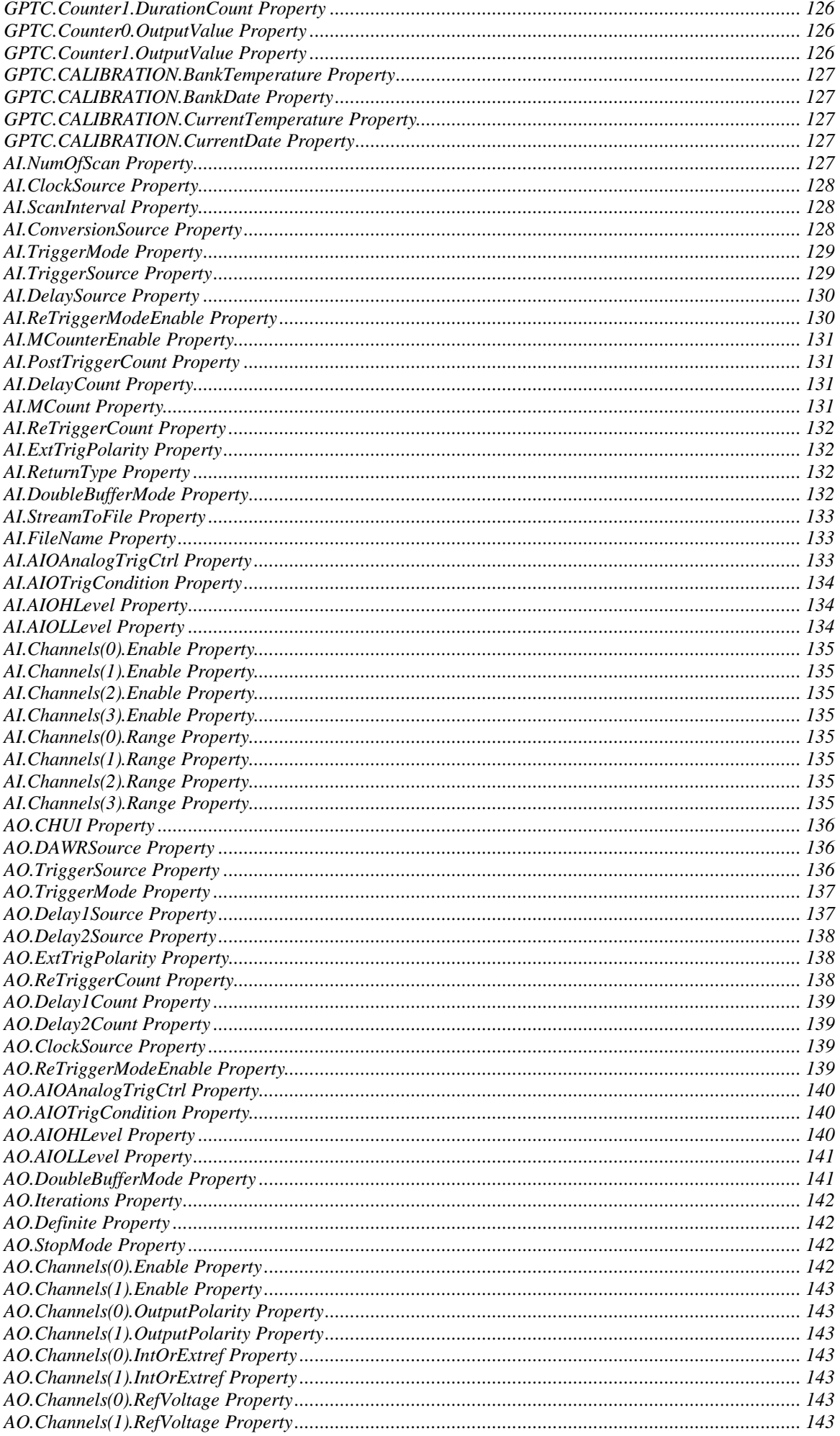

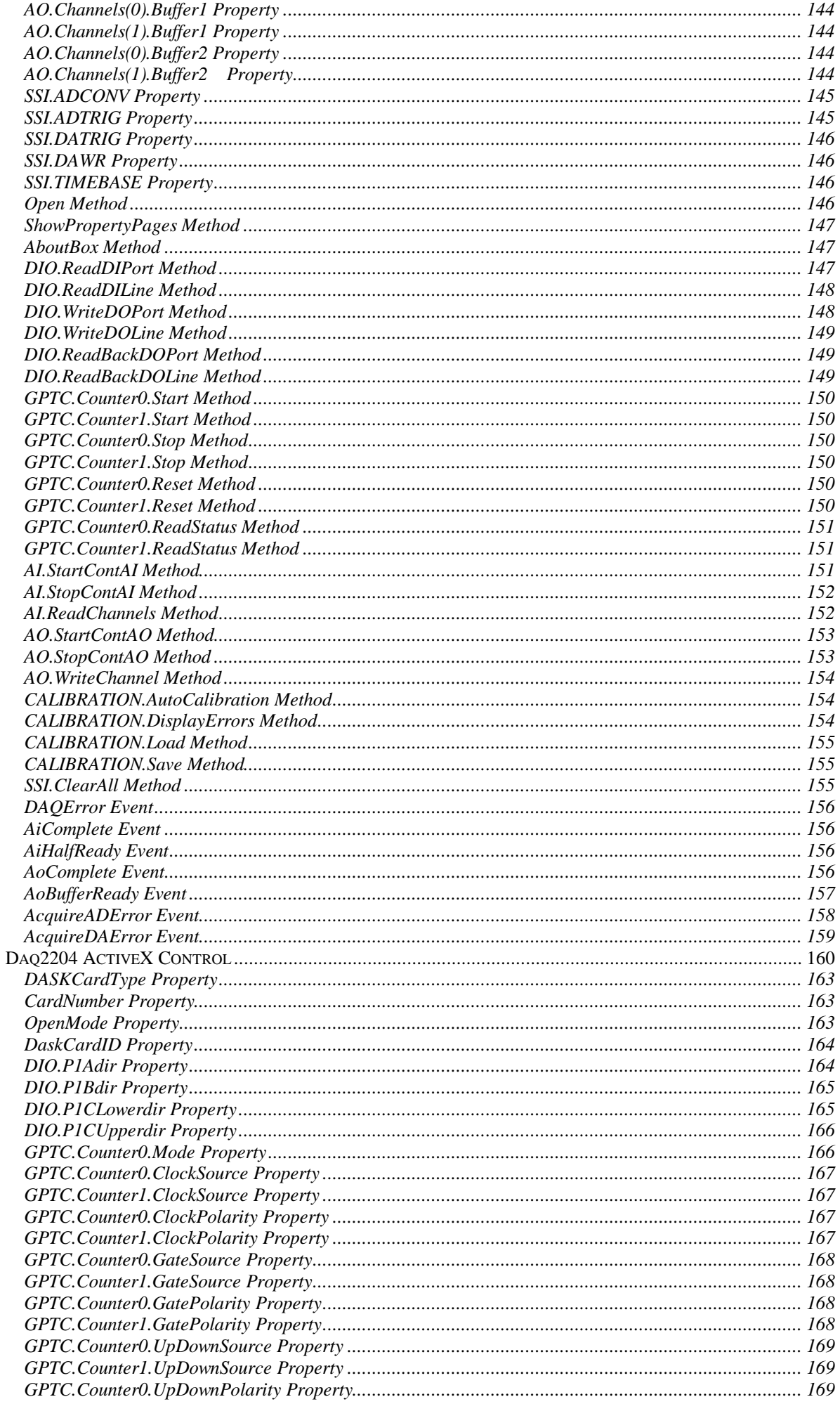

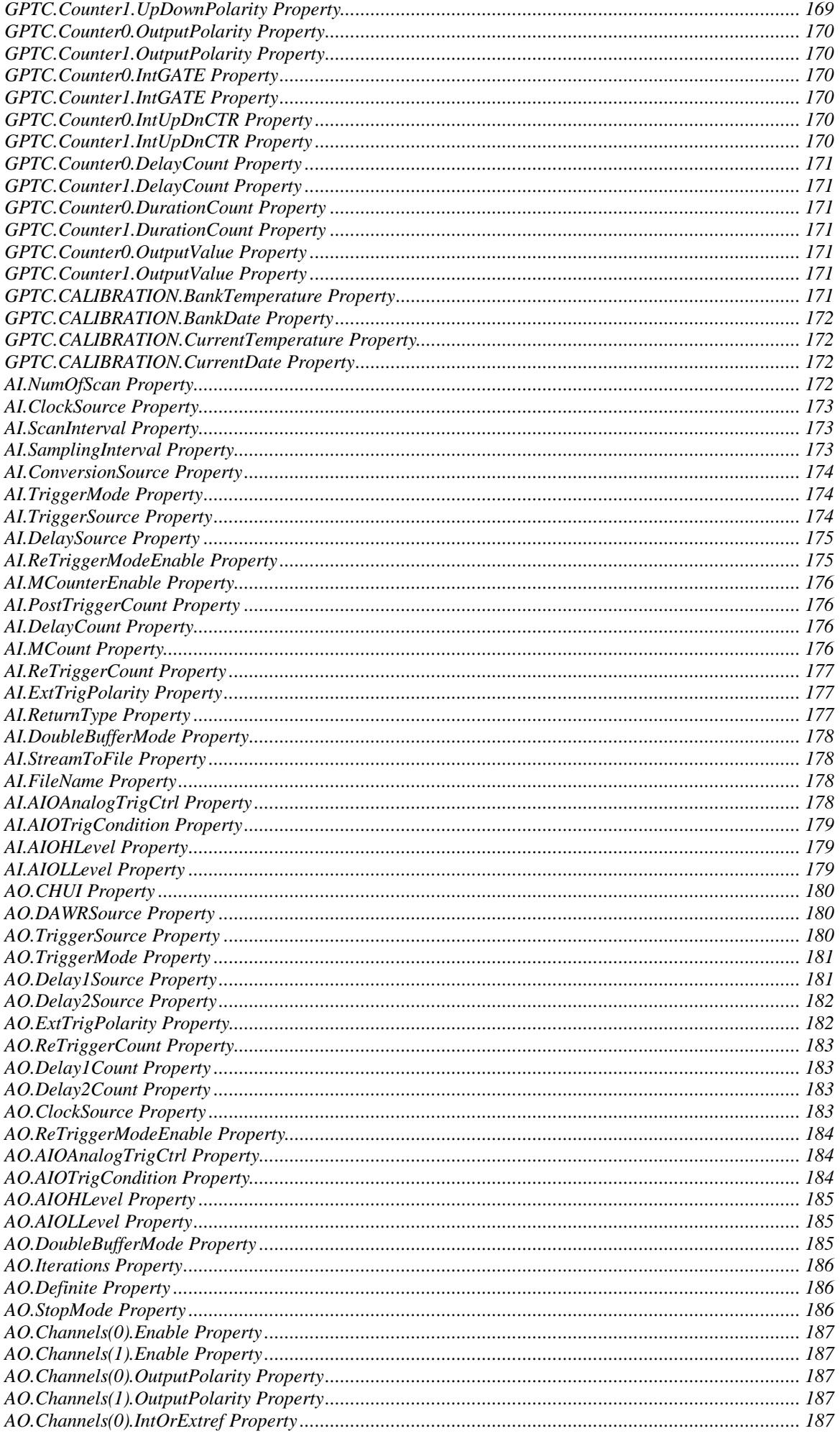

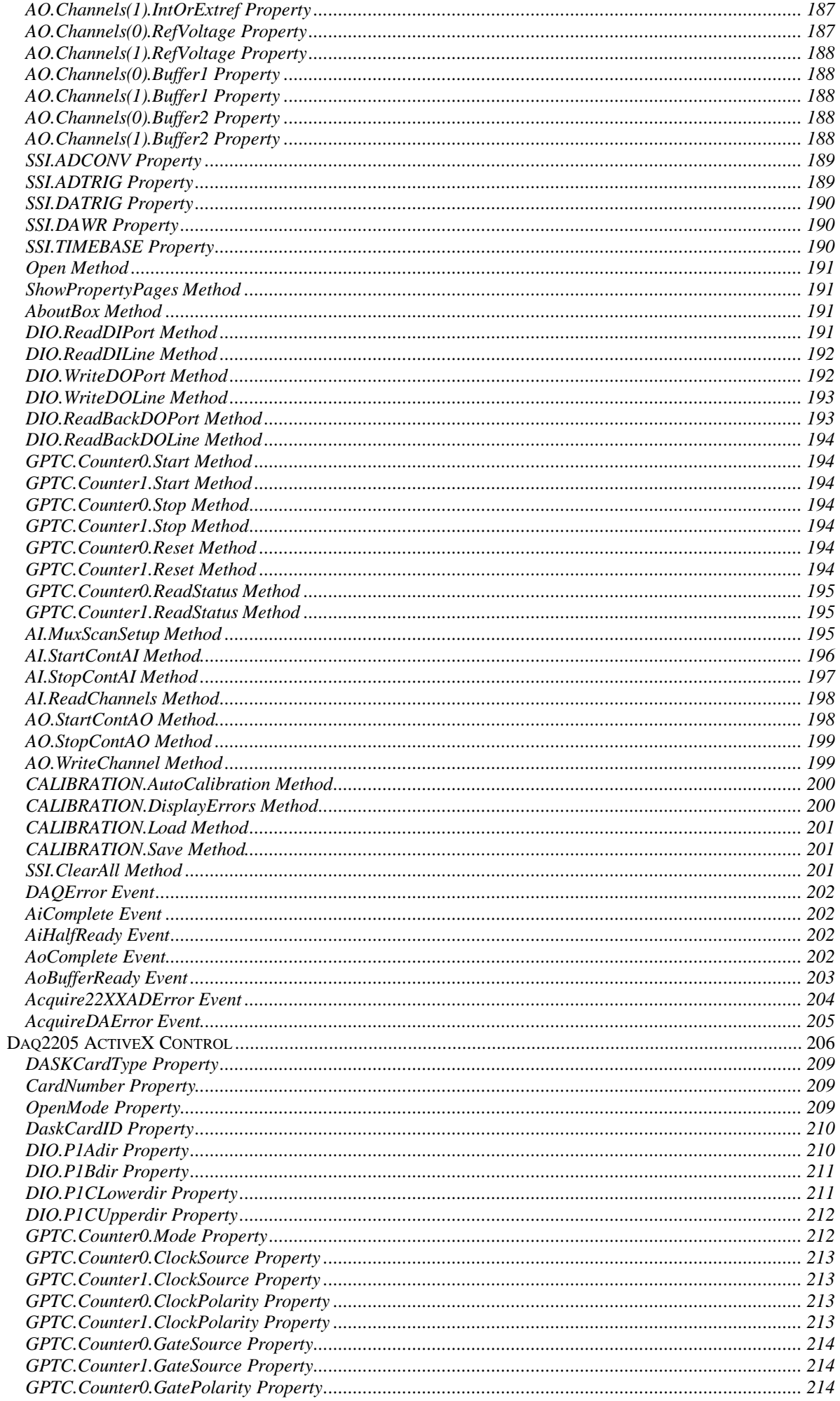

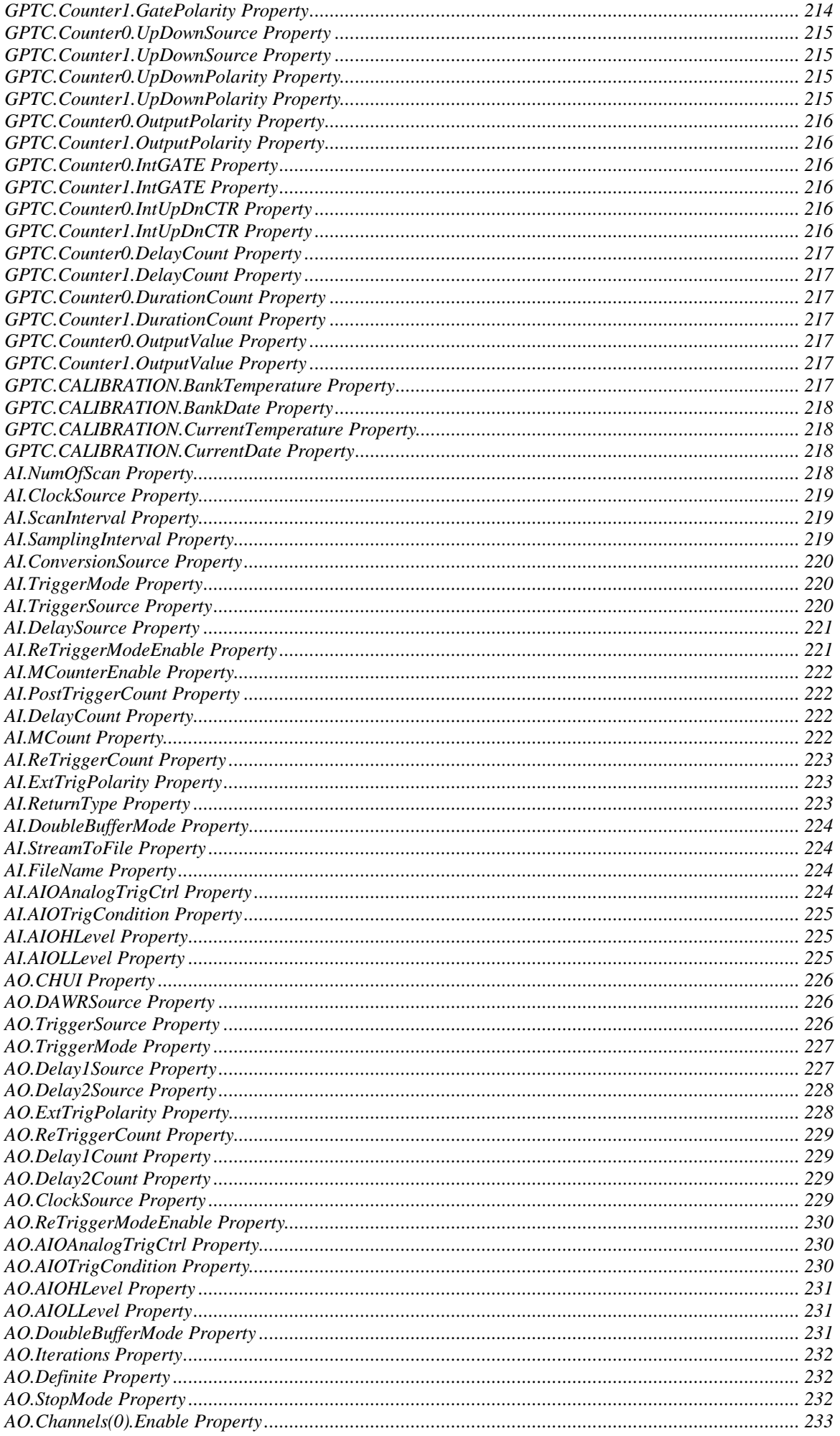

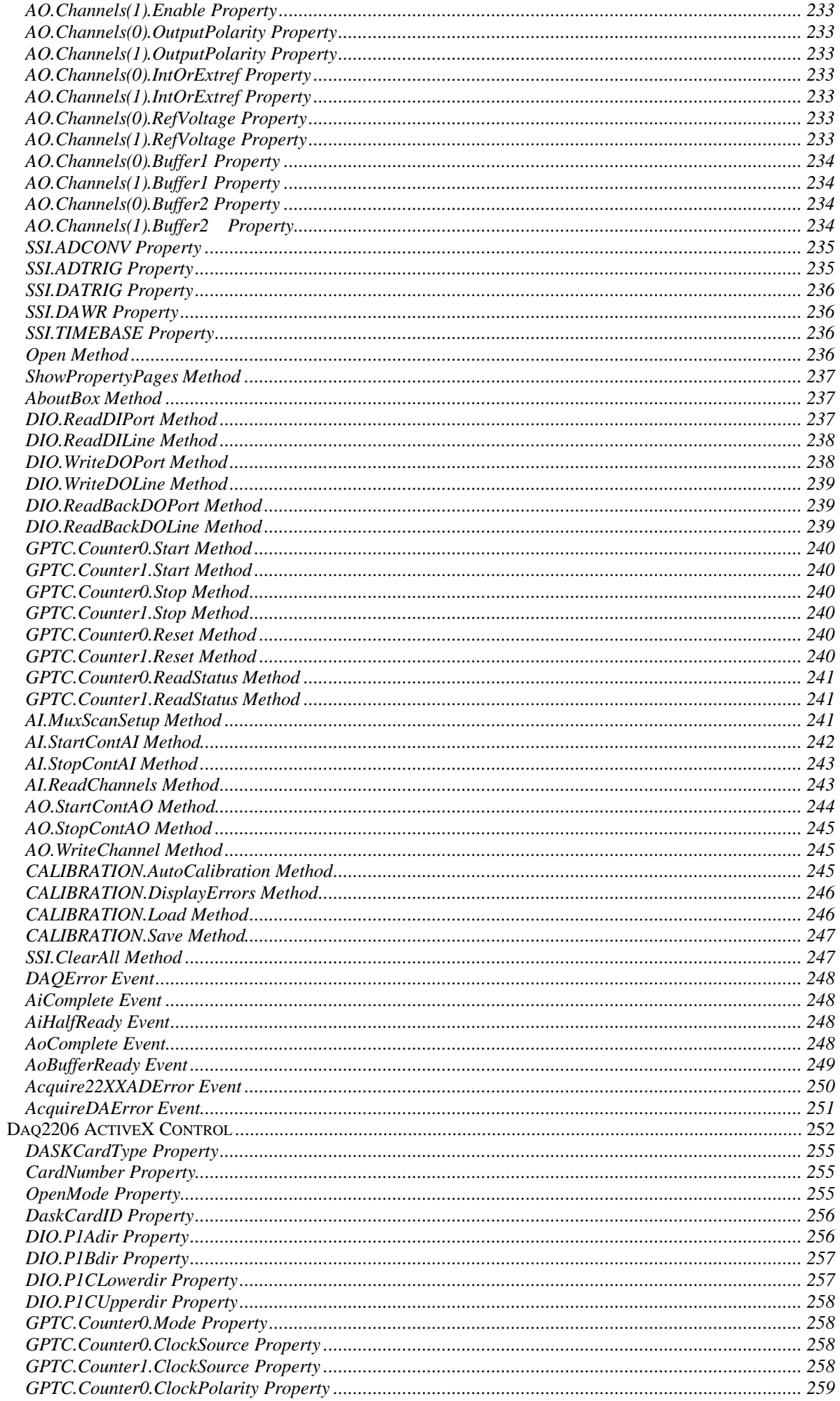

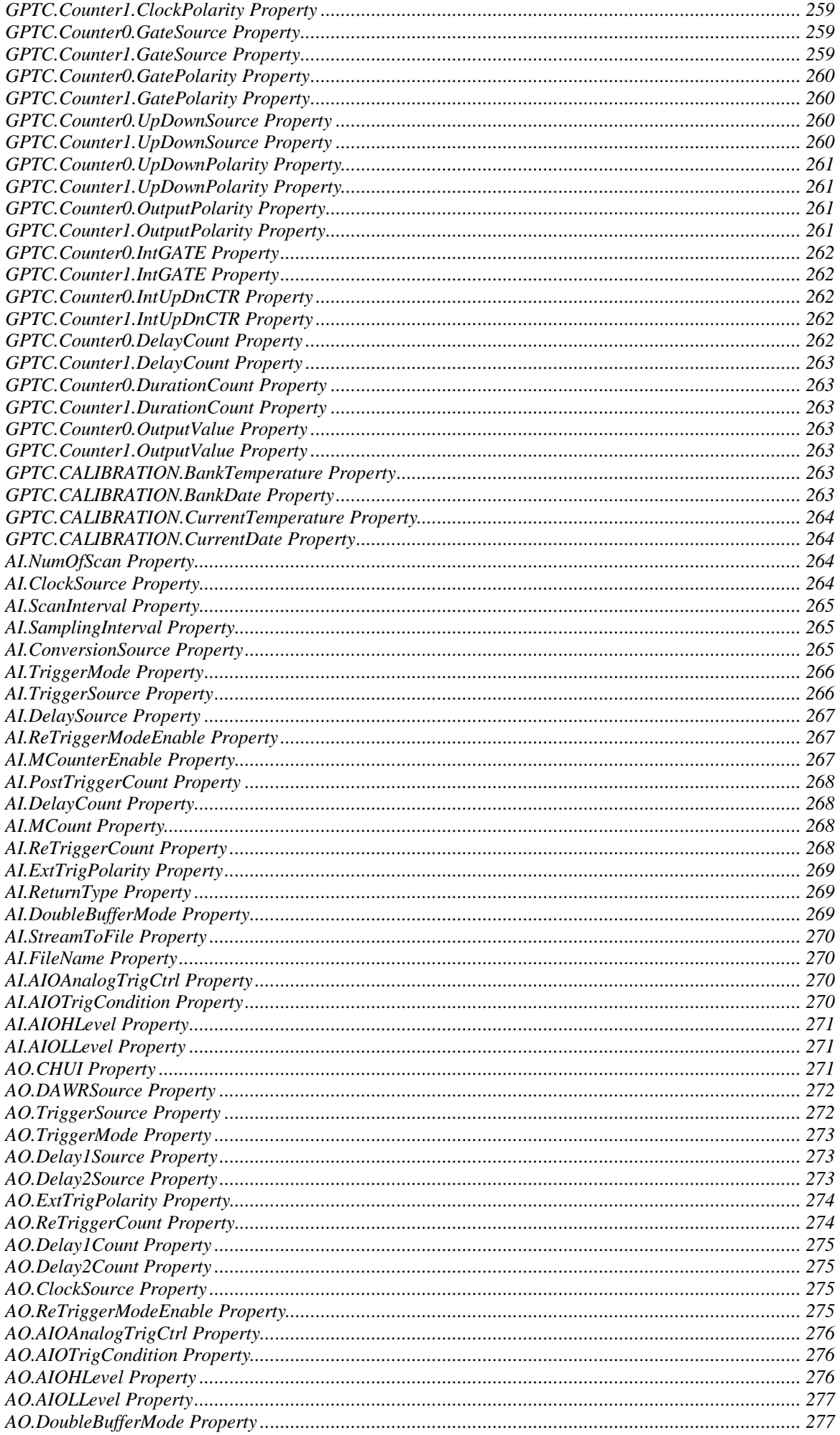

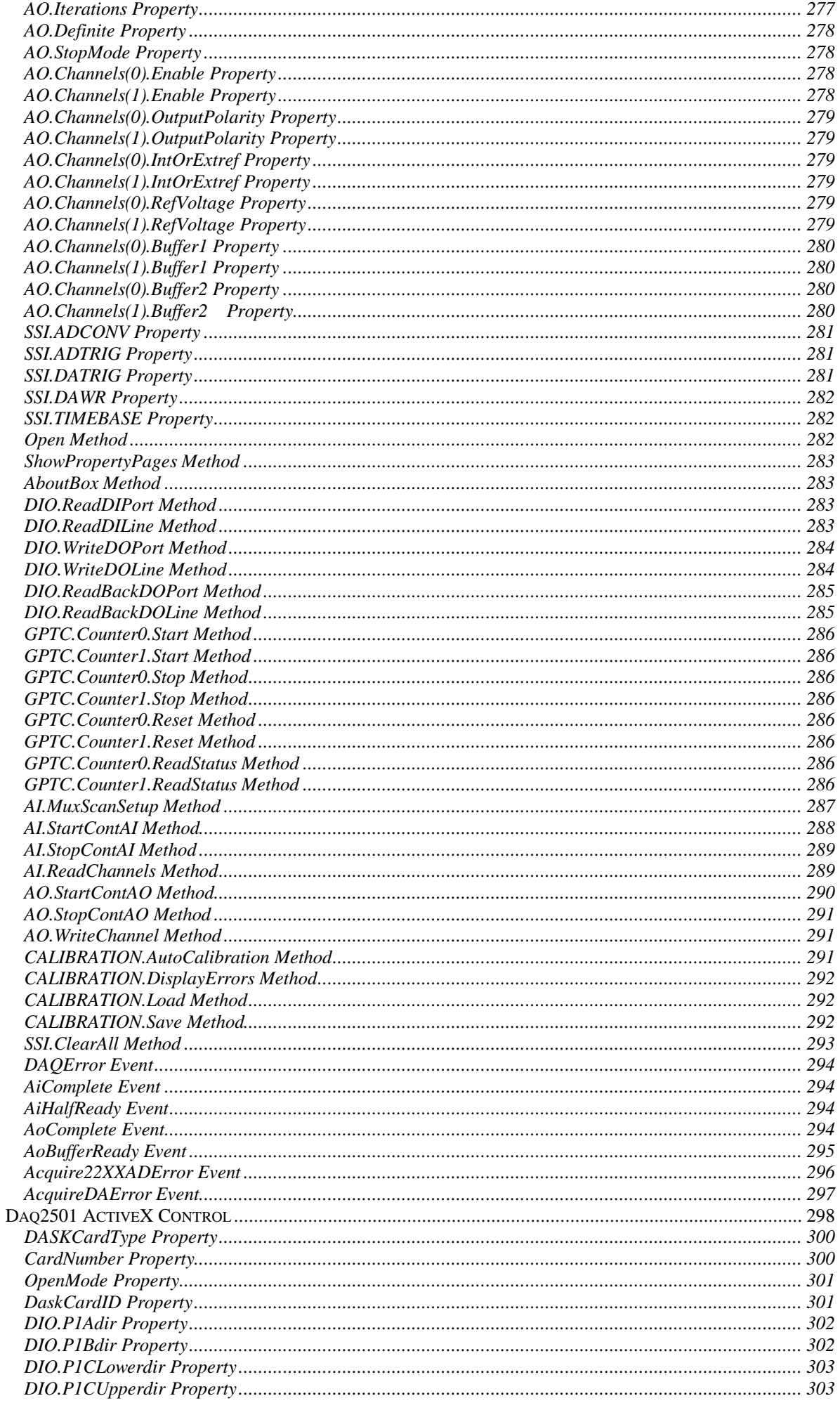

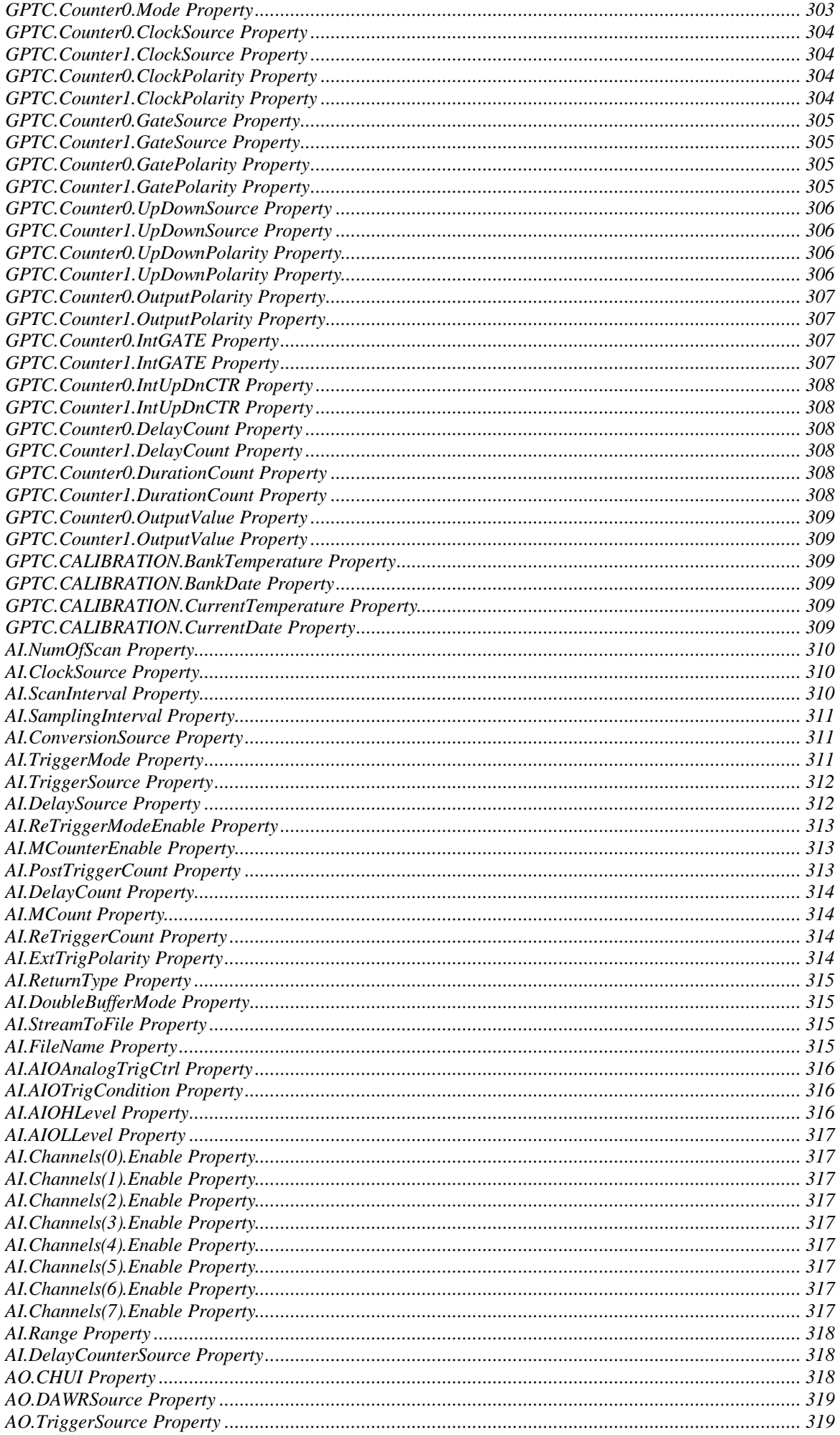

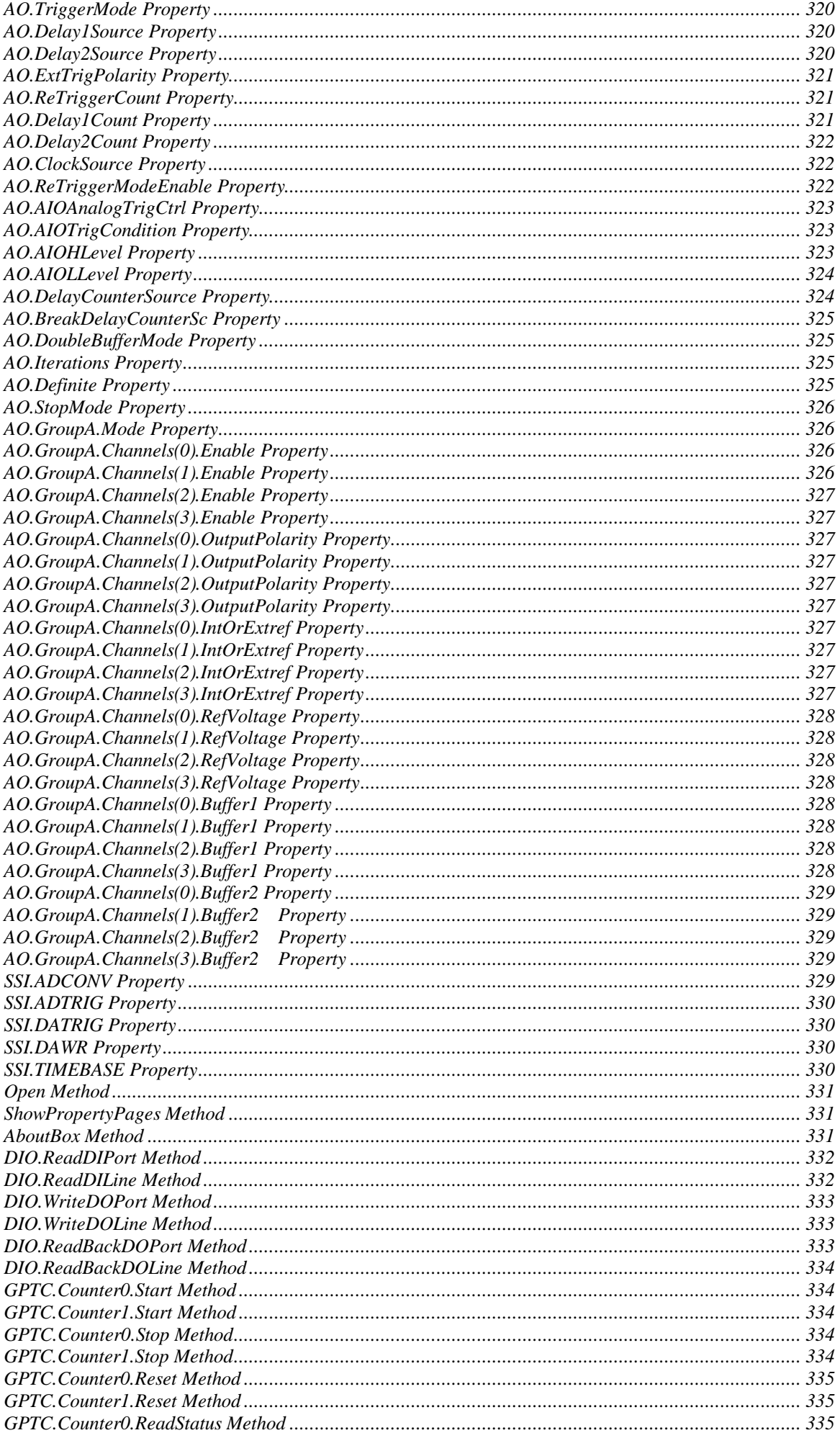

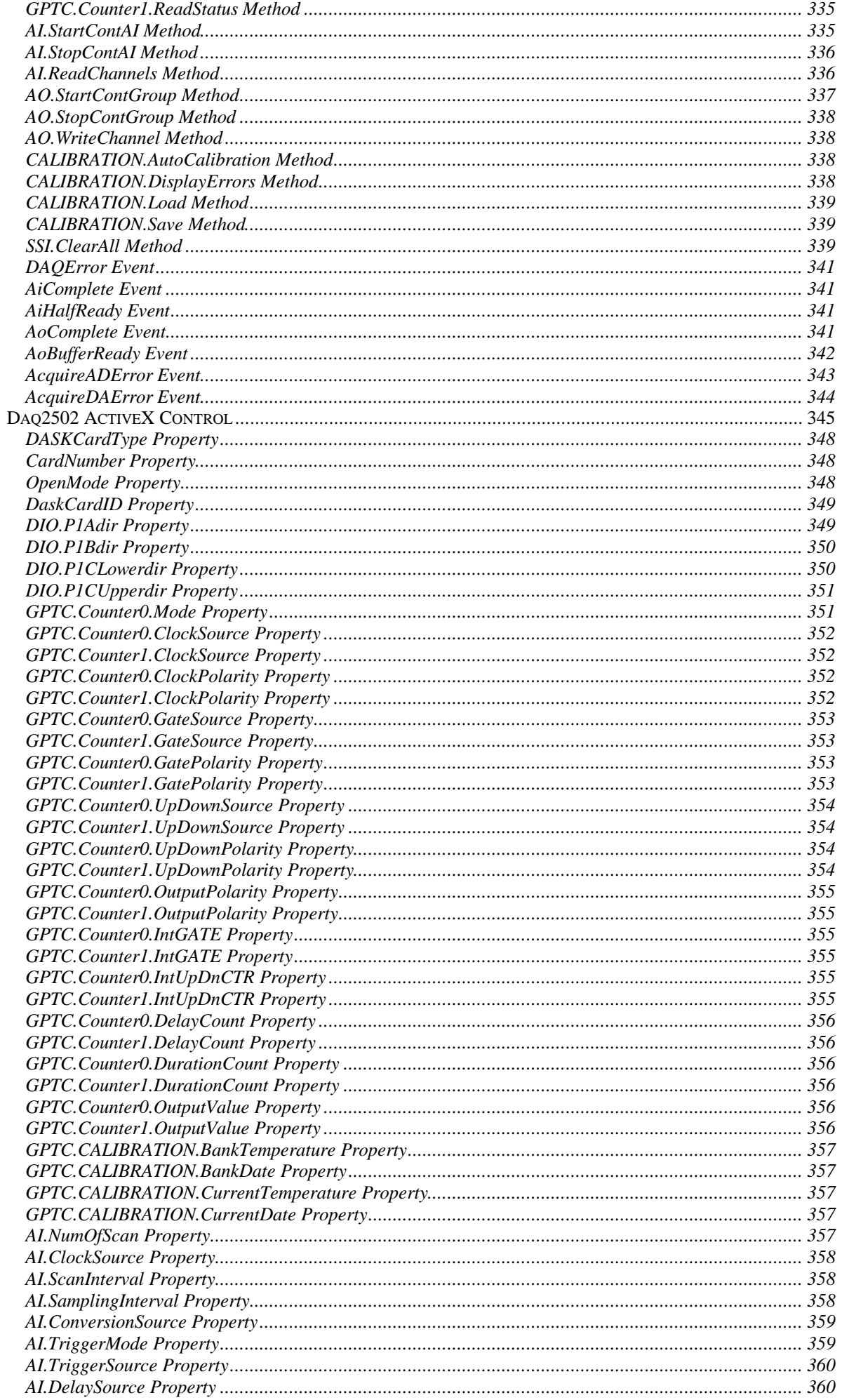

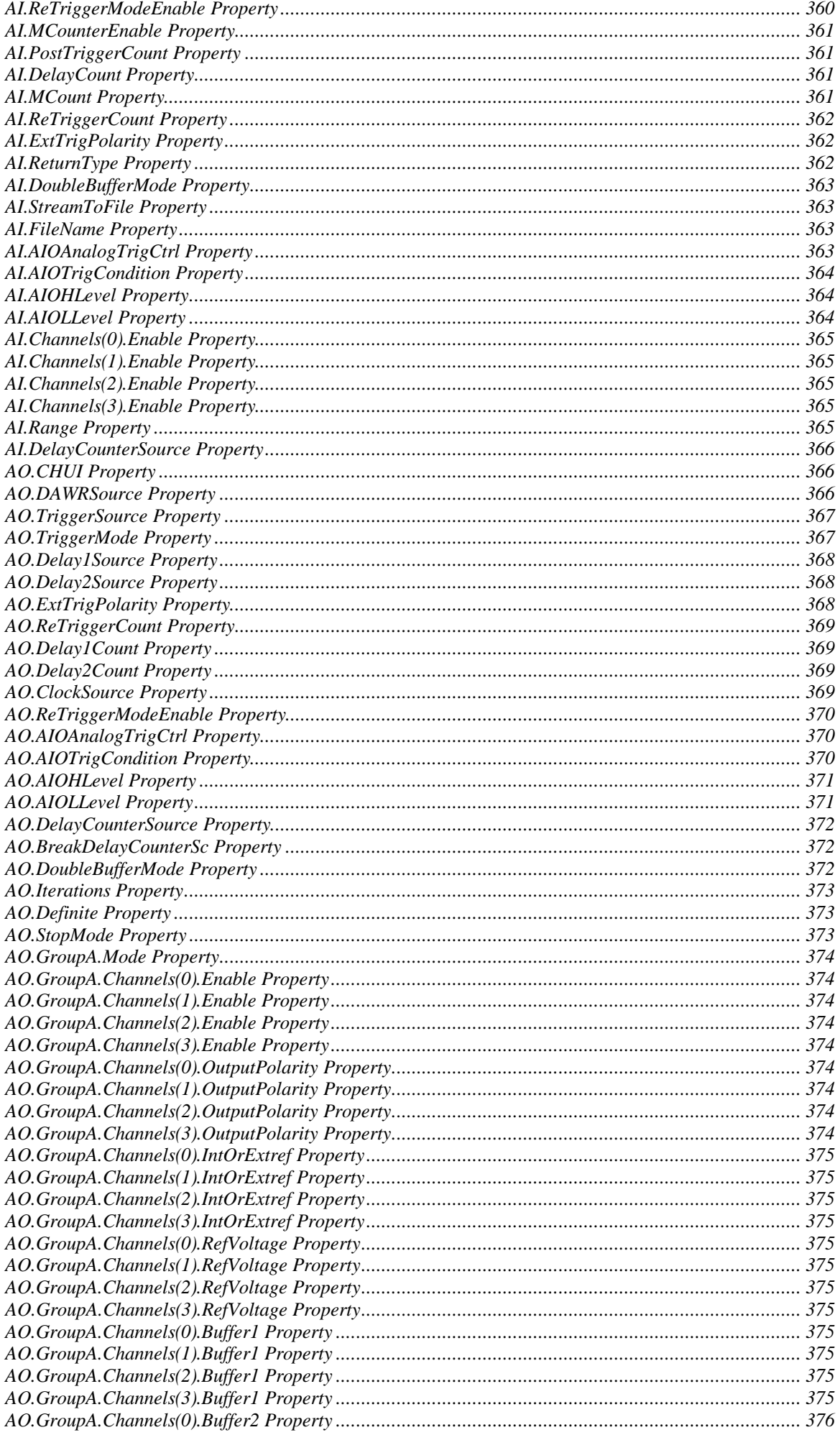

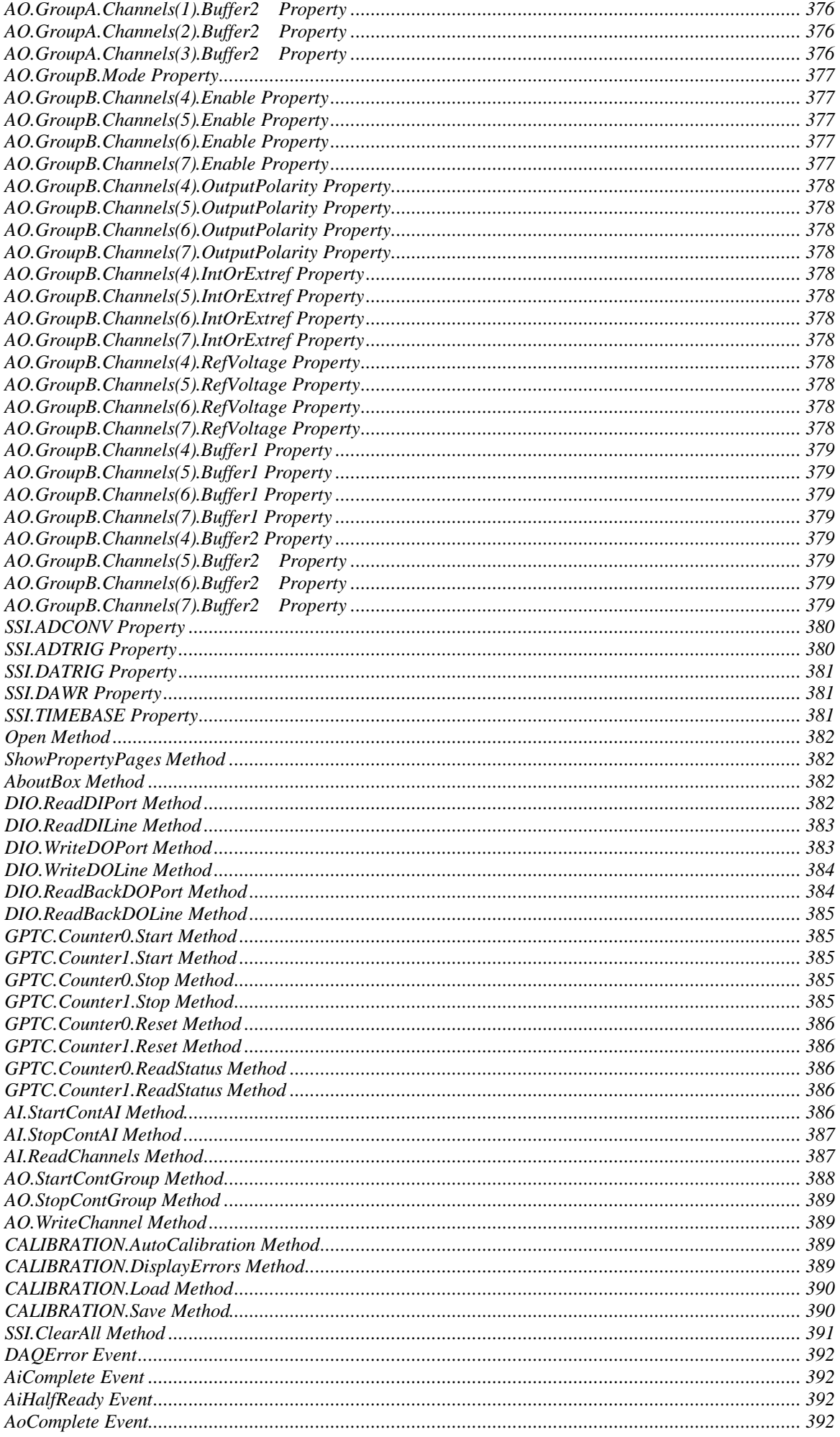

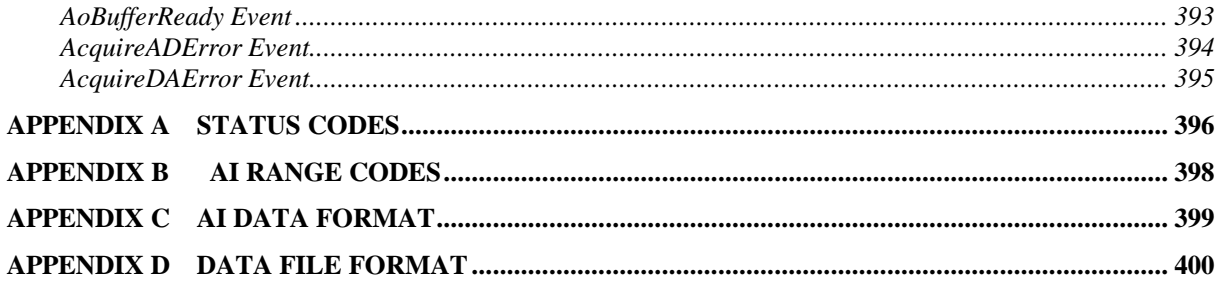

# **How to Use This Guide**

This manual is designed to help you use the NuDAQ D2K-OCX ActiveX controls to control NuDAQ PCI/PXI data acquisition cards.

The *Programmer's Guide* is organized as follows:

**Part 1**, *NuDAQ Configuration,* describes how you can use the NuDAQ Configuration Utility to configure NuDAQ cards on Windows 98/NT/2000.

**Part 2**, *ActiveX Controls Function Reference*, contains the detailed descriptions of each NuDAQ D2K-OCX ActiveX controls.

# **DAQ-2000 Registry/Configuration utility (D2kUtil)**

*D2kUtil* is used for the users to *register* D2K-DASK drivers (Windows NT4 only), *remove* installed drivers (Windows NT4 only), and *set/modify* the allocated buffer sizes of AI, A O, DI and DO. The default location of this utility is <InstallDir> \Util directory.

#### **[D2kUtil in Windows NT]**

The *D2kUtil* main window is shown as the following window. If any D2K -DASK/NT driver has been registered, it will be shown on the *Registered Driver* list.

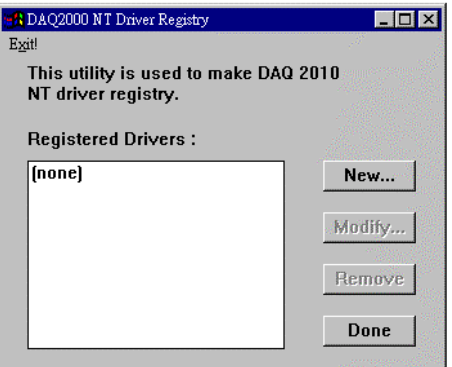

**To register one of D2K-DASK drivers**, click "New… " button and a *Driver Configuration* window appears.

In this window, users can select the driver you want to register and input the parameters in the box

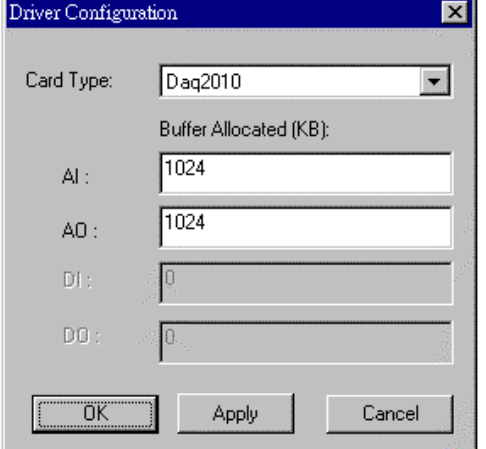

corresponding to AI, AO, DI, or DO for the r equirement of your applications. The "Buffer Allocated" of AI, AO, DI, DO represent the sizes of contiguous Initially Allocated memory for continuous analog input, analog output, digital input, digital output respectively. Its unit is KB, i.e. 1024 bytes. Device driver will try to allocate these sizes of memory at system startup time. The size of initially allocated memory is the maximum memory size that DMA or Interrupt transfer can be performed. It will induce an unexpected result in that DMA or Interrupt transfer performed exceeds the initially allocated size.

After the device configurations of the driver you select is finished, click "OK" to register the driver and return to the *D2kUtil* main window. The driver you just registered will be shown on the re gistered driver list as the following figure:

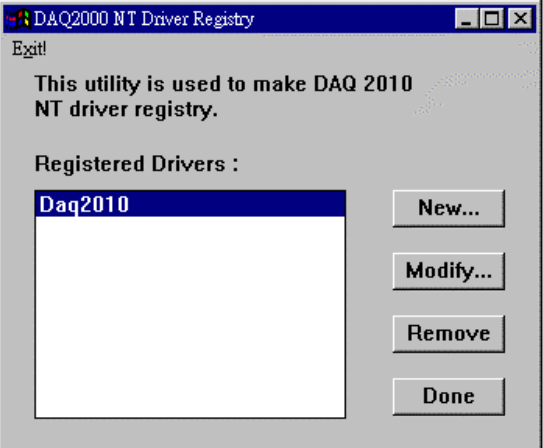

Using *D2kUtil* to *change the buffer allocated settings* of one of the D2K -DASK drivers, select the driver from the *Registered Driver* list and click "Modify… " button and then a "Driver Configuration" window is shown as below.

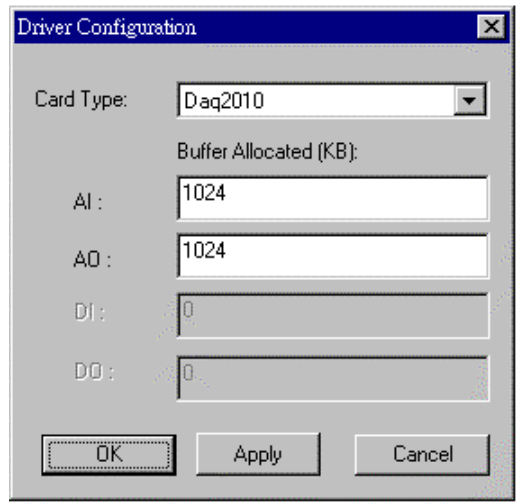

Inside the allocated buffer size fields of AI, AO, DI and DO are the originally set values. Type the value in the box corresponding to AI, AO, DI, or DO according to the requirement of your applications, and then click "OK" button.

To *remove* a registered driver, select the driver from the *Registered Driver* list in The *D2kUtil* main window and click "Remove" button. The selected driver will be deleted from the registry table.

#### **[D2kUtil in Windows 98]**

This utility is used to *set/modify* the allocated buffer sizes of AI, AO, DI and DO. The allocated buffer sizes of AI, AO, DI, DO represent the sizes of contiguous Initially Allocated memory for continuous analog input, analog output, digital input, digital output respectively. Its unit is pag e *KB*, i.e. 1024 bytes. Device driver will try to allocate these sizes of memory at system startup time. The size of initially allocated memory is the maximum memory size that DMA or Interrupt transfer can be performed. It will induce an unexpected result i n that DMA or Interrupt transfer performed exceeds the initially allocated size.

The "Driver Configuration" window is shown as below.

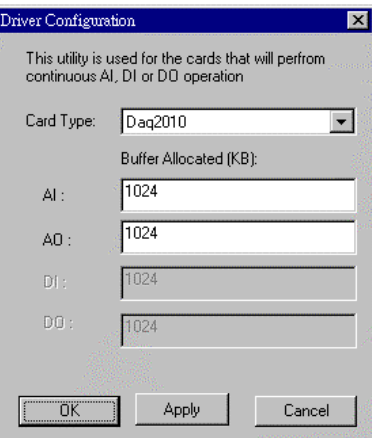

Using *D2kUtil* to *change the buffer allocated settings* of one of the D2K -DASK drivers, select the driver from the *Card Type combo box*.

Inside the allocated buffer size fields of AI, AO, DI and DO are the originally set values. Type the value in the box corresponding to AI, AO, DI, or DO according to the requirement of your applications, and then click "Apply" button.

#### **[D2kUtil in Windows 2000]**

This utility is used to *set/modify* the allocated buffer sizes of AI, AO, DI and DO. The allocated buffer sizes of AI, AO, DI, DO represent the sizes of contiguous Initially Allocated memory for continuous analog input, analog output, di gital input, digital output respectively. Its unit is page *KB*, i.e. 1024 bytes. Device driver will try to allocate these sizes of memory at system startup time. The size of initially allocated memory is the maximum memory size that DMA or Interrupt transfe r can be performed. It will induce an unexpected result in that DMA or Interrupt transfer performed exceeds the initially allocated size.

The "Driver Configuration" window is shown as below.

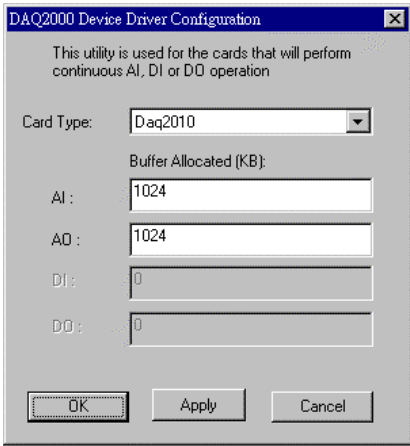

Using *D2kUtil* to *change the buffer allocated settings* of one of the D2K-DASK drivers, select the driver from the *Card Type combo box*.

Inside the allocated buffer size fields of AI, AO, DI and DO are the originally set values. Type the value in the box corresponding to AI, AO, DI, or DO according to the requirement of your applications, and then click "Apply" button.

# **Daq2005 ActiveX Control**

The Daq2005 ActiveX control is a software component that provides the interface for users to control PCI-2005 card.

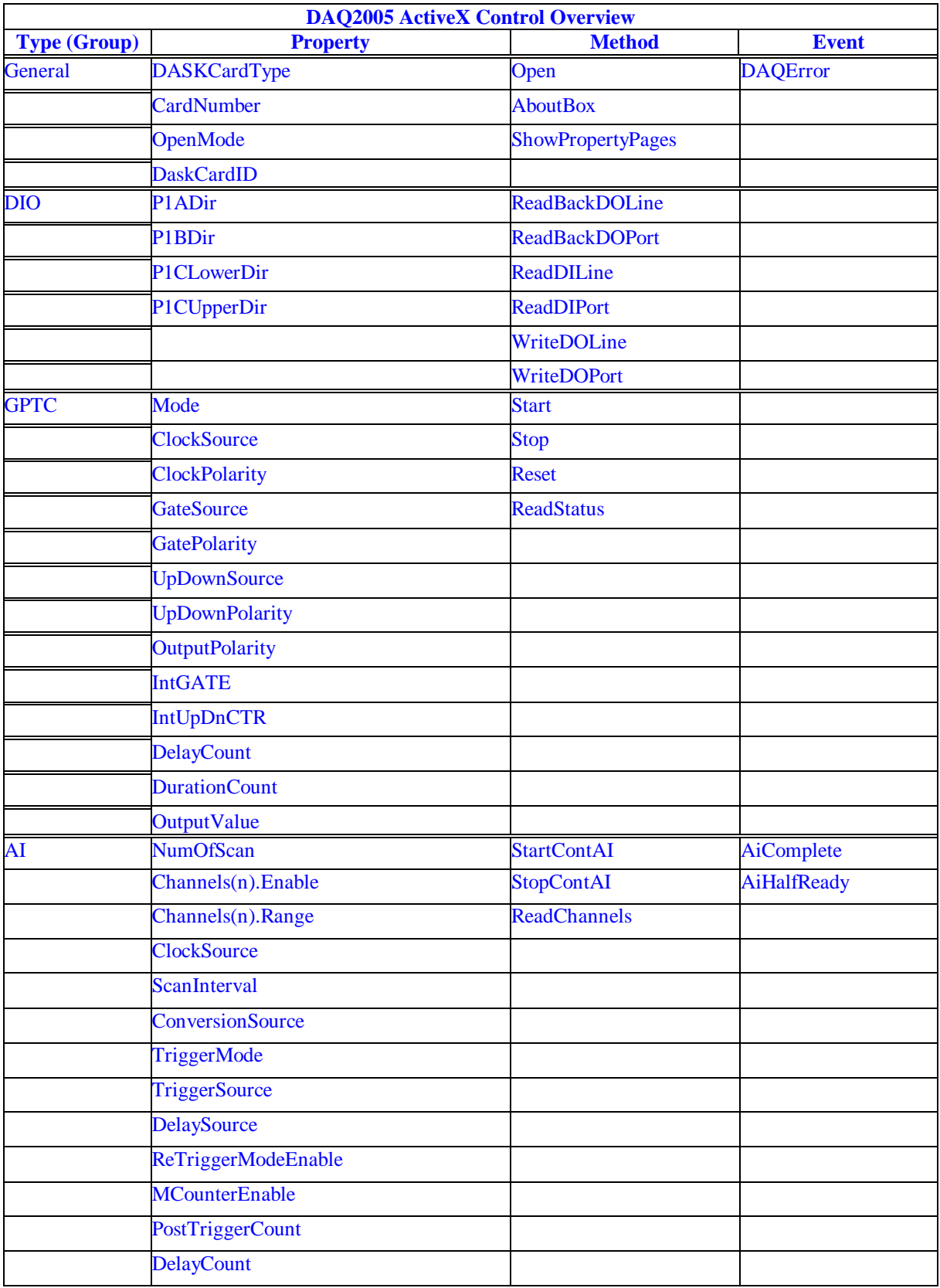

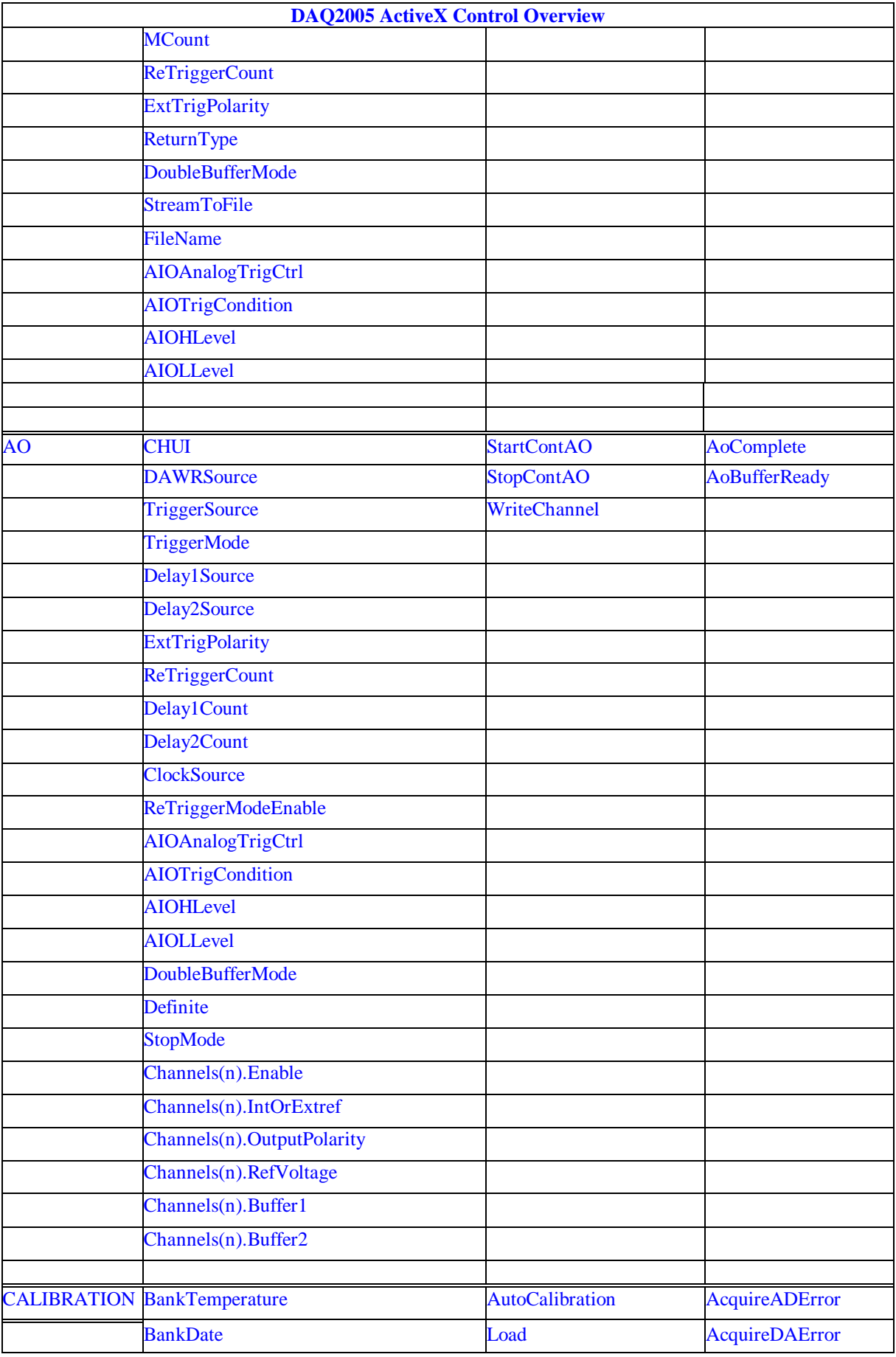

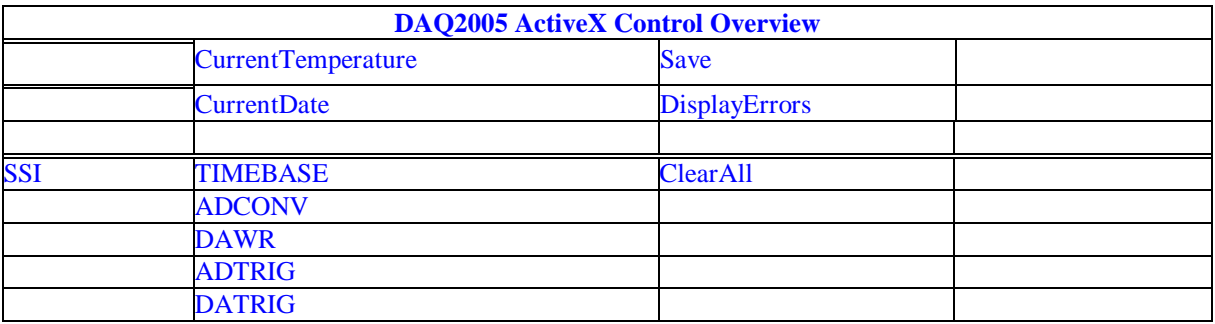

#### *DAQ\_2005 Properties*

### *DASKCardType Property*

Return a value that determines the card type. It is always DAQ\_2005 in DAQ-2005 device.

#### **Syntax**

.

[Integer] =object**.CardType**

#### **Remarks**

DAQ\_2005 (for DAQ-2005)

#### **Settings**

**Value Constant Description** 4 DAQ\_2005 For DAQ-2005 Device

**Microsoft C/C++ and Borland C++ Header:** D2kDask.h

**Visual Basic Module:** D2kDask.bas

**Borland Delphi Unit:** D2kDask.pas

**Data Type**

Integer

### *CardNumber Property*

The sequence number of the card with *the same card type* plugged in the PCI slot. The card sequence number setting is according to the PCI slot sequence in the mainboard. The first card (in the most prior slot) is with CardNumber=0. For example, if there are two DAQ -2005 cards plugged on your PC, the DAQ -2005 card in the prior slot should be registered w ith CardNumber =0, and the other one with CardNumber =1.

#### **Syntax**

object**.CardNumber** [= short]

#### **Remarks**

 This property will be used when Initializes the hardware states of a DAQ -2K data acquisition card.

#### **Data Type**

Integer

### *OpenMode Property*

Return/Set a value that determines the mode of opening device.

#### **Syntax**

object**.OpenMode** [= short]

#### **Settings**

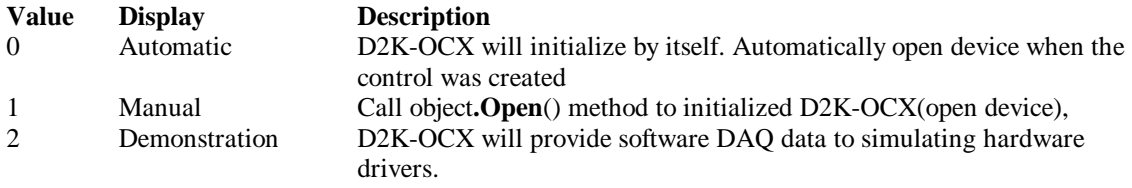

#### **Data Type**

Integer

### *DaskCardID Property*

Returns a value that determines the D2K\_Register\_Card() returns value, the DaskCardID is a numeric card ID that will be used by other D2K -DASK library functions.

#### **Syntax**

[ short] =object**.DaskCardID**

#### **Remarks**

The range of card id is between 0 and 31. This property will be used when combine D2K-DASK and D2K-OCX two module in one program.

#### **Data Type**

Integer

**Microsoft C/C++ and Borland C++ Header:** D2kDask.h

**Visual Basic Module:** D2kDask.bas

**Borland Delphi Unit:** D2kDask.pas

#### **Example:**

'This sample will demonstration if user want to check AI completed by itself.

 ' OCX to starting continuous AI Dim nDaskID as Integer Daq2005.Open(TRUE) nDaskID = Daq2005.DaskCardID

Daq2005.AI.StartContAI

' Check AI Completed by DASK API Dim Stopped As Byte Dim AccessCnt As Long

Do While True D2K\_AI\_AsyncCheck nDaskID, Stopped, AccessCnt If Stopped  $= 1$  Then Exit Do End If Loop MsgBox "AI Complete"

### *DIO.P1Adir Property*

Return/Set a value that determines P1A port direction.

#### **Syntax**

object**.DIO.P1ADir** [= Direction]

#### **Settings**

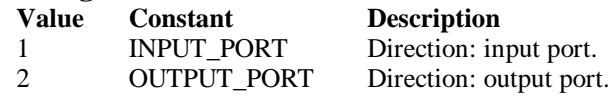

#### **Data Type**

Integer

#### **Microsoft C/C++ and Borland C++ Header:** D2kDask.h

**Visual Basic Module:** D2kDask.bas

**Borland Delphi Unit:** D2kDask.pas

### *DIO.P1Bdir Property*

Return/Set a value that determines P1B port direction.

#### **Syntax**

object**.DIO.P1BDir** [= Direction]

#### **Settings**

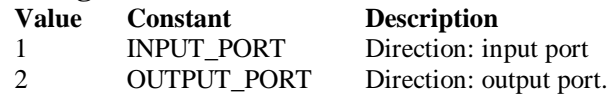

#### **Data Type**

Integer

**Microsoft C/C++ and Borland C++ Header:** D2kDask.h

**Visual Basic Module:** D2kDask.bas

**Borland Delphi Unit:** D2kDask.pas

### *DIO.P1CLowerdir Property*

Return/Set a value that determines P1C lower port direction.

#### **Syntax**

object**.DIO.P1CLowerDir** [= Direction]

#### **Settings**

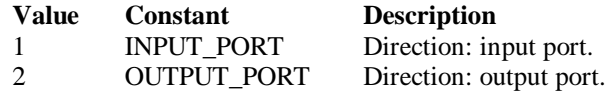

#### **Data Type**

Integer

**Microsoft C/C++ and Borland C++ Header:** D2kDask.h

**Visual Basic Module:** D2kDask.bas

**Borland Delphi Unit:** D2kDask.pas

## *DIO.P1CUpperdir Property*

Return/Set a value that determines P1C upper port direction.

#### **Syntax**

object**.DIO.P1CUpperDir** [= Direction]

#### **Settings**

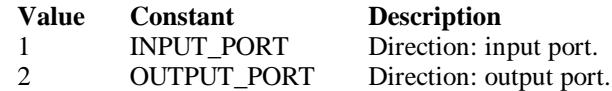

#### **Data Type**

Integer

**Microsoft C/C++ and Borland C++ Header:** D2kDask.h

**Visual Basic Module:** D2kDask.bas

**Borland Delphi Unit:** D2kDask.pas

## *GPTC.Counter0.Mode Property*

Return/Set a value that determines the Timer/Counter mode.

#### **Syntax**

object**.GPTC.Counter0.Mode** [= Integer]

#### **Settings**

- **Value Constant Description** 1 SimpleGatedEventCNT 2 SinglePeriodMSR 3 SinglePulseWidthMSR 4 SingleGatedPulseGen 5 SingleTrigPulseGen 6 RetrigSinglePulseGen<br>7 SingleTrigContPulseG 7 SingleTrigContPulseGen<br>8 ContGatedPulseGen ContGatedPulseGen
- 

#### **Remarks**

Please refer to the hardw are manual for the mode description.

#### **Data Type**

Integer

**Microsoft C/C++ and Borland C++ Header:** D2kDask.h

**Visual Basic**

**Module:** D2kDask.bas

**Borland Delphi Unit:** D2kDask.pas

### *GPTC.Counter0.ClockSource Property GPTC.Counter1.ClockSource Property*

Return/Set a value that determines the Timer/Counter Source.

#### **Syntax**

 object**.GPTC.Counter0.ClockSource** [= Integer] object**.GPTC.Counter1.ClockSource** [= Integer]

#### **Settings**

**Value Constant Description**

- 1 GPTC\_CLKSRC\_INT internal time base
- 2 GPTC\_CLKSRC\_EXT external time base from GPTC0\_SRC or GPTC1\_SRC pin

Please refer to the hardware manual for the mode description.

**Data Type**

Integer

**Microsoft C/C++ and Borland C++ Header:** D2kDask.h

**Visual Basic Module:** D2kDask.bas

**Borland Delphi Unit:** D2kDask.pas

### *GPTC.Counter0.ClockPolarity Property GPTC.Counter1.ClockPolarity Property*

Return/Set a value that determines the Timer/Counter clock polarity

#### **Syntax**

 object**.GPTC.Counter0.ClockPolarity** [= Integer] object**.GPTC.Counter1.ClockPolarity** [= Integer]

#### **Settings**

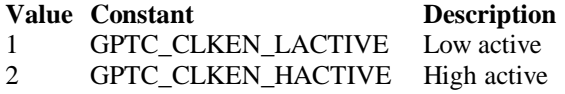

Please refer to the hardware manual for the mode description.

**Data Type**

Integer

**Microsoft C/C++ and Borland C++ Header:** D2kDask.h

**Visual Basic Module:** D2kDask.bas

**Borland Delphi**

### *GPTC.Counter0.GateSource Property GPTC.Counter1.GateSource Property*

Return/Set a value that determines the Timer/Counter gate source

#### **Syntax**

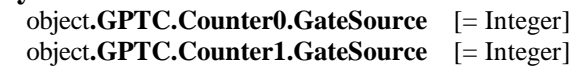

#### **Settings**

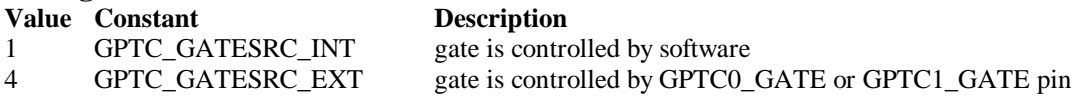

Please refer to the hardware manual for the mode description.

#### **Data Type**

Integer

**Microsoft C/C++ and Borland C++ Header:** D2kDask.h

**Visual Basic Module:** D2kDask.bas

**Borland Delphi Unit:** D2kDask.pas

### *GPTC.Counter0.GatePolarity Property GPTC.Counter1.GatePolarity Property*

Return/Set a value that determines the Timer/Counter gate polarity

#### **Syntax**

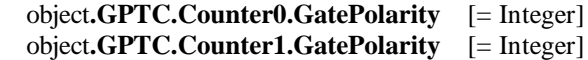

#### **Settings**

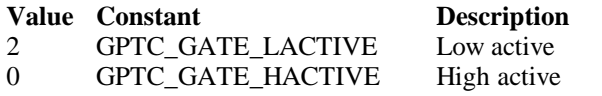

Please refer to the hardware manual for the mod e description.

#### **Data Type**

Integer

**Microsoft C/C++ and Borland C++ Header:** D2kDask.h

**Visual Basic Module:** D2kDask.bas

**Borland Delphi Unit:** D2kDask.pas

Daq2005 ActiveX Control ? 34

### *GPTC.Counter0.UpDownSource Property GPTC.Counter1.UpDownSource Property*

Return/Set a value that determ ines the Timer/Counter UpDown Source

#### **Syntax**

 object**.GPTC.Counter0.UpDownSource** [= Integer] object**.GPTC.Counter1.UpDownSource** [= Integer]

#### **Settings**

**Value Constant Description**

- 0 GPTC\_UPDOWN\_SEL\_INT Up/Down controlled by software
- 16 GPTC\_UPDOWN\_SEL\_EXT Up/Down controlled by GPTC0\_UPDOWN orGPTC1\_UPDOWN pin

Please refer to the hardware manual for the mode description.

#### **Data Type**

Integer

**Microsoft C/C++ and Borland C++ Header:** D2kDask.h

**Visual Basic Module:** D2kDask.bas

**Borland Delphi Unit:** D2kDask.pas

### *GPTC.Counter0.UpDownPolarity Property GPTC.Counter1.UpDownPolarity Property*

Return/Set a value that determines the Timer/Counter UpDown Polarity

#### **Syntax**

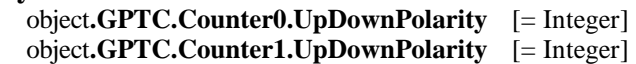

#### **Settings**

- **Value Constant Description** 4 GPTC\_UPDOWN\_LACTIVE Low active
- 0 GPTC\_UPDOWN\_HACTIVE High active

Please refer to the hardware manual for the mode description.

#### **Data Type** Integer

**Microsoft C/C++ and Borland C++ Header:** D2kDask.h

**Visual Basic Module:** D2kDask.bas

**Borland Delphi Unit:** D2kDask.pas

### *GPTC.Counter0.OutputPolarity Property GPTC.Counter1.OutputPolarity Property*

Return/Set a value that determines the Timer/Counter Output Polarity

#### **Syntax**

 object**.GPTC.Counter0.OutputPolarity** [= Integer] object**.GPTC.Counter1.OutputPolarity** [= Integer]

#### **Settings**

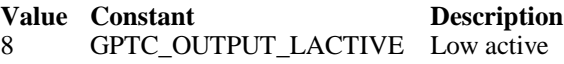

0 GPTC OUTPUT HACTIVE High active

Please refer to the hardware manual for the mode description.

#### **Data Type**

Integer

**Microsoft C/C++ and Borland C++ Header:** D2kDask.h

**Visual Basic Module:** D2kDask.bas

**Borland Delphi Unit:** D2kDask.pas

### *GPTC.Counter0.IntGATE Property GPTC.Counter1.IntGATE Property*

Return/Set a value that determines the Timer/Counter Internal gate initialized status

#### **Syntax**

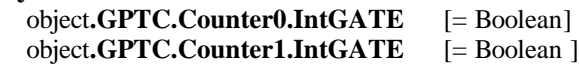

#### **Settings**

**Value Constant Description** 0 FALSE 1 TRUE

### **Data Type**

Boolean

### *GPTC.Counter0.IntUpDnCTR Property GPTC.Counter1.IntUpDnCTR Property*

Return/Set a value that determines the Timer/Counter internal updown counter initialized status.

#### **Syntax**

 object**.GPTC.Counter0.IntUpDnCTR** [= Boolean] object**.GPTC.Counter1.IntUpDnCTR** [= Boolean ]

**Settings**

**Value Constant Description**
### **Data Type**

Boolean

# *GPTC.Counter0.DelayCount Property GPTC.Counter1.DelayCount Property*

Return/Set a value that determines the Timer/Counter internal initial count of the GPTC or pulse delay. The counter value of load register 1 of timer/counter. The meaning for the value depends on the mode the timer /counter performs. For mode 1 to mode 3, the value is the initial count of the GPTC. For mode 4 to mode 8 (the pulse generation modes), the value is configures as the pulse delay.

### **Syntax**

 object**.GPTC.Counter0.DelayCount** [= Integer] object**.GPTC.Counter1.DelayCount** [= Integer]

### **Data Type**

Integer

# *GPTC.Counter0.DurationCount Property GPTC.Counter1.DurationCount Property*

Return/Set a value that determines the Timer/Counter pulse width when mode 4 to mode 8. The counter value of load register 2 of timer/counter. For mode 1 to mode 3, the value is not used. For mode 4 to mode 8 (the pulse generation modes), the value is configures as the pulse width.

### **Syntax**

 object**.GPTC.Counter0.DurationCount** [= Integer] object**.GPTC.Counter1.DurationCount** [= Integer]

### **Data Type**

Integer

## *GPTC.Counter0.OutputValue Property GPTC.Counter1.OutputValue Property*

Returns the counter value of the specified general -purpose timer/counter. Range: 0 through 65535

### **Syntax**

 [ Integer=] object**.GPTC.Counter0.OutputValue** [ Integer=] object**.GPTC.Counter1.OutputValue**

### **Data Type**

Integer

### *GPTC.CALIBRATION.BankTemperature Property*

Returns a value that since user's last calibrated temperature in the EEPRON Bank.

### **Syntax**

object**.CALIBRATION.BankTemperature**(*[BankOfEEPROM as Integer]*) As Single

**Data Type**

### Single

# *GPTC.CALIBRATION.BankDate Property*

Returns a value that since user's last calibrated date in the EEPRON Bank

### **Syntax**

object**.CALIBRATION.BankDate**(*[BankOfEEPROM as Integer]*) As String

### **Data Type**

String

# *GPTC.CALIBRATION.CurrentTemperature Property*

Returns a value that determines the current temperature on card.

### **Syntax**

[Single=] object**.CALIBRATION.CurrentTemperature**

### **Data Type**

Single

# *GPTC.CALIBRATION.CurrentDate Property*

Returns a value that determines the current date.

### **Syntax**

[String=] object**.CALIBRATION.CurrentDate**

### **Data Type**

String

## *AI.NumOfScan Property*

If double-buffered mode is disabled, the total number of scans to be performed. For double buffered acquisition, NumOf *Scan* is the size (in samples) allocated for each channel in the circular buffer. This value must be a multiple of 2.

### **Syntax**

object**.AI.NumOfScan** [=Long]

### **Remarks**

### **Non-double-buffer mode**

This value multiply the total number of scan channels is the total number of A/D conversions to be performed.

### **Double-buffer-mode**

This value multiply the total number of scan channels is the size (in sample) of the circular buffer.

**Data Type**

Long

# *AI.ClockSource Property*

The clock source (Time Base) the device selected.

### **Syntax**

object**.AI.ClockSource** [=Short]

### **Settings**

#### **Value Constant Description**

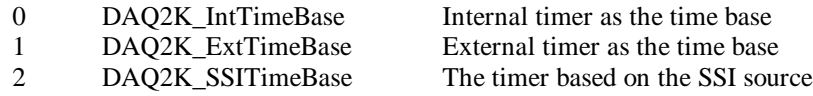

### **Data Type**

Short

**Microsoft C/C++ and Borland C++ Header:** D2kDask.h

**Visual Basic Module:** D2kDask.bas

### **Borland Delphi**

**Unit:** D2kDask.pas

## *AI.ScanInterval Property*

The length of the scan interval (that is, the counter value between the initiation of each scan sequence). The scan rate will be *TimeBase/ScanIntrv*. The value of *TimeBase* depends on the card type.

If the timer base is from *external*, the valid range of the value is 2 through 16777215. If the timer base is *Internal timer*, the valid range of the value is 80 thro ugh 16777215

### **Syntax**

object**.AI.ScanInterval** [=Long]

### **Data Type**

Long

# *AI.ConversionSource Property*

The A/D Conversion Source Selection.

### **Syntax**

object**.AI.ConversionSource** [=Short]

### **Settings**

### **Value Constant Description**

- 0 DAQ2K\_AI\_ADCONVSRC\_Int Internal timer 4 DAQ2K\_AI\_ADCONVSRC\_AFI0 From AFI0 pin
- 8 DAQ2K\_AI\_ADCONVSRC\_SSI From SSI source

### **Data Type**

Short

**Microsoft C/C++ and Borland C++ Header:** D2kDask.h

**Visual Basic Module:** D2kDask.bas **Borland Delphi Unit:** D2kDask.pas

### *AI.TriggerMode Property*

The Trigger Mode Selection.

### **Syntax**

object**.AI.TriggerMode** [=Short]

### **Settings**

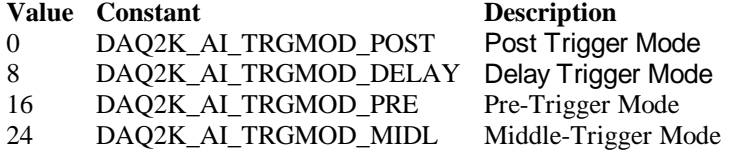

#### **Remarks**

Please refer to the hardware manual for the trigger mode description.

### **Data Type**

Short

**Microsoft C/C++ and Borland C++ Header:** D2kDask.h

**Visual Basic Module:** D2kDask.bas

**Borland Delphi Unit:** D2kDask.pas

## *AI.TriggerSource Property*

The Trigger Source Selection.

### **Syntax**

object**.AI.TriggerSource** [=Short]

### **Settings**

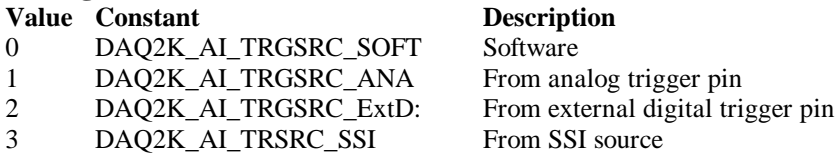

### **Data Type**

Short

**Microsoft C/C++ and Borland C++ Header:** D2kDask.h

**Visual Basic Module:** D2kDask.bas

**Borland Delphi Unit:** D2kDask.pas

# *AI.DelaySource Property*

Delay source selection.

### **Syntax**

object**.AI. DelaySource** [=Short]

### **Settings**

**Value Constant Description** 256 DAQ2K AI Dly1InSamples Delay in samples 0 DAQ2K\_AI\_Dly1InTimebase Delay in time base

### **Data Type**

Short

**Microsoft C/C++ and Borland C++ Header:** D2kDask.h

**Visual Basic Module:** D2kDask.bas

**Borland Delphi Unit:** D2kDask.pas

# *AI.ReTriggerModeEnable Property*

Re-trigger in an acquisition is enabled

**Syntax**

object**.AI.ReTriggerModeEnable** [=Boolean]

### **Settings**

**Value Constant Description**

0 False ReTriggerMode is disabled. 1 True ReTriggerMode is enabled.

### **Data Type**

Boolean

## *AI.MCounterEnable Property*

This constant is only valid for Pre -trigger and Middle trigger mode . Mcounter is enabled and then the trigger signal is ignore before M terminal count is reached.

### **Syntax**

object**.AI.MCounterEnable** [=Boolean]

### **Settings**

**Value Constant Description**

0 False MCounter is disabled. 1 True Mcounter is enabled.

**Data Type** Boolean

# *AI.PostTriggerCount Property*

This constant is only valid for Middle trigger mode,

The PostTriggerCount indicates the number of data will be accessed after a specific trigger event.

### **Syntax**

object**.AI.PostTriggerCount** [=Long]

**Data Type**

Long

# *AI.DelayCount Property*

This constant is only valid for Delay trigger mode,

The DelayCount indicates the number of data or timer ticks will be ignored after a specific trigger event.

### **Syntax**

object**.AI.DelayCount** [=Long]

### **Data Type**

Long

# *AI.MCount Property*

The counter value of MCounter . This argument is only valid for Pretrigger and Middle trigger mode.

**Syntax** object**.AI.MCount** [=Long]

### **Data Type**

Long

# *AI.ReTriggerCount Property*

The accepted trigger times in an acquisition. This argument is only valid for Delay trigger and Post trigger mode.

```
Syntax
   object.AI.ReTriggerCount [=Long]
```
**Data Type** Long

# *AI.ExtTrigPolarity Property*

External Digital **Trigger Polarity.**

**Syntax** object**.AI.ExtTrigPolarity** [=Integer]

### **Settings**

**Value Constant Description** 0 DAQ2K\_AI\_TrgPositive Trigger positive edge active 4096 DAQ2K\_AI\_TrgNegative Trigger negative edge active

**Data Type** Integer

**Microsoft C/C++ and Borland C++ Header:** D2kDask.h

**Visual Basic Module:** D2kDask.bas

**Borland Delphi Unit:** D2kDask.pas

# *AI.ReturnType Property*

Return/Set a value that determines the return data type of analog input when AiComplete or AiHalfReady e vent would occur.

### **Syntax**

object**.AI.ReturnType** [=Integer]

### **Settings**

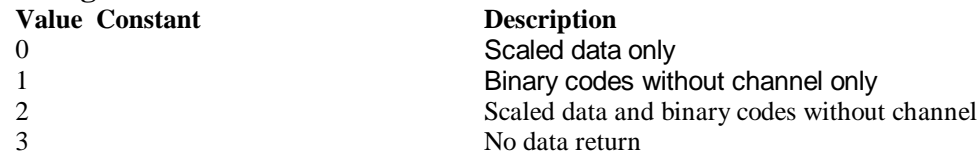

### **Data Type**

Integer

# *AI.Double BufferMode Property*

Enables or disables double -buffered data acquisition mode.

### **Syntax**

object**.AI.DoubleBufferMode** [=Boolean]

### **Settings**

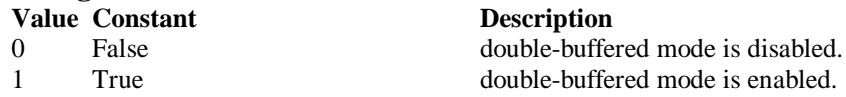

**Data Type** Boolean

## *AI.StreamToFile Property*

Return/Set a value that determines if the control is enabled the function of streaming data to disk file. This argument is only valid for Delay trigger

### **Syntax**

object**.AI.StreamToFile** [=Boolean]

**Settings Value Constant Description**

0 False Disable the function of streaming data to disk file. 1 True Enable the function of streaming data to disk file

**Data Type** Boolean

### *AI.FileName Property*

FileName specified the file name of streaming data to disk. This argument i s only valid for AI.StreamToFile is Enable.

### **Syntax**

object**.AI.FileName** [=String]

### **Data Type**

String

## *AI.AIOAnalogTrigCtrl Property*

Return/Set a value that determines the t rigger source selection

### **Syntax**

object**.AI.AIOAnalogTrigCtrl** [=Integer]

### **Settings**

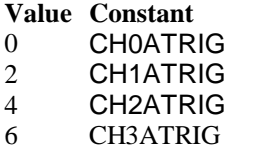

AI channel 0 AI channel 1 AI channel 2 AI channel 3 1 EXTATRIG From external analog trigger pin

**Description** 

### **Data Type**

Integer

# *AI.AIOTrigCondition Property*

Return/Set a value that determi nes the trigger condition selection

### **Syntax**

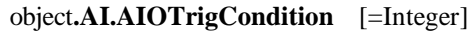

### **Settings**

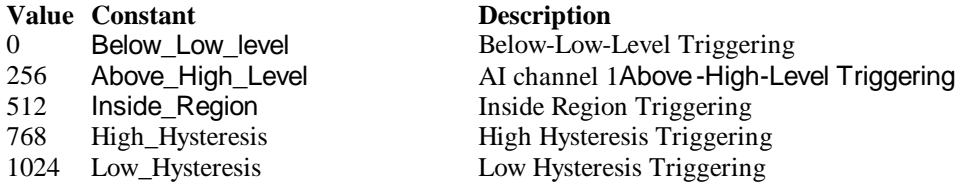

### **Remarks**

Please refer to the hardware manual for the more description.

**Data Type** Integer

# *AI.AIOHLevel Property*

The High value setting of Trigger level. Please refer to the hardware manual for the relationship between the value of *TrgLevel* and trigger voltage.

### **Syntax**

object**.AI.AIOHLevel** [=Long]

### **Remarks**

#### *For example***:**

If the trigger voltage is ±10V, the relationship between the value of *TrgLevel* and trigger voltage is as the following table:

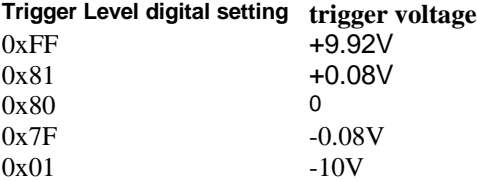

### **Data Type**

Long

### *AI.AIOLLevel Property*

The Low value setting of Trigger level. Please refer to the hardware manual for the relationship between the value of *TrgLevel* and trigger voltage.

### **Syntax**

object**.AI.AIOLLevel** [=Long]

### **Remarks**

*For example***:**

If the trigger voltage is ±10V, the relationship between the value of *TrgLevel* and trigger voltage is as the following table:

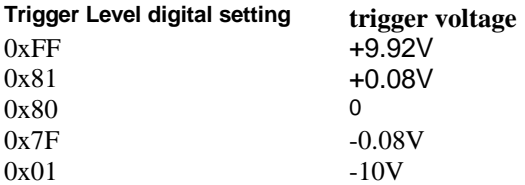

### **Data Type** Long

*AI.Channels(0).Enable Property AI.Channels(1).Enable Property AI.Channels(2).Enable Property AI.Channels(3).Enable Property*

DAQ-2000 channel-gain that can be set separately for each channel to perform multi-channel/gain analog input, The parameter 0~3 is channel id.

### **Syntax**

object**.AI.Channels**(0).Enable [=Boolean]

**Data Type Boole** an

# *AI.Channels(0).Range Property AI.Channels(1).Range Property AI.Channels(2).Range Property AI.Channels(3).Range Property*

DAQ-20XX channel-gain that can be set separately for each channel to perform multi-channel/gain analog input, The parameter 0~3 is channel id. This property can setting differential range for each channel.

### **Syntax**

object**.AI.Channels**(0).Range [=Integer]

### **Settings**

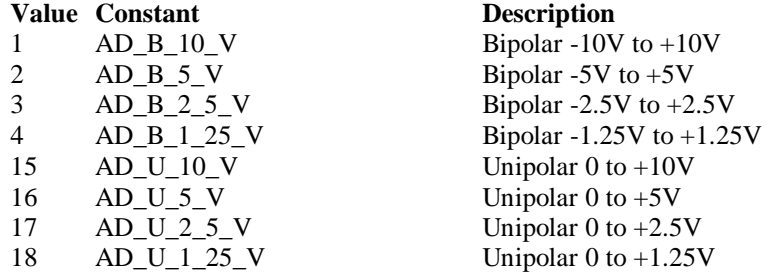

### **Data Type**

Integer

**Microsoft C/C++ and Borland C++ Header:** D2kDask.h

**Visual Basic Module:** D2kDask.bas

### **Borland Delphi**

**Unit:** D2kDask.pas

## *AO.CHUI Property*

The length of the Channel Update interval (that is, the counter value between the initiation of each update sequence).

If the timer base is from *external*, the valid range o f the value is 2 through 16777215. If the timer base is *Internal timer*, the valid range of the value is as follows: Range: 40 through 16777215

### **Syntax**

object**.AO.CHUI** [=Long]

**Data Type**

Long

# *AO.DAWRSource Property*

Return/Set a value that determines the D/A R/W Source Selection

### **Syntax**

object**.AO.DAWRSource** [=Integer]

### **Settings**

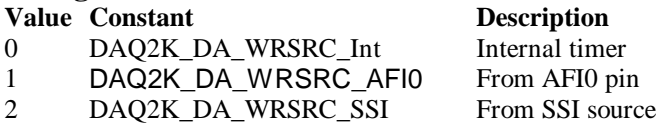

**Data Type**

Integer

**Microsoft C/C++ and Borland C++ Header:** D2kDask.h

**Visual Basic Module:** D2kDask.bas

**Borland Delphi Unit:** D2kDask.pas

# *AO.TriggerSource Property*

Return/Set a value that determines the trigger source selection

### **Syntax**

object**.AO.TriggerSource** [=Integer]

### **Settings**

### **Value Constant Description**

0 DAQ2K\_DA\_TRGSRC\_SOFT Software

1 DAQ2K\_DA\_TRGSRC\_ANA From analog trigger pin

2 DAQ2K\_DA\_TRGSRC\_ExtD From external digital trigger pin

3 DAQ2K\_DA\_TRSRC\_SSI From SSI source

### **Data Type**

Integer

**Microsoft C/C++ and Borland C++ Header:** D2kDask.h

**Visual Basic Module:** D2kDask.bas

**Borland Delphi Unit:** D2kDask.pas

# *AO.TriggerMode Property*

Return/Set a value that determines the trigger mode selection

**Syntax**

object**.AO.TriggerMode** [=Integer]

### **Settings**

**Value Constant Description** 0 DAQ2K\_DA\_TRGMOD\_POST Post Trigger Mode 1 DAQ2K\_DA\_TRGMOD\_DELAY Delay Trigger Mode

**Data Type**

Integer

**Microsoft C/C++ and Borland C++ Header:** D2kDask.h

**Visual Basic Module:** D2kDask.bas

**Borland Delphi Unit:** D2kDask.pas

# *AO.Delay1Source Property*

Return/Set a va lue that determines the delay1 source selection

### **Syntax**

object**.AO.Delay1Source** [=Integer]

### **Settings**

**Value Constant Description** 64 DAQ2K\_DA\_Dly1InUI Delay in samples 0 DAQ2K\_DA\_Dly1InTimebase Delay in time base

### **Data Type**

Integer

**Microsoft C/C++ and Borland C++ Header:** D2kDask.h

**Visual Basic Module:** D2kDask.bas

**Borland Delphi Unit:** D2kDask.pas

## *AO.Delay2Source Property*

Return/Set a value that determines the delay2 source selection

**Syntax** object**.AO.Delay2Source** [=Integer]

### **Settings**

**Value Constant Description** 128 DAQ2K\_DA\_Dly2InUI Delay in samples 0 DAQ2K\_DA\_Dly2InTimebase Delay in time base

**Data Type** Integer

**Microsoft C/C++ and Borland C++ Header:** D2kDask.h

**Visual Basic Module:** D2kDask.bas

**Borland Delphi Unit:** D2kDask.pas

# *AO.ExtTrigPolarity Property*

Return/Set a value that determines the e xternal digital trigger polarity selection

**Syntax**

object**.AO.ExtTrigPolarity** [=Integer]

### **Settings**

**Value Constant Description** 0 DAQ2K\_DA\_TrgPositive Trigger positive edge active<br>512 DAQ2K\_DA\_TrgNegative Trigger negative edge active

Trigger negative edge active

**Data Type**

Integer

**Microsoft C/C++ and Borland C++ Header:** D2kDask.h

**Visual Basic Module:** D2kDask.bas

**Borland Delphi Unit:** D2kDask.pas

# *AO.ReTriggerCount Property*

The accepted trigger times in an acquisition. This argument i s only valid for Delay trigger and Post trigger mode.

**Syntax**

object**.AO.ReTriggerCount** [=Long]

### **Data Type**

Long

# *AO.Delay1Count Property*

The counter value of DLY1 Counter (the delay time after the trigger signal to the start of the waveform generation) .

This argument is only valid for Delay trigger mode.

### **Syntax**

object**.AO.Delay1Count** [=Long]

**Data Type**

Long

# *AO.Delay2Count Property*

The counter value of DLY2 Counter (the Delay between two consecutive waveform generations).

### **Syntax**

object**.AO.Delay2Count** [=Long]

### **Data Type**

Long

# *AO.ClockSource Property*

The clock source (Time Base) the device selected.

### **Syntax**

object**.AO.ClockSource** [=Short]

### **Settings**

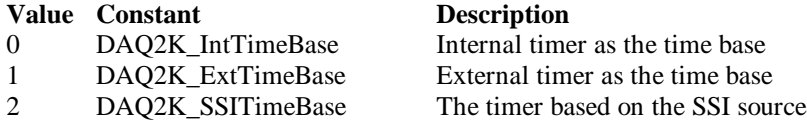

### **Data Type**

Short

**Microsoft C/C++ and Borland C++ Header:** D2kDask.h

**Visual Basic Module:** D2kDask.bas

**Borland Delphi Unit:** D2kDask.pas

# *AO.ReTriggerModeEnable Property*

Re-trigger in an acquisition is enabled

### **Syntax**

object**.AO.ClockSource** [=Boolean]

### **Settings**

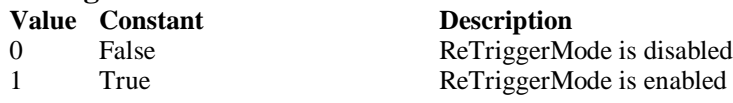

### **Data Type**

Boolean

# *AO.AIOAnalogTrigCtrl Property*

Return/Set a value that determines the t rigger source selection

### **Syntax**

object**.AO.AIOAnalogTrigCtrl** [=Integer]

### **Settings**

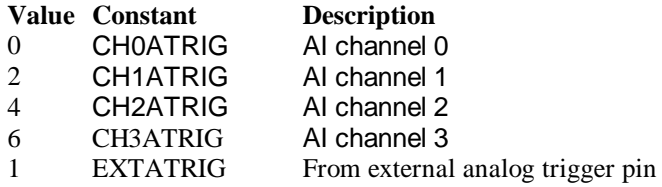

### **Data Type**

Integer

# *AO.AIOTrigCondition Property*

Return/Set a value that determines the t rigger condition selection

### **Syntax**

object**.AO.AIOTrigCondition** [=Integer]

### **Settings**

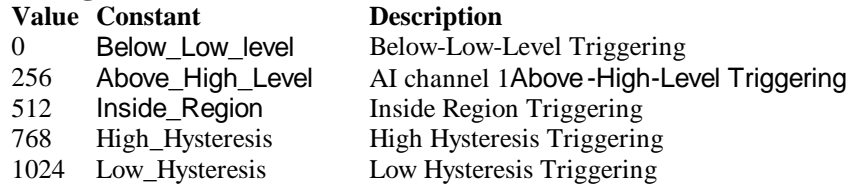

### **Remarks**

Please refer to the hard ware manual for the more description.

### **Data Type**

Integer

# *AO.AIOHLevel Property*

The High value setting of Trigger level. Please refer to the hardware manual for the relationship between the value of *TrgLevel* and trigger voltage.

### **Syntax**

object**.AO.AIOHLevel** [=Long]

### **Remarks**

### *For example***:**

If the trigger voltage is ±10V, the relationship between the value of *TrgLevel* and trigger voltage is as the following table:

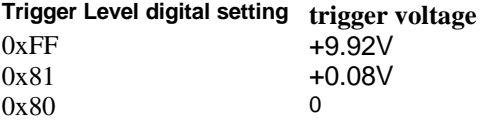

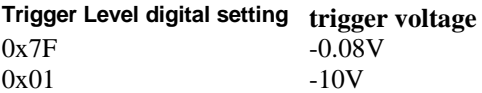

### **Data Type**

Long

## *AO.AIOLLevel Property*

The Low value setting of Trigger level. Please refer to the hardware manual for the relationship between the value of *TrgLevel* and trigger voltage.

### **Syntax**

object**.AO.AIOLLevel** [=Long]

### **Remarks**

### *For example***:**

If the trigger voltage is ±10V, the relationship between the value of *TrgLevel* and trigger voltage is as the following table:

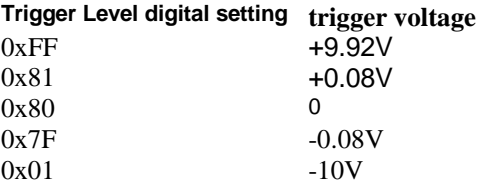

### **Data Type**

Long

## *AO.DoubleBufferMode Property*

Enables or disables double -buffered data acquisition mode.

### **Syntax**

object**.AO.DoubleBufferMode** [=Boolean]

### **Settings**

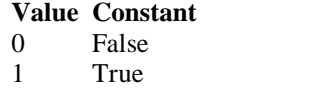

**Description** double-buffered mode is disabled. double-buffered mode is enabled.

**Data Type** Boolean

### **AO.Iterations Property**

The times of number of the data in the buffer to output to the port. a value of zero is not allowed.

**Syntax** object**.AO.Iterations** [=Long]

**Data Type** Long

## *AO.Definite Property*

Waveform generation proceeds definite or indefinitely. If double -buffered mode is enabled, this

parameter is of no use.

**Syntax**

object**.AO.Definite** [=Boolean]

### **Settings**

#### **Value Constant Description** 0 False Indefinitely

1 True Definite

**Data Type** Boolean

# *AO.StopMode Property*

Return/Set a value that determines DA transfer termination mode selected.

### **Syntax**

object**.AO. StopMode** [=Integer]

### **Settings**

### **Value Constant Description** 0 DAQ2K\_DA\_TerminateImmediate Software terminate the DA continuous operation immediately 1 DAQ2K\_DA\_TerminateUC Software terminate the DA continuous operation on next update counter terminal count 2 DAQ2K DA TerminateIC Software terminate the DA continuous operation on iteration count

### **Remarks**

Please refer to the hardware manual for the more description.

**Data Type**

Integer

# *AO.Channels(0).Enable Property AO.Channels(1).Enable Property*

DAQ-2000 output channel that can be set separately for each channel to perform multi-channel analog input, The parameter 0~1 is channel i d.

### **Syntax**

object**.AO.Channels**(0).Enable [=Boolean]

**Data Type** Boolean

# *AO.Channels(0).OutputPolarity Property AO.Channels(1).OutputPolarity Property*

Return/Set a value that determines polarity (unipolar or bipolar) of the output channel.

### **Syntax**

object**.AO.Channels**(0).OutputPolarity [=Integer]

### **Settings**

**Value Constant Description** 0 DAQ2K\_DA\_UniPolar Unipolar 1 DAQ2K DA BiPolar Bipolar

**Data Type** Integer

# *AO.Channels(0).IntOrExtref Property AO.Channels(1).IntOrExtref Property*

Return/Set a value th at determines DA reference voltage source of the output channel.

### **Syntax**

object**.AO.Channels**(0). IntOrExtref [=Integer]

### **Settings**

**Value Constant Description** 0 DAQ2K DA\_Int\_REF internal reference 1 DAQ2K\_DA\_Ext\_REF external reference

**Data Type** Integer

# *AO.Channels(0).RefVoltage Property AO.Channels(1).RefVoltage Property*

If the D/A reference voltage source your device use is internal reference, the valid values is 10. If the D/A reference voltage source your device use is external reference, the val id range is -10 to  $+10.$ 

**Syntax** object**.AO.Channels**(0).RefVoltage [=Single]

**Data Type Single** 

# *AO.Channels(0).Buffer1 Property AO.Channels(1).Buffer1 Property*

This property set up the buffer for continuous analog output operation. A buffer data or a array of buffer data, data type is integer.

### **Syntax**

object**.AO.Channels**(0).Buffer1 [=Variant]

### **Remarks**

 You must assign this property before call StartContAO() method. This property will be used when single or double buffer mode. **in VC++, Buffer is a VT\_ARRAY | VT\_I4.**

### **Data Type**

Variant(Integer array)

### **Example**

Dim buffer1(0 To 4095) As Integer

Dim i As Double

For  $i = 0$  To 4095 buffer1(i) =  $(Sin(i / 512 * 3.14159) * & H7FF) + & H800$  Next i Daq2005.AO.Channels(0).buffer1 = buffer1 Daq2005.AO.Channels(0).Enable = True Daq2005.AO.StartContAO

# *AO.Channels(0).Buffer2 Property AO.Channels(1).Buffer2 Property*

This property set up the buffer for continuous analog output operation. A buffer data or a array of buffer data, data type is integer. This property only available when double buffer mode.

### **Syntax**

object**.AO.Channels**(0).Buffer2 [=Variant]

### **Remarks**

 You must assign this property before call StartContAO() method. This property will be used when double buffer mode. **in VC++, Buffer is a VT\_ARRAY | VT\_I4.**

**Data Type** Variant(Integer array)

### **Example**

 Dim buffer1(0 To 4095) As Integer Dim buffer2(0 To 4095) As Integer

Dim i As Double

```
For i = 0 To 4095
    buffer1(i) = (Sin(i / 512 * 3.14159) * & H7FF) + & H800 Next i
```

```
For i = 0 To 4095
     If i < 2048 Then
         buffer2(i) = (&H800 + i Mod 2048) And &HFFF Else
         buffer2(i) = (&H800 + 2047 - (i Mod 2048)) And &HFFF End If
 Next i 
Daq2005.AO.Channels(0).buffer1 = buffer1 Daq2005.AO.Channels(0).buffer2 = buffer2
 Daq2005.AO.DoubleBufferMode = True
 Daq2005.AO.Channels(0).Enable = True
 Daq2005.AO.StartContAO
```
## *SSI.ADCONV Property*

Connect / Disconnect a SSI\_ADCONV device signal to the specified SSI bus trigger line.

**Syntax** object**.SSI.ADCONV** [=Boolean]

#### **Settings**

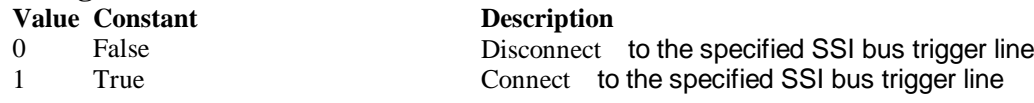

### **Data Type**

**Boolean** 

### *SSI.ADTRIG Property*

Connect / Disconnect a SSI\_ADTRIG device signal to the specified SSI bus trigger line.

### **Syntax**

object**.SSI. ADTRIG** [=Boolean]

### **Settings**

**Value Constant Description**

0 False Disconnect to the specified SSI bus trig ger line 1 True **True** Connect to the specified SSI bus trigger line

**Data Type** Boolean

### *SSI.DATRIG Property*

Connect / Disconnect a SSI\_DATRIG device signal to the specified SSI bus trigger line.

### **Syntax**

object**.SSI.DATRIG** [=Boolean]

### **Settings**

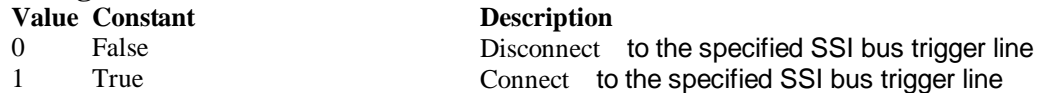

**Data Type**

Boolean

### *SSI.DAWR Property*

Connect / Disconnect a SSI\_DAWR device signal to the specified SSI bus trigger line.

### **Syntax**

object**.SSI.DAWR** [=Boolean]

### **Settings**

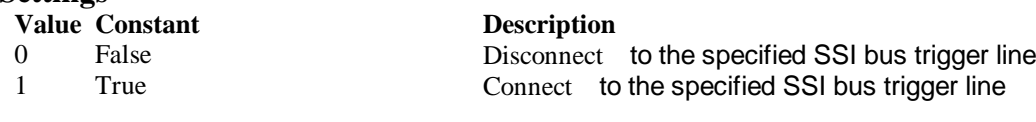

### **Data Type**

**Boolean** 

## *SSI.TIMEBASE Property*

Connect / Disconnect a SSI\_TIMEBASE device signal to the specified SSI bus trigger line.

### **Syntax**

object**.SSI.TIMEBASE** [=Boolean]

### **Settings**

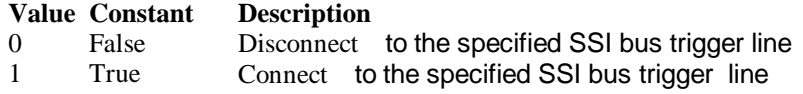

### **Data Type**

**Boolean** 

### *DAQ\_2005 Methods*

# *Open Method*

### **Syntax**

Function object**.Open** ([ErrMsgBox As Variant]) As Boolean

### **Return Value**

True if the function is successful; otherwise False.

### **Arguments**

 *[ErrMsgBox As Variant]* Boolean type. True: It will popup error message dialog box when operation error. False: It will fire DAQError event instead of popping up dialog when operation error.

### **Remarks**

This method will be used when the OpenMode property is Manual.

### **Note**

In VC++, *ErrMsgBox* is a VARIANT of VT\_I2.

#### **Microsoft C/C++ and Borland C++ Header:** D2kDask.h

**Visual Basic**

**Module:** D2kDask.bas

**Borland Delphi Unit:** D2kDask.pas

# *ShowPropertyPages Method*

This method will show propertypages of ActiveX Control.

### **Syntax**

Function object**.***ShowPropertyPages(*) As Boolean

### **Return Value**

True if the function is successful; otherwise False.

### **Arguments**

None

## *AboutBox Method*

This method will show About ADLINK dialog box.

### **Syntax**

Function object**.AboutBox**( ) As Boolean

### **Return Value**

True if the function is successful; otherwise False.

### **Arguments**

None

# *DIO.ReadDIPort Method*

### **Syntax**

Function object**.DIO.ReadDIPort** (port As Integer, value as Variant) As Boolean

### **Return Value**

True if the function is successful; otherwise False.

### **Arguments**

*Port As Integer*

Selects one port for inputting digital data.

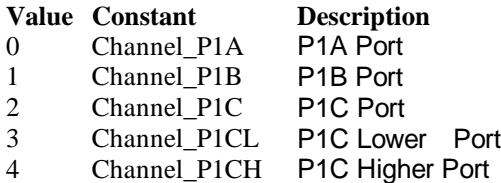

*value As Variant*

Returns the digital data read from the specified port. The returned value is 8 -bit data.

### **Remarks**

You can read data from the digital input port.

### **Note**

In VC++, value is a VARIANT of VT\_I4.

**Microsoft C/C++ and Borland C++ Header:** D2kDask.h

**Visual Basic Module:** D2kDask.bas

**Borland Delphi**

# *DIO.ReadDILine Method*

### **Syntax**

Function object**.DIO.ReadDILine** (port As Integer, line As Integer, value As Variant) As Boolean

### **Return Value**

True if the function is successful; otherwise False.

### **Arguments**

*Port As Integer*

Selects one port for inputting digital data.

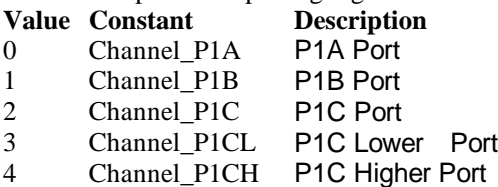

#### *line As Integer*

The digital line to be read. The valid value is 0 through 7

*value As Variant*

Returns the digital logic state, 0 or 1, of the specified line.

### **Remarks**

You can read data from the digital input port.

**Note**

In VC++, value is a VARIANT of VT\_I2.

**Microsoft C/C++ and Borland C++ Header:** D2kDask.h

**Visual Basic Module:** D2kDask.bas

**Borland Delphi Unit:** D2kDask.pas

## *DIO.WriteDOPort Method*

### **Syntax**

Function object**.DIO.WriteDOPort** (port As Integer, value As Variant) As Boolean

### **Return Value**

True if the function is successful; otherwise False.

### **Arguments**

*port As Integer*

Selects one port for inputting digital data.

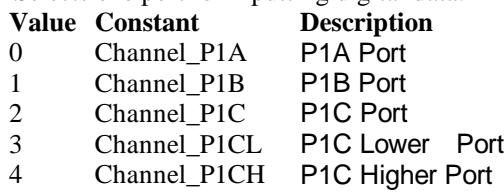

*value as Variant*

8-bit data that will be written to the digital output port.

### **Remarks**

Users can write data to the digital output port.

**Note**

In VC++, value is a VARIANT of VT\_I4.

**Microsoft C/C++ and Borland C++ Header:** D2kDask.h

**Visual Basic Module:** D2kDask.bas

**Borland Delphi Unit:** D2kDask.pas

## *DIO.WriteDOLine Method*

#### **Syntax**

Function object**.DIO.WriteDOLine**(port As Integer, line As Integer, value As Variant) As Boolean

#### **Return Value**

True if the function is successful; otherwise False.

#### **Arguments**

*port As Integer*

Selects one port for outputting digital data.

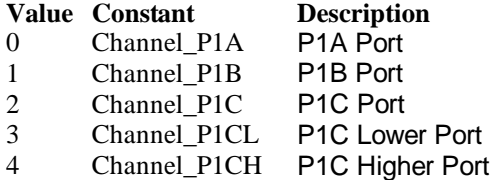

#### *line As Integer*

Selects one line number from the indicated port: from 0 to 7 (8-bit port).

*value As Variant*

Sets 0 or 1 to the indicated line.

#### **Note**

in VC++, value is a VARIANT of VT\_I2.

**Microsoft C/C++ and Borland C++ Header:** D2kDask.h

**Visual Basic Module:** D2kDask.bas

### **Borland Delphi**

**Unit:** D2kDask.pas

# *DIO.ReadBackDOPort Method*

Reads back data from the indicated digital output port.

### **Syntax**

Function object**.DIO.ReadBackDOPort** (port As Integer, value As Variant) As Boolean

### **Return Value**

True if the function is successful; otherwise False.

### **Arguments**

*port As Integer*

Selects one port for outputting digital data.<br>Value Constant Description **Value Constant** 0 Channel\_P1A P1A Port<br>1 Channel P1B P1B Port 1 Channel\_P1B P1B Port<br>2 Channel P1C P1C Port 2 Channel\_P1C 3 Channel\_P1CL P1C Lower Port

- 4 Channel P1CH P1C Higher Port
- 

### *value As Variant*

Data that is read back from the indicated port.

### **Note**

In VC++, value is a VARIANT of VT\_I4.

**Microsoft C/C++ and Borland C++ Header:** D2kDask.h

**Visual Basic Module:** D2kDask.bas

**Borland Delphi Unit:** D2kDask.pas

# *DIO.ReadBackDOLine Method*

Reads back data from the indicated digital output line of the indicated digital output port.

### **Syntax**

Function object**.DIO.ReadBackDOLine**(port As Integer, line As Integer, value As Variant) As Boolean

### **Return Value**

True if the function is successful; otherwise False.

### **Arguments**

*port As Integer*

Selects one port for outputting digital data.

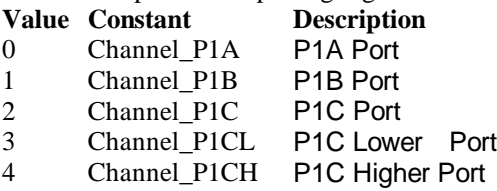

*line As Integer*

Selects one line number from the indicated port: from 0 to 7 (8-bit port).

*value As Variant*

Data that is read back from the indicated line.

### **Note**

In VC++, value is a VARIANT of VT\_I2.

**Microsoft C/C++ and Borland C++ Header:** D2kDask.h

**Visual Basic Module:** D2kDask.bas

**Borland Delphi Unit:** D2kDask.pas

# *GPTC.Counter0.Start Method*

# *GPTC.Counter1.Start Method*

Start counter operation with the specified mode.

### **Syntax**

Function object**.GPTC.Counter0.Start**() As Boolean

### **Return Value**

True if the function is successful; otherwise False.

### **Arguments**

None

### **Remarks**

You can start the indicated counter to operate in the specified mode.

# *GPTC.Counter0.Stop Method GPTC.Counter1.Stop Method*

Stop counter operation.

### **Syntax**

Function object**.GPTC.Counter0.Stop**() As Boolean

### **Return Value**

True if the function is successful; otherwise False.

**Arguments**

None

## *GPTC.Counter0.Reset Method GPTC.Counter1.Reset Method*

Halts the specified general -purpose timer/counter operation and reload the initial value of the timer/counter.

### **Syntax**

Function object**.GPTC.Counter0.Reset**() As Boolean

### **Return Value**

True if the function is successful; otherwise False.

**Arguments**

None

### *GPTC.Counter0.ReadStatus Method GPTC.Counter1.ReadStatus Method*

Reads the latched GPTC status of the general -purpose counter from the GPTC status register.

### **Syntax**

 Function object**.GPTC.Counter0.ReadStatus**(Clock *As Integer, Output As Integer, Gate As Integer, Updown As Integer,*) As Boolean

### **Return Value**

True if the function is successful; otherwise False.

# *AI.StartContAI Method*

This method performs continuous A/D conversions on the specified analog input channels at a rate as close to the rate you specified. This method takes advantage of the DAQ-2000 channel-gain that can be set separately for each channel to perform multi-channel/gain analog input. This method will

fire AiComplete or AiHalfReady event depends on AI.Double BufferMode property.

### **Syntax**

Function object**.AI.StartContAI**() As Boolean

### **Return Value**

True if the function is successful; otherwise False.

### **Arguments**

None

### **Remarks**

You can use this method to start the DMA analog input function. If the AI.StreamToFile property is True then the DMA data will be written to the file specified by AI.FileName. Otherwise, the AI.FileName property will be ignored.

The data file is written in binary format, with the lower byte first (little endian). Data type is "Binary codes with miscellaneous data". DAQBench provides a convenient tool DAQCvt to convert the binary file to the file format read easily. See DAQBench User's Guide for the usage of the utility. If you want to handle the data by yourself, please refer to Appendix D Data File Format for the file structure.

### **Microsoft C/C++ and Borland C++**

**Header:** D2kDask.h

**Visual Basic Module:** D2kDask.bas

**Borland Delphi Unit:** D2kDask.pas

### **Example**

```
Daq2005.AI. Channels(0).Range = AD_B_10_V Daq2005.AI.Channels(2).Enable = True
Daq2005.AI.Channels(2).Range = AD_U_1_25_VDaq2005.AI. Channels(0).Enable = True Daq2005.AI.StartContAI
```
Private Sub Daq2005\_AiComplete(ScaledData As Variant, BinaryCodes As Variant) ' Get Data in ScaledData

End Sub

Private Sub Daq2005\_AiHalfReady(ScaledData As Variant, BinaryCodes As Variant) ' Get Data in ScaledData End Sub

### *AI.StopContAI Method*

You can use this method to force stop DMA analog input.

### **Syntax**

Function object**.AI.StopContAI**() As Boolean

### **Return Value**

True if the function is successful; otherwise False.

### **Arguments**

None

# *AI.ReadChannels Method*

This method performs a software triggered A/D conversion (analog input) on analog input channels and returns the values converted.

### **Syntax**

Function object**.AI.ReadChannels**( Buffer As Variant ) As Boolean

### **Return Value**

True if the function is successful; otherwise False.

### **Arguments**

*Buffer As Variant*

for the data format in the Buffer.

An integer array to contain the acquired data. Please refer to Appendix C AD Data Format

**Microsoft C/C++ and Borland C++ Header:** D2kDask.h

**Visual Basic Module:** D2kDask.bas

**Borland Delphi Unit:** D2kDask.pas

### **Example**

Daq2005.AI.Channels(0).Range = AD\_B\_10\_V  $Daq2005.AI.Channels(2).Enable = True$  Daq2005.AI.Channels(2).Range = AD\_U\_1\_25\_V Daq2005.AI.Channels(0).Enable = True

Private Sub Timer1\_Timer() Dim vBuffer As Variant Daq2005.AI.ReadChannels vBuffer ' Get Data in vBuffer End Sub

# *AO.StartContAO Method*

This method performs continuous D/A conversions on the specified analog output channel at a r ate as close to the rate you specified. This method will fire AoComplete or AoBufferReady event depends on AO.DoubleBufferMode property.

### **Syntax**

Function object**.AO.StartContAO**() As Boolean

### **Return Value**

True if the function is successful; otherwise False.

#### **Arguments**

None

**Microsoft C/C++ and Borland C++ Header:** D2kDask.h

**Visual Basic Module:** D2kDask.bas

**Borland Delphi Unit:** D2kDask.pas

### **Example**

 Dim buffer1(0 To 4095) As Integer Dim buffer2(0 To 4095) As Integer

Dim i As Double

```
For i = 0 To 4095
    buffer1(i) = (Sin(i / 512 * 3.14159) * & H7FF) + & H800 Next i
For i = 0 To 4095
    If i < 2048 Then
         buffer2(i) = (&H800 + i Mod 2048) And &HFFF Else
         buffer2(i) = (&H800 + 2047 - (i Mod 2048)) And &HFFF End If
 Next i 
Daq2005.AO.Channels(0).buffer1 = buffer1Daq2005.AO.Channels(0).buffer2 = buffer2
 Daq2005.AO.DoubleBufferMode = True
```

```
Daq2005.AO.Channels(0).Enable = True Daq2005.AO.StartContAO
```
### *AO.StopContAO Method*

You can use this method to force stop DMA analog output.

### **Syntax**

Function object**.AO.StopContAO** () As Boolean

### **Return Value**

True if the function is successful; otherwise False.

### **Arguments**

None

## *AO.WriteChannel Method*

Accepts a voltage value (or a current v alue), scales it to the proper binary value and writes a binary value to the specified analog output channel.

### **Syntax**

Function object**.AO.WriteChannel**(Channel as Integer, Voltage as Single) As Boolean

### **Return Value**

True if the function is successful; otherwise False.

### **Arguments**

Channel as Integer

The analog output channel number.

Range: 0 or 1 for DAQ -2204

Voltage as Single

 The value to be scaled and written to the analog output channel. The range of voltages depends on the type of device, on th e output polarity, And on the voltage reference (external or internal).

# *CALIBRATION.AutoCalibration Method*

Uses this method to calibrate your DAQ -2000 device. When the method is called, the device goes into a self-calibration cycle. The method does not r eturn until the self -calibration is completed.

### **Syntax**

Function object**.CALIBRATION.AutoCalibration** () As Boolean

### **Return Value**

True if the function is successful; otherwise False.

**Arguments**

None

# *CALIBRATION.DisplayErrors Method*

Uses this method to fire Ac quireADError and AcquireDAError events. Through those events user can identification DAQ-2000 device current status.

### **Syntax**

Function object**.CALIBRATION.DisplayErrors** () As Boolean

### **Return Value**

True if the function is successful; otherwise False.

### **Arguments**

None

### **Example**

Daq2005.CALIBRATION.DisplayErrors

```
Private Sub Daq2005_AcquireADError(ByVal channel As Integer, ByVal polarity As Integer, ByVal gain_err 
As Double, ByVal offset_err As Double)
   If polarity = 0 Then
```

```
 strPolarity = "Unipolar"
 Else
```
strPolarity = "BiPolar"

End If

```
strMsg = "AD channel:" & channel & " " & strPolarity & " Gain error:" & Format(gain err, "#0.#####")
& " Offset error:" & Format(offset_err, "#0.#####")
```

```
 List1.AddItem (strMsg)
    List1.Refresh
End Sub
```
Private Sub Daq2005\_AcquireDAError(ByVal channel As Integer, ByVal polarity As Integer, ByVal gain\_err As Double, ByVal offset\_err As Double)

```
If polarity = 0 Then
      strPolarity = "Unipolar"
 Else
      strPolarity = "Bipolar"
 End If
```

```
strMsg = "DA channel:" & channel & " " & strPolarity & " Gain error:" & Format(gain_err, "#0.#####")
& " Offset error:" & Format(offset_err, "#0.#####")
    List1.AddItem (strMsg)
    List1.Refresh
```
End Sub

# *CALIBRATION.Load Method*

Load calibration constants from the spe cified bank of EEPROM.

### **Syntax**

Function object**.CALIBRATION.Load**( BankOfEEPROM As Integer ) As Boolean

### **Return Value**

True if the function is successful; otherwise False.

### **Arguments**

*BankOfEEPROM As Integer* The storage bank on EEPROM. The valid range of the v alue of bank is 0 through 3.

# *CALIBRATION.Save Method*

Save calibration constants to the specified bank of EEPROM.

### **Syntax**

Function object**.CALIBRATION.Save**( BankOfEEPROM As Integer ) As Boolean

### **Return Value**

True if the function is successful; otherwise False.

### **Arguments**

*BankOfEEPROM As Integer* The storage bank on EEPROM. The valid range of the value of bank is 0 through 3.

# *SSI.ClearAll Method*

Disconnects all of the device signals from the SSI bus trigger lines.

### **Syntax**

Function object**.ClearAll** As Boolean

### **Return Value**

True if the function is successful; otherwise False.

### **Arguments**

None

# *DAQError Event*

### **Syntax**

sub ControlName\_DAQError ( ErrString As String )

### **Arguments**

ErrString As String The string of error reasion

### **Remarks**

This event will occur when some error occur in control

# *AiComplete Event*

### **Syntax**

sub ControlName\_AiComplete( ScaledData as Variant, BinaryCodes As Variant )

### **Arguments**

*ScaledData as Variant*

The analog input data array that have been translated to the engineering data (voltage) according to AI.Channels(n).Range property.

*BinaryCodes As Variant*

The analog input data array with digital format.

### **Remarks**

This event occurs when continuous analog input function is completed. Whether ScaledData or BinaryCodes contains data depends on AI.ReturnType property setting."*BinaryCodes without channel only".* Format: Please refer to Appendix C AD Data Format for the data format in the Buffer.

### **Note**

 In VC++, ScaledData is a VARIANT of VT\_ARRAY | VT\_R4, BinaryCodes is a VARIANT of VT\_ARRAY | VT\_I4 ( without channel ).

# *AiHalfReady Event*

### **Syntax**

sub ControlName\_AiHalfReady( ScaledData as Variant, BinaryCodes As Variant )

### **Arguments**

*ScaledData as Variant*

The analog input data array that have been translated to the engineering data (voltage) according to AIRange property.

*BinaryCodes As Variant*

The analog input data array with digital format.

### **Remarks**

This event occurs when one half-buffer of the circular buffer is full at continuous analog input operation. Whether ScaledData or BinaryCodes contains data depends on AI.ReturnType property setting. "*BinaryCodes without channel only*"

Format: Please refer to Appendix C AD Data Format for the data format in the Buffer.

### **Note**

In VC++, ScaledData is a VARIANT of VT\_ARRAY | VT\_R4, BinaryCodes is a VARIANT of VT\_ARRAY | VT\_I4 ( without channel ).

### *AoComplete Event*

### **Syntax**

sub ControlName AoComplete()

**Arguments** None

### **Remarks**

This event occurs when continuous analog output function is completed.

# *AoBufferReady Event*

### **Syntax**

sub ControlName\_AoBufferReady( BufferIndex as Integer )

### **Arguments**

*BufferIndex as Integer*, The index of the buffer just output.

### **Remarks**

This event occurs when enable the AO.DoubleBufferMode, If User want to dynamic change the output pattern, process it when receive AoBufferReady event.

### **Example**

'This sample code show that how to output four buffers (pattern) in one channel. You can modify this code for dynamic changes pattern.

Dim varArray(0 To 3) As Variant Dim nCounter As Integer

Private Sub AO\_Click()

 Dim buffer0(0 To 4095) As Integer Dim buffer1(0 To 4095) As Integer Dim buffer2(0 To 4095) As Integer Dim buffer3(0 To 4095) As Integer

Dim i As Double

```
For i = 0 To 4095
    buffer0(i) = (Sin(i / 512 * 3.14159) * & H7FF) + & H800 Next i
For i = 0 To 4095
     If i < 2048 Then
         buffer 1(i) = (&H800 + i \text{ Mod } 2048) And &HFFF Else
         buffer1(i) = (&H800 + 2047 - (i Mod 2048)) And &HFFF End If
 Next i
For i = 0 To 4095
    buffer2(i) = (Cos(i / 512 * 3.14159) * & H7FF) + & H800 Next i
For i = 0 To 4095
      If i < 2048 Then
         buffer3(i) = (&H800 + 2047 - (i Mod 2048)) And &HFFF Else
         buffer3(i) = (&H800 + i Mod 2048) And &HFFF End If
 Next i
varArray(0) = buffer0
```

```
varArray(1) = buffer1varArray(2) = buffer2varArray(3) = buffer3Daq2005.AO.Channels(0).buffer1 = varArray(0)Daq2005.AO. Channels(0).buffer2 = varArray(1) nCounter = 1
Daq2005.AO.Channels(0).Enable = True Daq2005.AO.DoubleBufferMode = True
```
 Daq2005.AO.StartContAO End Sub

Private Sub Daq2005\_AoBufferReady(ByVal BufferIndex As Integer)

```
nCounter = nCounter + 1nCounter = nCounter Mod 4
```

```
If BufferIndex = 1 Then
      ' It can change buffer1 in here
     Daq2005.AO.Channels(0).buffer1 = varArray(nCounter) 
End If
If BufferIndex = 2 Then
     ' It can change buffer2 in here
```

```
Daq2005.AO.Channels(0).buffer2 = varArray(nCounter)End If
```
End Sub

# *AcquireADError Event*

Acquires the offset and gain errors of the specified AI channel in the specified polarity mode.

### **Syntax**

sub *ControlName*\_AcquireADError(ByVal channel As Integer, ByVal polarity As Integer, ByVal gain\_err As Double, ByVal offset\_err As Double)

### **Arguments**

```
 channel as Integer, 
       Indicate cha nnel id.
  polarity as Integer,
   Indicate polarity
   Value Description
   0 Unipolar 
             Bipolar
 gain_err as Double
     Indicate gain error
offset_err as Double
```
 *Indicate offset error*

**Example** Daq2005.CALIBRATION.DisplayErrors

Private Sub Daq2005\_AcquireADError(ByVal channel As Integer, ByVal polarity As Integer, ByVal gain\_err As Double, ByVal offset\_err As Double)

```
If polarity = 0 Then
      strPolarity = "Unipolar"
 Else
      strPolarity = "Bipolar"
 End If
```

```
 strMsg = "AD channel:" & channel & " " & strPolarity & " Gain error:" & Format(gain_err, "#0.#####") 
& " Offset error:" & Format(offset_err, "#0.#####")
```

```
 List1.AddItem (strMsg)
 List1.Refresh
```
End Sub

# *AcquireDAError Event*

Acquires the offset and gain errors of the specified DA channel in the specified polarity mode.

### **Syntax**

sub *ControlName* AcquireDAError(ByVal channel As Integer, ByVal polarity As Integer, ByVal gain\_err As Double, ByVal offset\_err As Double)

### **Arguments**

 *channel as Integer***,**  Indicate channel id.  **polarity** *as Integer,* Indicate polarity **Value Description Unipolar** 1 Bipolar  *gain\_err as Double Indicate gain error offset\_err as Double Indicate offset error*

### **Example**

Daq2005.CALIBRATION.DisplayErrors

Private Sub Daq2005\_AcquireDAError(ByVal channel As Integer, ByVal polarity As Integer, ByVal gain\_err As Double, ByVal offset\_err As Double)

```
If polarity = 0 Then
      strPolarity = "Unipolar"
 Else
      strPolarity = "Bipolar"
 End If
```
strMsg = "DA channel:" & channel & " " & strPolarity & " Gain error:" & Format(gain\_err, "#0.#####") & " Offset error:" & Format(offset\_err, "#0.#####") List1.AddItem (strMsg) List1.Refresh End Sub

# **Daq2006 ActiveX Control**

The Daq2006 ActiveX control is a software component that provides the interface for users to control PCI-2006 card.

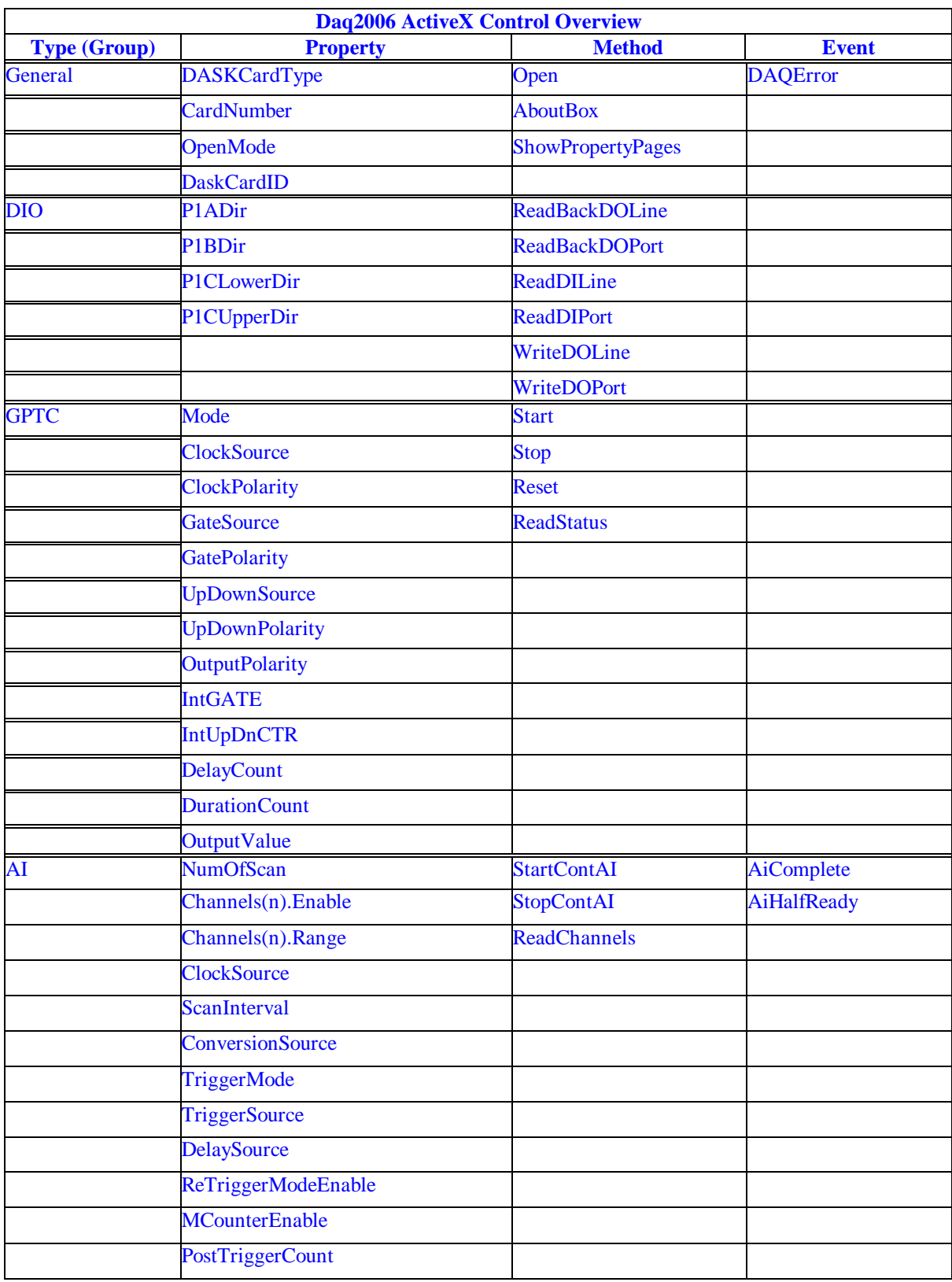
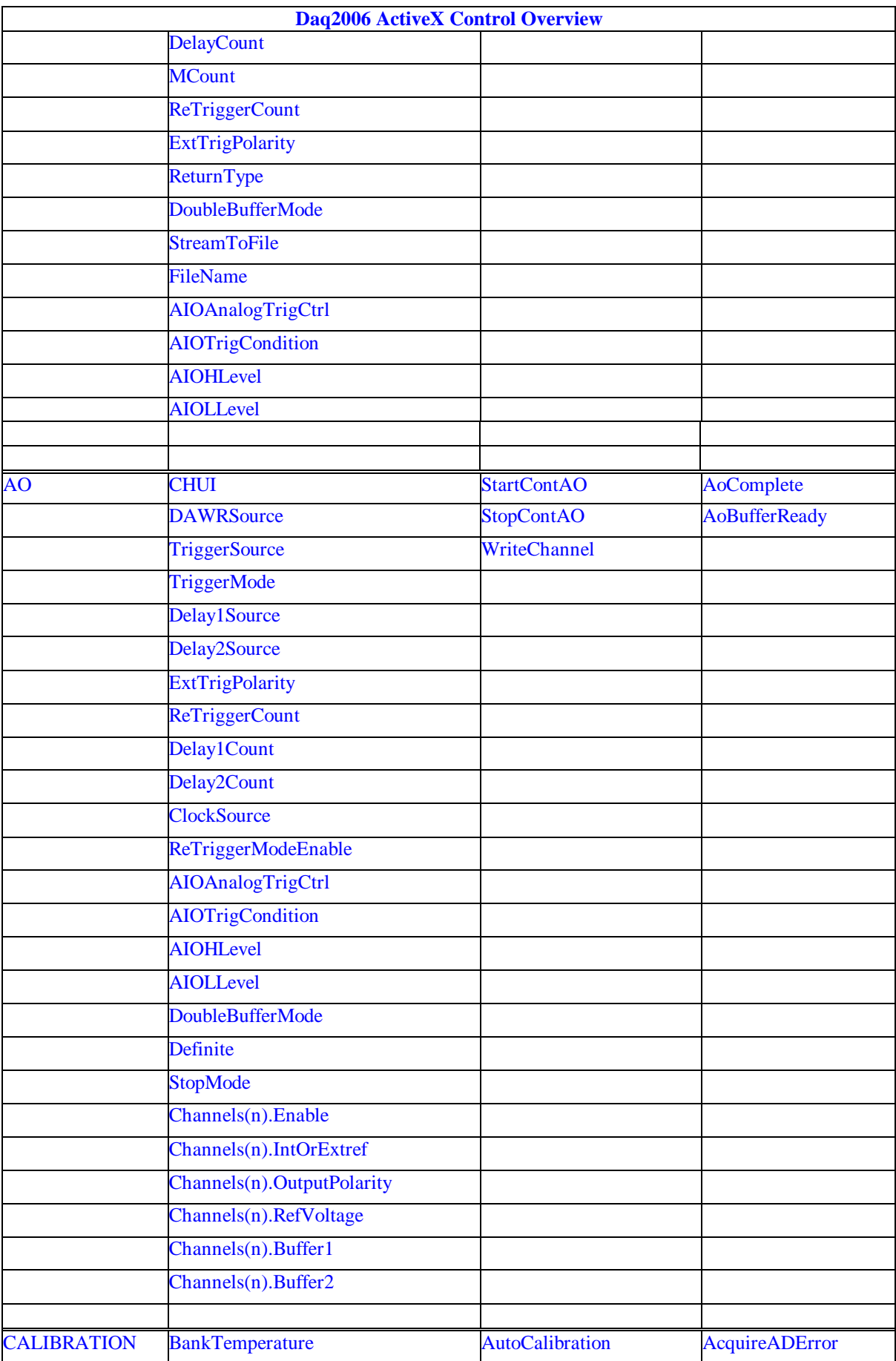

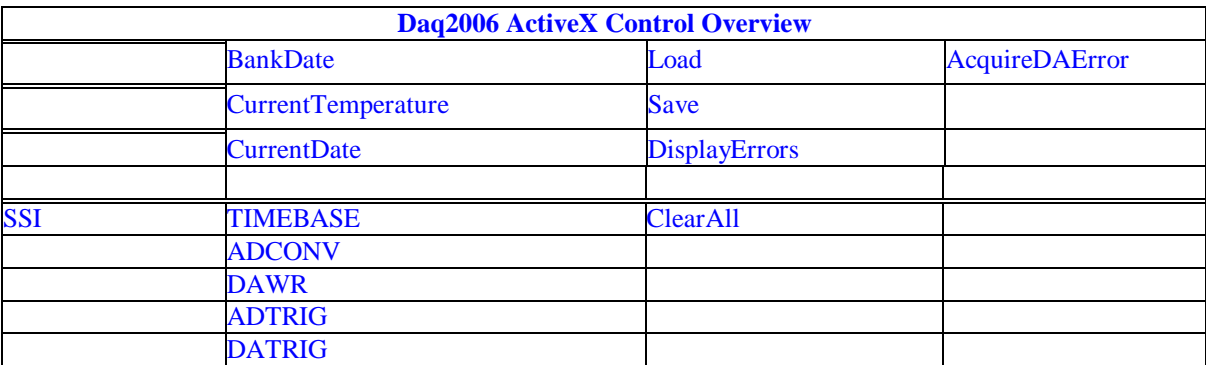

### *DAQ\_2006 Properties*

# *DASKCardType Property*

Return a value that determines the card type. It is always DAQ\_2006 in DAQ-2006 device.

### **Syntax**

.

[Integer] =object**.CardType**

### **Remarks**

DAQ\_2006 (for DAQ-2006 Device)

### **Settings**

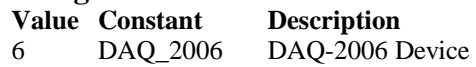

**Microsoft C/C++ and Borland C++ Header:** D2kDask.h

**Visual Basic Module:** D2kDask.bas

**Borland Delphi Unit:** D2kDask.pas

### **Data Type**

Integer

# *CardNumber Property*

The sequence number of the card with *the same card type* plugged in the PCI slot. The card sequence number setting is according to the PCI slot sequence in the mainboard. The first card (in the most prior slot) is with CardNumber=0. For example, if there are two DAQ-2006 cards plugged on your PC, the DAQ -2006 card in the prior slot should be registered with CardNumber =0, and the other one with CardNumber =1.

### . **Syntax**

object**.CardNumber** [= short]

### **Remarks**

 This property will be used when Initializes the hardw are states of a DAQ -2K data acquisition card.

### **Data Type**

Integer

# *OpenMode Property*

Return/Set a value that determines the mode of opening device.

### **Syntax**

object**.OpenMode** [= short]

#### **Settings**

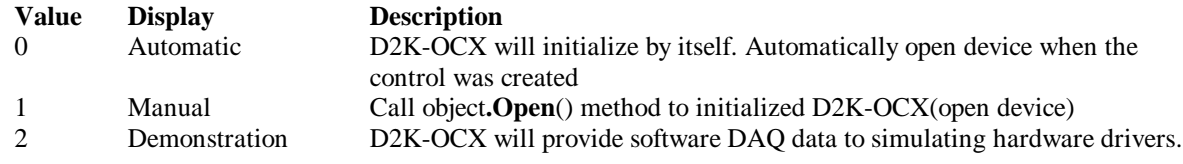

### **Data Type**

Integer

# *DaskCardID Property*

Returns a value that determines the D2K\_Register\_Card() returns value, the DaskCardID is a numeric card ID that will be used by other D2K -DASK library functions.

### **Syntax**

[ short] =object**.DaskCardID**

### **Remarks**

The range of card id is between 0 and 31. This property will be used when combine D2K-DASK and D2K-OCX two module in one program.

### **Data Type**

Integer

**Microsoft C/C++ and Borland C++ Header:** D2kDask.h

**Visual Basic Module:** D2kDask.bas

**Borland Delphi Unit:** D2kDask.pas

### **Example:**

' This sample will demonstration If user want to check AI completed by itself.

 ' OCX to starting continuous AI Dim nDaskID as Integer Daq2006.Open(TRUE) nDaskID = Daq2006.DaskCardID

Daq2006.AI.StartCon tAI

' Check AI Completed by DASK API Dim Stopped As Byte Dim AccessCnt As Long

Do While True D2K\_AI\_AsyncCheck nDaskID, Stopped, AccessCnt If Stopped  $= 1$  Then Exit Do

 End If Loop MsgBox "AI Complete"

# *DIO.P1Adir Property*

Return/Set a v alue that determines P1A port direction.

### **Syntax**

object**.DIO.P1ADir** [= Direction]

### **Settings**

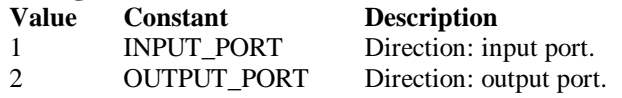

### **Data Type**

Integer

**Microsoft C/C++ and Borland C++ Header:** D2kDask.h

**Visual Basic Module:** D2kDask.bas

**Borland Delphi Unit:** D2kDask.pas

# *DIO.P1Bdir Property*

Return/Set a value that determines P1B port direction.

#### **Syntax**

object**.DIO.P1BDir** [= Direction]

### **Settings**

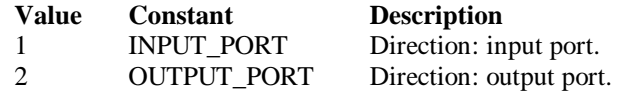

### **Data Type**

Integer

**Microsoft C/C++ and Borland C++ Header:** D2kDask.h

**Visual Basic Module:** D2kDask.bas

**Borland Delphi Unit:** D2kDask.pas

# *DIO.P1CLowerdir Property*

Return/Set a value that determines P1C lower port direction.

### **Syntax**

object**.DIO.P1CLowerDir** [= Direction]

### **Settings**

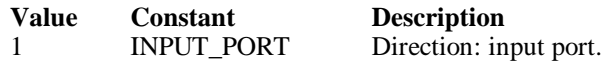

**Value Constant Description** 2 OUTPUT\_PORT Direction: output port.

**Data Type**

Integer

**Microsoft C/C++ and Borland C++ Header:** D2kDask.h

**Visual Basic Module:** D2kDask.bas

**Borland Delphi Unit:** D2kDask.pas

# *DIO.P1CUpperdir Property*

Return/Set a value that determines P1C upper port direction.

**Syntax**

object**.DIO.P1CUpperDir** [= Direction]

### **Settings**

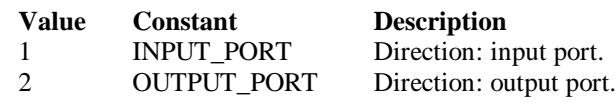

**Data Type**

Integer

**Microsoft C/C++ and Borland C++ Header:** D2kDask.h

**Visual Basic Module:** D2kDask.bas

**Borland Delphi Unit:** D2kDask.pas

# *GPTC.Counter0.Mode Property*

Return/Set a value that determine s the Timer/Counter mode.

### **Syntax**

object**.GPTC.Counter0.Mode** [= Integer]

# **Settings**

**Value Constant Description**

- 1 SimpleGatedEventCNT
- 2 SinglePeriodMSR
- 3 SinglePulseWidthMSR
- 4 SingleGatedPulseGen
- 5 SingleTrigPulseGen
- 6 RetrigSinglePulseGen
- 7 SingleTrigContPulseGen
- 8 ContGatedPulseGen

### **Remarks**

Please refer to the hardware manual for the mode description.

**Data Type** Integer

**Microsoft C/C++ and Borland C++ Header:** D2kDask.h

**Visual Basic Module:** D2kDask.bas

**Borland Delphi Unit:** D2kDask.pas

# *GPTC.Counter0.ClockSource Property GPTC.Counter1.ClockSource Property*

Return/Set a value that determines the Timer/Counter Source.

#### **Syntax**

 object**.GPTC.Counter0.ClockSource** [= Integer] object**.GPTC.Counter1.ClockSource** [= Integer]

#### **Settings**

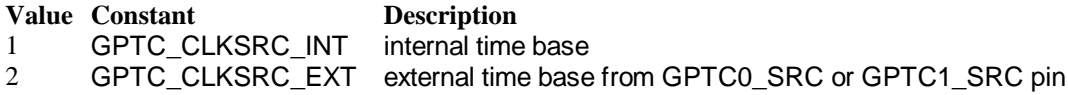

Please refer to the hardware manual for the mode description.

#### **Data Type**

Integer

**Microsoft C/C++ and Borland C++ Header:** D2kDask.h

**Visual Basic Module:** D2kDask.bas

**Borland Delphi Unit:** D2kDask.pas

# *GPTC.Counter0.ClockPolarity Property GPTC.Counter1.ClockPolarity Property*

Return/Set a value that determines the Timer/Counter clock polarity

#### **Syntax**

```
 object.GPTC.Counter0.ClockPolarity [= Integer]
object.GPTC.Counter1.ClockPolarity [= Integer]
```
### **Settings**

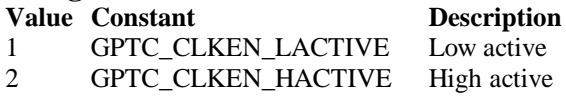

Please refer to the hardware manual for the mode description.

#### **Data Type**

Integer

**Microsoft C/C++ and Borland C++ Header:** D2kDask.h

**Visual Basic Module:** D2kDask.bas

**Borland Delphi Unit:** D2kDask.pas

# *GPTC.Counter0.GateSource Property GPTC.Counter1.GateSource Property*

Return/Set a value that determines the Timer/Counter gate source

#### **Syntax**

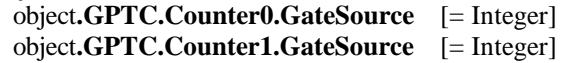

#### **Settings**

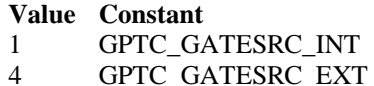

**Description** gate is controlled by software gate is controlled by GPTC0\_GATE or GPTC1\_GATE pin

Please refer to the hardware manual for the mode description.

### **Data Type**

Integer

**Microsoft C/C++ and Borland C++ Header:** D2kDask.h

**Visual Basic Module:** D2kDask.bas

**Borland Delphi Unit:** D2kDask.pas

# *GPTC.Counter0.GatePolarity Property GPTC.Counter1.GatePolarity Prop erty*

Return/Set a value that determines the Timer/Counter gate polarity

### **Syntax**

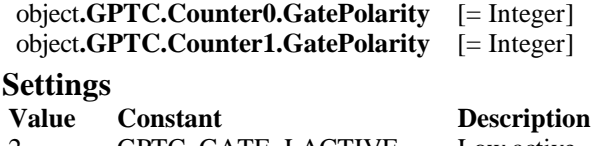

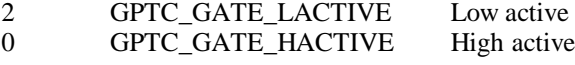

Please refer to the hardware manual for the mode description.

**Data Type** Integer

**Microsoft C/C++ and Borland C++**

**Header:** D2kDask.h

**Visual Basic Module:** D2kDask.bas

**Borland Delphi Unit:** D2kDask.pas

# *GPTC.Counter0.UpDownSource Prope rty GPTC.Counter1.UpDownSource Property*

Return/Set a value that determines the Timer/Counter UpDown Source

#### **Syntax**

 object**.GPTC.Counter0.UpDownSource** [= Integer] object**.GPTC.Counter1.UpDownSource** [= Integer]

#### **Settings**

#### **Value Constant Description**

0 GPTC\_UPDOWN\_SEL\_INT Up/Down controlled by software 16 GPTC\_UPDOWN\_SEL\_EXT Up/Down controlled by GPTC0\_UPDOWN orGPTC1\_UPDOWN pin

Please refer to the hardware manual for the mode description.

### **Data Type**

Integer

**Microsoft C/C++ and Borland C++ Header:** D2kDask.h

**Visual Basic Module:** D2kDask.bas

**Borland Delphi Unit:** D2kDask.pas

# *GPTC.Counter0.UpDownPolarity Property GPTC.Counter1.UpDownPolarity Property*

Return/Set a value that determines the Timer/Counter UpDown Polarity

#### **Syntax**

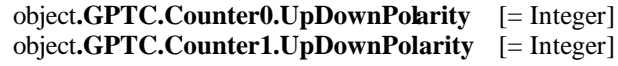

**Settings**

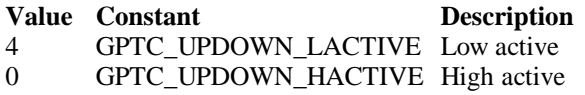

Please refer to the hardware manual for the mode description.

**Data Type** Integer

**Microsoft C/C++ and Borland C++**

**Header:** D2kDask.h

**Visual Basic Module:** D2kDask.bas

**Borland Delphi Unit:** D2kDask.pas

# *GPTC.Counter0.OutputPolarity Property GPTC.Counter1.OutputPolarity Property*

Return/Set a value that determines the Timer/Counter Output Polarity

#### **Syntax**

 object**.GPTC.Counter0.OutputPolarity** [= Integer] object**.GPTC.Counter1.OutputPolarity** [= Integer]

#### **Settings**

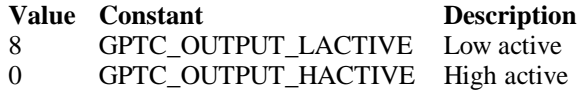

Please refer to the hardware m anual for the mode description.

### **Data Type**

Integer

**Microsoft C/C++ and Borland C++ Header:** D2kDask.h

**Visual Basic Module:** D2kDask.bas

**Borland Delphi Unit:** D2kDask.pas

# *GPTC.Counter0.IntGATE Property GPTC.Counter1.IntGATE Property*

Return/Set a value that determines the Timer/Counter Internal gate initialized status

### **Syntax**

 object**.GPTC.Counter0.IntGATE** [= Boolean] object**.GPTC.Counter1.IntGATE** [= Boolean ]

**Settings**

**Value Constant Description** 0 FALSE 1 TRUE

**Data Type** Boolean

# *GPTC.Counter0.IntUpD nCTR Property GPTC.Counter1.IntUpDnCTR Property*

Return/Set a value that determines the Timer/Counter internal updown counter initialized status.

Daq2006 ActiveX Control ? 81

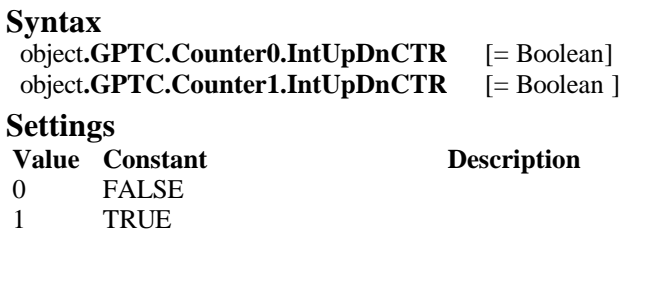

### **Data Type**

Boolean

# *GPTC.Counter0.DelayCount Property GPTC.Counter1.DelayCount Property*

Return/Set a value that determines the Timer/Counter internal initial count of the GPTC or pulse delay. The counter value of load register 1 of timer/counter. The meaning for the value depends on the mode the timer /counter performs. For mode 1 to mode 3, the value is the initial count of the GPTC. For mode 4 to mode 8 (the pulse generation modes), the value is configures as the pulse delay.

### **Syntax**

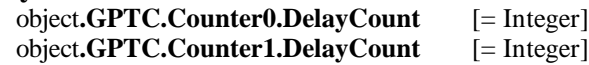

### **Data Type**

Integer

# *GPTC.Counter0.DurationCount Property GPTC.Counter1.DurationCount Property*

Return/Set a value that determines the Timer/Counter pulse width when mode 4 to mode 8. The counter value of load register 2 of timer/counter. For mode 1 to mode 3, the value is not used. For mode 4 to mode 8 (the pulse generation modes), the value is configures as the pulse width.

### **Syntax**

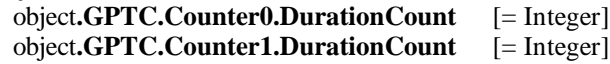

### **Data Type**

Integer

# *GPTC.Counter0.OutputValue Property GPTC.Counter1.OutputValue Property*

Returns the counter value of the specified general -purpose timer/cou nter. Range: 0 through 65535

### **Syntax**

 [ Integer=] object**.GPTC.Counter0.OutputValue**  [ Integer=] object**.GPTC.Counter1.OutputValue**  Integer

# *GPTC.CALIBRATION.BankTemperature Property*

Returns a value that since user's last calibrated temperatu re in the EEPRON Bank

### **Syntax**

object.**CALIBRATION.BankTemperature**(*[BankOfEEPROM as Integer]*) As Single

### **Data Type**

Single

# *GPTC.CALIBRATION.BankDate Property*

Returns a value that since user's last calibrated date in the EEPRON Bank .

### **Syntax**

object**.CALIBRATION.BankDate**(*[BankOfEEPROM as Integer]*) As String

### **Data Type**

String

# *GPTC.CALIBRATION.CurrentTemperature Property*

Returns a value that determines the current temperature on card.

### **Syntax**

[Single=] object**.CALIBRATION.CurrentTemperature**

### **Data Type**

Single

# *GPTC.CALIBRATION.CurrentDate Property*

Returns a value that determines the current date.

### **Syntax**

[String=] object**.CALIBRATION.CurrentDate**

### **Data Type**

String

# *AI.NumOfScan Property*

If double-buffered mode is disabled, the total number of scans to be performed. For double buffered acquisition, NumOf *Scan* is the size (in samples) allocated for each channel in the circular buffer. This value must be a multiple of 2.

### **Syntax**

object**.AI.NumOfScan** [=Long]

### **Remarks**

### **Non-double-buffer mode**

This value multiply the total number of scan channels is the total number of A/D conversions to be

### performed.

#### **Double-buffer-mode**

This value multiply the total number of scan channels is the size (in sample) of the circular buffer.

### **Data Type**

Long

# *AI.ClockSource P roperty*

The clock source (Time Base) the device selected.

### **Syntax**

object**.AI.ClockSource** [=Short]

### **Settings**

### **Value Constant Description**

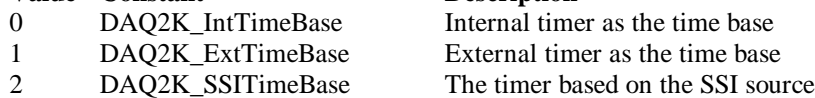

### **Data Type**

Short

**Microsoft C/C++ and Borland C++ Header:** D2kDask.h

**Visual Basic Module:** D2kDask.bas

#### **Borland Delphi**

**Unit:** D2kDask.pas

# *AI.ScanInterval Property*

The length of the scan interval (that is, the count er value between the initiation of each scan sequence). The scan rate will be *TimeBase/ScanIntrv*. The value of *TimeBase* depends on the card type.

If the timer base is from *external*, the valid range of the value is 2 through 16777215.

If the timer base is *Internal timer*, the valid range of the value is 160 through 16777215

### **Syntax**

object**.AI.ScanInterval** [=Long]

### **Data Type**

Long

# *AI.ConversionSource Property*

The A/D Conversion Source Selection.

### **Syntax**

object**.AI.ConversionSource** [=Short]

### **Settings**

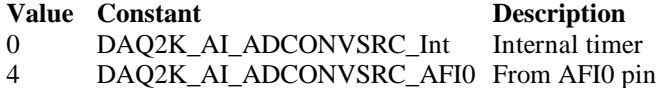

**Data Type**

Short

**Microsoft C/C++ and Borland C++ Header:** D2kDask.h

**Visual Basic Module:** D2kDask.bas

**Borland Delphi Unit:** D2kDask.pas

# *AI.TriggerMode Property*

The Trigger Mode Selection.

### **Syntax**

object**.AI.TriggerMode** [=Short]

### **Settings**

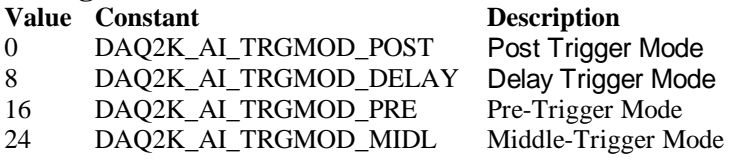

### **Remarks**

Please refer to the hardware manual for the trigger mode description.

### **Data Type**

Short

**Microsoft C/C++ and Borland C++ Header:** D2kDask.h

**Visual Basic Module:** D2kDask.bas

**Borland Delphi Unit:** D2kDask.pas

# *AI.TriggerSource Property*

The Trigger Source Selection.

### **Syntax**

object**.AI.TriggerSource** [=Short]

### **Settings**

### **Value Constant Description**

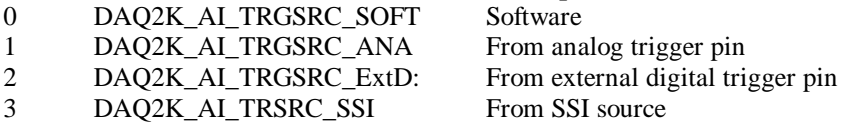

**Data Type** Short

**Microsoft C/C++ and Borland C++ Header:** D2kDask.h

**Visual Basic Module:** D2kDask.bas

**Borland Delphi Unit:** D2kDask.pas

# *AI.DelaySource Prope rty*

The delay source selection.

**Syntax** object**.AI. DelaySource** [=Short]

### **Settings**

**Value Constant Description** 256 DAQ2K\_AI\_Dly1InSamples Delay in samples 0 DAQ2K\_AI\_Dly1InTimebase Delay in time base

**Data Type** Short

**Microsoft C/C++ and Borland C++ Header:** D2kDask.h

**Visual Basic Module:** D2kDask.bas

**Borland Delphi Unit:** D2kDask.pas

# *AI.ReTriggerModeEnable Property*

Re-trigger in an acquisition is enabled

**Syntax**

object**.AI.ReTriggerModeEnable** [=Boolean]

### **Settings**

#### **Value Constant Description**

0 False ReTriggerMode is disabled. 1 True ReTriggerMode is enabled.

**Data Type** Boolean

# *AI.MCounterEnable Property*

This constant is only valid for Pre -trigger and Middle trigger mode

Mcounter is enabled and then the trigger signal is ignore before M termin al count is reached.

### **Syntax**

object**.AI.MCounterEnable** [=Boolean]

### **Settings**

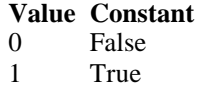

**Description** MCounter is disabled. Mcounter is enabled.

### **Data Type**

Boolean

# *AI.PostTriggerCount Property*

This constant is only valid for Middl e trigger mode, The PostTriggerCount indicates the number of data will be accessed after a specific trigger event.

### **Syntax**

object**.AI.PostTriggerCount** [=Long]

### **Data Type**

Long

# *AI.DelayCount Property*

This constant is only valid for Delay trigger mod e, The DelayCount indicates the number of data or timer ticks will be ignored after a specific trigger event.

### **Syntax**

object**.AI.DelayCount** [=Long]

### **Data Type**

Long

# *AI.MCount Property*

The counter value of MCounter . This argument is only valid for Pretrigger and Middle trigger mode.

### **Syntax**

object**.AI.MCount** [=Long]

# **Data Type**

Long

# *AI.ReTriggerCount Property*

The accepted trigger times in an acquisition. This argument is only valid for Delay trigger and Post trigger mode.

### **Syntax**

object**.AI.ReTriggerCount** [=Long]

**Data Type** Long

# *AI.ExtTrigPolarity Property*

External Digital **Trigger Polarity.**

### **Syntax**

object**.AI.ExtTrigPolarity** [=Integer]

### **Settings**

**Value Constant Description** 0 DAQ2K\_AI\_TrgPositive Trigger positive edge active<br>4096 DAQ2K\_AI\_TrgNegative Trigger negative edge active 4096 DAQ2K\_AI\_TrgNegative Trigger negative edge active

### **Data Type**

Integer

**Microsoft C/C++ and Borland C++ Header:** D2kDask.h

**Visual Basic Module:** D2kDask.bas

**Borland Delphi Unit:** D2kDask.pas

# *AI.ReturnType Property*

Return/Set a value that determines the return data ty pe of analog input when AiComplete or AiHalfReady event would occur.

### **Syntax**

object**.AI.ReturnType** [=Integer]

### **Settings**

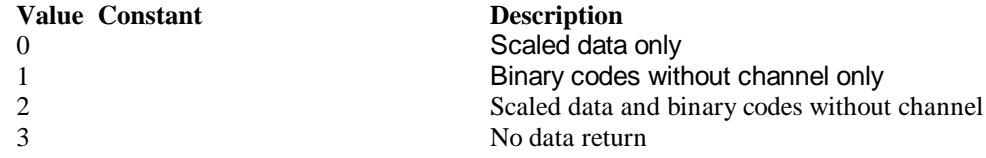

### **Data Type**

Integer

# *AI.DoubleBufferMode Property*

Enables or disables double -buffered data acquisition mode.

### **Syntax**

object**.AI.DoubleBufferMode** [=Boolean]

### **Settings**

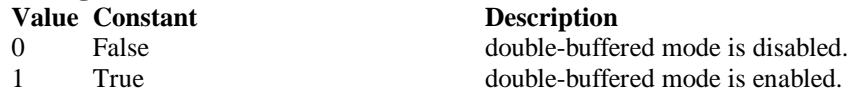

**Data Type**

Boolean

# *AI.StreamToFile Property*

Return/Set a value that determines if the control is enabled the function of streaming data to disk file. This argument is only valid for Delay trigger

### **Syntax**

object**.AI.StreamToFile** [=Boolean]

### **Settings**

- **Value Constant**<br> **Description**<br> **Disable the f** Disable the f
- 
- 

Disable the function of streaming data to disk file. 1 True Enable the function of streaming data to disk file

### **Data Type**

Boolean

# *AI.FileName Property*

 FileName specified the f ile name of streaming data to disk. This argument is only valid for AI.StreamToFile is Enable.

### **Syntax**

object**.AI.FileName** [=String]

### **Data Type**

**String** 

# *AI.AIOAnalogTrigCtrl Property*

Return/Set a value that determines the t rigger source selection

### **Syntax**

object**.AI.AIOAnalogTrigCtrl** [=Integer]

### **Settings**

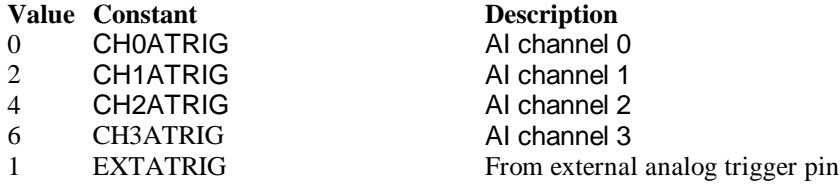

**Data Type** Integer

# *AI.AIOTrigCondition Property*

Return/Set a value that determines the t rigger condition selection

### **Syntax**

object**.AI.AIOTrigCondition** [=Integer]

### **Settings**

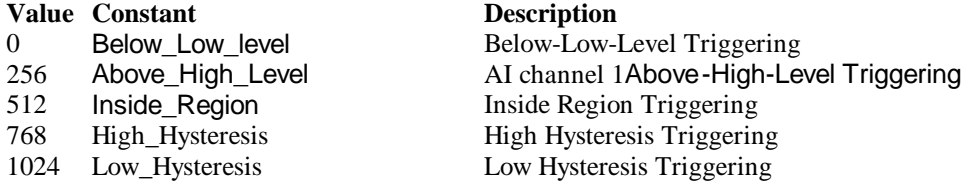

### **Remarks**

Please refer to the hardware manual for the more description.

### **Data Type**

Integer

# *AI.AIOHLevel Property*

The High value setting of Trigger level. Please refer to the hardware manual for the relationship between the value of *TrgLevel* and trigger voltage.

#### **Syntax**

object**.AI.AIOHLevel** [=Long]

### **Remarks**

#### *For example***:**

If the trigger volt age is ±10V, the relationship between the value of *TrgLevel* and trigger voltage is as the following table:

### **Trigger Level digital setting trigger voltage**

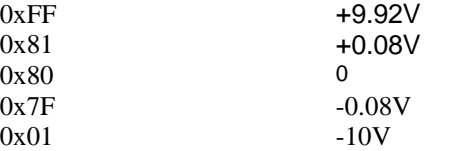

### **Data Type**

Long

# *AI.AIOLLevel Property*

The Low value setting of Trigger level. Please refer to the hardware manual for the relationship between the value of *TrgLevel* and trigger voltage.

### **Syntax**

object**.AI.AIOLLevel** [=Long]

### **Remarks**

*For example***:**

If the trigger voltage is  $\pm 10V$ , the relationship between the value of *TrgLevel* and trigger voltage is as the following table:

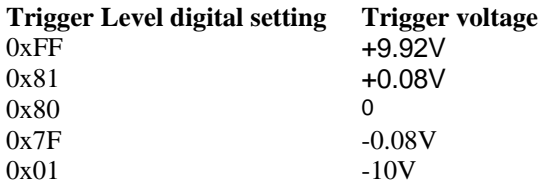

**Data Type** Long

# *AI.Channels(0).Enable Prope rty AI.Channels(1).Enable Property AI.Channels(2).Enable Property AI.Channels(3).Enable Property*

DAQ-2000 channel-gain that can be set separately for each channel to perform multi-channel/gain analog input, The parameter 0~3 is channel id.

#### **Syntax**

object**.AI.Channels**(0).Enable [=Boolean]

**Data Type** Boolean

# *AI.Channels(0).Range Property AI.Channels(1).Range Property AI.Channels(2).Range Property AI.Channels(3).Range Property*

DAQ-20XX channel-gain that can be set separately for each channel to perform multi-channel/gain analog input, The parameter 0~3 is channel id. This property can setting differential range for each channel.

### **Syntax**

object**.AI.Channels**(0).Range [=Integer]

### **Settings**

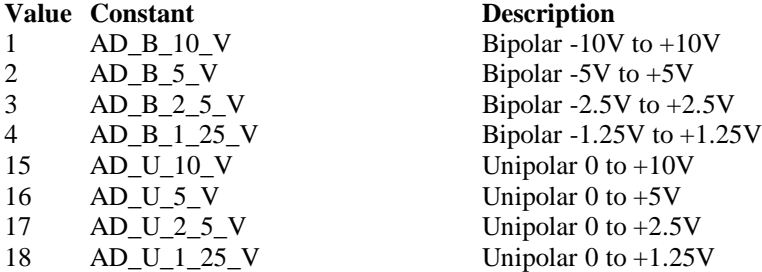

#### **Data Type**

Integer

**Microsoft C/C++ and Borland C++ Header:** D2kDask.h

**Visual Basic Module:** D2kDask.bas

**Borland Delphi Unit:** D2kDask.pas

# *AO.CHUI Property*

The length of the Channel Update interval (that is, the counter value between the initiation of each update sequence). If the timer base is from *external*, the valid range of the value is 2 through 16777215. If the timer base is *Internal timer*, the valid range of the value is as follows: Range: 40 through 16777215

### **Syntax**

object**.AO.CHUI** [=Long]

### **Data Type**

Long

# *AO.DAWRSource Property*

Return/Set a value that determines the D/A R/W Source Selection

### **Syntax**

object**.AO.DAWRSource** [=Integer]

### **Settings**

- **Value Constant Description**
- 0 DAQ2K\_DA\_WRSRC\_Int Internal timer
- 1 DAQ2K\_DA\_WRSRC\_AFI0 From AFI0 pin
- 2 DAQ2K\_DA\_WRSRC\_SSI From SSI source

**Data Type**

Integer

**Microsoft C/C++ and Borland C++ Header:** D2kDask.h

**Visual Basic Module:** D2kDask.bas

**Borland Delphi Unit:** D2kDask.pas

# *AO.TriggerSource Property*

Return/Set a value that determines the trigger source selection

### **Syntax**

object**.AO.TriggerSource** [=Integer]

### **Settings**

#### **Value Constant Description**

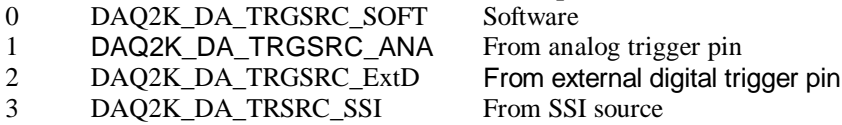

### **Data Type**

Integer

**Microsoft C/C++ and Borland C++ Header:** D2kDask.h

**Visual Basic Module:** D2kDask.bas

**Borland Delphi Unit:** D2kDask.pas

# *AO.TriggerMode Property*

Return/Set a value that determines the trigger mode selection

#### **Syntax**

object**.AO.TriggerMode** [=Integer]

#### **Settings**

**Value Constant Description** 0 DAQ2K\_DA\_TRGMOD\_POST Post Trigger Mode 1 DAQ2K\_DA\_TRGMOD\_DELAY Delay Trigger Mode

**Data Type**

Integer

**Microsoft C/C++ and Borland C++ Header:** D2kDask.h

**Visual Basic Module:** D2kDask.bas

**Borland Delphi Unit:** D2kDask.pas

# *AO.Delay1Source Property*

Return/Set a value that determines the delay1 source selection

**Syntax** object**.AO.Delay1Source** [=Integer]

#### **Settings**

**Value Constant Description** 64 DAQ2K\_DA\_Dly1InUI Delay in samples 0 DAQ2K\_DA\_Dly1InTimebase Delay in time base

**Data Type** Integer

**Microsoft C/C++ and Borland C++ Header:** D2kDask.h

**Visual Basic Module:** D2kDask.bas

**Borland Delphi Unit:** D2kDask.pas

Daq2006 ActiveX Control ? 93

# *AO.Delay2Source Property*

Return/Set a value that determines the delay2 source selection

#### **Syntax**

object**.AO.Delay2Source** [=Integer]

### **Settings**

**Value Constant Description** 128 DAQ2K\_DA\_Dly2InUI Delay in samples 0 DAQ2K\_DA\_Dly2InTimebase Delay in time base

**Data Type** Integer

**Microsoft C/C++ and Borland C++ Header:** D2kDask.h

**Visual Basic Module:** D2kDask.bas

**Borland Delphi Unit:** D2kDask.pas

# *AO.ExtTrigPolarity Property*

Return/Set a value that determines the e xternal digital trigger polarity selection

**Syntax**

object**.AO.ExtTrigPolarity** [=Integer]

### **Settings**

**Value Constant Description** 0 DAQ2K\_DA\_TrgPositive Trigger positive edge active 512 DAQ2K\_DA\_TrgNegative Trigger negative edge active

### **Data Type**

Integer

**Microsoft C/C++ and Borland C++ Header:** D2kDask.h

**Visual Basic Module:** D2kDask.bas

**Borland Delphi Unit:** D2kDask.pas

# *AO.ReTriggerCount Property*

The accepted trigger times in an acquisition. This argument is only valid for Delay trigger and Post trigger mode.

**Syntax**

object**.AO.ReTriggerCount** [=Long]

Daq2006 ActiveX Control ? 94

# *AO.Delay1Count Property*

The counter value of DLY1 Counter (the delay time after the trig ger signal to the start of the waveform generation) . This argument is only valid for Delay trigger mode.

### **Syntax**

object**.AO.Delay1Count** [=Long]

**Data Type**

Long

# *AO.Delay2Count Property*

The counter value of DLY2 Counter (the Delay between two consecutive waveform generations).

### **Syntax**

object**.AO.Delay2Count** [=Long]

### **Data Type**

Long

# *AO.ClockSource Property*

The clock source (Time Base) the device selected.

### **Syntax**

object**.AO.ClockSource** [=Short]

### **Settings**

- **Value Constant Description**<br>0 **DAO2K** IntTimeBase **Internal time** 1 DAQ2K ExtTimeBase External timer as the time base
- 

DAQ2K\_IntTimeBase Internal timer as the time base 2 DAQ2K\_SSITimeBase The timer based on the SSI source

### **Data Type**

Short

**Microsoft C/C++ and Borland C++ Header:** D2kDask.h

**Visual Basic Module:** D2kDask.bas

**Borland Delphi Unit:** D2kDask.pas

# *AO.ReTriggerModeEnable Property*

Re-trigger in an acquisition is enabled

### **Syntax**

object**.AO.ClockSource** [=Boolean]

**Settings Value Constant Description**

0 False ReTriggerMode is disabled 1 True ReTriggerMode is enabled

**Data Type**

Boolean

# *AO.AIOAnalogTrigCtrl Property*

Return/Set a value that determines the t rigger source selection

### **Syntax**

object**.AO.AIOAnalogTrigCtrl** [=Integer]

### **Settings**

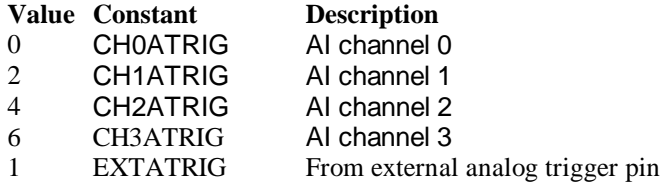

### **Data Type**

Integer

# *AO.AIOTrigCondition Property*

Return/Set a value that determines the t rigger condition selection

### **Syntax**

object**.AO.AIOTrigCondition** [=Integer]

### **Settings**

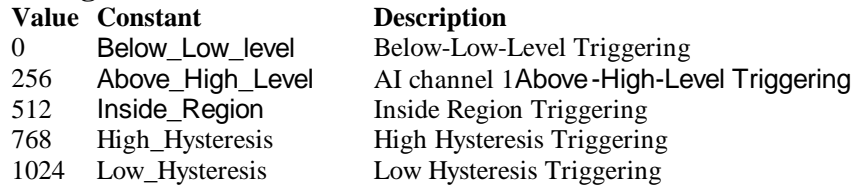

### **Remarks**

Please refer to the hardware manual for the more description.

### **Data Type**

Integer

# *AO.AIOHLevel Property*

The High value setting of Trigger level. Please refer to the hardware manual for the relationship between the value of *TrgLevel* and trigger voltage.

### **Syntax**

object**.AO.AIOHLevel** [=Long]

### **Remarks**

#### *For example***:**

If the trigger voltage is ±10V, the relationship between the value of *TrgLevel* and trigger voltage is as the following table:

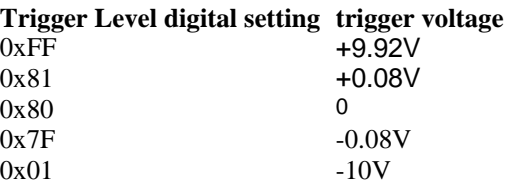

### **Data Type**

Long

# *AO.AIOLLevel Property*

The Low value setting of Trigger level. Please refer to the hardware manual for the relationship between the value of *TrgLevel* and trigger voltage.

### **Syntax**

object**.AO.AIOLLevel** [=Long]

### **Remarks**

### *For example***:**

If the trigger voltage is ±10V, the relationship between the value of *TrgLevel* and trigger voltage is as the following table:

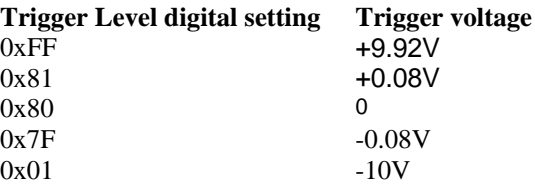

### **Data Type**

Long

# *AO.DoubleBufferMode Property*

Enables or disables double -buffered data acquisition mode.

### **Syntax**

```
object.AO.DoubleBufferMode [=Boolean]
```
### **Settings**

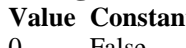

**Value Constant Description** 0 False double-buffered mode is disabled. 1 True double-buffered mode is enabled.

### **Data Type Boolean**

# *AO.Iterations Property*

The times of number of the data in the buffer to output to the port. a value of zero is not allowed.

### **Syntax**

object**.AO.Iterations** [=Long]

#### **Data Type**

Long

# *AO.Definite Property*

Waveform generation proceeds definite or indefinitely. If double -buffered mode is enabled, this parameter is of no use.

### **Syntax**

object**.AO.Definite** [=Boolean]

#### **Settings**

**Value Constant Description** 0 False Indefinitely

1 True Definite

**Data Type Boolean** 

# *AO.StopMode Property*

Return/Set a value that determines DA transfer termination mode selected.

#### **Syntax**

object**.AO. StopMode** [=Integer]

#### **Settings**

#### **Value Constant Description**

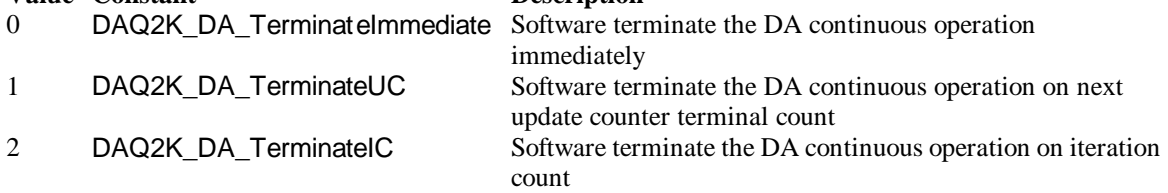

#### **Remarks**

Please refer to the hardware manual for the more description.

**Data Type** Integer

# *AO.Channels(0).Enable Property AO.Channels(1).Enable Property*

DAQ-2000 output channel that can be set separately for each channel to perform multi-channel analog input, The parameter 0~1 is channel id.

**Syntax** object**.AO.Channels**(0).Enable [=Boolean]

**Data Type** Boolean

# *AO.Channels(0).OutputPolarity Property AO.Channels(1).OutputPolarity Property*

Return/Set a value that determines polarity (unipol ar or bipolar) of the output channel.

**Syntax**

object**.AO.Channels**(0).OutputPolarity [=Integer]

**Settings Value Constant Description** 0 DAQ2K\_DA\_UniPolar Unipolar 1 DAQ2K\_DA\_BiPolar Bipolar

**Data Type** Integer

# *AO.Channels(0).IntOrExtref Property AO.Channels(1).IntOrExtref Property*

Return/Set a value that determines DA reference voltage source of the output channel.

#### **Syntax**

object**.AO.Channels**(0). IntOrExtref [=Integer]

#### **Settings**

**Value Constant Description** 0 DAQ2K\_DA\_Int\_REF internal reference 1 DAQ2K\_DA\_Ext\_REF external reference

## **Data Type**

Integer

# *AO.Channels(0).RefVoltage Property AO.Channels(1).RefVoltage Property*

If the D/A reference voltage source your device use is internal reference, the valid values is 10. If the D/A reference voltage so urce your device use is external reference, the valid range is -10 to  $+10.$ 

#### **Syntax**

object**.AO.Channels**(0).RefVoltage [=Single]

Daq2006 ActiveX Control ? 99

**Data Type Single** 

# *AO.Channels(0).Buffer1 Property AO.Channels(1).Buffer1 Property*

This property set up the buffer for conti nuous analog output operation. A buffer data or a array of buffer data, data type is integer.

#### **Syntax**

object**.AO.Channels**(0).Buffer1 [=Variant]

#### **Remarks**

 You must assign this property before call StartContAO() method. This property will be used when single or double buffer mode. **in VC++, Buffer is a VT\_ARRAY | VT\_I4.**

#### **Data Type**

Variant(Integer array)

#### **Example**

Dim buffer1(0 To 4095) As Integer

Dim i As Double

For  $i = 0$  To 4095 buffer1(i) =  $(Sin(i / 512 * 3.14159) * & H7FF) + & H800$  Next i Daq2006.AO.Channels(0).buffer1 = buffer1 Daq2006.AO.Channels(0).Enable = True Daq2006.AO.StartContAO

# *AO.Channels(0).Buffer2 Property AO.Channels(1).Buffer2 Property*

This property set up the buffer for continuous analog output operation. A buffer data or a array of buffer data, data type is integer. This property only available when double buffer mode.

#### **Syntax**

object**.AO.Channels**(0).Buffer2 [=Variant]

#### **Remarks**

You must assign this property before call StartContAO() method. This property will be used when double buffer mode. **in VC++, Buffer is a VT\_ARRAY | VT\_I4.**

### **Data Type**

Variant(Integer array)

### **Example**

 Dim buffer1(0 To 4095) As Integer Dim buffer2(0 To 4095) As Integer Dim i As Double For  $i = 0$  To 4095 buffer1(i) =  $(Sin(i / 512 * 3.14159) * & H7FF) + & H800$  Next i For  $i = 0$  To 4095 If i < 2048 Then buffer2(i) =  $(&H800 + i \text{ Mod } 2048)$  And  $&HFFF$  Else buffer2(i) = (&H800 + 2047 - (i Mod 2048)) And &HFFF End If Next i  $Daq2006.AO.Channels(0).buffer1 = buffer1$ Daq2006.AO.Channels(0).buffer2 = buffer2 Daq2006.AO.DoubleBufferMode = True  $Daq2006.AO.Channels(0).Enable = True$ Daq2006.AO.StartContAO

# *SSI.ADCONV Property*

Connect / Disconnect a SSI\_ADCONV device signal to the specified SSI bus trigger line.

### **Syntax**

object**.SSI.ADCONV** [=Boolean]

### **Settings**

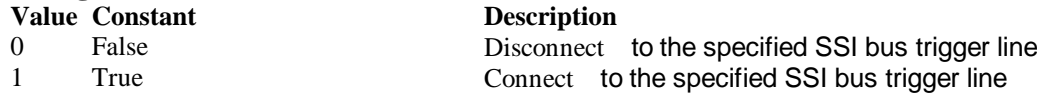

### **Data Type**

**Boolean** 

# *SSI.ADTRIG Property*

Connect / Disconnect a SSI\_ADTRIG device signal to the specified SSI bus trigger line.

### **Syntax**

object**.SSI. ADTRIG** [=Boolean]

### **Settings**

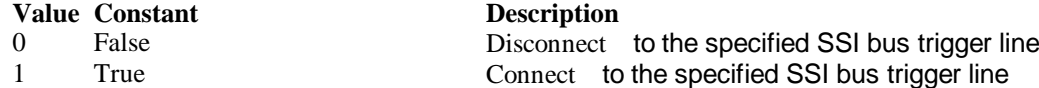

Daq2006 ActiveX Control ? 101

**Data Type** Boolean

## *SSI.DATRIG Property*

Connect / Disconnect a SSI\_DATRIG device signal to the specified SSI bus trigger line.

#### **Syntax**

object**.SSI.DATRIG** [=Boolean]

#### **Settings**

**Value Constant Description**

0 False Disconnect to the specified SSI bus trigger line 1 True Connect to the specified SSI bus trigger line

### **Data Type**

Boolean

## *SSI.DAWR Property*

Connect / Disconnect a SSI\_DAWR device signal to the specified SSI bus trigger line.

#### **Syntax**

object**.SSI.DAWR** [=Boolean]

#### **Settings**

**Value Constant Description**

0 False **Disconnect** to the specified SSI bus trigger line 1 True Connect to the specified SSI bus trigger line

### **Data Type**

**Boolean** 

# *SSI.TIMEBASE Property*

Connect / Disconnect a SSI\_TIMEBASE device signal to the specified SSI bus trigger line.

#### **Syntax**

object**.SSI.TIMEBASE** [=Boolean]

#### **Settings**

**Value Constant Description** 0 False Disconnect to the specified SSI bus trigger line 1 True Connect to the specified SSI bus trigger line

**Data Type** Boolean

*DAQ\_2006 Methods*

# *Open Method*

### **Syntax** Function object**.Open** ([ErrMsgBox As Variant]) As Boolean

#### **Return Value**

True if the function is successful; otherwise False.

### **Arguments**

 *[ErrMsgBox As Variant]* Boolean type. True: It will popup error message dialog box when operation error. False: It will fire DAQError event instead of popping up dialog when operation error.

#### **Remarks**

This method will be used when the OpenMode property is Manual.

#### **Note**

In VC++, *ErrMsgBox* is a VARIANT of VT\_I2.

**Microsoft C/C++ and Borland C++ Header:** D2kDask.h

**Visual Basic Module:** D2kDask.bas

**Borland Delphi**

**Unit:** D2kDask.pas

# *ShowPropertyPages Method*

This method will show propertypages of ActiveX Control.

#### **Syntax**

Function object**.***ShowPropertyPages(*) As Boolean

### **Return Value**

True if the function is successful; otherwise False.

#### **Arguments**

None

### *AboutBox Method*

This method will show About ADLINK dialog box.

#### **Syntax**

Function object**.AboutBox**( ) As Boolean

#### **Return Value**

True if the function is successful; otherwise False.

#### **Arguments**

None

# *DIO.ReadDIPort Method*

### **Syntax**

Function object**.DIO.ReadDIPort** (port As Integer, value as Variant) As Boolean

#### **Return Value**

True if the function is successful; otherwise False.

#### **Arguments**

*Port As Integer*

Selects one port for inputting digital data.

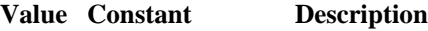

- 0 Channel\_P1A P1A Port<br>1 Channel P1B P1B Port
- 1 Channel\_P1B
- 2 Channel\_P1C P1C Port
- 3 Channel\_P1CL P1C Lower Port
- 4 Channel P1CH P1C Higher Port

*value As Variant*

Returns the digital data read from the specified port. The returned value is 8-bit data.

### **Remarks**

You can read data from the digital input port.

#### **Note**

In VC++, value is a VARIANT of VT\_I4.

# *DIO.ReadDILine Method*

### **Syntax**

Function object**.DIO.ReadDILine** (port As Integer, line As Integer, value As Variant) As Boolean

#### **Return Value**

True if the function is successful; otherwise False.

#### **Arguments**

*Port As Integer*

Selects one port for inputting digital data.

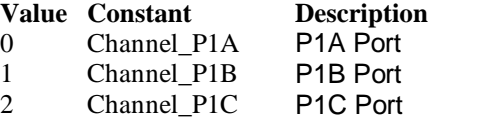

- 3 Channel\_P1CL P1C Lower Port
- 4 Channel\_P1CH P1C Higher Port

### *line As Integer*

The digital line to be read. The valid value is 0 through 7

#### *value As Variant*

Returns the digital logic state, 0 or 1, of the specified line.

### **Remarks**

You can read data from the digital input port.

#### **Note**

In VC++, value is a VARIANT of VT\_I2.

# *DIO.WriteDOPort Method*

#### **Syntax**

Function object**.DIO.WriteDOPort** (port As Integer, value As Variant) As Boolean

#### **Return Value**

True if the function is successful; otherwise False.

#### **Arguments**

*port As Integer*

Selects one port for inputting digital data.

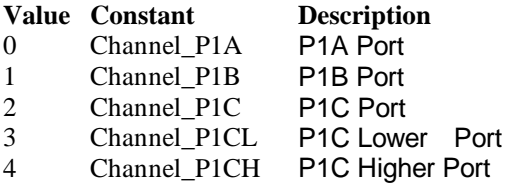

#### *value as Variant*

8-bit data that will be written to the digital output port.

#### **Remarks**

Users can write data to the digital output port.

#### **Note**

In VC++, value is a VARIANT of VT\_I4.

# *DIO.WriteDOLine Method*

### **Syntax**

Function object**.DIO.WriteDOLine**(port As Integer, line As Integer, value As Variant) As Boolean

### **Return Value**

True if the function is successful; otherwise False.

### **Arguments**

*port As Integer*

Selects one port for outputting digital data.

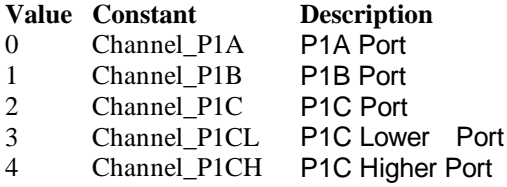

*line As Integer*

Selects one line number from the indicated port: from 0 to 7 (8-bit port).

*value As Variant*

Sets 0 or 1 to the indicated line.

#### **Note**

In VC++, value is a VARIANT of VT\_I2.

# *DIO.ReadBackDOPort Method*

Reads back data from the indicated digital output port.

#### **Syntax**

Function object**.DIO.ReadBackDOPort** (port As Integer, value As Variant) As Boolean

#### **Return Value**

True if the function is successful; otherwise False.

#### **Arguments**

*port As Integer*

Selects one port for outputting digital data.

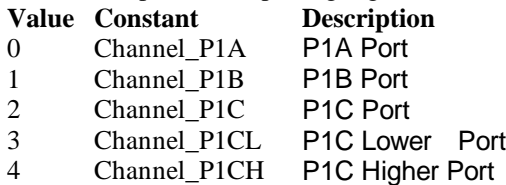

#### *value As Variant*

Data that is read back from the indicated port.

#### **Note**

In VC++, value is a VARIANT of VT\_I4.

# *DIO.ReadBackDOLine Method*

Reads back data from the indicated digital output line of the indicated digital output port.

#### **Syntax**

Function object**.DIO.ReadBackDOLine**(port As Integer, line As Integer, value As Variant) As Boolean

#### **Return Value**

True if the function is successful; otherwise False.

#### **Arguments**

*port As Integer* Selects one port for outputting digital data.

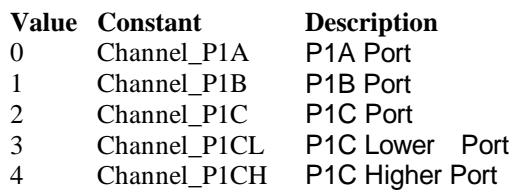

*line As Integer*

Selects one line number from the indicated port: from 0 to 7 (8-bit port). *value As Variant*

Data that is read back from the indicated line.

**Note**

In VC++, value is a VARIANT of VT\_I2.

# *GPTC.Counter0.Start Method GPTC.Counter1.Start Method*

Start counter operation with the specified mode.

### **Syntax**

Function object**.GPTC.Counter0.Start**() As Boolean

### **Return Value**

True if the function is successful; otherwise False.

**Arguments** None

### **Remarks**

You can start the indicated counter to operate in the specified mode.

# *GPTC.Counter0.Stop Method GPTC.Counter1.Stop Method*

Stop counter operation.

### **Syntax**

Function object**.GPTC.Counter0.Stop**() As Boolean

### **Return Value**

True if the function is successful; otherwise False.

**Arguments**

None

# *GPTC.Counter0.Reset Method GPTC.Counter1.Reset Method*

Halts the specified general -purpose timer/counter operation and reload the initial value of the timer/counter.

### **Syntax**

Function object**.GPTC.Counter0.Reset**() As Boolean

### **Return Value**

True if the function is successful; otherwise False.

### **Arguments**

None

# *GPTC.Counter0.ReadStatus Method GPTC.Counter1.ReadStatus Method*

Reads the latched GPTC status of the general -purpose counter from the GPTC status register.

### **Syntax**

 Function object**.GPTC.Counter0.ReadStatus**(Clock *As Integer, Output As Integer, Gate As Integer, Updown As Integer,*) As Boolean

#### **Return Value**

True if the function is successful; otherwise False.

# *AI.StartContAI Method*

This method performs continuous A/D conversions on the specified analog input channels at a rate as close to the rate you specified. This method takes advantage of the DAQ-2000 channel-gain that can be set separately for each channel to perform multi-channel/gain analog input. This method will fire AiComplete or AiHalfReady event depends on AI.DoubleBufferMode property.

### **Syntax**

Function object**.AI.StartContAI**() As Boolean

#### **Return Value**

True if the function is successful; otherwise False.

#### **Arguments**

None

#### **Remarks**

You can use this method to start the DMA analog input function. If the AI.StreamToFile property is True then the DMA data will be written to the file specified by AI.FileName. Otherwise, the AI.FileName property will be ignored. The data file is written in binary format, with the lower byte first (little endian). Data type is "Binary codes with miscellaneous data". DAQBench provides a convenient tool DAQCvt to convert the binary file to the file format read easily. See DAQBench User's Guide for the usage of the utility. If you want to handle the data by yourself, please refer to Appendix D Data File Format for the file structure.

**Microsoft C/C++ and Borland C++ Header:** D2kDask.h

**Visual Basic Module:** D2kDask.bas

### **Borland Delphi**

**Unit:** D2kDask.pas

### **Example**

 $Daq2006.$ AI.Channels(0).Range = AD\_B\_10\_V  $Daq2006.$ AI.Channels(2).Enable = True  $Daq2006.AI.Channels(2).Range = AD_U_1_25_V$  $Daq2006.$ AI.Channels(0).Enable = True Daq2006.AI.StartContAI

Private Sub Daq2006\_AiComplete(ScaledData As Variant, BinaryCodes As Variant) ' Get Data in ScaledData End Sub

Private Sub Daq2006\_AiHalfReady(ScaledData As Variant, BinaryCodes As Variant)

 ' Get Data in ScaledData End Sub

# *AI.StopContAI Method*

You can use this method to force stop DMA analog input.

### **Syntax**

Function object**.AI.StopContAI**() As Boolean

#### **Return Value**

True if the function is successful; otherwise False.

**Arguments**

None

# *AI.ReadChannels Method*

This method performs a software triggered A/D conversion (analog input) on analog input channels and returns the values converted.

### **Syntax**

Function object**.AI.ReadChannels**( Buffer As Variant ) As Boolean

#### **Return Value**

True if the function is successful; otherwise False.

#### **Arguments**

*Buffer As Variant*

An integer array to contain the acquired data. Please refer to Appendix C AD Data Format for the data format in the Buffer.

#### **Microsoft C/C++ and Borland C++ Header:** D2kDask.h

**Visual Basic Module:** D2kDask.bas

#### **Borland Delphi**

**Unit:** D2kDask.pas

#### **Example**

 $Daq2006.$ AI.Channels(0).Range =  $AD_B_10_V$  Daq2006.AI.Channels(2).Enable = True  $Daq2006.$ AI.Channels(2).Range =  $AD_U_1_25_V$  $Daq2006.$ AI.Channels(0).Enable = True

Private Sub Timer1\_Timer() Dim vBuffer As Variant Daq2006.AI.ReadChannels vBuffer ' Get Data in vBuffer End Sub

# *AO.StartContAO Method*

This method performs continuous D/A conversions on the specified analog output channel at a rate as close to the rate you specified. This method will fire AoComplete or AoBufferReady event depends on AO.DoubleBufferMode property.

#### **Syntax**

Function object**.AO.StartContAO**() As Boolean
### **Return Value**

True if the function is successful; otherwise False.

### **Arguments**

```
None
```
**Microsoft C/C++ and Borland C++ Header:** D2kDask.h

**Visual Basic Module:** D2kDask.bas

### **Borland Delphi**

**Unit:** D2kDask.pas

### **Example**

 Dim buffer1(0 To 4095) As Integer Dim buffer2(0 To 4095) As Integer

#### Dim i As Double

```
For i = 0 To 4095
     buffer1(i) = (Sin(i / 512 * 3.14159) * & H7FF) + & H800 Next i
```

```
For i = 0 To 4095
     If i < 2048 Then
         buffer2(i) = (&H800 + i Mod 2048) And &HFFF Else
         buffer2(i) = (&H800 + 2047 - (i Mod 2048)) And &HFFF End If
 Next i
```

```
Daq2006.AO.Channels(0).buffer1 = buffer1
Daq2006.AO.Channels(0).buffer2 = buffer2
 Daq2006.AO.DoubleBufferMode = True
 Daq2006.AO.Channels(0).Enable = True
 Daq2006.AO.StartContAO
```
# *AO.StopContAO Method*

You can use this method to force stop DMA analog output.

### **Syntax**

Function object**.AO.StopContAO** () As Boolean

### **Return Value**

True if the function is successful; otherwise False.

#### **Arguments**

None

# *AO.WriteChannel Method*

Accepts a voltage value (or a current value), scales it to the proper binary value and writes a binary value to the specified analog output channel.

### **Syntax**

Function object**.AO.WriteChannel**(Channel as Integer, Voltage as Single) As Boolean

### **Return Value**

True if the function is successful; otherwise False.

#### **Arguments**

**Channel as Integer** 

The analog output channel number.

Range: 0 or 1 for DAQ -2204

### **Voltage as Single**

 The value to be scaled and writte n to the analog output channel. The range of voltages depends on the type of device, on the output polarity, and on the voltage reference (external or internal).

# *CALIBRATION.AutoCalibration Method*

Uses this method to calibrate your DAQ -2000 device. Wh en the method is called, the device goes into a self-calibration cycle. The method does not return until the self -calibration is completed.

### **Syntax**

Function object**.CALIBRATION.AutoCalibration** () As Boolean

#### **Return Value**

True if the function is successful; otherwise False.

#### **Arguments**

None

# *CALIBRATION.DisplayErrors Method*

Uses this method to fire AcquireADError and AcquireDAError events. Through those events user can identification DAQ-2000 device current status.

### **Syntax**

Function object**.CALIBRATION.DisplayErrors** () As Boolean

#### **Return Value**

True if the function is successful; otherwise False.

#### **Arguments**

None

### **Example**

Daq2006.CALIBRATION.DisplayErrors

Private Sub Daq2006\_AcquireADError(ByVal channel As Integer, ByVal polarity As Integer, ByVal gain\_err As Double, ByVal offset\_err As Double)

```
If polarity = 0 Then
      strPolarity = "Unipolar"
 Else
      strPolarity = "BiPolar"
```

```
 End If
```
strMsg = "AD channel:" & channel & " " & strPolarity & " Gain error:" & Format(gain err, "#0.#####") & " Offset error:" & Format(offset\_err, "#0.#####")

```
 List1.AddItem (strMsg)
 List1.Refresh
```
End Sub

Private Sub Daq2006\_AcquireDAError(ByVal channel As Integer, ByVal polarity As Integer, ByVal gain\_err As Double, ByVal offset\_err As Double)

```
If polarity = 0 Then
      strPolarity = "Unipolar"
 Else
```
 strPolarity = "Bipolar" End If

strMsg = "DA channel:" & channel & " " & strPolarity & " Gain error:" & Format(gain err, "#0.#####") & " Offset error:" & Format(offset\_err, "#0.#####")

```
 List1.AddItem (strMsg)
 List1.Refresh
```
End Sub

# *CALIBRATION.Load Method*

Load calibration constants from the specified bank of EEPROM.

### **Syntax**

Function object**.CALIBRATION.Load**( BankOfEEPROM As Integer ) As Boolean

### **Return Value**

True if the function is successful; otherwise False.

### **Arguments**

*BankOfEEPROM As Integer*

The storage bank on EEPROM. The valid range of the value of bank is 0 through 3.

# *CALIBRATION.Save Method*

Save calibration constants to the specified bank of EEPROM.

### **Syntax**

Function object**.CALIBRATION.Save**( BankOfEEPROM As Integer ) As Boolean

### **Return Value**

True if the function is successful; otherwise False.

### **Arguments**

*BankOfEEPROM As Integer*

The storage bank on EEPROM. The valid range of the value of bank is 0 through 3.

# *SSI.ClearAll Method*

Disconnects all of the device signals from the SSI bus trigger lines.

### **Syntax**

Function object**.ClearAll** As Boolean

### **Return Value**

True if the function is successful; otherwise False.

### **Arguments**

None

# *DAQError Event*

### **Syntax**

sub ControlName\_DAQError ( ErrString As String )

#### **Arguments**

ErrString As String The string of error reasion

#### **Remarks**

This event will occur when some error occur in control

# *AiComplete Event*

### **Syntax**

sub ControlName\_AiComplete( ScaledData as Variant, BinaryCodes As Variant )

#### **Arguments**

#### *ScaledData as Variant*

The analog input data array that have been translated to the engineering data (voltage) according to AI.Channels(n).Range property.

#### *BinaryCodes As Variant*

The analog input data array with digital format.

#### **Remarks**

This event occurs when continuous analog input function is completed. Whether ScaledData or BinaryCodes contains data depends on AI.ReturnType property setting."*BinaryCodes without channel only".* Format: Please refer to Appendix C AD Data Format for the data format in the Buffer.

### **Note**

 In VC++, ScaledData is a VARIANT of VT\_ARRAY | VT\_R4, BinaryCodes is a VARIANT of VT\_ARRAY | VT\_I4 ( without channel ).

# *AiHalfReady Event*

### **Syntax**

sub ControlName\_AiHalfReady( ScaledData as Variant, BinaryCodes As Variant )

### **Arguments**

*ScaledData as Variant*

The analog input data array that have been translated to the engineering data (voltage) according to AIRange property.

*BinaryCodes As Variant*

The analog input data array with digital format.

### **Remarks**

This event occurs when one half-buffer of the circular buffer is full at continuous analog input operation. Whether ScaledData or BinaryCodes contains data depends on AI.ReturnType property setting. "*BinaryCodes without channel only*"

Format: Please refer to Appendix C AD Data Format for the data format in the Buffer.

### **Note**

In VC++, ScaledData is a VARIANT of VT\_ARRAY | VT\_R4, BinaryCodes is a VARIANT of VT\_ARRAY | VT\_I4 ( without channel ).

## *AoComplete Event*

sub ControlName \_AoComplete( )

#### **Arguments**

None

### **Remarks**

This event occurs when continuous ana log output function is completed.

# *AoBufferReady Event*

#### **Syntax**

sub ControlName\_AoBufferReady( BufferIndex as Integer )

#### **Arguments**

*BufferIndex as Integer*, The index of the buffer just output.

#### **Remarks**

This event occurs when enable the AO.DoubleBufferMode, If User want to dynamic change the output pattern, process it when receive AoBufferReady event.

### **Example**

'This sample code show that how to output four buffers (pattern) in one channel. 'You can modify this code for dynamic changes pattern.

Dim varArray(0 To 3) As Variant Dim nCounter As Integer

Private Sub AO\_Click()

 Dim buffer0(0 To 4095) As Integer Dim buffer1(0 To 4095) As Integer Dim buffer2(0 To 4095) As Integer Dim buffer3(0 To 4095) As Integer

```
 Dim i As Double
```

```
For i = 0 To 4095
    buffer0(i) = (Sin(i / 512 * 3.14159) * & H7FF) + & H800 Next i
For i = 0 To 4095
     If i < 2048 Then
         buffer1(i) = (&H800 + i \text{ Mod } 2048) And &HFFF Else
          buffer1(i) = (&H800 + 2047 - (i Mod 2048)) And &HFFF
     End If
 Next i
For i = 0 To 4095
     buffer2(i) = (Cos(i / 512 * 3.14159) * & H7FF) + & H800 Next i
For i = 0 To 4095
      If i < 2048 Then
          buffer3(i) = (&H800 + 2047 - (i \text{ Mod } 2048)) And &HFFF Else
          buffer3(i) = (&H800 + i Mod 2048) And &HFFF End If
 Next i
varArray(0) = buffer0
```

```
varArray(1) = buffer1varArray(2) = buffer2varArray(3) = buffer3Daq2006.AO. Channels(0).buffer1 = varArray(0)Daq2006.AO.Channels(0).buffer2 = varArray(1)
    nCounter = 1Daq2006.AO.Channels(0).Enable = True Daq2006.AO.DoubleBufferMode = True
     Daq2006.AO.StartContAO
End Sub
nCounter = nCounter + 1If BufferIndex = 1 Then
     ' It can change buffer1 in here
```
Private Sub Daq2006\_AoBufferReady(ByVal BufferIndex As Integer)

```
nCounter = nCounter Mod 4
```

```
Daq2006.AO.Channels(0).buffer1 = varArray(nCounter)End If
```

```
If BufferIndex = 2 Then
      ' It can change buffer2 in here
      Daq2006.AO.Channels(0).buffer2 = varArray(nCounter) 
End If
```
End Sub

### *AcquireADError Event*

Acquires the offset and gain errors of the specified AI channel in the specified polarity mode.

### **Syntax**

sub *ControlName* AcquireADError(ByVal channel As Integer, ByVal polarity As Integer, ByVal gain\_err As Double, ByVal offset\_err As Double)

### **Arguments**

```
 channel as Integer, 
       Indicate channel id.
  polarity as Integer,
  Indicate polarity
  Value Description
  0 Unipolar 
   1 Bipolar 
 gain_err as Double
     Indicate gain error
offset_err as Double
    Indicate offset error
```
### **Example**

Daq2006.CALIBRATION.DisplayErrors

```
Private Sub Daq2006_AcquireADError(ByVal channel As Integer, ByVal polarity As Integer, ByVal gain_err 
As Double, ByVal offset_err As Double)
   If polarity = 0 Then
         strPolarity = "Unipolar"
    Else
         strPolarity = "Bipolar"
```
End If

strMsg = "AD channel:" & channel & " " & strPolarity & " Gain error:" & Format(gain\_err, "#0.#####") & " Offset error:" & Format(offset\_err, "#0.#####")

```
 List1.AddItem (strMsg)
 List1.Refresh
```
End Sub

# *AcquireDAError Event*

Acquires the offset and gain errors of the specified DA channel in the specified polarity mode.

### **Syntax**

sub *ControlName*\_AcquireDAError(ByVal channel As Integer, ByVal polarity As Integer, ByVal gain err As Double, ByVal off set err As Double)

#### **Arguments**

 *channel as Integer***,**  Indicate channel id.  **polarity** *as Integer,* Indicate polarity **Value Description** 0 Unipolar 1 Bipolar  *gain\_err as Double Indicate gain error offset\_err as Double Indicate offset error*

### **Example**

Daq2006.CALIBRATION.DisplayErrors

Private Sub Daq2006\_AcquireDAError(ByVal channel As Integer, ByVal polarity As Integer, ByVal gain\_err As Double, ByVal offset\_err As Double)

```
If polarity = 0 Then
      strPolarity = "Unipolar"
 Else
      strPolarity = "Bipolar"
 End If
```
strMsg = "DA channel:" & channel & " " & strPolarity & " Gain error:" & Format(gain\_err, "#0.#####") & " Offset error:" & Format(offset\_err, "#0.#####") List1.AddItem (strMsg) List1.Refresh End Sub

# **Daq2010 ActiveX Control**

The Daq2010 ActiveX control is a software component that provides the interface for users to control PCI-2010 card.

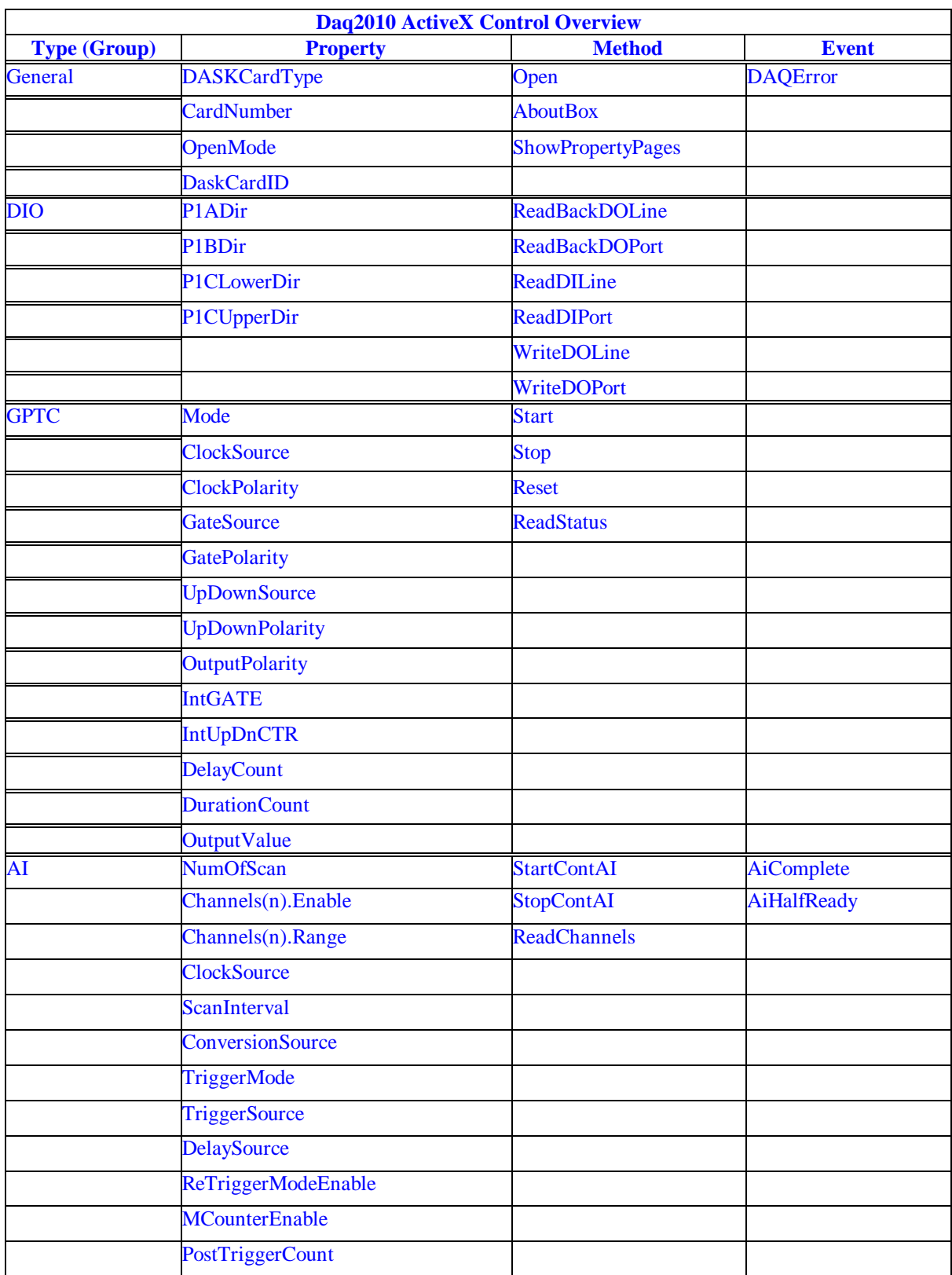

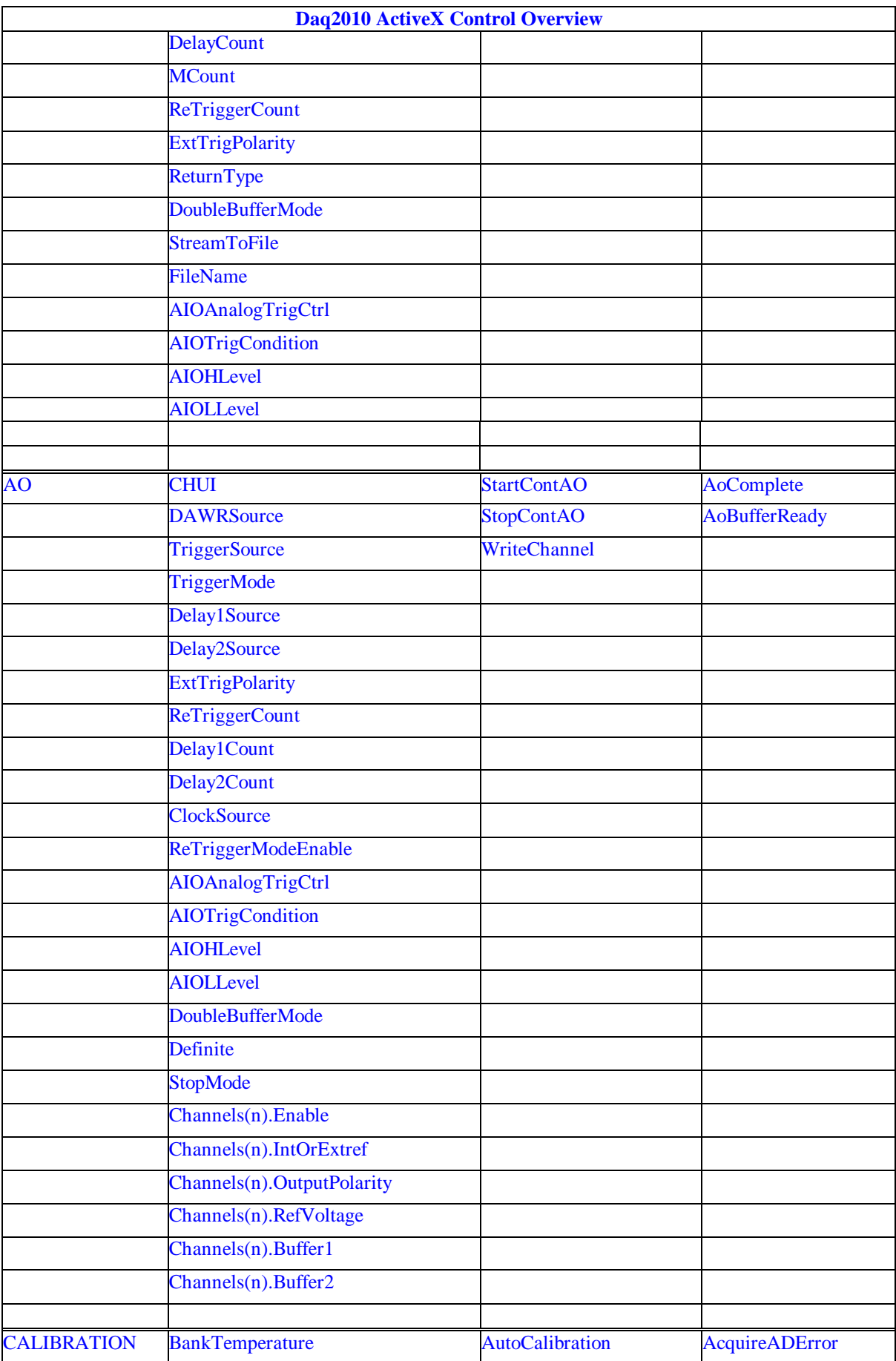

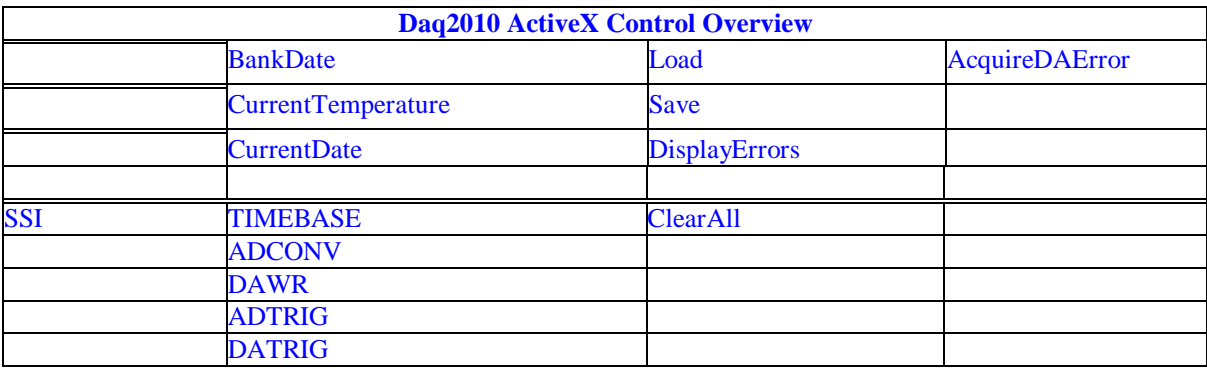

### *DAQ\_2010 Properties*

# *DASKCardType Property*

Return a value that determines the card type. It is always DAQ\_2010 in DAQ-2010 device.

### **Syntax**

.

[Integer] =object**.CardType**

### **Remarks**

DAQ 2010 (for DAQ-2010 Device)

#### **Settings**

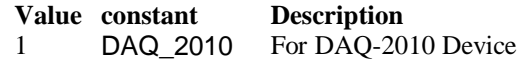

**Microsoft C/C++ and Borland C++ Header:** D2kDask.h

**Visual Basic Module:** D2kDask.bas

### **Borland Delphi**

**Unit:** D2kDask.pas

### **Data Type**

Integer

### *CardNumber Property*

The sequence number of the card with *the same card type* plugged in the PCI slot. The card sequence number setting is according to the PCI slot sequence in the mainboard. The first card (in the most prior slot) is with CardNumber=0. For example, if there are two DAQ -2010 cards plugged on your PC, the DAQ -2010 card in the prior slot should be registered with CardNumber =0, and the other one with CardNumber =1.

### **Syntax**

.

object**.CardNumber** [= short]

### **Remarks**

 This property will be used when Initializes the hardware states of a DAQ -2K data acquisition card.

### **Data Type**

Integer

# *OpenMode Property*

Return/Set a value that determines the mode of opening device.

#### **Syntax**

object**.OpenMode** [= short]

#### **Settings**

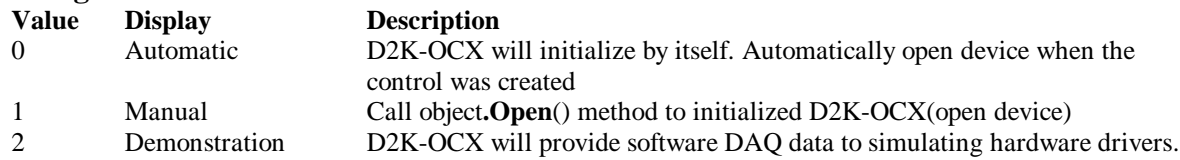

### **Data Type**

Integer

## *DaskCardID Property*

Returns a value that determines the D2K\_Register\_Card() returns value, the DaskCardID is a numeric card ID that will be used by other D2K -DASK library functions.

#### **Syntax**

[ short] =object**.DaskCardID**

### **Remarks**

The range of card id is between 0 and 31. This property will be used when combine D2K-DASK and D2K-OCX two module in one program.

### **Data Type**

Integer

**Microsoft C/C++ and Borland C++ Header:** D2kDask.h

**Visual Basic Module:** D2kDask.bas

**Borland Delphi Unit:** D2kDask.pas

### **Example**

This sample will demonstration If user want to check AI completed by itself.

 ' OCX to starting continuous AI Dim nDaskID as Integer Daq2010.Open(TRUE) nDaskID = Daq2010.DaskCardID

Daq2010.AI.StartContAI

' Check AI Completed by DASK API Dim Stopped As Byte Dim AccessCnt As Long

Do While True D2K\_AI\_AsyncCheck nDaskID, Stopped, AccessCnt If Stopped  $= 1$  Then

 Exit Do End If Loop MsgBox "AI Complete"

# *DIO.P1Adir Property*

Return/Set a value that determines P1A port direction.

**Syntax**

object**.DIO.P1ADir** [= Direction]

### **Settings**

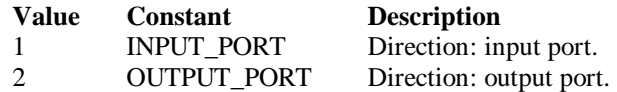

### **Data Type**

Integer

**Microsoft C/C++ and Borland C++ Header:** D2kDask.h

**Visual Basic Module:** D2kDask.bas

**Borland Delphi Unit:** D2kDask.pas

# *DIO.P1Bdir Property*

Return/Set a value that determines P1B port direction.

**Syntax**

object**.DIO.P1BDir** [= Direction]

#### **Settings**

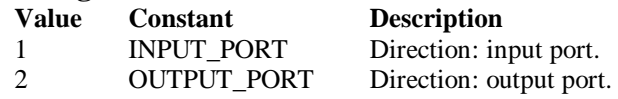

**Data Type**

Integer

**Microsoft C/C++ and Borland C++ Header:** D2kDask.h

**Visual Basic Module:** D2kDask.bas

**Borland Delphi Unit:** D2kDask.pas

# *DIO.P1CLowerdir Property*

Return/Set a value that determines P1C lower port direction.

**Syntax** object**.DIO.P1CLowerDir** [= Direction]

**Settings**

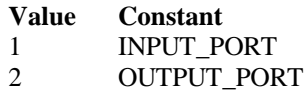

**Description** Direction: input port. Direction: output port.

**Data Type** Integer

**Microsoft C/C++ and Borland C++ Header:** D2kDask.h

**Visual Basic Module:** D2kDask.bas

**Borland Delphi Unit:** D2kDask.pas

# *DIO.P1CUpperdir Property*

Return/Set a value that determines P1C upper port direction.

**Syntax**

object**.DIO.P1CUpperDir** [= Direction]

#### **Settings**

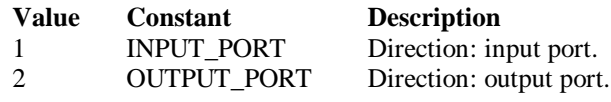

**Data Type** Integer

**Microsoft C/C++ and Borland C++ Header:** D2kDask.h

**Visual Basic Module:** D2kDask.bas

**Borland Delphi Unit:** D2kDask.pas

# *GPTC.Counter0.Mode Property*

Return/Set a value that determines the Timer/Counter mode.

### **Syntax**

object**.GPTC.Counter0.Mode** [= Integer]

### **Settings**

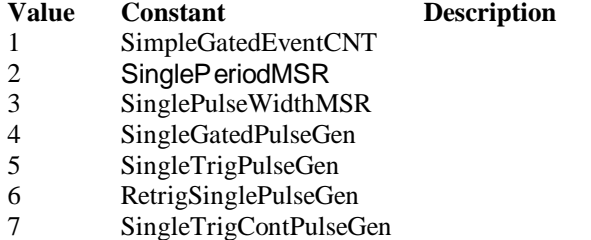

8 ContGatedPulseGen

#### **Remarks**

Please refer to the hardware manual for the mode description.

**Data Type** Integer

**Microsoft C/C++ and Borland C++ Header:** D2kDask.h

**Visual Basic Module:** D2kDask.bas

**Borland Delphi Unit:** D2kDask.pas

# *GPTC.Counter0.ClockSource Property GPTC.Counter1.ClockSource Property*

Return/Set a value that determines the Timer/Counter Source.

#### **Syntax**

 object**.GPTC.Counter0.ClockSource** [= Integer] object**.GPTC.Counter1.ClockSource** [= Integer]

#### **Settings**

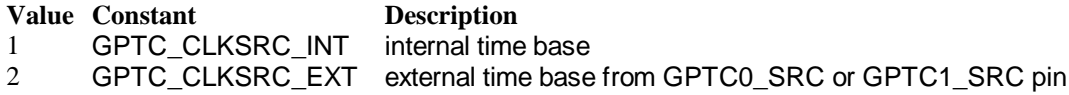

Please refer to the hard ware manual for the mode description.

#### **Data Type**

Integer

**Microsoft C/C++ and Borland C++ Header:** D2kDask.h

**Visual Basic Module:** D2kDask.bas

**Borland Delphi Unit:** D2kDask.pas

# *GPTC.Counter0.ClockPolarity Property GPTC.Counter1.ClockPolarity Property*

Return/Set a value that determines the Timer/Counter clock polarity

#### **Syntax**

```
 object.GPTC.Counter0.ClockPolarity [= Integer]
 object.GPTC.Counter1.ClockPolarity [= Integer]
```
### **Settings**

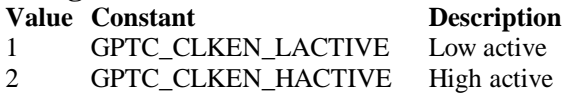

Please refer to the hardware manual for the mode description.

#### **Data Type**

Integer

**Microsoft C/C++ and Borland C++ Header:** D2kDask.h

**Visual Basic Module:** D2kDask.bas

**Borland Delphi Unit:** D2kDask.pas

# *GPTC.Counter0.GateSource Property GPTC.Counter1.GateSource Property*

Return/Set a value that determines the Timer/Counter gate source

#### **Syntax**

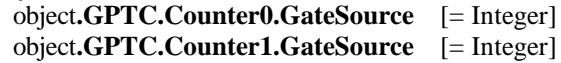

#### **Settings**

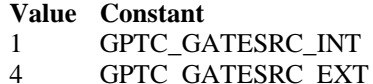

**Description** gate is controlled by software gate is controlled by GPTC0\_GATE or GPTC1\_GATE pin

Please refer to the hardware manual for the mode description.

### **Data Type**

Integer

**Microsoft C/C++ and Borland C++ Header:** D2kDask.h

**Visual Basic Module:** D2kDask.bas

**Borland Delphi Unit:** D2kDask.pas

# *GPTC.Counter0.GatePolarity Property GPTC.Counter1.GatePolarity Property*

Return/Set a value that determines the Timer/Counter gate polarity

#### **Syntax**

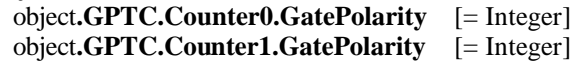

**Settings**

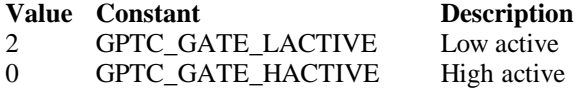

Please refer to the hardware manual for the mode description.

**Data Type** Integer

**Microsoft C/C++ and Borland C++**

**Header:** D2kDask.h

**Visual Basic Module:** D2kDask.bas

**Borland Delphi Unit:** D2kDask.pas

# *GPTC.Counter0.UpDownSource Property GPTC.Counter1.UpDownSource Property*

Return/Set a value that determines the Timer/Counter UpDown Source

#### **Syntax**

 object**.GPTC.Counter0.UpDownSource** [= Integer] object**.GPTC.Counter1.UpDownSource** [= Integer]

#### **Settings**

#### **Value Constant Description**

0 GPTC\_UPDOWN\_SEL\_INT Up/Down controlled by software 16 GPTC\_UPDOWN\_SEL\_EXT Up/Down controlled by GPTC0\_UPDOWN orGPTC1\_UPDOWN pin

Please refer to th e hardware manual for the mode description.

### **Data Type**

Integer

**Microsoft C/C++ and Borland C++ Header:** D2kDask.h

**Visual Basic Module:** D2kDask.bas

**Borland Delphi Unit:** D2kDask.pas

# *GPTC.Counter0.UpDownPolarity Property GPTC.Counter1.UpDownPolarity Proper ty*

Return/Set a value that determines the Timer/Counter UpDown Polarity

#### **Syntax**

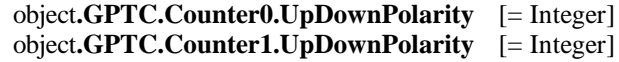

**Settings**

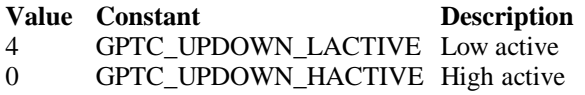

Please refer to the hardware manual for the mode description.

**Data Type** Integer

**Microsoft C/C++ and Borland C++**

**Header:** D2kDask.h

**Visual Basic Module:** D2kDask.bas

**Borland Delphi Unit:** D2kDask.pas

# *GPTC.Counter0.OutputPol arity Property GPTC.Counter1.OutputPolarity Property*

Return/Set a value that determines the Timer/Counter Output Polarity

### **Syntax**

 object**.GPTC.Counter0.OutputPolarity** [= Integer] object**.GPTC.Counter1.OutputPolarity** [= Integer]

#### **Settings**

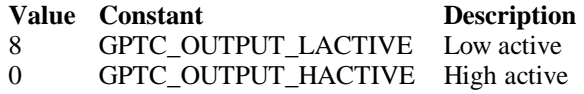

Please refer to the hardware manual for the mode description.

### **Data Type**

Integer

**Microsoft C/C++ and Borland C++ Header:** D2kDask.h

**Visual Basic Module:** D2kDask.bas

**Borland Delphi Unit:** D2kDask.pas

# *GPTC.Counter0.IntGATE Property GPTC.Counter1.IntGATE Property*

Return/Set a value that determines the Timer/Counter Internal gate initialized status

### **Syntax**

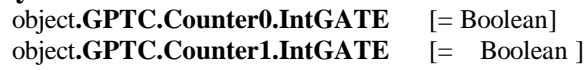

**Settings**

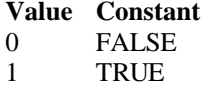

**Description** 

**Data Type** Boolean

Daq2010 ActiveX Control ? 125

# *GPTC.Counter0.IntUpDnCTR Property GPTC.Counter1.IntUpDnCTR Property*

Return/Set a value that determines the Timer/Counter internal updown counter initialized st atus.

#### **Syntax**

 object**.GPTC.Counter0.IntUpDnCTR** [= Boolean] object**.GPTC.Counter1.IntUpDnCTR** [= Boolean ]

#### **Settings**

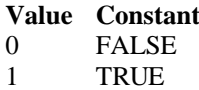

**Description** 

**Data Type**

Boolean

## *GPTC.Counter0.DelayCount Property GPTC.Counter1.DelayCount Property*

Return/Set a value that determines the Timer/Counter internal initial count of the GPTC or pulse delay. The counter value of load register 1 of timer/counter. The meaning for the value depends on the mode the timer /counter performs. For mode 1 to mode 3, the value is the initial count of the GPTC. For mode 4 to mode 8 (the pulse generation modes), the value is configures as the pulse delay.

### **Syntax**

 object**.GPTC.Counter0.DelayCount** [= Integer] object**.GPTC.Counter1.DelayCount** [= Integer]

### **Data Type**

Integer

## *GPTC.Counter0.DurationCount Property GPTC.Counter1.DurationCount Property*

Return/Set a value that determines the Timer/Counter pulse width when mode 4 to mode 8. The counter value of load register 2 of timer/counter. For mode 1 to mode 3, the value is not used. For mode 4 to mode 8 (the pulse generation modes), the value is configures as the pulse width.

### **Syntax**

 object**.GPTC.Counter0.DurationCount** [= Integer] object**.GPTC.Counter1.DurationCount** [= Integer]

**Data Type**

Integer

# *GPTC.Counter0.OutputValue Property GPTC.Counter1.OutputValue Property*

Returns the counter value of the specified general -purpose timer/counter. Range: 0 through 65535

 [ Integer=] object**.GPTC.Counter0.OutputValue**  [ Integer=] object**.GPTC.Counter1.OutputValue** 

### **Data Type**

Integer

# *GPTC.CALIBRATION.BankTemperature Property*

Returns a value that since user's last calibrated temperature in the EEPRON Bank .

### **Syntax**

object**.CALIBRATION.BankTemperature**(*[BankOfEEPROM as Integer]*) As Single

### **Data Type**

Single

# *GPTC.CALIBRATION.BankDate Property*

Returns a value that since user's last calibrated date in the EEPRON Bank .

### **Syntax**

object**.CALIBRATION.BankDate**(*[BankOfEEPROM as Integer]*) As String

### **Data Type**

String

# *GPTC.CALIBRATION.CurrentTemperature Property*

Returns a value that determines the current temperature on card.

### **Syntax**

[Single=] object**.CALIBRATION.CurrentTemperature**

### **Data Type**

Single

# *GPTC.CALIBRATION.CurrentDate Property*

Returns a value that determines the current date.

### **Syntax**

[String=] object.CALIBRATION.CurrentDate

### **Data Type**

String

# *AI.NumOfScan Property*

If double-buffered mode is disabled, the total number of scans to be performed. For double -buffered acquisition, NumOf *Scan* is the size (in samples) allocated for each channel in the circular buffer. This valu e must be a multiple of 2.

object**.AI.NumOfScan** [=Long]

#### **Remarks**

#### **Non-double-buffer mode**

This value multiply the total number of scan channels is the total number of A/D conversions to be performed.

#### **Double-buffer-mode**

This value multiply the total number of scan channels is the size (in sample) of the circular buffer.

#### **Data Type**

Long

# *AI.ClockSource Property*

The clock source (Time Base) the device selected.

### **Syntax**

object**.AI.ClockSource** [=Short]

#### **Settings**

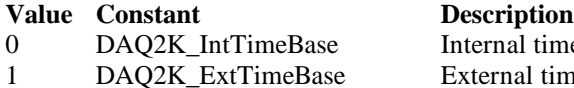

al timer as the time base 1 DAQ2K\_ExtTimeBase External timer as the time base<br>2 DAO2K\_SSITimeBase The timer based on the SSI sou DAO2K\_SSITimeBase The timer based on the SSI source

#### **Data Type**

Short

**Microsoft C/C++ and Borland C++ Header:** D2kDask.h

**Visual Basic Module:** D2kDask.bas

**Borland Delphi Unit:** D2kDask.pas

## *AI.ScanInterval Property*

The length of the scan interval (that is, the counter value between the initiation of each scan sequence). The scan rate will be *TimeBase/ScanIntrv*. The value of *TimeBase* depends on the card type.

If the timer base is from *external*, the valid range of the value is 2 through 16777215. If the timer base is *Internal timer*, the valid range of the value is 20 through 16777215

### **Syntax**

object**.AI.ScanInterval** [=Long]

### **Data Type**

Long

## *AI.ConversionSource Property*

The A/D Conversion Source Selection.

object**.AI.ConversionSource** [=Short]

#### **Settings**

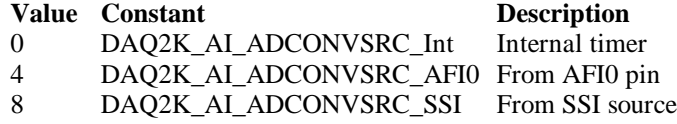

### **Data Type**

Short

**Microsoft C/C++ and Borland C++ Header:** D2kDask.h

**Visual Basic Module:** D2kDask.bas

**Borland Delphi Unit:** D2kDask.pas

# *AI.TriggerMode Property*

The Trigger Mode Selection.

#### **Syntax**

object**.AI.TriggerMode** [=Short]

### **Settings**

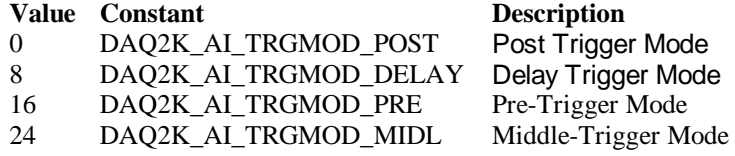

### **Remarks**

Please refer to the hardware manual for the trigger mode description.

**Data Type** Short

**Microsoft C/C++ and Borland C++ Header:** D2kDask.h

**Visual Basic Module:** D2kDask.bas

**Borland Delphi Unit:** D2kDask.pas

# *AI.TriggerSource Property*

The Trigger Source Selection.

#### **Syntax**

object**.AI.TriggerSource** [=Short]

#### **Settings**

#### **Value Constant Description**

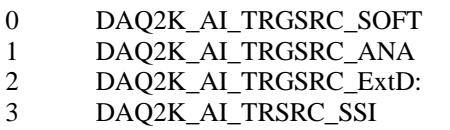

Software From analog trigger pin From external digital trigger pin From SSI source

### **Data Type**

Short

**Microsoft C/C++ and Borland C++ Header:** D2kDask.h

**Visual Basic Module:** D2kDask.bas

**Borland Delphi Unit:** D2kDask.pas

# *AI.DelaySource Property*

The delay source selection.

### **Syntax**

object**.AI. DelaySource** [=Short]

### **Settings**

**Value Constant Description** 256 DAQ2K AI Dly1InSam ples Delay in samples 0 DAQ2K\_AI\_Dly1InTimebase Delay in time base

### **Data Type**

Short

**Microsoft C/C++ and Borland C++ Header:** D2kDask.h

**Visual Basic Module:** D2kDask.bas

**Borland Delphi Unit:** D2kDask.pas

# *AI.ReTriggerModeEnable Property*

Re-trigger in an acquisition is enabled

### **Syntax**

object**.AI.ReTriggerModeEnable** [=Boolean]

### **Settings**

#### **Value Constant Description**

0 False ReTriggerMode is disabled. 1 True ReTriggerMode is enabled. **Data Type**

Boolean

# *AI.MCounterEnable Property*

This constant is only valid for Pre -trigger and Middle trigger mode Mcounter is enabled and then the trigger signal is ignore before M terminal count is reached.

### **Syntax**

object**.AI.MCounterEnable** [=Boolean]

### **Settings**

**Value Constant Description**

- 
- 

0 False MCounter is disabled. 1 True Mcounter is enabled.

### **Data Type**

Boolean

# *AI.PostTriggerCount Property*

This constant is only valid for Middle trigger mode, The PostTriggerCount indicates the number of data will be accessed after a specific trigger event.

### **Syntax**

object**.AI.PostTriggerCount** [=Long]

### **Data Type**

Long

# *AI.DelayCount Property*

This constant is only valid for Delay trigger mode,

The DelayCount indicates the number of data or timer ticks will be ignored after a specific trigger event.

### **Syntax**

object**.AI.DelayCount** [=Long]

**Data Type**

Long

# *AI.MCount Property*

The counter value of MCounter . This argument is only valid for Pretrigger and Middle trigger mode.

### **Syntax**

object**.AI.MCount** [=Long]

**Data Type** Long

Daq2010 ActiveX Control ? 131

# *AI.ReTriggerCount Property*

The accepted trigge r times in an acquisition. This argument is only valid for Delay trigger and Post trigger mode.

### **Syntax**

object**.AI.ReTriggerCount** [=Long]

### **Data Type**

Long

# *AI.ExtTrigPolarity Property*

External Digital **Trigger Polarity.**

**Syntax**

object**.AI.ExtTrigPolarity** [=Integer]

### **Settings**

**Value Constant Description** 0 DAQ2K\_AI\_TrgPositive Trigger positive edge active<br>4096 DAQ2K\_AI\_TrgNegative Trigger negative edge active 4096 DAQ2K\_AI\_TrgNegative

### **Data Type**

Integer

**Microsoft C/C++ and Borland C++ Header:** D2kDask.h

**Visual Basic Module:** D2kDask.bas

**Borland Delphi Unit:** D2kDask.pas

## *AI.ReturnType Property*

Return/Set a value that determines the return data type of analog input when AiComplete or AiHalfReady event would occur.

### **Syntax**

object**.AI.ReturnType** [=Integer]

### **Settings**

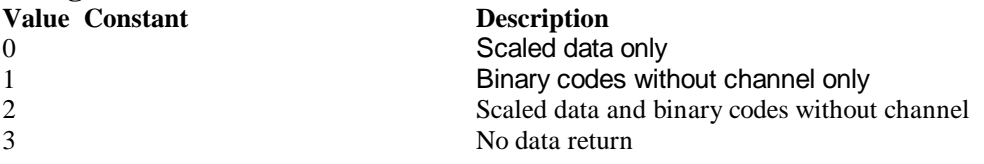

### **Data Type**

Integer

# *AI.DoubleBufferMode Property*

Enables or disables double -buffered data acquisition mode.

object**.AI.DoubleBufferMode** [=Boolean]

#### **Settings**

**Value Constant**<br> **Description**<br> **Description**<br> **Description**<br> **Description** double-buffered mode is disabled. 1 True double-buffered mode is enabled.

### **Data Type**

**Boolean** 

# *AI.StreamToFile Property*

Return/Set a value that determines if the contr ol is enabled the function of streaming data to disk file. This argument is only valid for Delay trigger

### **Syntax**

object**.AI.StreamToFile** [=Boolean]

### **Settings**

#### **Value Constant Description**

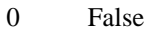

Disable the function of streaming data to disk file. 1 True Enable the function of streaming data to disk file

### **Data Type**

Boolean

## *AI.FileName Property*

FileName specified the file name of streaming data to disk. This argument is only valid for AI.StreamToFile is Enable.

### **Syntax**

object**.AI.FileName** [=String]

### **Data Type**

**String** 

# *AI.AIOAnalogTrigCtrl Property*

Return/Set a value that determines the t rigger source selection

### **Syntax**

object**.AI.AIOAnalogTrigCtrl** [=Integer]

### **Settings**

# **Value Constant Description**<br>0 **CHOATRIG AL Channel**

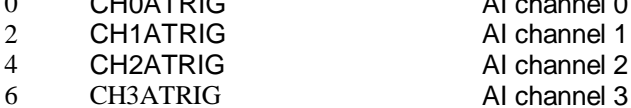

AI channel 0 1 EXTATRIG From external analog trigger pin

### **Data Type**

Integer

# *AI.AIOTrigCondition Property*

Return/Set a value that determines the t rigger condition selection

### **Syntax**

object**.AI.AIOTrigCondition** [=Integer]

### **Settings**

### **Value Constant Description**

- 
- 
- 
- 

0 Below\_Low\_level Below-Low-Level Triggering 256 Above\_High\_Level AI channel 1Above -High-Level Triggering 512 Inside\_Region Inside Region Triggering 768 High\_Hysteresis High Hysteresis Triggering 1024 Low\_Hysteresis Low Hysteresis Triggering

### **Remarks**

Please refer to the hardware manual for the more description.

### **Data Type**

Integer

# *AI.AIOHLevel Property*

The High value setting of Trigger level. Please refer to the hardware manual for the relationship between the val ue of *TrgLevel* and trigger voltage.

### **Syntax**

object**.AI.AIOHLevel** [=Long]

### **Remarks**

#### *For example***:**

If the trigger voltage is ±10V, the relationship between the value of *TrgLevel* and trigger voltage is as the following table:

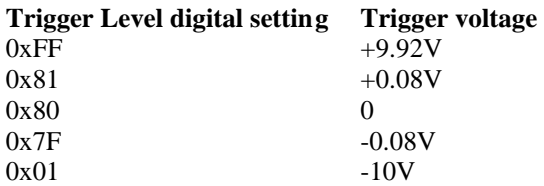

### **Data Type**

Long

# *AI.AIOLLevel Property*

The Low value setting of Trigger level. Please refer to the hardware manual for the relationship between the value of *TrgLevel* and trigger voltage.

### **Syntax**

object**.AI.AIOLLevel** [=Long]

### **Remarks**

#### *For example***:**

If the trigger voltage is ±10V, the relationship between the value of *TrgLevel* and trigger voltage is as the following table:

Daq2010 ActiveX Control ? 134

**Trigger Level digital setting trigger voltage**  $0xFF$  +9.92V  $0x81$  +0.08V  $0x80$  0  $0x7F$  -0.08V  $0x01$  -10V

**Data Type** Long

# *AI.Channels(0).Enable Property AI.Channels(1).Enable Property AI.Channels(2).Enable Property AI.Channels(3).Enable Property*

DAQ-2000 channel-gain that can be set sep arately for each channel to perform multi-channel/gain analog input, The parameter 0~3 is channel id.

### **Syntax**

object**.AI.Channels**(0).Enable [=Boolean]

**Data Type Boolean** 

# *AI.Channels(0).Range Property AI.Channels(1).Range Property AI.Channels(2).Range Property AI.Channels(3).Range Property*

DAQ-20XX channel-gain that can be set separately for each channel to perform multi-channel/gain analog input, The parameter 0~3 is channel id. This property can setting differential range for each channel.

### **Syntax**

object**.AI.Channels**(0).Range [=Integer]

### **Settings**

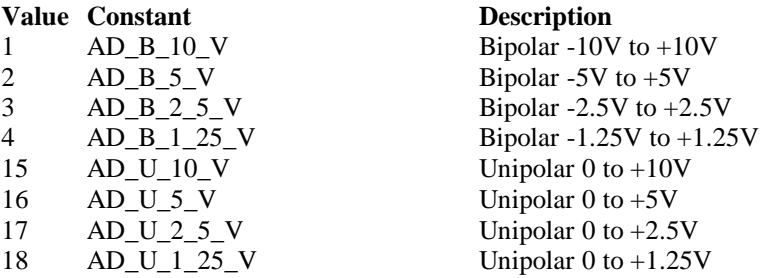

#### **Data Type**

Integer

**Microsoft C/C++ and Borland C++**

**Header:** D2kDask.h

**Visual Basic Module:** D2kDask.bas

**Borland Delphi Unit:** D2kDask.pas

# *AO.CHUI Property*

The length of the Channel Update interval (that is, the counter value between the initiation of each update sequence).

If the timer base is from *external*, the valid range of the value is 2 through 16777215. If the timer base is *Internal timer*, the valid ran ge of the value is as follows: Range: 40 through 16777215

### **Syntax**

object**.AO.CHUI** [=Long]

### **Data Type**

Long

# *AO.DAWRSource Property*

Return/Set a value that determines the D/A R/W Source Selection

Internal timer From AFI0 pin

#### **Syntax**

object**.AO.DAWRSource** [=Integer]

### **Settings**

#### **Value Constant Description**

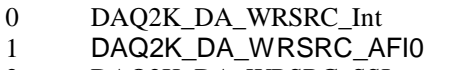

2 DAQ2K\_DA\_WRSRC\_SSI From SSI source

### **Data Type**

Integer **Microsoft C/C++ and Borland C++ Header:** D2kDask.h

**Visual Basic Module:** D2kDask.bas

#### **Borland Delphi Unit:** D2kDask.pas

# *AO.TriggerSource Property*

Return/Set a value that determines the trigger source selection

### **Syntax**

object**.AO.TriggerSource** [=Integer]

### **Settings**

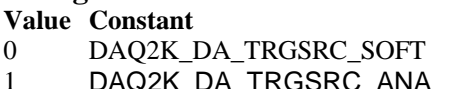

**Description** Software 2K\_DA\_TRGSRC\_ANA From analog trigger pin **Value Constant Description**

2 DAQ2K\_DA\_TRGSRC\_ExtD From external digital trigger pin 3 DAQ2K\_DA\_TRSRC\_SSI From SSI source

**Data Type** Integer

**Microsoft C/C++ and Borland C++ Header:** D2kDask.h

**Visual Basic Module:** D2kDask.bas

**Borland Delphi Unit:** D2kDask.pas

# *AO.TriggerMode Property*

Return/Set a value that determines the trigger mode selection

### **Syntax**

object**.AO.TriggerMode** [=Integer]

### **Settings**

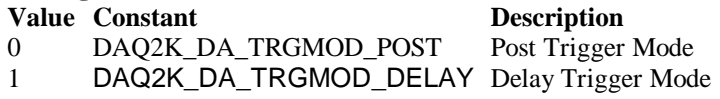

**Data Type**

Integer

**Microsoft C/C++ and Borland C++ Header:** D2kDask.h

**Visual Basic Module:** D2kDask.bas

**Borland Delphi Unit:** D2kDask.pas

# *AO.Delay1Source Property*

Return/Set a value that determines the delay1 source selection

**Syntax**

object**.AO.Delay1Source** [=Integer]

### **Settings**

**Value Constant Description** 64 DAQ2K\_DA\_Dly1InUI Delay in samples 0 DAQ2K\_DA\_Dly1InTimebase Delay in time base

**Data Type** Integer

**Microsoft C/C++ and Borland C++ Header:** D2kDask.h

**Visual Basic Module:** D2kDask.bas

**Borland Delphi Unit:** D2kDask.pas

# *AO.Delay2Source Property*

Return/Set a value that determines the delay2 source selection

#### **Syntax**

object**.AO.Delay2Source** [=Integer]

#### **Settings**

**Value Constant Description** 128 DAQ2K\_DA\_Dly2InUI Delay in samples 0 DAQ2K DA Dly2InTimebase Delay in time base

**Data Type** Integer

**Microsoft C/C++ and Borland C++ Header:** D2kDask.h

**Visual Basic Module:** D2kDask.bas

**Borland Delphi Unit:** D2kDask.pas

## *AO.ExtTrigPolarity Property*

Return/Set a value that determines the e xternal digital trigger polarity selection

#### **Syntax**

object**.AO.ExtTrigPolarity** [=Integer]

#### **Settings**

**Value Constant**<br> **Description**<br> **Description**<br> **Description**<br> **Description**<br> **Description** 0 DAQ2K\_DA\_TrgPositive Trigger positive edge active<br>512 DAQ2K\_DA\_TrgNegative Trigger negative edge active 512 DAQ2K\_DA\_TrgNegative Trigger negative edge active

**Data Type** Integer

**Microsoft C/C++ and Borland C++ Header:** D2kDask.h

**Visual Basic Module:** D2kDask.bas

**Borland Delphi Unit:** D2kDask.pas

## *AO.ReTriggerCount Property*

The accepted trigger times in an acquisition. This argument is only valid for Delay trigger and Post trigger mode.

**Syntax** object**.AO.ReTriggerCount** [=Long]

**Data Type**

Long

# *AO.Delay1Count Property*

The counter value of DLY1 Counter (the delay time after the trigger signal to the start of the waveform generation) . This argument is only valid for Delay trigger mode.

### **Syntax**

object**.AO.Delay1Count** [=Long]

### **Data Type**

Long

# *AO.Delay2Count Property*

The counter value of DLY2 Counter (the Delay between two consecutive waveform generations).

### **Syntax**

object**.AO.Delay2Count** [=Long]

**Data Type**

Long

# *AO.ClockSource Property*

The clock source (Time Base) the device selected.

### **Syntax**

object**.AO.ClockSource** [=Short]

### **Settings**

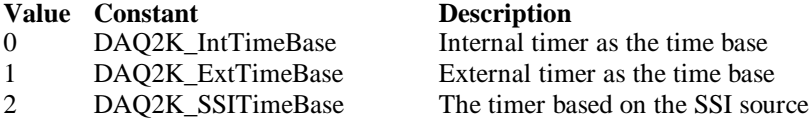

### **Data Type**

Short

**Microsoft C/C++ and Borland C++ Header:** D2kDask.h

**Visual Basic Module:** D2kDask.bas

**Borland Delphi Unit:** D2kDask.pas

# *AO.ReTriggerModeEnable Property*

Re-trigger in an acquisition is enabled

### **Syntax**

object**.AO.ClockSource** [=Boolean]

### **Settings**

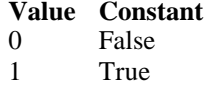

**Description** ReTriggerMode is disabled ReTriggerMode is enabled

### **Data Type**

Boolean

# *AO.AIOAnalogTrigCtrl Property*

Return/Set a value that determines the t rigger source selection

### **Syntax**

object**.AO.AIOAnalogTrigCtrl** [=Integer]

#### **Settings**

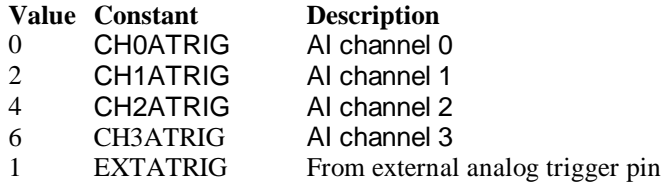

### **Data Type**

Integer

# *AO.AIOTrigCondition Property*

Return/Set a value that determines the t rigger condition selection

### **Syntax**

object**.AO.AIOTrigCondition** [=Integer]

### **Settings**

### **Value Constant Description**

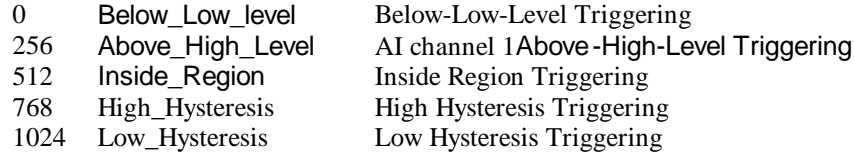

### **Remarks**

Please refer to the hardware manual for the more description.

### **Data Type**

Integer

## *AO.AIOHLevel Property*

The High value setting of Trigger level. Please refer to the hardware manual for the relationship

Daq2010 ActiveX Control ? 140

between the value of *TrgLevel* and trigger voltage.

#### **Syntax**

object**.AO.AIOHLevel** [=Long]

#### **Remarks**

#### *For example***:**

If the trigger voltage is ±10V, the relationshi p between the value of *TrgLevel* and trigger voltage is as the following table:

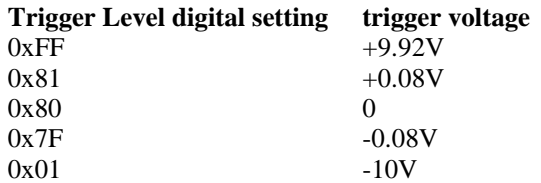

### **Data Type**

Long

### *AO.AIOLLevel Property*

The Low value set ting of Trigger level. Please refer to the hardware manual for the relationship between the value of *TrgLevel* and trigger voltage.

#### **Syntax**

object**.AO.AIOLLevel** [=Long]

#### **Remarks**

#### *For example***:**

If the trigger voltage is ±10V, the relationship between the va lue of *TrgLevel* and trigger voltage is as the following table:

#### **Trigger Level digital setting trigger voltage**

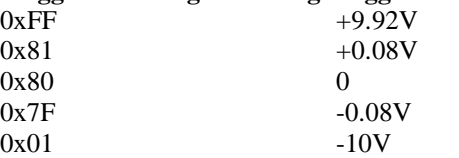

**Data Type**

Long

## *AO.DoubleBufferMode Property*

Enables or disables double -buffered data acquisition mode.

#### **Syntax**

object**.AO.DoubleBufferMode** [=Boolean]

### **Settings**

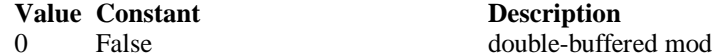

le is disabled. 1 True double-buffered mode is enabled.

**Data Type** Boolean

# *AO.Iterations Property*

The times of number of the data in the buffer to output to the port. a value of zero is not allowed.

#### **Syntax**

```
object.AO.Iterations [=Long]
```
**Data Type**

Long

### *AO.Definite Property*

Waveform generation proceeds definite or indefinitely. If double -buffered mode is enabled, this parameter is of no use.

**Syntax**

object**.AO.Definite** [=Boolean]

### **Settings**

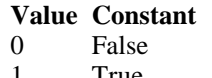

**Description Indefinitely** True Definite

### **Data Type**

**Boolean** 

# *AO.StopMode Property*

Return/Set a value that determines DA transfer terminati on mode selected.

### **Syntax**

object**.AO. StopMode** [=Integer]

### **Settings**

#### **Value Constant Description** 0 DAQ2K\_DA\_TerminateImmediate Software terminate the DA continuous operation immediately 1 DAQ2K\_DA\_TerminateUC Software terminate the DA continuous operation on next update counter terminal count 2 DAQ2K\_DA\_TerminateIC Software terminate the DA continuous operation on iteration count

### **Remarks**

Please refer to the hardware manual for the more description.

### **Data Type**

Integer

# *AO.Channels(0).Enable Property*

# *AO.Channels(1).Enable Property*

DAQ-2000 output channel that can be set separately for each channel to perform multi-channel analog input, The parameter 0~1 is channel id.

### **Syntax**

object**.AO.Channels**(0).Enable [=Boolean]

**Data Type** Boolean

# *AO.Channels(0).OutputPolarity Property AO.Channels(1).OutputPolarity Property*

Return/Set a value that determines polarity (unipolar or bipolar) of the output channel.

### **Syntax**

object**.AO.Channels**(0).OutputPolarity [=Integer]

### **Settings**

**Value Constant Description**

0 DAQ2K\_DA\_UniPolar Unipolar

1 DAQ2K\_DA\_BiPolar Bipolar

**Data Type**

Integer

# *AO.Channels(0).IntOrExtref Property AO.Channels(1).IntOrExtref Property*

Return/Set a value that determines DA reference voltage source of the output channel.

### **Syntax**

object**.AO.Channels**(0). IntOrExtref [=Integer]

### **Settings**

**Value Constant Description** 0 DAQ2K DA\_Int\_REF internal reference 1 DAQ2K DA Ext REF external reference

**Data Type** Integer

# *AO.Channels(0).RefVoltage Property AO.Channels(1).RefVoltage Property*

Daq2010 ActiveX Control ? 143

If the D/A reference voltage source your device use is internal reference, the valid values is 10. If the D/A reference voltage source your device use is external reference, the valid range is -10 to +10.

#### **Syntax**

object**.AO.Channels**(0).RefVoltage [=Single]

### **Data Type**

Single

# *AO.Channels(0).Buffer1 Property AO.Channels(1).Buffer1 Property*

This property set up the buffer for continuous analog output operation. A buffer data or a array of buffer data, data type is integer.

#### **Syntax**

object**.AO.Channels**(0).Buffer1 [=Variant]

### **Remarks**

You must assign this property before call StartContAO() method. This property will be used when single or double buffer mode. **in VC++, Buffer is a VT\_ARRAY | VT\_I4.**

#### **Data Type**

Variant(Integer array)

### **Example**

Dim buffer1(0 To 4095) As Integer

Dim i As Double

```
For i = 0 To 4095
    buffer1(i) = (Sin(i / 512 * 3.14159) * & H7FF) + & H800 Next i
Daq2010.AO.Channels(0).buffer1 = buffer1
Daq2010.AO.Channels(0).Enable = True Daq2010.AO.StartContAO
```
# *AO.Channels(0).Buffer2 Property AO.Channels(1).Buffer2 Property*

This property set up the buffer for continuous analog output operation. A buffer data or a array of buffer data, data type is integer. This property only available when double buffer mode.

#### **Syntax**

object**.AO.Channels**(0).Buffer2 [=Variant]
#### **Remarks**

You must assign this property before call StartContAO() method. This property will be used when double buffer mode. **in VC++, Buffer is a VT\_ARRAY | VT\_I4.**

### **Data Type**

Variant(Integer array)

### **Example**

 Dim buffer1(0 To 4095) As Integer Dim buffer2(0 To 4095) As Integer

Dim i As Double

```
For i = 0 To 4095
    buffer1(i) = (Sin(i / 512 * 3.14159) * & H7FF) + & H800 Next i
For i = 0 To 4095
     If i < 2048 Then
         buffer2(i) = (&H800 + i Mod 2048) And &HFFF Else
          buffer2(i) = (&H800 + 2047 - (i Mod 2048)) And &HFFF
     End If
 Next i 
Daq2010.AO.Channels(0).buffer1 = buffer1
```

```
Daq2010.AO.Channels(0).buffer2 = buffer2
 Daq2010.AO.DoubleBufferMode = True
 Daq2010.AO.Channels(0).Enable = True
 Daq2010.AO.StartContAO
```
# *SSI.ADCONV Property*

Connect / Disconnect a SSI\_ADCONV device signal to the specified SSI bus trigger line.

**Syntax** object**.SSI.ADCONV** [=Boolean]

#### **Settings**

**Value Constant Description**

0 False Disconnect to the specified SSI bus trigger line 1 True Connect to the specified SSI bus trigger line

**Data Type** Boolean

## *SSI.ADTRIG Property*

Connect / Disconnect a SSI\_ADTRIG device signal to the specified SSI b us trigger line.

#### **Syntax**

object**.SSI. ADTRIG** [=Boolean]

### **Settings**

**Value Constant Description**

0 False Disconnect to the specified SSI bus trigger line 1 True Connect to the specified SSI bus trigger line

### **Data Type**

Boolean

# *SSI.DATRIG Property*

Connect / Disconnect a SSI\_DATRIG device signal to the specified SSI bus trigger line.

#### **Syntax**

object**.SSI.DATRIG** [=Boolean]

#### **Settings**

**Value Constant Description**

0 False Disconnect to the specified SSI bus trigger line 1 True Connect to the specified S SI bus trigger line

Data Type **Boolean** 

# *SSI.DAWR Property*

Connect / Disconnect a SSI\_DAWR device signal to the specified SSI bus trigger line.

### **Syntax**

object**.SSI.DAWR** [=Boolean]

#### **Settings**

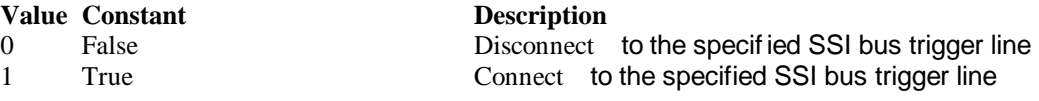

Data Type **Boolean** 

# *SSI.TIMEBASE Property*

Connect / Disconnect a SSI\_TIMEBASE device signal to the specified SSI bus trigger line.

#### **Syntax**

object**.SSI.TIMEBASE** [=Boolean]

#### **Settings**

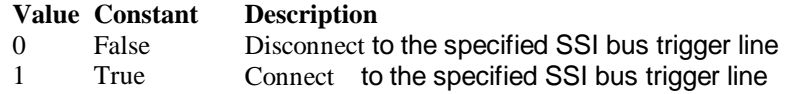

### **Data Type**

Boolean

### *DAQ\_2010 Methods*

# *Open Method*

#### **Syntax**

Function object**.Open** ([ErrMsgBox As Variant]) As Boolean

#### **Return Value**

True if the function is successful; otherwise False.

#### **Arguments**

 *[ErrMsgBox As Variant]* Boolean type. True: It will popup error message dialog box when operation error. False: It will fire DAQError event instead of popping up dialog when operation error.

#### **Remarks**

This method will be used when the OpenMode property is Manual.

#### **Note**

In VC++, *ErrMsgBox* is a VARIANT of VT\_I2.

#### **Microsoft C/C++ and Borland C++ Header:** D2kDask.h

**Visual Basic Module:** D2kDask.bas

### **Borland Delphi**

**Unit:** D2kDask.pas

# *ShowPropertyPages Method*

This method will show propertypages of ActiveX Control.

#### **Syntax**

Function object**.***ShowPropertyPages(*) As Boolean

#### **Return Value**

True if the function is successful; otherwise False.

#### **Arguments**

None

# *AboutBox Method*

This method will show About ADLINK dialog box.

#### **Syntax**

Function object**.AboutBox**( ) As Boolean

#### **Return Value**

True if the function is successful; otherwise False.

#### **Arguments**

None

# *DIO.ReadDIPort Method*

### **Syntax**

Function object**.DIO.ReadDIPort** (port As Integer, value as Variant) As Boolean

#### **Return Value**

True if the function is successful; otherwise False.

#### **Arguments**

*Port As Integer*

Selects one port for inputting digital data.

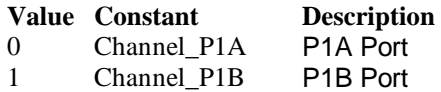

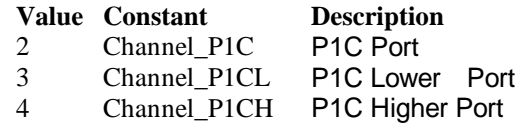

#### *value As Variant*

Returns the digital data read from the specified port. The returned value is 8 -bit data.

### **Remarks**

You can read data from the digital input port.

#### **Note**

In VC++, value is a VARIANT of VT\_I4.

# *DIO.ReadDILine Method*

#### **Syntax**

Function object**.DIO.ReadDILine** (port As Integer, line As Integer, value As Variant) As Boolean

#### **Return Value**

True if the function is successful; otherwise False.

#### **Arguments**

*Port As Integer*

Selects one port for inputting digital data.

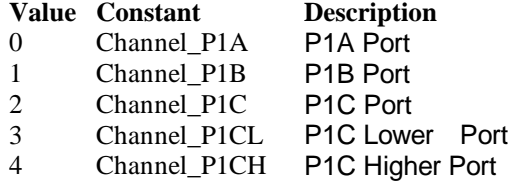

#### *line As Integer*

The digital line to be read. The valid va lue is 0 through 7

#### *value As Variant*

Returns the digital logic state, 0 or 1, of the specified line.

#### **Remarks**

You can read data from the digital input port.

#### **Note**

In VC++, value is a VARIANT of VT\_I2.

# *DIO.WriteDOPort Method*

#### **Syntax**

Function object**.DIO.WriteDOPort** (port As Integer, value As Variant) As Boolean

#### **Return Value**

True if the function is successful; otherwise False.

#### **Arguments**

*port As Integer*

Selects one port for inputting digital data.

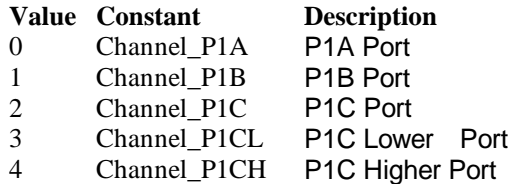

*value as Variant*

8-bit data that will be written to the digital output port.

### **Remarks**

Users can write data to the digital output port.

#### **Note**

In VC++, value is a VARIANT of VT\_I4.

# *DIO.WriteDOLine Method*

### **Syntax**

Function object**.DIO.WriteDOLine**(port As Integer, line As Integer, value As Variant) As Boolean

### **Return Value**

True if the function is successful; otherwise False.

#### **Arguments**

*port As Integer*

Selects one port for outputting digital data.

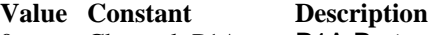

- 0 Channel\_P1A P1A Port<br>1 Channel P1B P1B Port
- 1 Channel\_P1B P1B Port<br>2 Channel P1C P1C Port
- 2 Channel P1C
- 3 Channel\_P1CL P1C Lower Port
- 4 Channel P1CH P1C Higher Port

#### *line As Integer*

Selects one line number from the indicated port: from 0 to 7 (8-bit port).

*value As Variant*

Sets 0 or 1 to the indicated line.

#### **Note**

In VC++, value is a VARIANT of VT\_I2.

# *DIO.ReadBackDOPort Method*

Reads back data from the indicated digital output port.

#### **Syntax**

Function object**.DIO.ReadBackDOPort** (port As Integer, value As Variant) As Boolean

#### **Return Value**

True if the function is successful; otherwise False.

#### **Arguments**

*port As Integer*

Selects one port for outputting digital data.

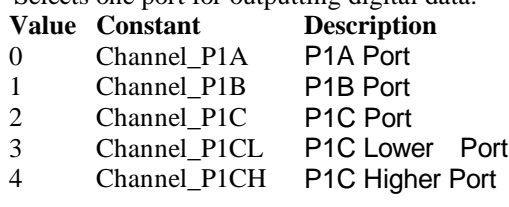

#### *value As Variant*

Data that is read back from the indicated port.

#### **Note**

In VC++, value is a VARIANT of VT\_I4.

# *DIO.ReadBackDOLine Method*

Reads back data from the indicated digital output line of the indicated digital output port.

### **Syntax**

Function object**.DIO.ReadBackDOLine**(port As Integer, line As Integer, value As Variant) As Boolean

### **Return Value**

True if the function is successful; otherwise False.

#### **Arguments**

*port As Integer*

Selects one port for outputting digital data.

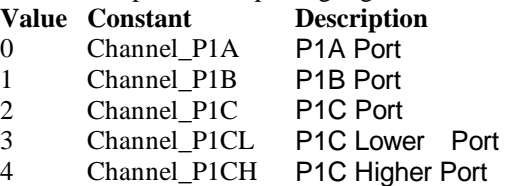

#### *line As Integer*

Selects one line number from the indicated port: from 0 to 7 (8-bit port).

*value As Variant*

Data that is read back from the indicated line.

#### **Note**

In VC++, value is a VARIANT of VT\_I2.

# *GPTC.Counter0.Start Method GPTC.Counter1.Start Method*

Start counter operation with the specified mode.

### **Syntax**

Function object**.GPTC.Counter0.Start**() As Boolean

#### **Return Value**

True if the function is successful; otherwise False.

### **Arguments**

None

### **Remarks**

You can start the indicated counter to operate in the specified mode.

# *GPTC.Counter0.Stop Method GPTC.Counter1.Stop Method*

Stop counter operation.

### **Syntax**

Function object**.GPTC.Counter0.Stop**() As Boolean

### **Return Value**

True if the function is successful; otherwise False.

### **Arguments**

None

# *GPTC.Counter0.Reset Method GPTC.Counter1.Reset Method*

Halts the specified general-purpose timer/counter operation and reload the initial value of the timer/counter.

### **Syntax** Function object**.GPTC.Counter0.Reset**() As Boolean

### **Return Value**

True if the function is successful; otherwise False.

#### **Arguments**

None

# *GPTC.Counter0.ReadStatus Method GPTC.Counter1.ReadStatus Method*

Reads the latched GPTC status of the general -purpose counter from the GPTC status register.

### **Syntax**

 Function object**.GPTC.Counter0.ReadStatus**(Clock *As Integer, Output As Integer, Gate As Integer, Updown As Integer,*) As Boolean

#### **Return Value**

True if the function is successful; otherwise False.

# *AI.StartContAI Method*

This method performs continuous A/D conversions on the specified analog input channels at a rate as close to the rate you specified. This method takes advan tage of the DAQ-2000 channel-gain that can be set separately for each channel to perform multi-channel/gain analog input. This method will fire AiComplete or AiHalfReady event depends on AI.DoubleBufferMode property.

### **Syntax**

Function object**.AI.StartContAI**() As Boolean

#### **Return Value**

True if the function is successful; otherwise False.

#### **Arguments**

None

### **Remarks**

You can use this method to start the DMA analog input function. If the AI.StreamToFile property is True then the DMA data will be written to the file specified by AI.FileName. Otherwise, the AI.FileName property will be ignored.

The data file is written in binary format, with the lower byte first (little endian). Data type is "Binary codes with miscellaneous data". DAQBench provides a convenient tool DAQCvt to convert the binary file to the file format read easily. See DAQBench User's Guide for the usage of the utility. If you want to handle the data by yourself, please refer to Appendix D Data File Format for the file structure.

**Microsoft C/C++ and Borland C++ Header:** D2kDask.h

**Visual Basic Module:** D2kDask.bas

**Borland Delphi Unit:** D2kDask.pas

#### **Example**

Daq2010.AI.Channels(0).Range = AD\_B\_10\_V  $Daq2010.AI.Channels(2).Enable = True$  $Daq2010.AI.Channels(2).Range = AD_U_1_25_V$   $Daq2010.AI. Channels(0).Enable = True$ Daq2010.AI.StartContAI

Private Sub Daq2010\_AiComplete(ScaledData As Variant, BinaryCodes As Variant) ' Get Data in ScaledData End Sub

Private Sub Daq2010\_AiHalfReady(ScaledData As Variant, BinaryCodes As Variant) ' Get Data in ScaledData End Sub

# *AI.StopContAI Method*

You can use this method to force stop DMA analog input.

#### **Syntax**

Function object**.AI.StopContAI**() As Boolean

#### **Return Value**

True if the function is successful; otherwise False.

#### **Arguments**

None

# *AI.ReadChannels Method*

This method performs a software triggered A/D conversion (analog input) on analog input channels and returns the values converted.

#### **Syntax**

Function object**.AI.ReadChannels**( Buffer As Variant ) As Boolean

#### **Return Value**

True if the function is successful; otherwise False.

#### **Arguments**

*Buffer As Variant*

An integer array to contain the acquired data. Please refer to Appendix C AD Data Format for the data format in the Buffer.

### **Microsoft C/C++ and Borland C++**

**Header:** D2kDask.h

**Visual Basic Module:** D2kDask.bas

**Borland Delphi Unit:** D2kDask.pas

#### **Example**

 $Daq2010.AI.Channels(0).Range = AD_B_10_V$  Daq2010.AI.Channels(2).Enable = True  $Daq2010.AI.Channels(2).Range = AD_U_1_25_V$  $Daq2010.AI.Channels(0).Enable = True$ 

Private Sub Timer1\_Timer() Dim vBuffer As Variant Daq2010.AI.ReadChannels vBuffer ' Get Data in vBuffer End Sub

# *AO.StartContAO Method*

This method performs continuous D/A conversions on the specified analog output channel at a rate as close to the rate you specified. This method will fire AoComplete or AoBufferReady event depends on AO.DoubleBufferMode property.

### **Syntax**

Function object**.AO.StartContAO**() As Boolean

#### **Return Value**

True if the function is successful; otherwise False.

**Arguments**

None

**Microsoft C/C++ and Borland C++ Header:** D2kDask.h

**Visual Basic Module:** D2kDask.bas

**Borland Delphi Unit:** D2kDask.pas

### **Example**

 Dim buffer1(0 To 4095) As Integer Dim buffer2(0 To 4095) As Integer

Dim i As Double

For  $i = 0$  To 4095 buffer1(i) =  $(Sin(i / 512 * 3.14159) * & H7FF) + & H800$ Next i

```
For i = 0 To 4095
     If i < 2048 Then
         buffer2(i) = (&H800 + i Mod 2048) And &HFFF
     Else
         buffer2(i) = (&H800 + 2047 - (i Mod 2048)) And &HFFF End If
 Next i
```
 Daq2010.AO.Channels(0).buffer1 = buffer1 Daq2010.AO.Channels(0).buffer2 = buffer2 Daq2010.AO.DoubleBufferMode = True  $Daq2010.AO.Channels(0).Enable = True$ Daq2010.AO.StartContAO

# *AO.StopContAO Method*

You can use this method to force stop DMA analog output.

### **Syntax**

```
 Function object.AO.StopContAO () As Boolean
```
### **Return Value**

True if the function is successful; otherwise False.

#### **Arguments**

None

# *AO.WriteChannel Method*

Accepts a voltage value (or a current value), scales it to the proper binary value and writes a binary value to the specified analog output channel.

### **Syntax**

Function object**.AO.WriteChannel**(Channel as Integer, Voltage as Single) As Boolean

#### **Return Value**

True if the function is successful; otherwise False.

### **Arguments**

Channel as Integer The analog o utput channel number. Range: 0 or 1 for DAQ -2204

Voltage as Single

 The value to be scaled and written to the analog output channel. The range of voltages depends on the type of device, on the output polarity,

and on the voltage reference (ext ernal or internal).

# *CALIBRATION.AutoCalibration Method*

Uses this method to calibrate your DAQ -2000 device. When the method is called, the device goes into a self-calibration cycle. The method does not return until the self -calibration is completed.

### **Syntax**

Function object**.CALIBRATION.AutoCalibration** () As Boolean

### **Return Value**

True if the function is successful; otherwise False.

#### **Arguments**

None

# *CALIBRATION.DisplayErrors Method*

Uses this method to fire AcquireADError and AcquireDAError events. Through thos e events user can identification DAQ-2000 device current status.

#### **Syntax**

Function object**.CALIBRATION.DisplayErrors** () As Boolean

#### **Return Value**

True if the function is successful; otherwise False.

#### **Arguments**

None

### **Example**

Daq2010.CALIBRATION.DisplayErrors

Private Sub Daq2010\_AcquireADError(ByVal channel As Integer, ByVal polarity As Integer, ByVal gain\_err As Double, ByVal offset\_err As Double)

If polarity  $= 0$  Then strPolarity = "Unipolar" Else strPolarity = "BiPolar" End If

strMsg = "AD channel:" & channel & " " & strPolarity & " Gain error:" & Format(gain\_err, "#0.#####") & " Offset error:" & Format(offset\_err, "#0.#####")

List1.AddItem (strMsg)

 List1.Refresh End Sub

Private Sub Daq2010\_AcquireDAError(ByVal channel As Integer, ByVal polarity As Integer, ByVal gain\_err As Double, ByVal offset\_err As Double)

```
If polarity = 0 Then
      strPolarity = "Unipolar"
 Else
      strPolarity = "Bipolar"
 End If
```
 strMsg = "DA channel:" & channel & " " & strPolarity & " Gain error:" & Format(gain\_err, "#0.#####") & " Offset error:" & Format(offset\_err, "#0.#####") List1.AddItem (strMsg)

```
 List1.Refresh
End Sub
```
# *CALIBRATION.Load Method*

Load calibration constants from the specified bank of EEPROM.

### **Syntax**

Function object**.CALIBRATION.Load**( BankOfEEPROM As Integer ) As Boolean

### **Return Value**

True if the function is successful; otherwise False.

### **Arguments**

*BankOfEEPROM As Integer* The storage bank on EEPROM. The valid range of the value of bank is 0 through 3.

# *CALIBRATION.Save Method*

Save calibration constants to the specified bank of EEPROM.

### **Syntax**

Function object**.CALIBRATION.Save**( BankOfEEPROM As Integer ) As Boolean

#### **Return Value**

True if the function is successful; otherwise False.

### **Arguments**

*BankOfEEPROM As Integer*

The storage bank on EEPROM. The valid range of the value of bank is 0 through 3.

# *SSI.ClearAll Method*

Disconnects all of the device signals from the SSI bus trigger lines.

### **Syntax**

Function object**.ClearAll** As Boolean

### **Return Value**

True if the function is successful; otherwise False.

### **Arguments**

None

# *DAQError Event*

#### **Syntax**

sub ControlName\_DAQError ( ErrString As String )

#### **Arguments**

ErrString As String The string of error reasion

#### **Remarks**

This event will occur when some error occur in control

# *AiComplete Event*

#### **Syntax**

sub ControlName\_AiComplete( ScaledData as Variant, BinaryCodes As Variant )

#### **Arguments**

#### *ScaledData as Variant*

The analog input data array that have been translated to the engineering data (voltage) according to AI.Channels(n).Range property.

#### *BinaryCodes As Variant*

The analog input data array with digital format.

#### **Remarks**

This event occurs when continuous analog input function is completed. Whether ScaledData or BinaryCodes contains data depends on AI.ReturnType property setting."*BinaryCodes without channel only".* Format: Please refer to Appendix C AD Data Format for the data format in the Buffer.

#### **Note**

 In VC++, ScaledData is a VARIANT of VT\_ARRAY | VT\_R4, BinaryCodes is a VARIANT of VT\_ARRAY | VT\_I4 ( without channel ).

# *AiHalfReady Event*

#### **Syntax**

sub ControlName\_AiHalfReady( ScaledData as Variant, BinaryCodes As Variant )

#### **Arguments**

*ScaledData as Variant*

The analog input data array that have been translated to the engineering data (voltage) according to AIRange property.

*BinaryCodes As Variant*

The analog input data array with digital format.

#### **Remarks**

This event occurs when one half-buffer of the circular buffer is full at continuous analog input operation. Whether ScaledData or BinaryCodes contains data depends on AI.ReturnType property setting. "*BinaryCodes without channel only*"

Format: Please refer to Appendix C AD Data Format for the data format in the Buffer.

#### **Note**

In VC++, ScaledData is a VARIANT of VT\_ARRAY | VT\_R4, BinaryCodes is a VARIANT of VT\_ARRAY | VT\_I4 ( without channel ).

## *AoCompl ete Event*

#### **Syntax**

sub ControlName \_AoComplete( )

#### **Arguments**

None

#### **Remarks**

This event occurs when continuous analog output function is completed.

# *AoBufferReady Event*

#### **Syntax**

sub ControlName\_AoBufferReady( BufferIndex as Integer )

#### **Arguments**

*BufferIndex as Integer*, The index of the buffer just output.

#### **Remarks**

This event occurs when enable the AO.DoubleBufferMode, If User want to dynamic change the output pattern, process it when receive AoBufferReady event.

### **Example**

'This sample code show that how to output four buffers (pattern) in one channel. 'You can modify this code for dynamic changes pattern.

Dim varArray(0 To 3) As Variant Dim nCounter As Integer

Private Sub AO\_Click()

 Dim buffer0(0 To 4095) As Integer Dim buffer1(0 To 4095) As Integer Dim buffer2(0 To 4095) As Integer Dim buffer3(0 To 4095) As Integer

```
 Dim i As Double
```

```
For i = 0 To 4095
    buffer0(i) = (Sin(i / 512 * 3.14159) * & H7FF) + & H800 Next i
For i = 0 To 4095
     If i < 2048 Then
         buffer1(i) = (&H800 + i \text{ Mod } 2048) And &HFFF Else
          buffer1(i) = (&H800 + 2047 - (i Mod 2048)) And &HFFF
     End If
 Next i
For i = 0 To 4095
     buffer2(i) = (Cos(i / 512 * 3.14159) * & H7FF) + & H800 Next i
For i = 0 To 4095
      If i < 2048 Then
          buffer3(i) = (&H800 + 2047 - (i \text{ Mod } 2048)) And &HFFF Else
          buffer3(i) = (&H800 + i Mod 2048) And &HFFF End If
 Next i
varArray(0) = buffer0
```

```
varArray(1) = buffer1varArray(2) = buffer2varArray(3) = buffer3Daq2010.AO. Channels(0).buffer1 = varArray(0) Daq2010.AO.Channels(0).buffer2 = varArray(1)
    nCounter = 1Daq2010.AO.Channels(0).Enable = True Daq2010.AO.DoubleBufferMode = True
     Daq2010.AO.StartContAO
End Sub
Private Sub Daq2010_AoBufferReady(ByVal BufferIndex As Integer)
nCounter = nCounter + 1nCounter = nCounter Mod 4
```

```
If BufferIndex = 1 Then
      ' It can change buffer1 in here
      Daq2010.AO.Channels(0).buffer1 = varArray(nCounter) 
End If
If BufferIndex = 2 Then
```

```
 ' It can change buffer2 in here
      Daq2010.AO.Channels(0).buffer2 = varArray(nCounter) 
End If
```
End Sub

# *AcquireADError Event*

Acquires the offset and gain errors of the specified AI channel in the specified polari ty mode.

#### **Syntax**

sub *ControlName* AcquireADError(ByVal channel As Integer, ByVal polarity As Integer, ByVal gain\_err As Double, ByVal offset\_err As Double)

### **Arguments**

```
 channel as Integer, 
       Indicate channel id.
  polarity as Integer,
  Indicate polarity
  Value Description
  0 Unipolar 
   1 Bipolar 
gain_err as Double
     Indicate gain error
offset_err as Double
    Indicate offset error
```
#### **Example**

Daq2010.CALIBRATION.DisplayErrors

```
Private Sub Daq2010_AcquireADError(ByVal channel As Integer, ByVal polarity As Integer, ByVal gain_err 
As Double, ByVal offset_err As Double)
   If polarity = 0 Then
         strPolarity = "Unipolar"
    Else
         strPolarity = "Bipolar"
```
End If

strMsg = "AD channel:" & channel & " " & strPolarity & " Gain error:" & Format(gain\_err, "#0.#####") & " Offset error:" & Format(offset\_err, "#0.#####")

```
 List1.AddItem (strMsg)
 List1.Refresh
```
End Sub

# *AcquireDAError Event*

Acquires the offset and gain errors of the specified DA channel in the specified polarity mode.

### **Syntax**

sub *ControlName*\_AcquireDAError(ByVal channel As Integer, ByVal polarity As Integer, ByVal gain\_err As Double, ByVal offset\_err As Double)

#### **Arguments**

 *channel as Integer***,** 

Indicate channel id.

 **polarity** *as Integer,*

Indicate polarity

**Value Description**

- 0 Unipolar
- 1 Bipolar

*gain\_err as Double*

 *Indicate gain error offset\_err as Double*

 *Indicate offset error*

#### **Example**

Daq2010.CALIBRATION.DisplayErrors

Private Sub Daq2010\_AcquireDAError(ByVal channel As Integer, ByVal polarity As Integer, ByVal gain\_err As Double, ByVal offset\_err As Double)

If polarity  $= 0$  Then strPolarity = "Unipolar" Else strPolarity = "Bipolar" End If

 strMsg = "DA channel:" & channel & " " & strPolarity & " Gain error:" & Format(gain\_err, "#0.#####") & " Offset error:" & Format(offset\_err, "#0.#####") List1.AddItem (strMsg) List1.Refresh End Sub

# **Daq2204 ActiveX Control**

 The Daq2204 ActiveX control is a software component that provides the interface for users to control PCI-2204 card.

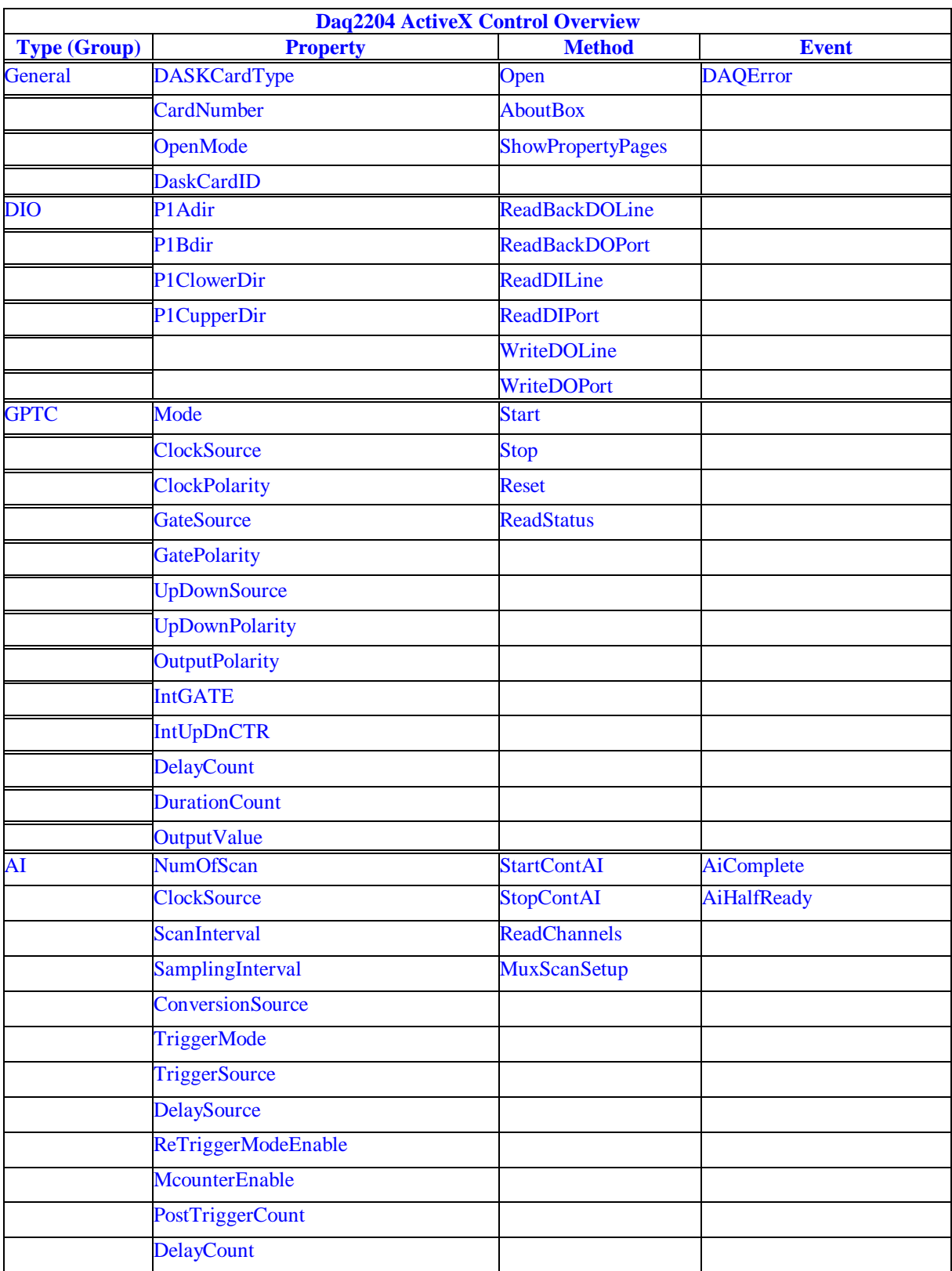

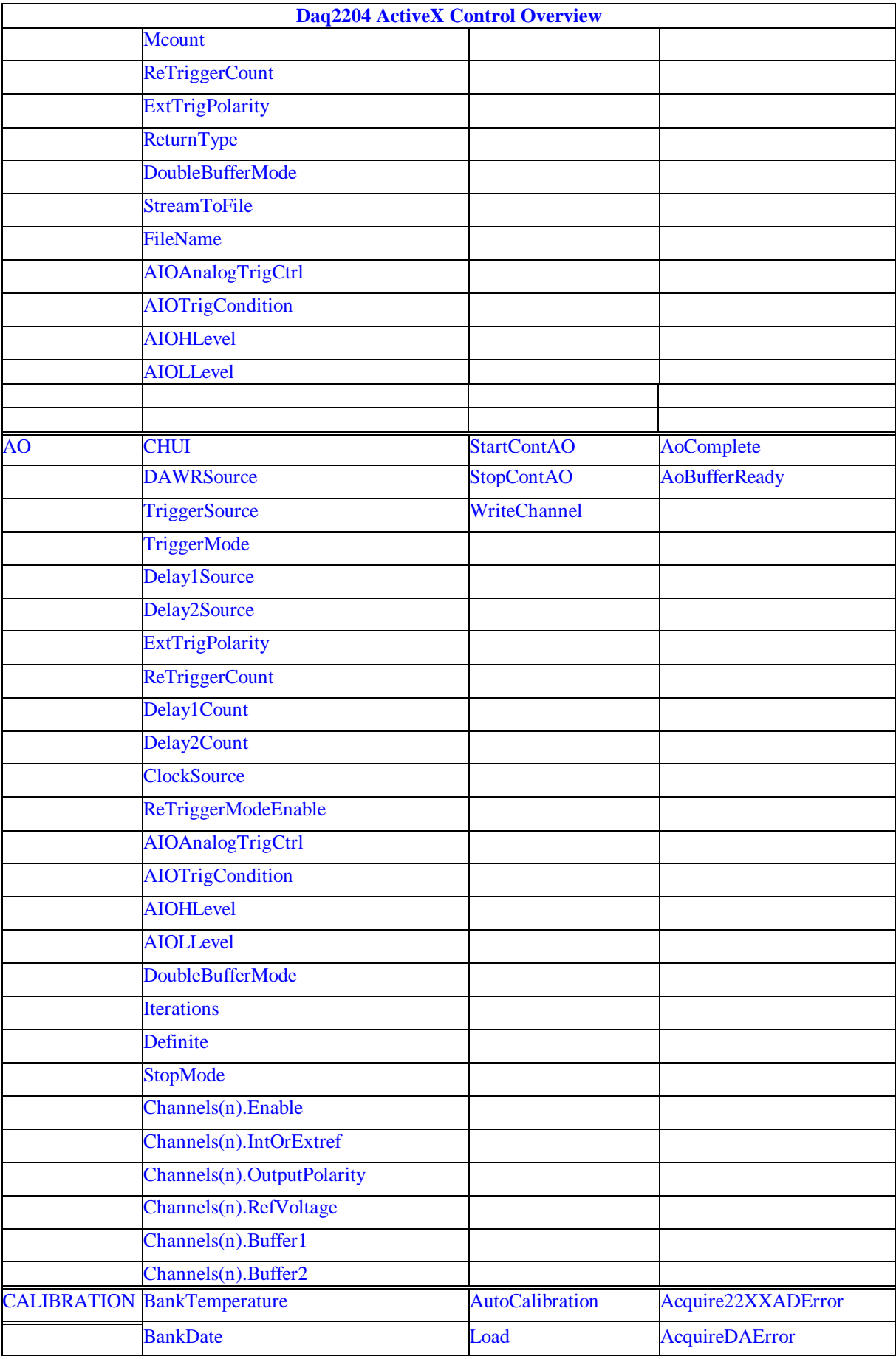

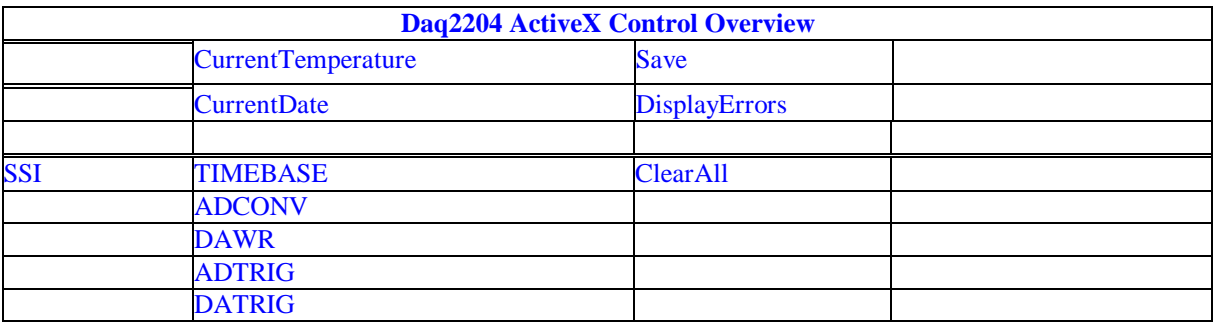

### *DAQ\_2204 Properties*

# *DASKCardType Property*

Return a value that determines the card type. It is always DAQ 2204 in DAQ-2204 device.

#### **Syntax**

.

[Integer] =object**.CardType**

#### **Remarks**

Always return DAQ\_2204 (for DAQ -2204 device)

#### **Settings**

**Value Constant Description** 5 DAQ\_2204 For DAQ-2004 Device

**Microsoft C/C++ and Borland C++ Header:** D2kDask.h

**Visual Basic Module:** D2kDask.bas

### **Borland Delphi**

**Unit:** D2kDask.pas

### **Data Type**

Integer

# *CardNumber Property*

The sequence number of the card w ith *the same card type* plugged in the PCI slot. The card sequence number setting is according to the PCI slot sequence in the mainboard. The first card (in the most prior slot) is with CardNumber=0. For example, If there are two DAQ -2204 cards plugged on your PC, the DAQ-2204 card in the prior slot should be registered with CardNumber =0, and the other one with CardNumber =1.

#### **Syntax**

.

object**.CardNumber** [= short]

#### **Remarks**

 This property will be used when Initializes the hardware states of a DAQ -2K data acquisition card.

**Data Type**

Integer

## *OpenMode Property*

Return/Set a value that determines the mode of opening device.

#### **Syntax**

object**.OpenMode** [= short]

#### **Settings**

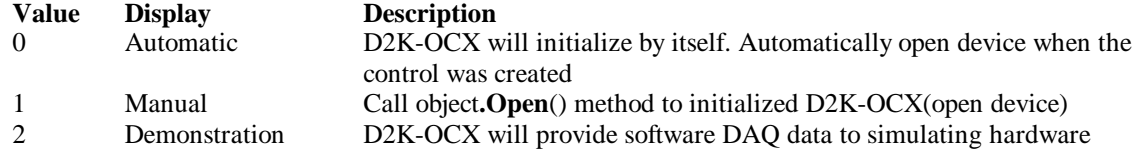

**Value Display Description**

drivers.

### **Data Type**

Integer

# *DaskCardID Property*

Returns a value that determines the D2K\_Register\_Card() returns value, the DaskCardID is a numeric card ID that will be used by other D2K -DASK library functions.

### **Syntax**

[ short] =object**.DaskCardID**

#### **Remarks**

The range of card id i s between 0 and 31. This property will be used when combine D2K-DASK and D2K-OCX two module in one program.

### **Data Type**

Integer

**Microsoft C/C++ and Borland C++ Header:** D2kDask.h

**Visual Basic Module:** D2kDask.bas

**Borland Delphi Unit:** D2kDask.pas

#### **Example**

This sample will demonstration If user want to check AI completed by itself.

 ' OCX to starting continuous AI Dim nDaskID as Integer Daq2204.Open(TRUE) nDaskID = Daq2204.DaskCardID

Daq2204.AI.StartContAI

' Check AI Completed by DASK API Dim Stopped As Byte Dim AccessCnt As Long

Do While True D2K\_AI\_AsyncCheck nDaskID, Stopped, AccessCnt If Stopped  $= 1$  Then Exit Do End If Loop MsgBox "AI Complete"

# *DIO.P1Adir Property*

Return/Set a value that determine s P1A port direction.

**Syntax** object**.DIO.P1ADir** [= Direction]

#### **Settings**

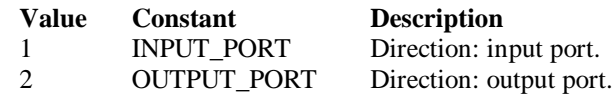

#### **Data Type**

Integer

**Microsoft C/C++ and Borland C++ Header:** D2kDask.h

**Visual Basic Module:** D2kDask.bas

**Borland Delphi Unit:** D2kDask.pas

# *DIO.P1Bdir Property*

Return/Set a value that determines P1B port direction.

#### **Syntax**

object**.DIO.P1BDir** [= Direction]

#### **Settings**

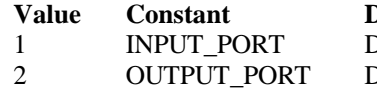

**Description** Direction: input port. Direction: output port.

### **Data Type**

Integer

**Microsoft C/C++ and Borland C++ Header:** D2kDask.h

**Visual Basic Module:** D2kDask.bas

**Borland Delphi Unit:** D2kDask.pas

# *DIO.P1CLowerdir Property*

Return/Set a value that determines P1C lower port direction.

**Syntax** object**.DIO.P1CLowerDir** [= Direction]

**Settings**

# **Value Constant Description**

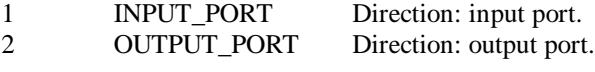

#### **Data Type**

Integer

**Microsoft C/C++ and Borland C++ Header:** D2kDask.h

**Visual Basic Module:** D2kDask.bas

**Borland Delphi Unit:** D2kDask.pas

# *DIO.P1CUpperdir Property*

Return/Set a value that determines P1C upper port direction.

**Syntax** object**.DIO.P1CUpperDir** [= Direction]

#### **Settings**

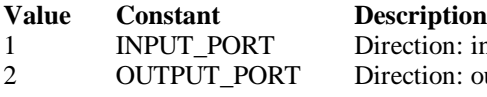

n: input port. n: output port.

### **Data Type**

Integer

**Microsoft C/C++ and Borland C++ Header:** D2kDask.h

**Visual Basic Module:** D2kDask.bas

**Borland Delphi**

**Unit:** D2kDask.pas

# *GPTC.Counter0.Mode Property*

Return/Set a value that determines the Timer/Co unter mode.

#### **Syntax**

object**.GPTC.Counter0.Mode** [= Integer]

# **Settings**

#### **Value Constant Description**

- 1 SimpleGatedEventCNT
- 2 SinglePeriodMSR
- 3 SinglePulseWidthMSR
- 
- 4 SingleGatedPulseGen<br>5 SingleTrigPulseGen 5 SingleTrigPulseGen
- 
- 6 RetrigSinglePulseGen
- 7 SingleTrigContPulseGen
- 8 ContGatedPulseGen

### **Remarks**

Please refer to the hardware manual for the mode description.

#### **Data Type**

Integer

**Microsoft C/C++ and Borland C++ Header:** D2kDask.h

**Visual Basic**

**Module:** D2kDask.bas

**Borland Delphi Unit:** D2kDask.pas

# *GPTC.Counter0.ClockSource Property GPTC.Counter1.ClockSource Property*

Return/Set a value that determines the Timer/Counter Source.

#### **Syntax**

 object**.GPTC.Counter0.ClockSource** [= Integer] object**.GPTC.Counter1.ClockSource** [= Integer]

#### **Settings**

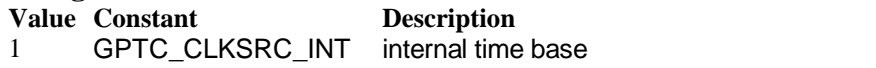

2 GPTC\_CLKSRC\_EXT external time base from GPTC0\_SRC or GPTC1\_SRC pin

Please refer to the hardware manual for the mode description.

**Data Type**

Integer

**Microsoft C/C++ and Borland C++ Header:** D2kDask.h

**Visual Basic Module:** D2kDask.bas

**Borland Delphi Unit:** D2kDask.pas

# *GPTC.Counter0.ClockPolarity Property GPTC.Counter1.ClockPolarity Property*

Return/Set a value that determines the Timer/Counter clock polarity

#### **Syntax**

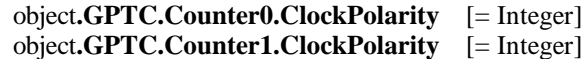

#### **Settings**

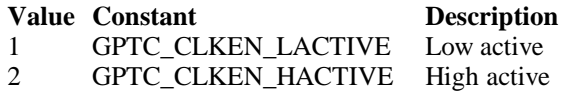

Please refer to the hardware manual for the mode description.

#### **Data Type**

Integer

**Microsoft C/C++ and Borland C++ Header:** D2kDask.h

**Visual Basic Module:** D2kDask.bas

Daq2204 ActiveX Control ? 167

# *GPTC.Counter0.GateSource Property GPTC.Counter1.GateSource Property*

Return/Set a value that determines the Timer/Counter gate source

#### **Syntax**

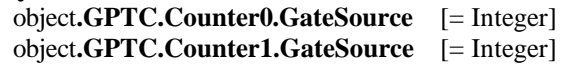

#### **Settings**

#### **Value Constant Description**

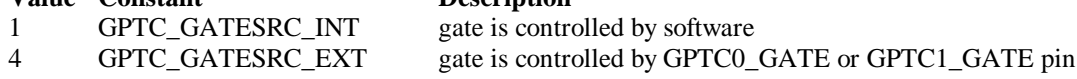

Please refer to the hardw are manual for the mode description.

#### **Data Type**

Integer

**Microsoft C/C++ and Borland C++ Header:** D2kDask.h

**Visual Basic Module:** D2kDask.bas

#### **Borland Delphi Unit:** D2kDask.pas

# *GPTC.Counter0.GatePolarity Property GPTC.Counter1.GatePolarity Property*

Return/Set a value that determines the Timer/Counter gate polarity

#### **Syntax**

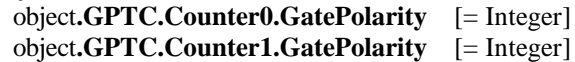

#### **Settings**

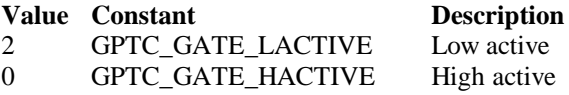

Please refer to the hardware manual for the mode description.

### **Data Type**

Integer

**Microsoft C/C++ and Borland C++ Header:** D2kDask.h

**Visual Basic Module:** D2kDask.bas

**Borland Delphi Unit:** D2kDask.pas

# *GPTC.Counter0.UpDownSource Property GPTC.Counter1.UpDownSource Property*

Return/Set a value that determines the Timer/Counter UpDown Source

#### **Syntax**

 object**.GPTC.Counter0.UpDownSource** [= Integer] object**.GPTC.Counter1.UpDownSource** [= Integer]

### **Settings**

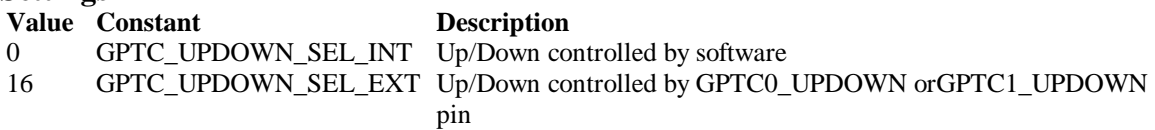

Please refer to the hardware manual for the mode description.

#### **Data Type**

Integer

**Microsoft C/C++ and Borland C++ Header:** D2kDask.h

**Visual Basic Module:** D2kDask.bas

#### **Borland Delphi Unit:** D2kDask.pas

# *GPTC.Counter0.UpDownPolarity Property GPTC.Counter1.UpDownPolarity Property*

Return/Set a value that determines the Timer/Counter UpDown Polarity

#### **Syntax**

 object**.GPTC.Counter0.UpDownPolarity** [= Integer] object**.GPTC.Counter1.UpDownPolarity** [= Integer]

#### **Settings**

**Value Constant Description** 4 GPTC\_UPDOWN\_LACTIVE Low active

0 GPTC\_UPDOWN\_HACTIVE High active

Please refer to the hardware manual for the mode description.

#### **Data Type** Integer

**Microsoft C/C++ and Borland C++ Header:** D2kDask.h

**Visual Basic Module:** D2kDask.bas

**Borland Delphi**

# *GPTC.Counter0.OutputPolarity Property GPTC.Counter1.OutputPolarity Property*

Return/Set a value that determines the Timer/Counter Output Polarity

#### **Syntax**

 object**.GPTC.Counter0.OutputPolarity** [= Integer] object**.GPTC.Counter1.OutputPolarity** [= Integer]

#### **Settings**

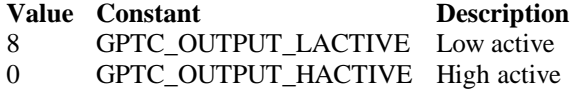

Please refer to the hardware manual for the mode description.

#### **Data Type**

Integer

**Microsoft C/C++ and Borland C++ Header:** D2kDask.h

**Visual Basic Module:** D2kDask.bas

**Borland Delphi Unit:** D2kDask.pas

# *GPTC.Counter0.IntGATE Property GPTC.Counter1.IntGATE Property*

Return/Set a value that determines the Timer/Counter Internal gate initialized status

#### **Syntax**

 object**.GPTC.Counter0.IntGATE** [= Boolean] object**.GPTC.Counter1.IntGATE** [= Boolean ]

#### **Settings**

**Value Constant Description** 0 FALSE 1 TRUE

#### **Data Type** Boolean

# *GPTC.Counter0.IntUpDnCTR Propert y GPTC.Counter1.IntUpDnCTR Property*

Return/Set a value that determines the Timer/Counter internal updown counter initialized status.

#### **Syntax**

 object**.GPTC.Counter0.IntUpDnCTR** [= Boolean] object**.GPTC.Counter1.IntUpDnCTR** [= Boolean ] **Description** 

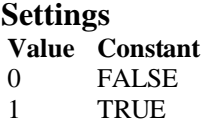

**Data Type**

Boolean

# *GPTC.Counter0.DelayCount Property GPTC.Counter1.DelayCount Property*

Return/Set a value that determines the Timer/Counter internal initial count of the GPTC or pulse delay. The counter value of load register 1 of timer/counter. The meaning for the value depends on the mode the timer /counter performs. For mode 1 to mode 3, the value is the initial count of the GPTC. For mode 4 to mode 8 (the pulse generation modes), the value is configures as the pulse delay.

### **Syntax**

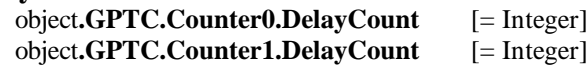

### **Data Type**

Integer

# *GPTC.Counter0.DurationCount Property GPTC.Counter1.DurationCount Property*

Return/Set a value that determines the Timer/Counter pulse width when mode 4 to mode 8. The counter value of load register 2 of timer/counter. For mode 1 to mode 3, the value is not used. For mode 4 to mode 8 (the pulse generation modes), the value is configures as the pulse width.

### **Syntax**

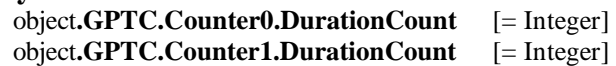

### **Data Type**

Integer

# *GPTC.Counter0.OutputValue Property GPTC.Counter1.OutputValue Property*

Returns the counter value of the specified general -purpose timer/counter. Range: 0 through 65535

### **Syntax**

 [ Integer=] object**.GPTC.Counter0.OutputValue**  [ Integer=] object**.GPTC.Counter1.OutputValue** 

### **Data Type**

Integer

# *GPTC.CALIBRATION.BankTemperature Property*

Returns a value that since user's last calibrated temperature in the E EPRON Bank.

#### **Syntax**

object**.CALIBRATION.BankTemperature**(*[BankOfEEPROM as Integer]*) As Single

### **Data Type**

Single

# *GPTC.CALIBRATION.BankDate Property*

Returns a value that since user's last calibrated date in the EEPRON Bank .

### **Syntax**

object**.CALIBRATION.BankDate**(*[BankOfEEPROM as Integer]*) As String

### **Data Type**

String

# *GPTC.CALIBRATION.CurrentTemperature Property*

Returns a value that determines the current temperature on card.

#### **Syntax**

[Single=] object**.CALIBRATION.CurrentTemperature**

### **Data Type**

Single

# *GPTC.CALIBRATION.CurrentDate Property*

Returns a value that determines the current date.

#### **Syntax**

[String=] object**.CALIBRATION.CurrentDate**

### **Data Type**

String

# *AI.NumOfScan Property*

If double-buffered mode is disabled, the total number of scans to be performed. For doublebuffered acquisition, NumOf *Scan* is the size (in samples) allocated for each channel in the circular buffer. This value must be a multiple of 2.

### **Syntax**

object**.AI.NumOfScan** [=Long]

#### **Remarks**

#### **Non-double-buffer mode**

This value multiply the total number of scan channels is the total number of A/D conversions to be performed.

#### **Double-buffer-mode**

This value multiply the total number of scan channels is the size (in sample) of the circular buffer.

**Data Type**

Long

# *AI.ClockSource Property*

The clock source (Time Base) the device selected.

### **Syntax**

object**.AI.ClockSource** [=Short]

### **Settings**

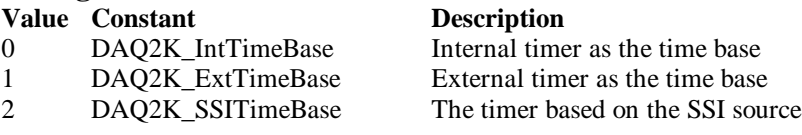

### **Data Type**

Short

**Microsoft C/C++ and Borland C++ Header:** D2kDask.h

**Visual Basic Module:** D2kDask.bas

**Borland Delphi Unit:** D2kDask.pas

# *AI.ScanInterval Property*

The length of the scan interval (that is, the counter value be tween the initiation of each scan sequence). The scan rate will be *TimeBase/ScanIntrv*. The value of *TimeBase* depends on the card type.

If the timer base is from *external*, the valid range of the value is 2 through 16777215. If the timer base is *Internal timer*, the valid range of the value is 14 through 16777215

### **Syntax**

object**.AI.ScanInterval** [=Long]

### **Data Type**

Long

# *AI.SamplingInterval Property*

The length of the sample interval (that is, the counter value between each A/D conversion within a scan sequence). The A/D conversion rate will be *TimeBase/SampIntrv*. The value of *TimeBase(AI.ClockSource)* depends on the card type.

If the timer base is from *external*, the valid range of the value is 2 through 65535.

If the timer base is *Internal timer*, the val id range of the value is as follows:

DAQ-2204 : 14 through 65535

### **Syntax**

object**.AI.SamplingInterval** [=Long]

**Data Type**

Long

Daq2204 ActiveX Control ? 173

# *AI.ConversionSource Property*

The A/D Conversion Source Selection.

#### **Syntax**

object**.AI.ConversionSource** [=Short]

#### **Settings**

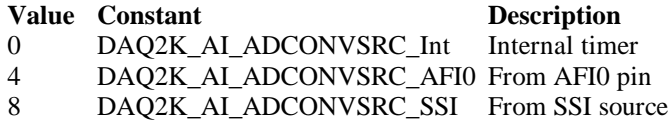

#### **Data Type**

Short

**Microsoft C/C++ and Borland C++ Header:** D2kDask.h

**Visual Basic Module:** D2kDask.bas

### **Borland Delphi**

**Unit:** D2kDask.pas

# *AI.TriggerMode Property*

The Trigger Mode Selection.

#### **Syntax**

object**.AI.TriggerMode** [=Short]

#### **Settings**

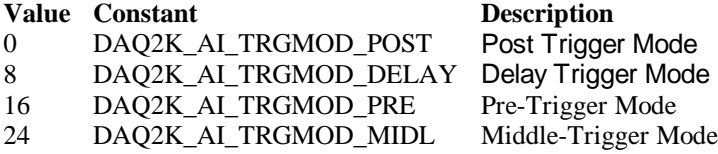

#### **Remarks**

Please refer to the hardware manual for the trigger mode description.

#### **Data Type**

Short

**Microsoft C/C++ and Borland C++ Header:** D2kDask.h

**Visual Basic Module:** D2kDask.bas

**Borland Delphi Unit:** D2kDask.pas

# *AI.TriggerSource Property*

The trigger source selection.

#### **Syntax**

object**.AI.TriggerSource** [=Short]

#### **Settings**

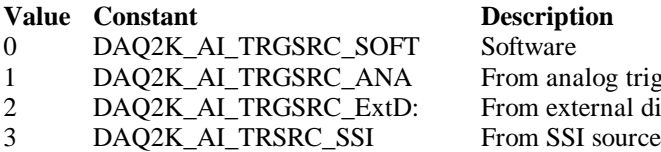

g trigger pin al digital trigger pin

### **Data Type**

Short

**Microsoft C/C++ and Borland C++ Header:** D2kDask.h

**Visual Basic Module:** D2kDask.bas

**Borland Delphi Unit:** D2kDask.pas

# *AI.DelaySource Pr operty*

The delay source selection.

#### **Syntax**

object**.AI. DelaySource** [=Short]

#### **Settings**

**Value Constant Description** 256 DAQ2K\_AI\_Dly1InSamples Delay in samples 0 DAQ2K\_AI\_Dly1InTimebase Delay in time base

### **Data Type**

Short

**Microsoft C/C++ and Borland C++ Header:** D2kDask.h

**Visual Basic Module:** D2kDask.bas

**Borland Delphi Unit:** D2kDask.pas

# *AI.ReTriggerModeEnable Property*

Re-trigger in an acquisition is enabled

**Syntax** object**.AI.ReTriggerModeEnable** [=Boolean]

**Settings Value Constant Description**

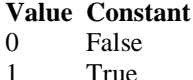

**Description** ReTriggerMode is disabled. ReTriggerMode is enabled.

**Data Type**

Boolean

# *AI.MCounterEnable Property*

This constant is only valid for Pre -trigger and Middle trigger mode Mcounter is enabled and then the trigger signal is ignore before M term inal count is reached.

#### **Syntax**

object**.AI.MCounterEnable** [=Boolean]

#### **Settings**

**Value Constant Description**

0 False MCounter is disabled. 1 True Mcounter is enabled.

### **Data Type**

Boolean

# *AI.PostTriggerCount Property*

This constant is only valid for Middl e trigger mode, The PostTriggerCount indicates the number of data will be accessed after a specific trigger event.

### **Syntax**

object**.AI.PostTriggerCount** [=Long]

#### **Data Type**

Long

## *AI.DelayCount Property*

This constant is only valid for Delay trigger mod e, The DelayCount indicates the number of data or timer ticks will be ignored after a specific trigger event.

#### **Syntax**

object**.AI.DelayCount** [=Long]

#### **Data Type**

Long

## *AI.MCount Property*

The counter value of MCounter. This argument is only valid for Pretrigger and Middle trigger mode.

#### **Syntax**

object**.AI.MCount** [=Long]

**Data Type** Long

# *AI.ReTriggerCount Property*

The accepted trigger times in an acquisition. This argument is only valid for Delay trigger and Post trigger mode.

**Syntax**

object**.AI.ReTriggerCount** [=Long]

**Data Type** Long

# *AI.ExtTrigPolarity Property*

External Digital Trigger Polarity.

### **Syntax**

object**.AI.ExtTrigPolarity** [=Integer]

### **Settings**

**Value Constant Description**<br>  $0$  **DAQ2K\_AI\_TrgPositive Trigger positive** 0 DAQ2K\_AI\_TrgPositive Trigger positive edge active 4096 DAQ2K\_AI\_TrgNegative Trigger negative edge active

**Data Type** Integer

**Microsoft C/C++ and Borland C++ Header:** D2kDask.h

**Visual Basic Module:** D2kDask.bas

**Borland Delphi Unit:** D2kDask.pas

## *AI.ReturnType Property*

Return/Set a value that determines the return data t ype of analog input when AiComplete or AiHalfReady event would occur.

#### **Syntax**

object**.AI.ReturnType** [=Integer]

#### **Settings**

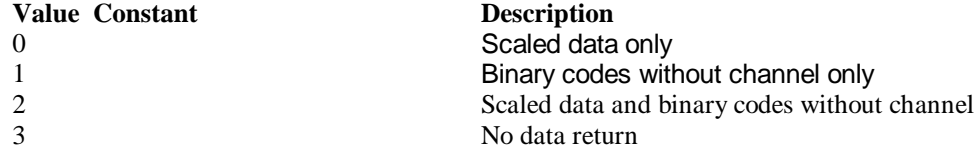

### **Data Type**

Integer

# *AI.DoubleBufferMode Property*

Enables or disables double -buffered data acquisition mode.

#### **Syntax**

object**.AI.DoubleBufferMode** [=Boolean]

#### **Settings**

#### **Value Constant Description**

0 False double-buffered mode is disabled. 1 True double-buffered mode is enabled.

### **Data Type**

**Boolean** 

# *AI.StreamToFile Property*

Return/Set a value that determines if the control is enabled the function of streaming data to disk file. This argument is only valid for Delay trigger

#### **Syntax**

object**.AI.StreamToFile** [=Boolean]

#### **Settings**

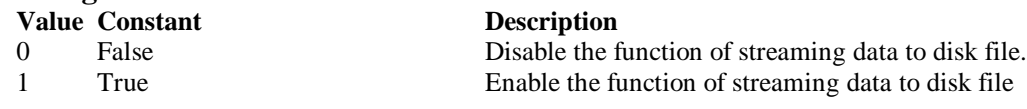

### **Data Type**

Boolean

# *AI.FileName Property*

FileName specified the f ile name of streaming data to disk. This argument is only valid for AI.StreamToFile is Enable.

#### **Syntax**

object**.AI.FileName** [=String]

#### **Data Type**

**String** 

# *AI.AIOAnalogTrigCtrl Property*

Return/Set a value that determines the t rigger source selection

#### **Syntax**

object**.AI.AIOAnalogTrigCtrl** [=Integer]

#### **Settings**

**Value Constant Description** 1 EXTATRIG From external analog trigger pin

0 ADCATRIG The first AI channel in the channel-gain queue

### **Data Type**

Integer

Daq2204 ActiveX Control ? 178

# *AI.AIOTrigCondition Property*

Return/Set a value th at determines the t rigger condition selection

#### **Syntax**

object**.AI.AIOTrigCondition** [=Integer]

#### **Settings**

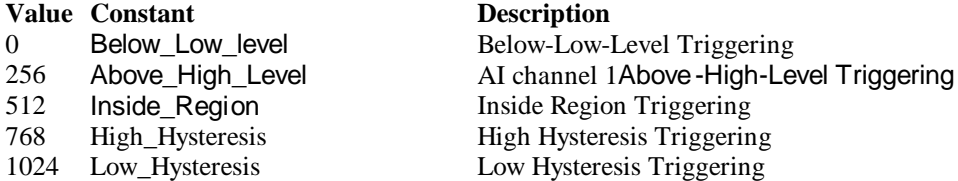

#### **Remarks**

Please refer to the hardware manual for the more description.

#### **Data Type**

Integer

# *AI.AIOHLevel Property*

The High value s etting of Trigger level. Please refer to the hardware manual for the relationship between the value of *TrgLevel* and trigger voltage.

#### **Syntax**

object**.AI.AIOHLevel** [=Long]

#### **Remarks**

#### *For example***:**

If the trigger voltage is ±10V, the relationship between the value of *TrgLevel* and trigger voltage is as the following table:

### **Trigger Level digital setting trigger voltage**

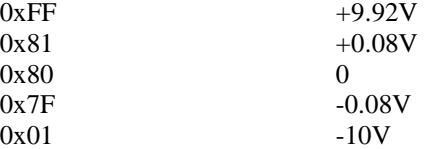

### **Data Type**

Long

## *AI.AIOLLevel Property*

The Low value setting of Trigg er level. Please refer to the hardware manual for the relationship between the value of *TrgLevel* and trigger voltage.

#### **Syntax**

object**.AI.AIOLLevel** [=Long]

### **Remarks**

*For example***:** If the trigger voltage is ±10V, the relationship between the value of *TrgLevel* and trigger voltage

Daq2204 ActiveX Control ? 179

is as the following table:

#### **Trigger Level digital setting trigger voltage**  $0xFF +9.92V$

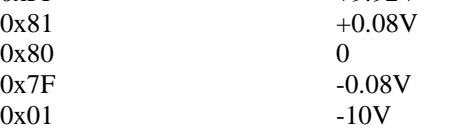

### **Data Type**

Long

# *AO.CHUI Property*

The length of the Channel Update interval (that is, the counter value between the initiation of each update sequence).

If the timer base is from *external*, the valid range of the value is 2 through 16777215. If the timer base is *Internal timer*, the valid range of the value is as follows: Range: 40 through 16777215

### **Syntax**

object**.AO.CHUI** [=Long]

### **Data Type**

Long

# *AO.DAWRSource Property*

Return/Set a value that determines the D/A R/W Source Selection

### **Syntax**

object**.AO.DAWRSource** [=Integer]

### **Settings**

#### **Value Constant Description**

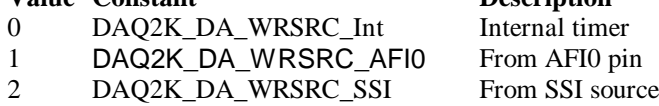

**Data Type**

Integer

**Microsoft C/C++ and Borland C++ Header:** D2kDask.h

**Visual Basic Module:** D2kDask.bas

**Borland Delphi Unit:** D2kDask.pas

# *AO.TriggerSource Property*

Return/Set a value that determines the trigger source selection
#### **Syntax**

object**.AO.TriggerSource** [=Integer]

#### **Settings**

#### **Value Constant Description**

- 0 DAQ2K\_DA\_TRGSRC\_SOFT Software<br>1 DAQ2K\_DA\_TRGSRC\_ANA From analog trigger pin
- 1 DAQ2K\_DA\_TRGSRC\_ANA
- 
- 3 DAQ2K\_DA\_TRSRC\_SSI From SSI source

#### **Data Type**

Integer

**Microsoft C/C++ and Borland C++ Header:** D2kDask.h

**Visual Basic Module:** D2kDask.bas

**Borland Delphi Unit:** D2kDask.pas

# *AO.TriggerMode Property*

Return/Set a value that determ ines the trigger mode selection

#### **Syntax**

object**.AO.TriggerMode** [=Integer]

#### **Settings**

**Value Constant Description** 0 DAQ2K\_DA\_TRGMOD\_POST Post Trigger Mode 1 DAQ2K\_DA\_TRGMOD\_DELAY Delay Trigger Mode

#### **Data Type**

Integer

**Microsoft C/C++ and Borland C++ Header:** D2kDask.h

**Visual Basic Module:** D2kDask.bas

#### **Borland Delphi Unit:** D2kDask.pas

### *AO.Delay1Source Property*

Return/Set a value that determines the delay1 source selection

**Syntax**

object**.AO.Delay1Source** [=Integer]

#### **Settings**

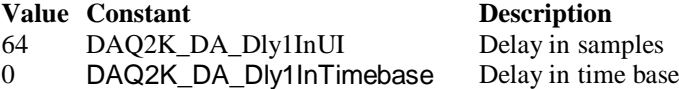

2 DAQ2K\_DA\_TRGSRC\_ExtD From exter nal digital trigger pin

**Data Type** Integer

**Microsoft C/C++ and Borland C++ Header:** D2kDask.h

**Visual Basic Module:** D2kDask.bas

**Borland Delphi Unit:** D2kDask.pas

### *AO.Delay2Source Property*

Return/Set a value that determines the delay2 source selection

**Syntax**

object**.AO.Delay2Source** [=Integer]

#### **Settings**

**Value Constant Description** 128 DAQ2K\_DA\_Dly2InUI Delay in samples 0 DAQ2K\_DA\_Dly2InTimebase Delay in time base

**Data Type**

Integer

**Microsoft C/C++ and Borland C++ Header:** D2kDask.h

**Visual Basic Module:** D2kDask.bas

**Borland Delphi Unit:** D2kDask.pas

### *AO.ExtTrigPolarity Property*

Return/Set a value that determines the e xternal digital trigger polarity selection

#### **Syntax**

object**.AO.ExtTrigPolarity** [=Integer]

#### **Settings**

**Value Constant Description** 0 DAQ2K\_DA\_TrgPositive Trigger positive edge active 512 DAQ2K\_DA\_TrgNegative Trigger negative edge active

**Data Type** Integer

**Microsoft C/C++ and Borland C++ Header:** D2kDask.h

**Visual Basic Module:** D2kDask.bas

Daq2204 ActiveX Control ? 182

## *AO.ReTriggerCount Property*

The accepted trigger times in an acquisition. This argument is only valid for Delay trigger and Post trigger mode.

**Syntax**

object**.AO.ReTriggerCount** [=Long]

**Data Type**

Long

# *AO.Delay1Count Pro perty*

The counter value of DLY1 Counter (the delay time after the trigger signal to the start of the waveform generation) . This argument is only valid for Delay trigger mode.

#### **Syntax**

object**.AO.Delay1Count** [=Long]

### **Data Type**

Long

# *AO.Delay2Count Property*

The counter value of DLY2 Counter (the Delay between two consecutive waveform generations).

### **Syntax**

object**.AO.Delay2Count** [=Long]

#### **Data Type**

Long

# *AO.ClockSource Property*

The clock source (Time Base) the device selected.

#### **Syntax**

object**.AO.ClockSource** [=Short]

#### **Settings**

#### **Value Constant Description**

0 DAQ2K\_IntTimeBase Internal timer as the time base 1 DAQ2K\_ExtTimeBase External timer as the time base

2 DAQ2K\_SSITimeBase The timer based on the SSI source

### **Data Type**

Short

**Microsoft C/C++ and Borland C++ Header:** D2kDask.h

**Visual Basic**

**Module:** D2kDask.bas

**Borland Delphi Unit:** D2kDask.pas

# *AO.ReTriggerModeEnable Property*

Re-trigger in an acquisition is enabled

#### **Syntax**

object**.AO.ClockSource** [=Boolean]

#### **Settings**

**Value Constant Description**

0 False ReTriggerMode is disabled 1 True ReTriggerMode is enabled

### **Data Type**

Boolean

# *AO.AIOAnalogTrigCtrl Property*

Return/Set a value that determines the t rigger source selection

#### **Syntax**

object**.AO.AIOAnalogTrigCtrl** [=Integer]

#### **Settings**

**Value Constant Description**

0 ADCATRIG The first AI channel in the channel-gain queue 1 EXTATRIG From external analog trigger pin

### **Data Type**

Integer

## *AO.AIOTrigCondition Property*

Return/Set a value that determines the t rigger condition selection

#### **Syntax**

object**.AO.AIOTrigCondition** [=Integer]

#### **Settings**

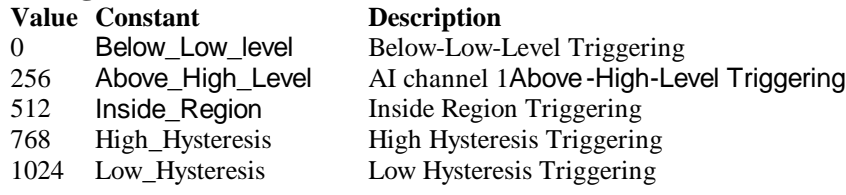

#### **Remarks**

Please refer to the hardware manual for the more description.

#### **Data Type**

Integer

### *AO.AIOHLevel Property*

The High value setting of Trigger level. Please refer to the hardware manual for the relatio nship between the value of *TrgLevel* and trigger voltage.

#### **Syntax**

object**.AO.AIOHLevel** [=Long]

#### **Remarks**

#### *For example***:**

If the trigger voltage is ±10V, the relationship between the value of *TrgLevel* and trigger voltage is as the following table:

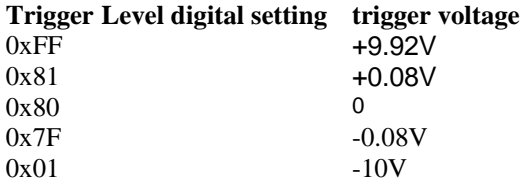

#### **Data Type**

Long

### *AO.AIOLLevel Property*

The Low value setting of Trigger level. Please refer to the hardware manual for the relationship between the value of *TrgLevel* and trigger voltage.

#### **Syntax**

object**.AO.AIOLLevel** [=Long]

#### **Remarks**

#### *For example***:**

If the trigger voltage is ±10V, the relationship between the value of *TrgLevel* and trigger voltage is as the following table:

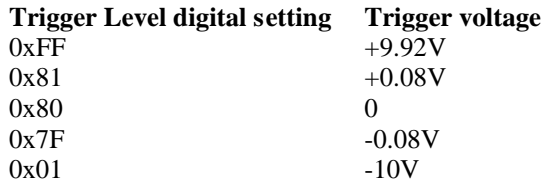

#### **Data Type**

Long

### *AO.DoubleBufferMode Property*

Enables or disables double -buffered data acquisition mode.

**Syntax**

object**.AO.DoubleBufferMode** [=Boolean]

**Settings Value Constant Description**

0 False double-buffered mode is disabled.

**Value Constant Description**

1 True double-buffered mode is enabled.

**Data Type Boolean** 

### *AO.Iterations Property*

The times of number of the data in the buffer to output to the port. a value of zero is not al lowed.

#### **Syntax**

object**.AO.Iterations** [=Long]

#### **Data Type**

Long

### *AO.Definite Property*

Waveform generation proceeds definite or indefinitely. If double -buffered mode is enabled, this parameter is of no use.

#### **Syntax**

object**.AO.Definite** [=Boolean]

#### **Settings**

**Value Constant**<br> **Description**<br> **Description**<br> **Description**<br> **Description** 1 True Definite

Indefinitely

### **Data Type**

Boolean

### *AO.StopMode Property*

Return/Set a value that determines DA transfer termination mode selected.

#### **Syntax**

object**.AO. StopMode** [=Integer]

#### **Settings**

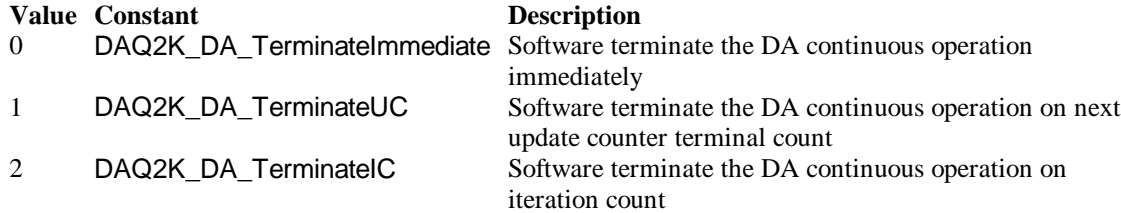

#### **Remarks**

Please refer to the hardware manual for the more description.

#### **Data Type**

Integer

### *AO.Channels(0).Enable Property AO.Channels(1).Enable Property*

DAQ-2000 output channel that can be set separately for each channel to perform multi-channel analog input, The parameter 0~1 is channel id.

#### **Syntax**

object**.AO.Channels**(0).Enable [=Boolean]

**Data Type Boolean** 

### *AO.Channels(0).OutputPolarity Property AO.Channels(1).OutputPolarity Property*

Return/Set a value that determines polarity (unipolar or bipolar) of the output channel.

#### **Syntax**

object**.AO.Channels**(0).OutputPolarity [=Integer]

#### **Settings**

**Value Constant Description** 0 DAQ2K\_DA\_UniPolar Unipolar 1 DAQ2K DA BiPolar Bipolar

#### **Data Type** Integer

# *AO.Channels(0).IntOrExtref Property AO.Channels(1).IntOrExtref Property*

Return/Set a value that determines DA reference voltage source of the output channel.

**Syntax**

object**.AO.Channels**(0). IntOrExtref [=Integer]

#### **Settings**

**Value Constant Description** 0 DAQ2K\_DA\_Int\_REF internal reference 1 DAQ2K DA Ext REF external reference

**Data Type** Integer

### *AO.Channels(0).RefVoltage Property*

### *AO.Channels(1).RefVoltage Property*

If the D/A reference voltage source your device use is internal reference, the valid values is 10. If the D/A reference voltage source your device use is external reference, the valid range is -10 to  $+10.$ 

#### **Syntax**

object**.AO.Channels**(0).RefVoltage [=Single]

**Data Type Single** 

# *AO.Channels(0).Buffer1 Property AO.Channels(1).Buffer1 Property*

This property set up the buffer for continuous analog output operation. A buffer data or a array of buffer data, data type is integer.

#### **Syntax**

object**.AO.Channels**(0).Buffer1 [=Variant]

#### **Remarks**

You must assign this property before call StartContAO() method. This property will be used when single or double buffer mode. **in VC++, Buffer is a VT\_ARRAY | VT\_I4.**

**Data Type** Variant(Integer array)

#### **Example**

Dim buffer1(0 To 4095) As Integer

Dim i As Double

```
For i = 0 To 4095
    buffer1(i) = (Sin(i) 512 * 3.14159) * & H7FF + & H800 Next i
Daq2204.AO.Channels(0).buffer1 = buffer1 Daq2204.AO.Channels(0).Enable = True
 Daq2204.AO.StartContAO
```
# *AO.Channels(0).Buffer2 Property AO.Channels(1).Buffer2 Property*

This property set up the buffer for continuous analog output operation. A buffer data or a array of buffer data, data type is integer. This property only available when double buffer mode.

#### **Syntax**

object**.AO.Channels**(0).Buffer2 [=Variant]

#### **Remarks**

You must assign this property before call StartContAO() method. This property will be used when double buffer mode. **in VC++, Buffer is a VT\_ARRAY | VT\_I4.**

#### **Data Type**

Variant(Integer array)

#### **Example**

 Dim buffer1(0 To 4095) As Integer Dim buffer2(0 To 4095) As Integer

Dim i As Double

```
For i = 0 To 4095
    buffer1(i) = (Sin(i / 512 * 3.14159) * & H7FF) + & H800 Next i
For i = 0 To 4095
     If i < 2048 Then
         buffer2(i) = (&H800 + i Mod 2048) And &HFFF Else
         buffer2(i) = (&H800 + 2047 - (i Mod 2048)) And &HFFF End If
 Next i 
Daq2204.AO.Channels(0).buffer1 = buffer1Daq2204.AO.Channels(0).buffer2 = buffer2
 Daq2204.AO.DoubleBufferMode = True
Daq2204.AO.Channels(0).Enable = True
```
Daq2204.AO.StartContAO

### *SSI.ADCONV Property*

Connect / Disconnect a SSI\_ADCONV device signal to the specified SSI bus trigger line.

**Syntax** object**.SSI.ADCONV** [=Boolean]

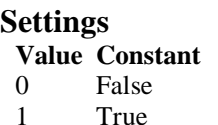

**Description** Disconnect to the specified SSI bus trigger I ine Connect to the specified SSI bus trigger line

### **Data Type**

Boolean

### *SSI.ADTRIG Property*

Connect / Disconnect a SSI\_ADTRIG device signal to the specified SSI bus trigger line.

**Syntax**

object**.SSI. ADTRIG** [=Boolean]

#### **Settings**

**Value Constant Description**

False **Disconnect** to the specified SSI bus trigger line 1 True Connect to the specified SSI bus trigger line

### **Data Type**

**Boolean** 

### *SSI.DATRIG Property*

Connect / Disconnect a SSI\_DATRIG device signal to the specified SSI bus trigger line.

#### **Syntax**

object**.SSI.DATRIG** [=Boolean]

#### **Settings**

#### **Value Constant Description** 0 False Disconnect to the specified SSI bus trigger line 1 True Connect to the specified SSI bus trigger line

#### **Data Type**

Boolean

### *SSI.DAWR Property*

Connect / Disconnect a SSI\_DAWR device signal to the specified SSI bus trigger line.

#### **Syntax**

object**.SSI.DAWR** [=Boolean]

#### **Settings**

#### **Value Constant Description**

0 False Disconnect to the specified SSI bus trigger line<br>1 True Connect to the specified SSI bus trigger line Connect to the specified SSI bus trigger line

### **Data Type**

Boolean

### *SSI.TIMEBASE Property*

Connect / Disconnect a SSI\_TIMEBASE device signal to the specified SSI bus trigger line.

#### **Syntax**

object**.SSI.TIMEBASE** [=Boolean]

#### **Settings**

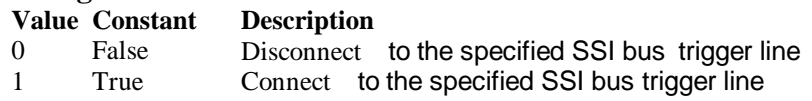

#### **Data Type**

Boolean

### *Open Method*

#### **Syntax**

Function object**.Open** ([ErrMsgBox As Variant]) As Boolean

#### **Return Value**

True if the function is successful; otherwise False.

#### **Arguments**

 *[ErrMsgBox As Variant]* Boolean type. True: It will popup error message dialog box when operation error. False: It will fire DAQError event instead of popping up dialog when operation error.

#### **Remarks**

This method will be used when the OpenMode property is Manual.

**Note**

In VC++, *ErrMsgBox* is a VARIANT of VT\_I2.

#### **Microsoft C/C++ and Borland C++ Header:** D2kDask.h

**Visual Basic Module:** D2kDask.bas

**Borland Delphi Unit:** D2kDask.pas

### *ShowPropertyPages Method*

This method will show propertypages of ActiveX Control.

#### **Syntax**

Function object**.***ShowPropertyPages(*) As Boolean

#### **Return Value**

True if the function is successful; otherwise False.

#### **Arguments**

None

### *AboutBox Method*

This method will show About ADLINK dialog box.

#### **Syntax**

Function object**.AboutBox**( ) As Boolean

#### **Return Value**

True if the function is successful; otherwise False.

### **Arguments**

None

## *DIO.ReadDIPort Method*

#### **Syntax**

Function object**.DIO.ReadDIPort** (port As Integer, value as Variant) As Boolean

#### **Return Value**

True if the function is successful; otherwise False.

#### **Arguments**

*Port As Integer*

Selects one port for inputting digital data.

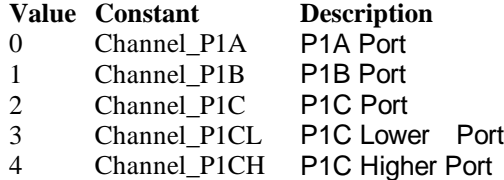

#### *value As Variant*

Returns the digital data read from the specified port. The returned value is 8 -bit data.

#### **Remarks**

You can read data from the digital input port.

#### **Note**

In VC++, value is a VARIANT of VT\_I4.

### *DIO.ReadDILine Method*

#### **Syntax**

Function object**.DIO.ReadDILine** (port As Integer, line As Integer, value As Variant) As Boolean

#### **Return Value**

True if the function is successful; otherwise False.

#### **Arguments**

*Port As Integer*

Selects one port for inputting digital data.

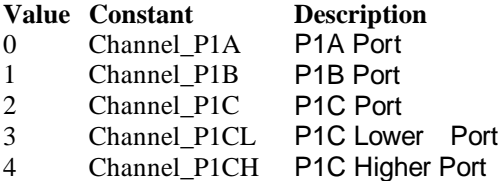

#### *line As Integer*

The digital line to be read. The valid value is 0 through 7

*value As Variant*

Returns the digital logic state, 0 or 1, of th e specified line.

#### **Remarks**

You can read data from the digital input port.

#### **Note**

In VC++, value is a VARIANT of VT\_I2.

### *DIO.WriteDOPort Method*

#### **Syntax**

Function object**.DIO.WriteDOPort** (port As Integer, value As Variant) As Boolean

#### **Return Value**

True if the function is successful; otherwise False.

#### **Arguments**

*port As Integer*

Selects one port for inputting digital data.

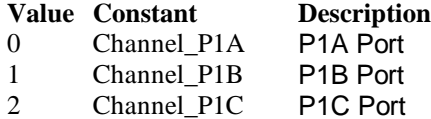

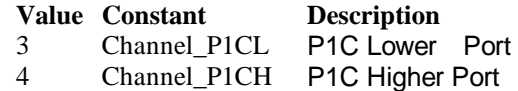

*value as Variant*

8-bit data that will be written to the digital output port.

#### **Remarks**

Users can write data to the digital output port.

**Note**

In VC++, value is a VARIANT of VT\_I4.

### *DIO.WriteDOLine Method*

#### **Syntax**

Function object**.DIO.WriteDOLine**(port As Integer, line As Integer, value As Variant) As Boolean

#### **Return Value**

True if the function is successful; otherwise False.

#### **Arguments**

#### *port As Integer*

Selects one port for outputting digital data.

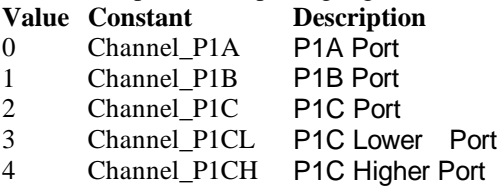

*line As Integer*

Selects one line number from the indicated port: from 0 to 7 (8-bit port).

*value As Variant*

Sets 0 or 1 to the indicated line.

#### **Note**

In VC++, value is a VARIANT of VT\_I2.

### *DIO.ReadBackDOPort Method*

Reads back data from the indicated digital output port.

#### **Syntax**

Function object**.DIO.ReadBackDOPort** (port As Integer, value As Variant) As Boolean

#### **Return Value**

True if the function is successful; otherwise False.

#### **Arguments**

*port As Integer*

Selects one port for outputting digital data.

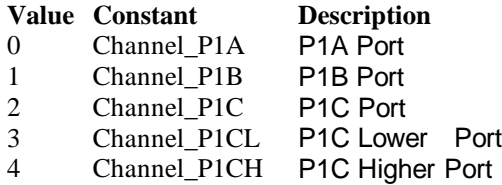

#### *value As Variant*

Data that is read back from the indicated port.

#### **Note**

In VC++, value is a VARIANT of VT\_I4.

# *DIO.ReadBackDOLine Method*

Reads back data from the indicated digital output line of the indicated digital output port.

#### **Syntax**

Function object**.DIO.ReadBackDOLine**(port As Integer, line As Integer, value As Variant) As Boolean

#### **Return Value**

True if the function is successful; otherwise False.

#### **Arguments**

*port As Integer*

Selects one port for outputting digital data.

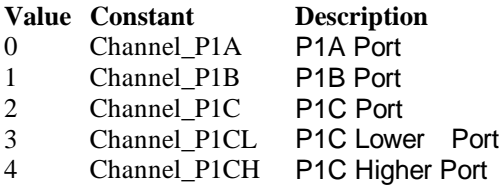

*line As Integer*

Selects one line number from the indicated port: from 0 to 7 (8-bit port).

*value As Variant*

Data that is read back from the indicated line.

#### **Note**

In VC++, value is a VARIANT of VT\_I2.

### *GPTC.Counter0.Start Method GPTC.Counter1.Start Method*

Start counter operation with the specified mode.

#### **Syntax**

Function object**.GPTC.Counter0.Start**() As Boolean

#### **Return Value**

True if the function is successful; otherwise False.

#### **Arguments**

None

### **Remarks**

You can start the indicated counter to operate in the specified mode.

### *GPTC.Counter0.Stop Method GPTC.Counter1.Stop Method*

Stop counter operation.

### **Syntax**

Function object**.GPTC.Counter0.Stop**() As Boolean

### **Return Value**

True if the function is successful; otherwise False.

**Arguments** None

## *GPTC.Counter0.Reset Method GPTC.Counter1.Reset Method*

Halts the specified general -purpose timer/counter operation and reload the initial value of the timer/counter.

#### **Syntax**

Function object**.GPTC.Counter0.Reset**() As Boolean

#### **Return Value**

True if the function is successful; otherwise False.

#### **Arguments**

None

### *GPTC.Counter0.ReadStatus Method GPTC.Counter1.ReadStatus Method*

Reads the latched GPTC status of the genera l-purpose counter from the GPTC status register.

#### **Syntax**

 Function object**.GPTC.Counter0.ReadStatus**(Clock *As Integer, Output As Integer, Gate As Integer, Updown As Integer,*) As Boolean

#### **Return Value**

True if the function is successful; otherwise False.

### *AI.MuxScanSetup Method*

stores *channels*, *gain and reference ground* in the Channel -Gain Queue for a scanned data acquisition operation. The method uses this memory table during scanning operations *AI.StartContAI()* to automatically sequence through an arbitrary set of analog input channels and to allow gains to automatically change during scanning .

#### **Syntax**

 Function object**.MuxScanSetup** (ChannelArray As Variant, AdRangeArray As Variant , refGndArray As Variant ) As Boolean

#### **Return Value**

True if the function is successful; otherwise False.

#### **Arguments**

*ChannelArray As Variant Array of analog input channel numbers. numbers in channel must be within 0 and 63.*

*AdRangeArray As Variant*

*An integer array contains the analog input range.*

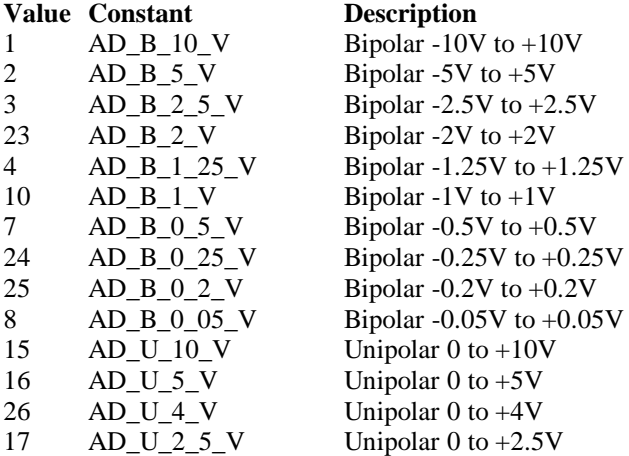

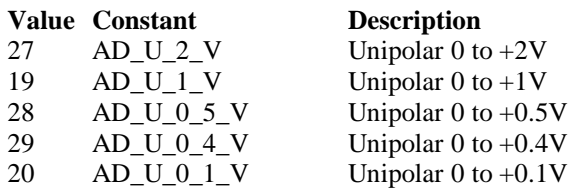

*refGndArray As Variant An integer array contains the* reference ground

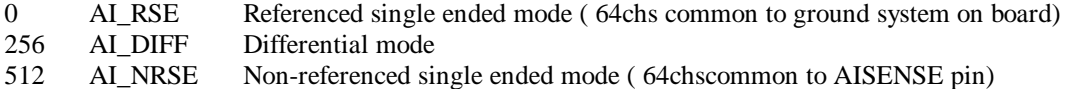

#### **Note**

In VC++, *ChannelArray* is a VARIANT of VT\_ARRAY | VT\_I4 , *AdRangeArray* is a VARIANT of VT\_ARRAY | VT\_I4 , *refGndArray* is a VARIANT of VT\_ARRAY | VT\_I4

**Microsoft C/C++ and Borland C++ Header:** D2kDask.h

**Visual Basic Module:** D2kDask.bas

**Borland Delphi**

**Unit:** D2kDask.pas

#### **Example**

 Dim nChannelArray(0 To 1) As Integer Dim nRangeArray(0 To 1) As Integer Dim nRefGndArray(0 To 1) As Integer

 $nChannelArray(0) = 5$  $nRangeArray(0) = AD_B_10_V$  $nRefGndArray(0) = AI\_RSE$  $nChannelArray(1) = 8$ nRangeArray(1) = AD\_B\_2\_5\_V  $nRefGndArray(1) = AI$ <sub>RSE</sub>

 $vChannel = nChannelArray$  vRange = nRangeArray vRefGnd = nRefGndArray

Daq2204.AI.MuxScanSetup vChannel, vRange, vRefGnd

### *AI.StartContAI Method*

This method performs continuous A/D conversions on the specified an alog input channels at a rate as close to the rate you specified. This method takes advantage of the DAQ-2000 channel-gain that can be set separately for each channel to perform multi-channel/gain analog input. This method will fire AiComplete or AiHalfRea dy event depends on AI.DoubleBufferMode property.

#### **Syntax**

Function object**.AI.StartContAI**() As Boolean

#### **Return Value**

True if the function is successful; otherwise False.

#### **Arguments** None

#### **Remarks**

You can use this method to start the DMA analog input function. If the AI.StreamToFile property is True then the DMA data will be written to the file specified by AI.FileName. Otherwise, the AI.FileName property will be ignored.

The data file is written in binary format, with the lower byte first (little endian). Data type is "Binary codes with miscellaneous data". DAQBench provides a convenient tool DAQCvt to convert the binary file to the file format read easily. See DAQBench User's Guide for the usage of the utility. If you want to handle the data by yourself, please refer to Appendix D Data File Format for the file structure.

**Microsoft C/C++ and Borland C++ Header:** D2kDask.h

**Visual Basic Module:** D2kDask.bas

**Borland Delphi Unit:** D2kDask.pas

#### **Example**

 Dim nChannelArray(0 To 1) As Integer Dim nRangeArray(0 To 1) As Integer Dim nRefGndArray(0 To 1) As Integer

 $nChannelArray(0) = 5$  $nRangeArray(0) = AD_B_10_V$  $nRefGndArray(0) = AI\_RSE$  $nChannelArray(1) = 8$  $nRangeArray(1) = AD_B_2_5_V$  $nRefGndArray(1) = AI$  RSE

 $vChannel = nChannelArray$  vRange = nRangeArray vRefGnd = nRefGndArray

Daq2204.AI.MuxScanSetup vChannel, vRange, vRefGnd

Daq2204.AI.StartContAI

Private Sub Daq2204\_AiComplete(ScaledData As Variant, BinaryCodes As Variant) ' Get Data in ScaledData End Sub

Private Sub Daq2204\_AiHalfReady(ScaledData As Variant, BinaryCodes As Variant) ' Get Data in ScaledData End Sub

## *AI.StopContAI Method*

You can use this method to force stop DMA analog input.

#### **Syntax**

Function object**.AI.StopContAI** () As Boolean

#### **Return Value**

True if the function is successful; otherwise False.

#### **Arguments**

None

### *AI.ReadChannels Method*

This method performs a software triggered A/D conversion (analog input) on analog input channels and returns the values converted.

#### **Syntax**

Function object**.AI.ReadChannels**( Buffer As Variant ) As Boolean

#### **Return Value**

True if the function is successful; otherwise False.

#### **Arguments**

*Buffer As Variant* An integer array to contain the acquired data. Please refer to Appendix C AD Data Format for the data format in the Buffer.

### **Microsoft C/C++ and Borland C++**

**Header:** D2kDask.h

### **Visual Basic**

**Module:** D2kDask.bas

### **Borland Delphi**

**Unit:** D2kDask.pas

#### **Example**

 Dim nChannelArray(0 To 1) As Integer Dim nRangeArray(0 To 1) As Integer Dim nRefGndArray(0 To 1) As Integer

 $nChannelArray(0) = 5$  $nRangeArray(0) = AD_B_10_V$  $nRefGndArray(0) = AI$  RSE  $nChannelArray(1) = 8$  $nRangeArray(1) = AD_B_2_5_V$  $nRefGndArray(1) = AI$ <sub>RSE</sub>

```
vChannel = nChannelArray vRange = nRangeArray
 vRefGnd = nRefGndArray
```
Daq2204.AI.MuxScanSetup vChannel, vRange, vRefGnd

```
Private Sub Timer1_Timer()
    Dim vBuffer As Variant
    Daq2204.AI.ReadChannels vBuffer
    ' Get Data in vBuffer
End Sub
```
## *AO.StartContAO Method*

This method performs continuous D/A conversions on the specified analog output channel at a rate as close to the rate you specified. This method will fire AoComplete or AoBufferReady event depends on AO.DoubleBufferMode property.

Daq2204 ActiveX Control ? 198

```
Syntax
  Function object.AO.StartContAO() As Boolean
Return Value
  True if the function is successful; otherwise False.
Arguments
  None
Microsoft C/C++ and Borland C++
Header: D2kDask.h
Visual Basic
Module: D2kDask.bas
Borland Delphi
Unit: D2kDask.pas
Example
    Dim buffer1(0 To 4095) As Integer
    Dim buffer2(0 To 4095) As Integer
    Dim i As Double
    For i = 0 To 4095
         buffer1(i) = (Sin(i / 512 * 3.14159) * & H7FF) + & H800 Next i
    For i = 0 To 4095
         If i < 2048 Then
             buffer2(i) = (&H800 + i Mod 2048) And &HFFF Else
             buffer2(i) = (&H800 + 2047 - (i Mod 2048)) And &HFFF End If
     Next i 
     Daq2204.AO.Channels(0).buffer1 = buffer1
    Daq2204.AO.Channels(0).buffer2 = buffer2
     Daq2204.AO.DoubleBufferMode = True
    Daq2204.AO.Channels(0).Enable = True
```
# *AO.StopContAO Method*

Daq2204.AO.StartContAO

You can use this method to force stop DMA analog output.

#### **Syntax**

Function object**.AO.StopContAO** () As Boolean

#### **Return Value**

True if the function is successful; otherwise False.

```
Arguments
 None
```
# *AO.WriteChannel Method*

Accepts a voltage value (or a current value), scales it to the proper binary value and writes a binary value to the specified analog output channel.

#### **Syntax**

Function object**.AO.WriteChannel**(Channel as Integer, Voltage as Single) As Boolean

#### **Return Value**

True if the function is successful; otherwise False.

#### **Arguments**

Channel as Integer

The analog output channel number.

Range: 0 or 1 for DAQ -2204

Voltage as Single The value to be scaled and written to the analog output channel. The range of voltages depends on the type of device, on the output polarity, and on the voltage reference (external or internal).

# *CALIBRATION.AutoCalibration Method*

Uses this method to calibrate your DAQ -2000 device. Whe n the method is called, the device goes into a self-calibration cycle. The method does not return until the self -calibration is completed.

#### **Syntax**

Function object**.CALIBRATION.AutoCalibration** () As Boolean

#### **Return Value**

True if the function is successful; otherwise False.

#### **Arguments**

None

## *CALIBRATION.DisplayErrors Method*

Uses this method to fire AcquireADError and AcquireDAError events. Through those events user can identification DAQ-2000 device current status.

#### **Syntax**

Function object**.CALIBRATION.DisplayErrors** () As Boolean

#### **Return Value**

True if the function is successful; otherwise False.

#### **Arguments**

None

#### **Example**

Daq2204.CALIBRATION.DisplayErrors

Private Sub Daq2204\_AcquireADError(ByVal channel As Integer, ByVal polarity As Integer, ByVal gain\_err As Double, ByVal offset\_err As Double)

```
If polarity = 0 Then
         strPolarity = "Unipolar"
    Else
         strPolarity = "BiPolar"
    End If
   strMsg = "AD channel:" & channel & " " & strPolarity & " Gain error:" & Format(gain err, "#0.#####")
& " Offset error:" & Format(offset_err, "#0.#####")
    List1.AddItem (strMsg)
    List1.Refresh
End Sub
```
Private Sub Daq2204\_AcquireDAError(ByVal channel As Integer, ByVal polarity As Integer, ByVal gain\_err

```
As Double, ByVal offset_err As Double)
   If polarity = 0 Then
         strPolarity = "Unipolar"
    Else
         strPolarity = "Bipolar"
    End If
```

```
 strMsg = "DA channel:" & channel & " " & strPolarity & " Gain error:" & Format(gain_err, "#0.#####") 
& " Offset error:" & Format(offset_err, "#0.#####")
    List1.AddItem (strMsg)
    List1.Refresh
End Sub
```
### *CALIBRATION.Load Method*

Load calibration constants from the specified bank of EEPROM.

#### **Syntax**

Function object**.CALIBRATION.Load**( BankOfEEPROM As Integer ) As Boolean

#### **Return Value**

True if the function is successful; otherwise False.

#### **Arguments**

*BankOfEEPROM As Integer* The storage bank on EEPROM. The valid range of the value of bank is 0 through 3.

### *CALIBRATION.Save Method*

Save calibration constants to the specified bank of EEPROM.

### **Syntax**

Function object**.CALIBRATION.Save**( BankOfEEPROM As Integer ) As Boolean

#### **Return Value**

True if the function is successful; otherwise False.

#### **Arguments**

*BankOfEEPROM As Integer* The storage bank on EEPROM. The valid range of the value of bank is 0 through 3.

### *SSI.ClearAll Method*

Disconnects all of th e device signals from the SSI bus trigger lines.

#### **Syntax**

Function object**.ClearAll** As Boolean

#### **Return Value**

True if the function is successful; otherwise False.

#### **Arguments**

None

### *DAQError Event*

#### **Syntax**

sub ControlName\_DAQError ( ErrString As String )

#### **Arguments**

ErrString As String The string of error reasion

#### **Remarks**

This event will occur when some error occur in control

### *AiComplete Event*

#### **Syntax**

sub ControlName\_AiComplete( ScaledData as Variant, BinaryCodes As Variant )

#### **Arguments**

#### *ScaledData as Variant*

The analog input data array that have been translated to the engineering data (voltage) according to AI.Channels(n).Range property.

#### *BinaryCodes As Variant*

The analog input data array with digital format.

#### **Remarks**

This event occurs when continuous analog input function is completed. Whether ScaledData or BinaryCodes contains data depends on AI.ReturnType property setting."*BinaryCodes without channel only".* Format: Please refer to Appendix C AD Data Format for the data format in the Buffer.

#### **Note**

 In VC++, ScaledData is a VARIANT of VT\_ARRAY | VT\_R4, BinaryCodes is a VARIANT of VT\_ARRAY | VT\_I4 ( without channel ).

### *AiHalfReady Event*

#### **Syntax**

sub ControlName\_AiHalfReady( ScaledData as Variant, BinaryCodes As Variant )

#### **Arguments**

*ScaledData as Variant*

The analog input data array that have been translated to the engineering data (voltage) according to AIRange property.

*BinaryCodes As Variant*

The analog input data array with digital format.

#### **Remarks**

This event occurs when one half-buffer of the circular buffer is full at continuous analog input operation. Whether ScaledData or BinaryCodes contains data depends on AI.ReturnType property setting. "*BinaryCodes without channel only*"

Format: Please refer to Appendix C AD Data Format for the data format in the Buffer.

#### **Note**

In VC++, ScaledData is a VARIANT of VT\_ARRAY | VT\_R4, BinaryCodes is a VARIANT of VT\_ARRAY | VT\_I4 ( without channel ).

### *AoComplete Event*

#### **Syntax**

sub ControlName \_AoComplete( )

#### **Arguments**

None

#### **Remarks**

This event occurs when continuous anal og output function is completed.

### *AoBufferReady Event*

#### **Syntax**

sub ControlName\_AoBufferReady( BufferIndex as Integer )

#### **Arguments**

*BufferIndex as Integer*, The index of the buffer just output.

#### **Remarks**

This event occurs when enable the AO.DoubleBufferMode, If User want to dynamic change the output pattern, process it when receive AoBufferReady event.

#### **Example**

'This sample code show that how to output four buffers (pattern) in one channel. 'You can modify this code for dynamic changes pattern.

Dim varArray(0 To 3) As Variant Dim nCounter As Integer

Private Sub AO\_Click()

 Dim buffer0(0 To 4095) As Integer Dim buffer1(0 To 4095) As Integer Dim buffer2(0 To 4095) As Integer Dim buffer3(0 To 4095) As Integer

Dim i As Double

```
For i = 0 To 4095
     buffer0(i) = (Sin(i / 512 * 3.14159) * & H7FF) + & H800 Next i
For i = 0 To 4095
      If i < 2048 Then
          buffer1(i) = (&H800 + i \text{ Mod } 2048) And &HFFF Else
          buffer1(i) = (&H800 + 2047 - (i \text{ Mod } 2048)) And &HFFF End If
 Next i
For i = 0 To 4095
     buffer2(i) = (Cos(i / 512 * 3.14159) * & H7FF) + & H800 Next i
For i = 0 To 4095
      If i < 2048 Then
          buffer3(i) = (&H800 + 2047 - (i \text{ Mod } 2048)) And &HFFF Else
          buffer3(i) = (&H800 + i Mod 2048) And &HFFF
      End If
 Next i
varArray(0) = buffer0varArray(1) = buffer1
```

```
varArray(2) = buffer2varArray(3) = buffer3Daq2204.AO. Channels(0).buffer1 = varArray(0)Daq2204.AO. Channels(0).buffer2 = varArray(1)nCounter = 1Daq2204.AO.Channels(0).Enable = True Daq2204.AO.DoubleBufferMode = True
     Daq2204.AO.StartContAO
End Sub
Private Sub Daq2204_AoBufferReady(ByVal BufferIndex As Integer)
nCounter = nCounter + 1
nCounter = nCounter Mod 4
If BufferIndex = 1 Then
     ' It can change buffer1 in here
     Daq2204.AO.Channels(0).buffer1 = varArray(nCounter) 
End If
If BufferIndex = 2 Then
     ' It can change buffer2 in here
    Daq2204.AO.Channels(0).buffer2 = varArray(nCounter)End If
```
End Sub

### *Acquire22XXADError Event*

Acquires the offset and gain errors.

#### **Syntax**

Sub **ControlName** Acquire22XXADError(ByVal gain err As Double, ByVal bioffset err As Double, ByVal unioffset\_err As Double, ByVal hg\_bios\_err As Double)

#### **Arguments**

 *gain\_err As Double* , The gain error of the ADC.  **bioffset\_err As Double***, The offset error of the ADC in bipolar mode. unioffset\_err As Double T*he offset error of the ADC in unipolar mode. *hg\_bios\_err As Double T*he high-gain offset error of the ADC in bipolar mode.

#### **Example**

Daq2204.CALIBRATION.DisplayErrors

Private Sub Daq2204\_Acquire22XXADError(ByVal gain\_err As Double, ByVal bioffset\_err As Double, ByVal unioffset\_err As Double, ByVal hg\_bios\_err As Double) strMsg = "AD Gain error:" & Format(gain\_err, "#0.#####") List1.AddItem (strMsg) str $Msg = "Bio offset error." & Format(bioffset err, "#0. # # # #"')$  List1.AddItem (strMsg) strMsg = "Uni offset error:" & Format(unioffset\_err, "#0.#####") List1.AddItem (strMsg) strMsg = "Hign Gain bipolar Offset error:" & Format(hg\_bios\_err, "#0.#####")

 List1.AddItem (strMsg) End Sub

### *AcquireDAError Event*

Acquires the offset and gain errors of the specified DA channel in the specified polarity mode.

#### **Syntax**

sub *ControlName*\_AcquireDAError(ByVal channel As Integer, ByVal polarity As Integer, ByVal gain\_err As Double, ByVal offset\_err As Double)

#### **Arguments**

 *channel as Integer*, Indicate channel id.  **polarity** *as Integer,* Indicate polarity **Value Description** 0 Unipolar 1 Bipolar *gain\_err as Double Indicate gain error*

*offset\_err as Double Indicate offset error*

#### **Example**

Daq2204.CALIBRATION.DisplayErrors

Private Sub Daq2204\_AcquireDAError(ByVal channel As Integer, ByVal polarity As Integer, ByVal gain\_err As Double, ByVal offset\_err As Double)

If polarity  $= 0$  Then strPolarity = "Unipolar" Else strPolarity = "Bipolar" End If

strMsg = "DA channel:" & channel & " " & strPolarity & " Gain error:" & Format(gain\_err, "#0.#####") & " Offset error:" & Format(offset\_err, "#0.#####") List1.AddItem (strMsg) List1.Refresh End Sub

# **Daq2205 ActiveX Control**

The Daq2205 ActiveX control is a software component that provides the interface for users to control PCI-2205 card.

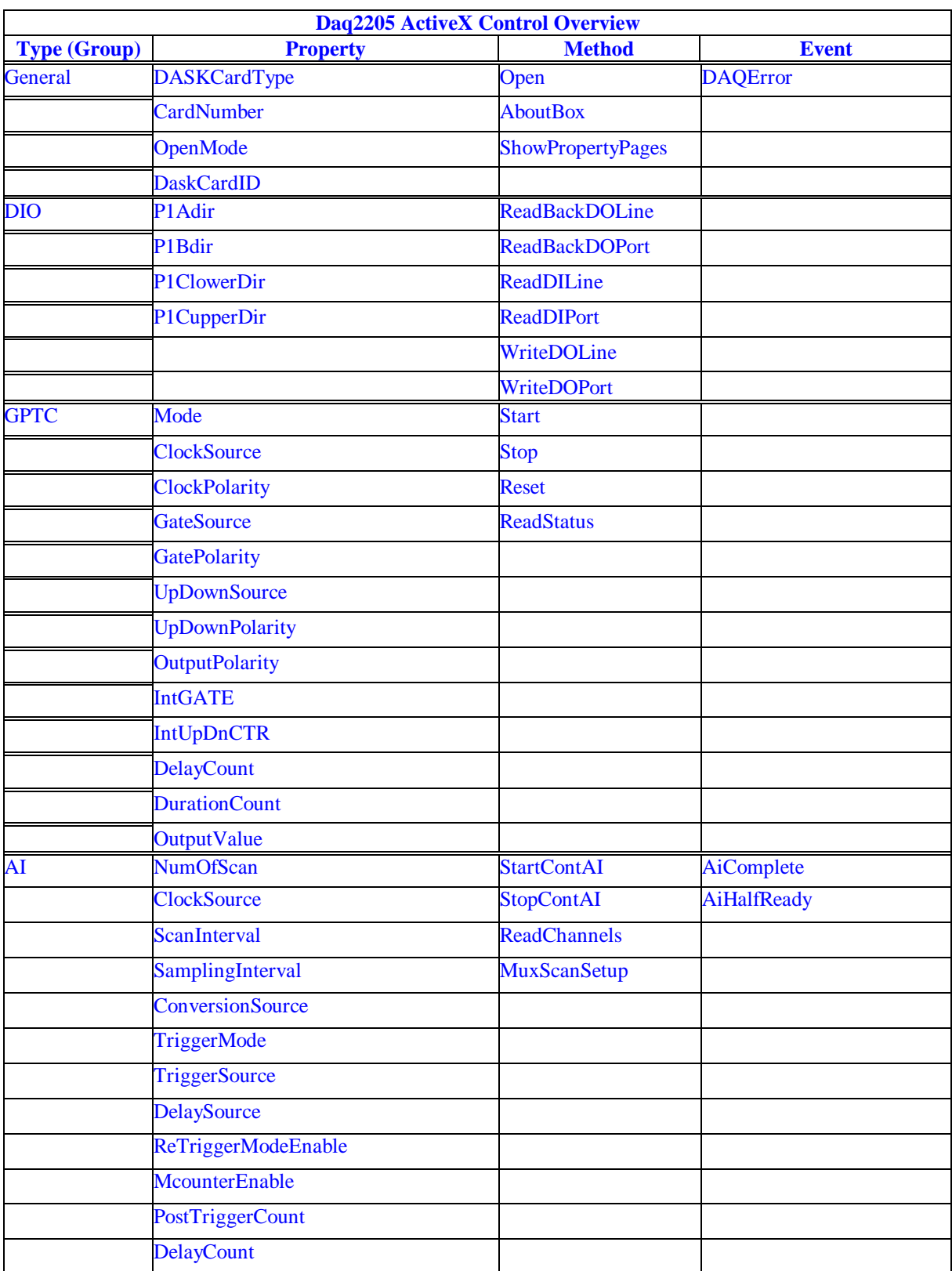

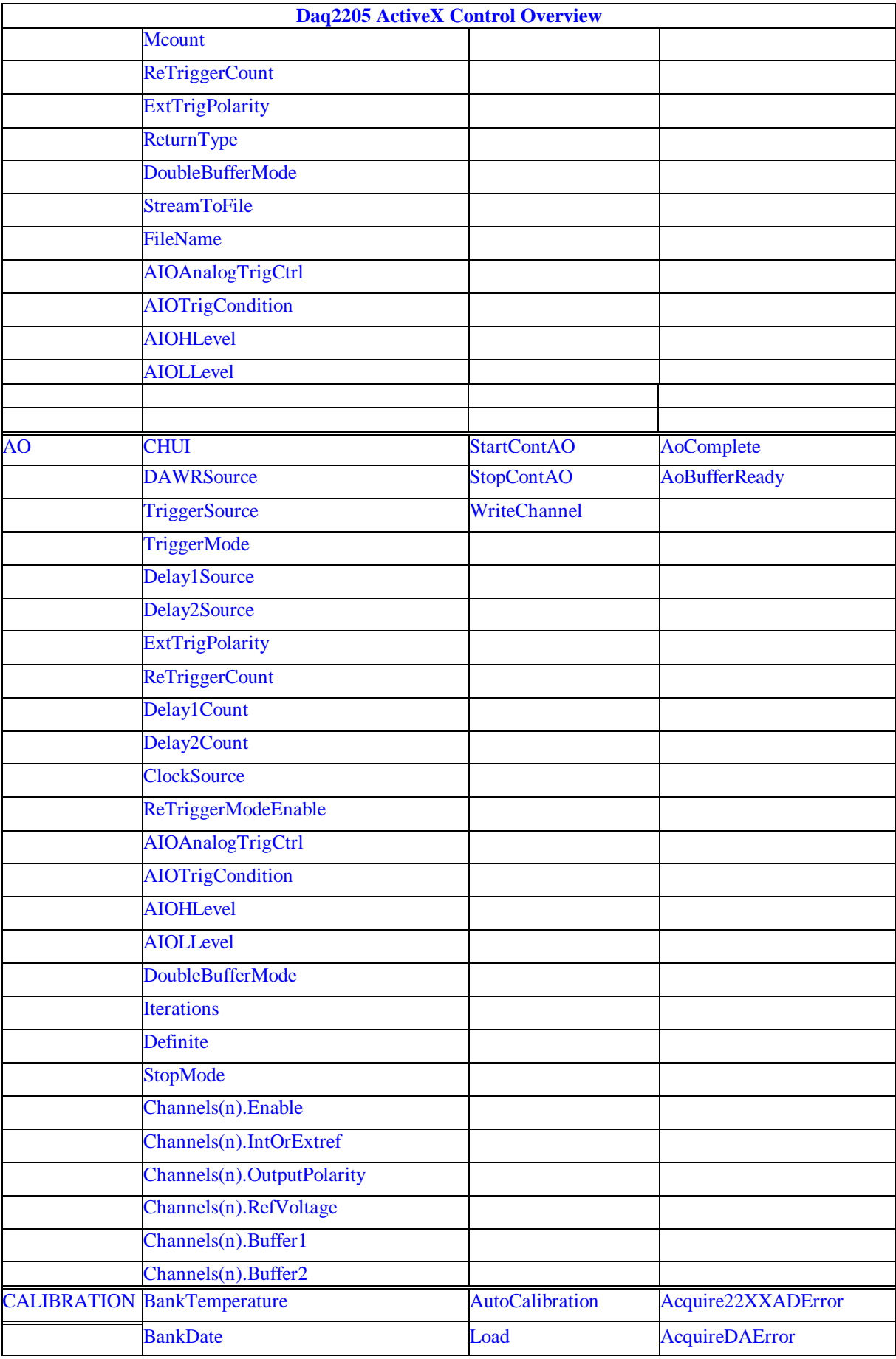

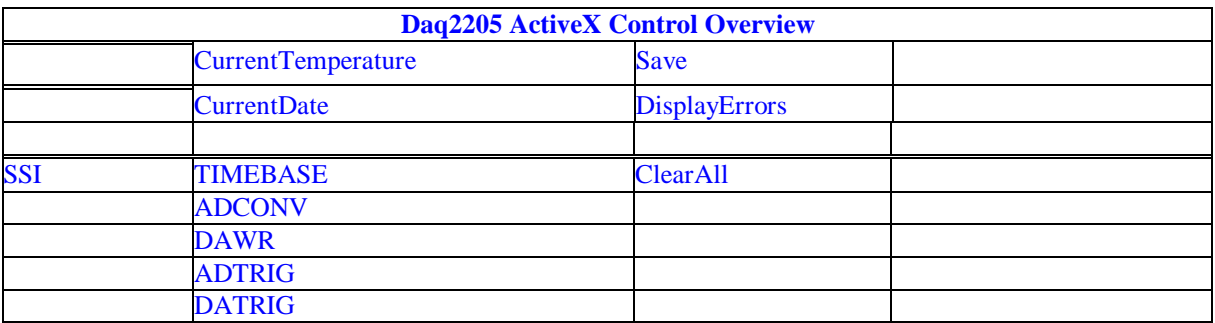

### *DAQ\_2205 Properties*

### *DASKCardType Property*

Return a value that determines the card type. It is always DAQ 2205 in DAQ-2205 device.

#### **Syntax**

.

[Integer] =object**.CardType**

#### **Remarks**

Always return DAQ\_2205 (for DAQ -2205 device)

#### **Settings**

**Value Constant Description** 2 DAQ\_2205 For DAQ-2004 Device

**Microsoft C/C++ and Borland C++ Header:** D2kDask.h

**Visual Basic Module:** D2kDask.bas

### **Borland Delphi**

**Unit:** D2kDask.pas

#### **Data Type**

Integer

### *CardNumber Property*

The sequence number of the card with *the same card type* plugged in the PCI slot. The card sequence number setting is according to the PCI slot sequence in the mainboard. The first card (in the most prior slot) is with CardNumber=0. For example, If there are two DAQ -2205 cards plugged on your PC, the DAQ -2205 card in the prior slot should be registered with CardNumber =0, and the other one with CardNumber =1.

#### **Syntax**

.

object**.CardNumber** [= short]

#### **Remarks**

 This property will be used when Initializes the hardware states of a DAQ -2K data acquisition card.

**Data Type**

Integer

### *OpenMode Property*

Return/Set a value that determines the mode of opening device.

#### **Syntax**

object**.OpenMode** [= short]

#### **Settings**

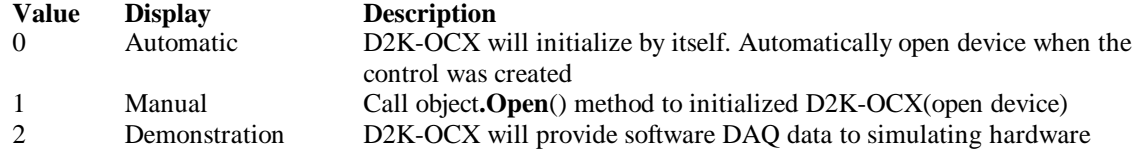

**Value Display Description**

drivers.

#### **Data Type**

Integer

### *DaskCardID Property*

Returns a value that determines the D2K\_Register\_Card() returns value, the DaskCardID is a numeric card ID that will be used by other D2K -DASK library functions.

#### **Syntax**

[ short] =object**.DaskCardID**

#### **Remarks**

The range of ca rd id is between 0 and 31. This property will be used when combine D2K-DASK and D2K-OCX two module in one program.

#### **Data Type**

Integer

**Microsoft C/C++ and Borland C++ Header:** D2kDask.h

**Visual Basic Module:** D2kDask.bas

**Borland Delphi Unit:** D2kDask.pas

#### **Example**

This sample will demonstration If user want to check AI completed by itself.

 ' OCX to starting continuous AI Dim nDaskID as Integer Daq2205.Open(TRUE) nDaskID = Daq2205.DaskCardID

Daq2205.AI.StartContAI

' Check AI Completed by DASK API Dim Stopped As Byte Dim AccessCnt As Long

Do While True D2K\_AI\_AsyncCheck nDaskID, Stopped, AccessCnt If Stopped  $= 1$  Then Exit Do End If Loop MsgBox "AI Complete"

### *DIO.P1Adir Property*

Return/Set a value that determines P1A port direction.

**Syntax** object**.DIO.P1ADir** [= Direction]

#### **Settings**

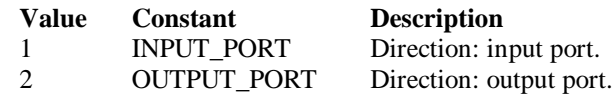

#### **Data Type**

Integer

**Microsoft C/C++ and Borland C++ Header:** D2kDask.h

**Visual Basic Module:** D2kDask.bas

**Borland Delphi Unit:** D2kDask.pas

# *DIO.P1Bdir Property*

Return/Set a value that determines P1B port direction.

#### **Syntax**

object**.DIO.P1BDir** [= Direction]

#### **Settings**

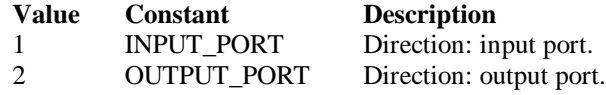

**Data Type**

Integer

**Microsoft C/C++ and Borland C++ Header:** D2kDask.h

**Visual Basic Module:** D2kDask.bas

**Borland Delphi Unit:** D2kDask.pas

### *DIO.P1CLowerdir Property*

Return/Set a value that determines P1C lower port direction.

**Syntax** object**.DIO.P1CLowerDir** [= Direction]

**Settings**

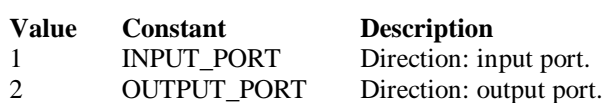

#### **Data Type**

Integer

**Microsoft C/C++ and Borland C++ Header:** D2kDask.h

**Visual Basic Module:** D2kDask.bas

**Borland Delphi Unit:** D2kDask.pas

# *DIO.P1CUpperdir Property*

Return/Set a value that determines P1C upper port direction.

**Syntax** object**.DIO.P1CUpperDir** [= Direction]

#### **Settings**

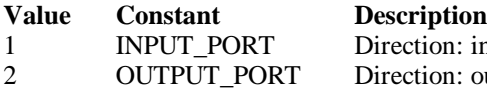

n: input port. n: output port.

#### **Data Type**

Integer

**Microsoft C/C++ and Borland C++ Header:** D2kDask.h

**Visual Basic Module:** D2kDask.bas

**Borland Delphi**

**Unit:** D2kDask.pas

### *GPTC.Counter0.Mode Property*

Return/Set a value that determines the Timer/Coun ter mode.

#### **Syntax**

object**.GPTC.Counter0.Mode** [= Integer]

# **Settings**

#### **Value Constant Description**

- 1 SimpleGatedEventCNT
- 2 SinglePeriodMSR
- 3 SinglePulseWidthMSR
- 
- 4 SingleGatedPulseGen<br>5 SingleTrigPulseGen 5 SingleTrigPulseGen
- 
- 6 RetrigSinglePulseGen
- 7 SingleTrigContPulseGen
- 8 ContGatedPulseGen

#### **Remarks**

Please refer to the hardware manual for the mode description.

#### **Data Type**

Integer

**Microsoft C/C++ and Borland C++ Header:** D2kDask.h

**Visual Basic**

**Module:** D2kDask.bas

**Borland Delphi Unit:** D2kDask.pas

### *GPTC.Counter0.ClockSource Property GPTC.Counter1.ClockSource Property*

Return/Set a value that determines the Timer/Counter Source.

#### **Syntax**

 object**.GPTC.Counter0.ClockSource** [= Integer] object**.GPTC.Counter1.ClockSource** [= Integer]

#### **Settings**

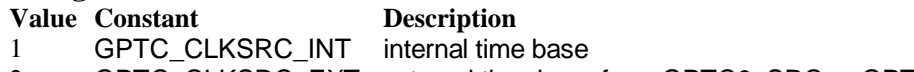

2 GPTC\_CLKSRC\_EXT external time base from GPTC0\_SRC or GPTC1\_SRC pin

Please refer to the hardware manual for the mode description.

**Data Type**

Integer

**Microsoft C/C++ and Borland C++ Header:** D2kDask.h

**Visual Basic Module:** D2kDask.bas

**Borland Delphi Unit:** D2kDask.pas

### *GPTC.Counter0.ClockPolarity Property GPTC.Counter1.ClockPolarity Property*

Return/Set a value that determines the Timer/Counter clock polarity

#### **Syntax**

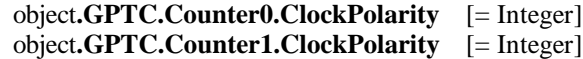

#### **Settings**

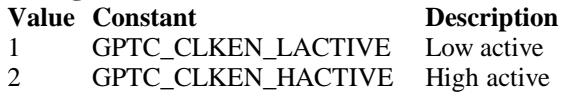

Please refer to the hardware manual for the mode description.

#### **Data Type**

Integer

**Microsoft C/C++ and Borland C++ Header:** D2kDask.h

**Visual Basic Module:** D2kDask.bas

Daq2205 ActiveX Control ? 213

### *GPTC.Counter0.GateSource Property GPTC.Counter1.GateSource Property*

Return/Set a value that determines the Timer/Counter gate source

#### **Syntax**

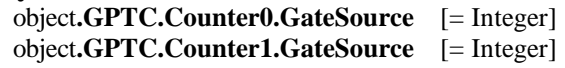

#### **Settings**

#### **Value Constant Description**

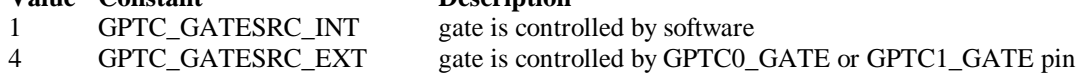

Please refer to the hardware manual for the mode description.

#### **Data Type**

Integer

**Microsoft C/C++ and Borland C++ Header:** D2kDask.h

**Visual Basic Module:** D2kDask.bas

#### **Borland Delphi Unit:** D2kDask.pas

### *GPTC.Counter0.GatePolarity Property GPTC.Counter1.GatePolarity Property*

Return/Set a value that determines the Timer/Counter gate polarity

#### **Syntax**

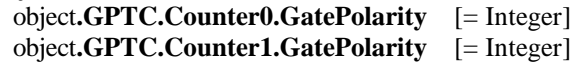

#### **Settings**

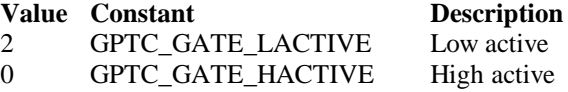

Please refer to the hardware manual for the mode description.

### **Data Type**

Integer

**Microsoft C/C++ and Borland C++ Header:** D2kDask.h

**Visual Basic Module:** D2kDask.bas

**Borland Delphi Unit:** D2kDask.pas

### *GPTC.Counter0.UpDownSource Property GPTC.Counter1.UpDownSource Property*

Return/Set a value that determines the Timer/Counter UpDown Source

#### **Syntax**

 object**.GPTC.Counter0.UpDownSource** [= Integer] object**.GPTC.Counter1.UpDownSource** [= Integer]

#### **Settings**

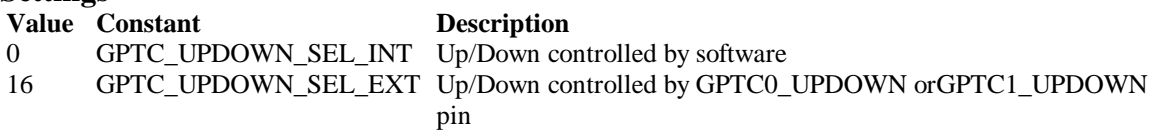

Please refer to the hardware manual for the mode description.

#### **Data Type**

Integer

**Microsoft C/C++ and Borland C++ Header:** D2kDask.h

**Visual Basic Module:** D2kDask.bas

#### **Borland Delphi Unit:** D2kDask.pas

### *GPTC.Counter0.UpDownPolarity Property GPTC.Counter1.UpDownPolarity Property*

Return/Set a value that determines the Timer/Counter UpDown Polarity

#### **Syntax**

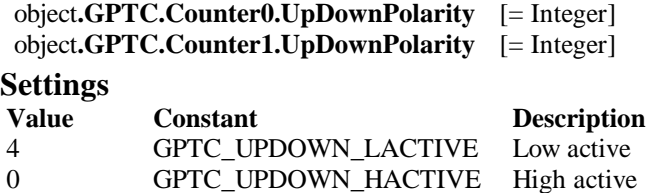

Please refer to the hardware manual for the mode description.

**Data Type** Integer

**Microsoft C/C++ and Borland C++ Header:** D2kDask.h

**Visual Basic Module:** D2kDask.bas

**Borland Delphi**

### *GPTC.Counter0.OutputPolarity Property GPTC.Counter1.OutputPolarity Property*

Return/Set a value that determines the Timer/Counter Output Polarity

#### **Syntax**

 object**.GPTC.Counter0.OutputPolarity** [= Integer] object**.GPTC.Counter1.OutputPolarity** [= Integer]

#### **Settings**

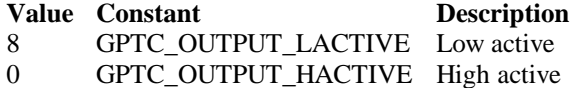

Please refer to the hardware manual for the mo de description.

#### **Data Type**

Integer

**Microsoft C/C++ and Borland C++ Header:** D2kDask.h

**Visual Basic Module:** D2kDask.bas

**Borland Delphi Unit:** D2kDask.pas

### *GPTC.Counter0.IntGATE Property GPTC.Counter1.IntGATE Property*

Return/Set a value that determines the Timer/Counter Internal gate initialized status

#### **Syntax**

 object**.GPTC.Counter0.IntGATE** [= Boolean] object**.GPTC.Counter1.IntGATE** [= Boolean ]

#### **Settings**

**Value Constant Description** 0 FALSE 1 TRUE

#### **Data Type** Boolean

### *GPTC.Counter0.IntUpDnCTR Property GPTC.Counter1.IntUpDnCTR Property*

Return/Set a value that determines the Timer/Counter internal updown counter initialized status.

#### **Syntax**

 object**.GPTC.Counter0.IntUpDnCTR** [= Boolean] object**.GPTC.Counter1.IntUpDnCTR** [= Boolean ]
**Description** 

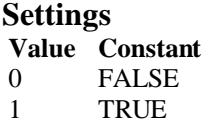

**Data Type**

Boolean

### *GPTC.Counter0.DelayCount Property GPTC.Counter1.DelayCount Property*

Return/Set a value that determines the Timer/Counter internal initial count of the GPTC or pulse delay. The counter value of load register 1 of timer/counter. The meaning for the value depends on the mode the timer /counter performs. For mode 1 to mode 3, the value is the initial count of the GPTC. For mode 4 to mode 8 (the pulse generation modes), the value is configures as the pulse delay.

#### **Syntax**

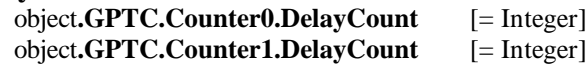

#### **Data Type**

Integer

### *GPTC.Counter0.DurationCount Property GPTC.Counter1.DurationCount Property*

Return/Set a value that determines the Timer/Counter pulse width when mode 4 to mode 8. The counter value of load register 2 of timer/counter. For mode 1 to mode 3, the value is not used. For mode 4 to mode 8 (the pulse generation modes), the value is configures as the pulse width.

#### **Syntax**

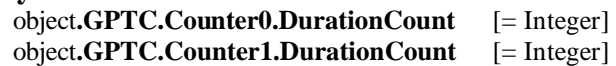

#### **Data Type**

Integer

### *GPTC.Counter0.OutputValue Property GPTC.Counter1.OutputValue Property*

Returns the counter value of the specified general -purpose timer/counter. Range: 0 through 65535

#### **Syntax**

 [ Integer=] object**.GPTC.Counter0.OutputValue**  [ Integer=] object**.GPTC.Counter1.OutputValue** 

#### **Data Type**

Integer

### *GPTC.CALIBRATION.BankTemperature Property*

Returns a value that since user's last calibrated temperature in the EEPR ON Bank .

#### **Syntax**

object**.CALIBRATION.BankTemperature**(*[BankOfEEPROM as Integer]*) As Single

#### **Data Type**

Single

### *GPTC.CALIBRATION.BankDate Property*

Returns a value that since user's last calibrated date in the EEPRON Bank .

#### **Syntax**

object.CALIBRATION.BankDate(*[BankOfEEPROM as Integer]*) As String

#### **Data Type**

String

### *GPTC.CALIBRATION.CurrentTemperature Property*

Returns a value that determines the current temperature on card.

#### **Syntax**

[Single=] object**.CALIBRATION.CurrentTemperature**

#### **Data Type**

Single

### *GPTC.CALIBRATION.CurrentDate Property*

Returns a value that determines the current date.

#### **Syntax**

[String=] object**.CALIBRATION.CurrentDate**

#### **Data Type**

String

### *AI.NumOfScan Property*

If double-buffered mode is disabled, the total number of scans to be performed. For d oublebuffered acquisition, NumOf *Scan* is the size (in samples) allocated for each channel in the circular buffer. This value must be a multiple of 2.

#### **Syntax**

object**.AI.NumOfScan** [=Long]

#### **Remarks**

#### **Non-double-buffer mode**

This value multiply the total number of scan channels is the total number of A/D conversions to be performed.

#### **Double-buffer-mode**

This value multiply the total number of scan channels is the size (in sample) of the circular buffer.

**Data Type**

Long

### *AI.ClockSource Property*

The clock source (Time Base) the device selected.

#### **Syntax**

object**.AI.ClockSource** [=Short]

#### **Settings**

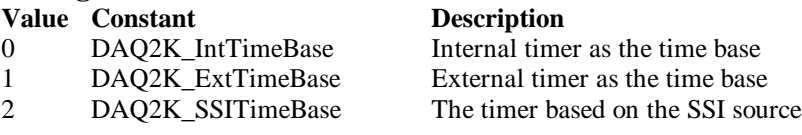

#### **Data Type**

Short

**Microsoft C/C++ and Borland C++ Header:** D2kDask.h

**Visual Basic Module:** D2kDask.bas

**Borland Delphi Unit:** D2kDask.pas

### *AI.ScanInterval Property*

The length of the scan interval (that is, the counter value betw een the initiation of each scan sequence). The scan rate will be *TimeBase/ScanIntrv*. The value of *TimeBase* depends on the card type.

If the timer base is from *external*, the valid range of the value is 2 through 16777215. If the timer base is *Internal timer*, the valid range of the value is 80 through 16777215

#### **Syntax**

object**.AI.ScanInterval** [=Long]

#### **Data Type**

Long

### *AI.SamplingInterval Property*

The length of the sample interval (that is, the counter value between each A/D conversion within a scan sequence). The A/D conversion rate will be *TimeBase/SampIntrv*. The value of *TimeBase(AI.ClockSource)* depends on the card type.

If the timer base is from *external*, the valid range of the value is 2 through 65535.

If the timer base is *Internal timer*, the valid range of the value is as follows:

DAQ-2205 : 80 through 65535

#### **Syntax**

object**.AI.SamplingInterval** [=Long]

**Data Type**

Long

Daq2205 ActiveX Control ? 219

### *AI.ConversionSource Property*

The A/D Conversion Source Selection.

#### **Syntax**

object**.AI.ConversionSource** [=Short]

#### **Settings**

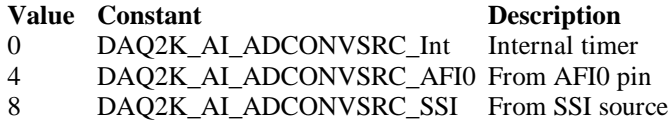

#### **Data Type**

Short

**Microsoft C/C++ and Borland C++ Header:** D2kDask.h

**Visual Basic Module:** D2kDask.bas

#### **Borland Delphi**

**Unit:** D2kDask.pas

### *AI.TriggerMode Property*

The Trigger Mode Selection.

#### **Syntax**

object**.AI.TriggerMode** [=Short]

#### **Settings**

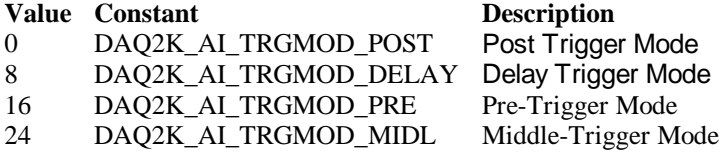

#### **Remarks**

Please refer to the hardware manual for the trigger mode description.

#### **Data Type**

Short

**Microsoft C/C++ and Borland C++ Header:** D2kDask.h

**Visual Basic Module:** D2kDask.bas

**Borland Delphi Unit:** D2kDask.pas

### *AI.TriggerSource Property*

The trigger source selection.

#### **Syntax**

object**.AI.TriggerSource** [=Short]

#### **Settings**

# **Value Constant Description**<br>  $0$  DAO2K AI TRGSRC SOFT Software

DAO2K AI\_TRGSRC\_SOFT Software 1 DAQ2K\_AI\_TRGSRC\_ANA From analog trigger pin 2 DAQ2K\_AI\_TRGSRC\_ExtD: From external digital trigger pin 3 DAQ2K\_AI\_TRSRC\_SSI From SSI source

#### **Data Type**

Short

**Microsoft C/C++ and Borland C++ Header:** D2kDask.h

**Visual Basic Module:** D2kDask.bas

**Borland Delphi Unit:** D2kDask.pas

### *AI.DelaySource Prop erty*

The delay source selection.

#### **Syntax**

object**.AI. DelaySource** [=Short]

#### **Settings**

**Value Constant Description** 256 DAQ2K\_AI\_Dly1InSamples Delay in samples 0 DAQ2K\_AI\_Dly1InTimebase Delay in time base

#### **Data Type**

Short

**Microsoft C/C++ and Borland C++ Header:** D2kDask.h

**Visual Basic Module:** D2kDask.bas

**Borland Delphi Unit:** D2kDask.pas

### *AI.ReTriggerModeEnable Property*

Re-trigger in an acquisition is enabled

**Syntax** object**.AI.ReTriggerModeEnable** [=Boolean]

**Settings Value Constant Description**

**Value Constant Description**

0 False ReTriggerMode is disabled. 1 True ReTriggerMode is enabled.

**Data Type**

Boolean

### *AI.MCounterEnable Property*

This constant is only valid for Pre -trigger and Middle trigger mode Mcounter is enabled and then the trigger signal is ignore before M termi nal count is reached.

#### **Syntax**

object**.AI.MCounterEnable** [=Boolean]

#### **Settings**

**Value Constant Description**

0 False MCounter is disabled. 1 True Mcounter is enabled.

#### **Data Type**

Boolean

### *AI.PostTriggerCount Property*

This constant is only valid for Middle trigger mode, The PostTriggerCount indicates the number of data will be accessed after a specific trigger event.

#### **Syntax**

object**.AI.PostTriggerCount** [=Long]

### **Data Type**

Long

### *AI.DelayCount Property*

This constant is only valid for Delay trigger mode, The DelayCount indicates the number of data or timer ticks will be ignored after a specific trigger event.

#### **Syntax**

object**.AI.DelayCount** [=Long]

#### **Data Type**

Long

### *AI.MCount Property*

The counter value of MCounter . This argument is only valid for Pr etrigger and Middle trigger mode.

**Syntax**

object**.AI.MCount** [=Long]

Daq2205 ActiveX Control ? 222

**Data Type** Long

### *AI.ReTriggerCount Property*

The accepted trigger times in an acquisition. This argument is only valid for Delay trigger and Post trigger mode.

#### **Syntax**

object**.AI.ReTriggerCount** [=Long]

**Data Type**

Long

### *AI.ExtTrigPolarity Property*

External Digital Trigger Polarity.

#### **Syntax**

object**.AI.ExtTrigPolarity** [=Integer]

#### **Settings**

**Value Constant Description** 0 DAQ2K\_AI\_TrgPositive Trigger positive edge active 4096 DAQ2K\_AI\_TrgNegative Trigger negative edge active

### **Data Type**

Integer

**Microsoft C/C++ and Borland C++ Header:** D2kDask.h

**Visual Basic Module:** D2kDask.bas

**Borland Delphi Unit:** D2kDask.pas

### *AI.ReturnType Property*

Return/Set a value that determines the return data type of analog input when AiComplete or AiHalfReady event would occur.

#### **Syntax**

object**.AI.ReturnType** [=Integer]

#### **Settings**

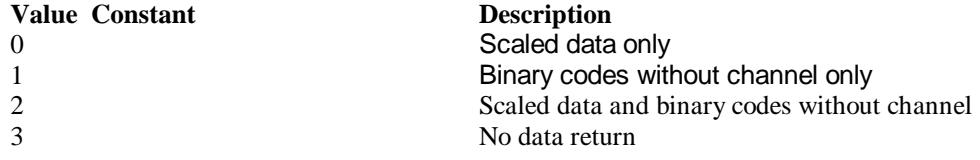

### **Data Type**

Integer

Daq2205 ActiveX Control ? 223

### *AI.DoubleBufferMode Property*

Enables or disables double -buffered data acquisition mode.

#### **Syntax**

object**.AI.DoubleBufferMode** [=Boolean]

#### **Settings**

**Value Constant Description**

0 False double-buffered mode is disabled. 1 True double-buffered mode is enabled.

#### **Data Type**

**Boolean** 

### *AI.StreamToFile Property*

Return/Set a value that determines if the control is enabled the function of streaming data to disk file. This argument is only valid for Delay trigger

#### **Syntax**

object**.AI.StreamToFile** [=Boolean]

#### **Settings**

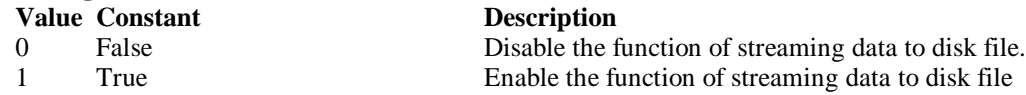

#### **Data Type**

**Boolean** 

### *AI.FileName Property*

 FileName specified the fil e name of streaming data to disk. This argument is only valid for AI.StreamToFile is Enable.

#### **Syntax**

object**.AI.FileName** [=String]

#### **Data Type**

**String** 

### *AI.AIOAnalogTrigCtrl Property*

Return/Set a value that determines the t rigger source selection

#### **Syntax**

object**.AI.AIOAnalogTrigCtrl** [=Integer]

#### **Settings**

**Value Constant Description**

0 ADCATRIG The first AI channel in the channel-gain queue 1 EXTATRIG From external analog trigger pin

**Data Type** Integer

### *AI.AIOTrigCondition Property*

Return/Set a value that determines the t rigger condition selection

#### **Syntax**

object**.AI.AIOTrigCondition** [=Integer]

#### **Settings**

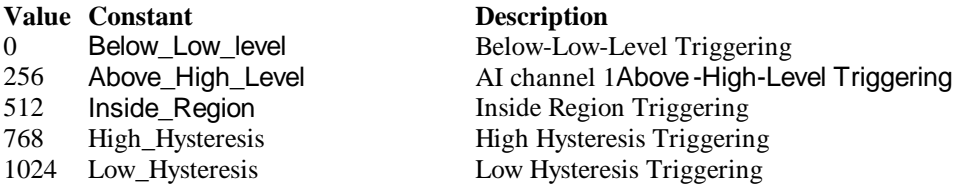

#### **Remarks**

Please refer to the hardware manual for the more description.

#### **Data Type**

Integer

### *AI.AIOHLevel Property*

The High value set ting of Trigger level. Please refer to the hardware manual for the relationship between the value of *TrgLevel* and trigger voltage.

#### **Syntax**

object**.AI.AIOHLevel** [=Long]

#### **Remarks**

#### *For example***:**

If the trigger voltage is ±10V, the relationship between the v alue of *TrgLevel* and trigger voltage is as the following table:

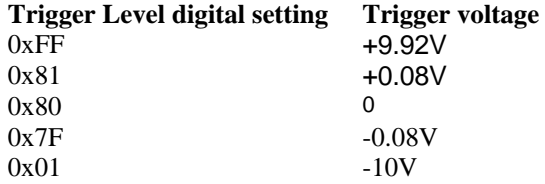

#### **Data Type**

Long

### *AI.AIOLLevel Property*

The Low value setting of Trigger level. Please refer to the hardware manual for the relationship between the value of *TrgLevel* and trigger voltage.

#### **Syntax**

object**.AI.AIOLLevel** [=Long]

#### **Remarks**

*For example***:**

If the trigger voltage is ±10V, the relationship between the value of *TrgLevel* and trigger voltage is as the following table:

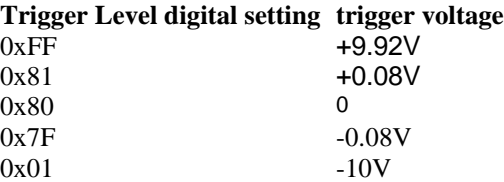

#### **Data Type**

Long

### *AO.CHUI Property*

The length of the Channel Update interval (that is, t he counter value between the initiation of each update sequence).

If the timer base is from *external*, the valid range of the value is 2 through 16777215. If the timer base is *Internal timer*, the valid range of the value is as follows: Range: 40 through 16 777215

#### **Syntax**

object**.AO.CHUI** [=Long]

#### **Data Type**

Long

### *AO.DAWRSource Property*

Return/Set a value that determines the D/A R/W Source Selection

#### **Syntax**

object**.AO.DAWRSource** [=Integer]

#### **Settings**

#### **Value Constant Description**

0 DAQ2K\_DA\_WRSRC\_Int Internal timer 1 DAQ2K\_DA\_WRSRC\_AFI0 From AFI0 pin

2 DAQ2K\_DA\_WRSRC\_SSI From SSI source

### **Data Type**

Integer **Microsoft C/C++ and Borland C++ Header:** D2kDask.h

**Visual Basic Module:** D2kDask.bas

**Borland Delphi Unit:** D2kDask.pas

### *AO.TriggerSource Property*

Return/Set a value that determines the trigger source selection

#### **Syntax**

object**.AO.TriggerSource** [=Integer]

#### **Settings**

## **Value Constant Description**

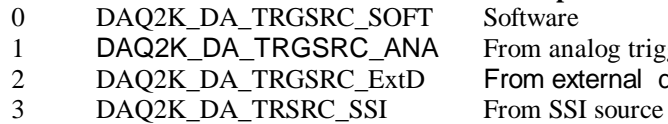

### oftware rom analog trigger pin rom external digital trigger pin

#### **Data Type**

Integer

**Microsoft C/C++ and Borland C++ Header:** D2kDask.h

**Visual Basic Module:** D2kDask.bas

#### **Borland Delphi**

**Unit:** D2kDask.pas

### *AO.TriggerMode Property*

Return/Set a value that determines the trigger mode selection

#### **Syntax**

object**.AO.TriggerMode** [=Integer]

#### **Settings**

#### **Value Constant Description**

0 DAQ2K\_DA\_TRGMOD\_POST Post Trigger Mode 1 DAQ2K\_DA\_TRGMOD\_DELAY Delay Trigger Mode

#### **Data Type**

Integer

**Microsoft C/C++ and Borland C++ Header:** D2kDask.h

**Visual Basic Module:** D2kDask.bas

**Borland Delphi Unit:** D2kDask.pas

### *AO.Delay1Source Property*

Return/Set a value that determines the delay1 source selection

**Syntax**

object**.AO.Delay1Source** [=Integer]

**Settings Value Constant Description**

**Value Constant Description** 64 DAQ2K\_DA\_Dly1InUI Delay in samples 0 DAQ2K DA Dly1InTimebase Delay in time base

**Data Type** Integer

**Microsoft C/C++ and Borland C++ Header:** D2kDask.h

**Visual Basic Module:** D2kDask.bas

**Borland Delphi Unit:** D2kDask.pas

### *AO.Delay2Source Property*

Return/Set a v alue that determines the delay2 source selection

**Syntax**

object**.AO.Delay2Source** [=Integer]

#### **Settings**

**Value Constant**<br>128 DAQ2K\_DA\_Dly2InUI Delay in samples 128 DAQ2K\_DA\_Dly2InUI 0 DAQ2K\_DA\_Dly2InTimebase Delay in time base

**Data Type**

Integer

**Microsoft C/C++ and Borland C++ Header:** D2kDask.h

**Visual Basic Module:** D2kDask.bas

**Borland Delphi Unit:** D2kDask.pas

### *AO.ExtTrigPolarity Property*

Return/Set a value that determines the e xternal digital trigger polarity selection

#### **Syntax**

object**.AO.ExtTrigPolarity** [=Integer]

#### **Settings**

**Value Constant Description** 0 DAQ2K\_DA\_TrgPositive Trigger positive edge active 512 DAQ2K\_DA\_TrgNegative Trigger negative edge active

### **Data Type**

Integer

**Microsoft C/C++ and Borland C++ Header:** D2kDask.h

**Visual Basic Module:** D2kDask.bas

**Borland Delphi**

**Unit:** D2kDask.pas

### *AO.ReTriggerCount Property*

The accepted trigger times in an acquisition. This argument is only valid for Delay trigger and Post trigger mode.

#### **Syntax**

object**.AO.ReTriggerCount** [=Long]

#### **Data Type**

Long

### *AO.Delay1Count Propert y*

The counter value of DLY1 Counter (the delay time after the trigger signal to the start of the waveform generation) . This argument is only valid for Delay trigger mode.

#### **Syntax**

object**.AO.Delay1Count** [=Long]

#### **Data Type**

Long

### *AO.Delay2Count Property*

The counter value of DLY2 Counter (the Delay between two consecutive waveform generations).

#### **Syntax**

object**.AO.Delay2Count** [=Long]

#### **Data Type**

Long

### *AO.ClockSource Property*

The clock source (Time Base) the device selected.

#### **Syntax**

object**.AO.ClockSource** [=Short]

#### **Settings**

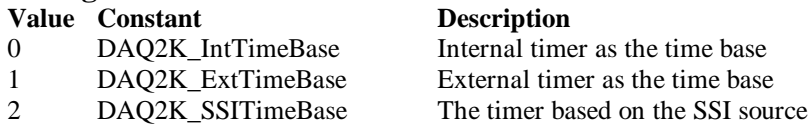

#### **Data Type**

Short

**Microsoft C/C++ and Borland C++**

**Header:** D2kDask.h

**Visual Basic Module:** D2kDask.bas

**Borland Delphi Unit:** D2kDask.pas

### *AO.ReTriggerModeEnable Property*

Re-trigger in an acquisition is enabled

**Syntax**

object**.AO.ClockSource** [=Boolean]

**Settings Value Constant Description**

0 False ReTriggerMode is disabled 1 True ReTriggerMode is enabled

**Data Type**

Boolean

## *AO.AIOAnalogTrigCtrl Property*

Return/Set a value that determines the t rigger source selection

**Syntax**

```
object.AO.AIOAnalogTrigCtrl [=Integer]
```
#### **Settings**

**Value Constant Description**

0 ADCATRIG The first AI channel in the channel-gain queue 1 EXTATRIG From external analog trigger pin

**Data Type**

Integer

### *AO.AIOTrigCondition Property*

Return/Set a value that determines the t rigger condition selection

#### **Syntax**

object**.AO.AIOTrigCondition** [=Integer]

#### **Settings**

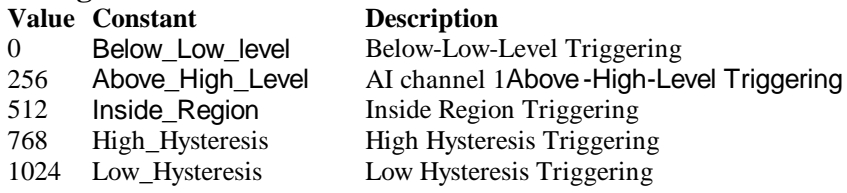

#### **Remarks**

Please refer to the hardware manual for the more description.

### *AO.AIOHLevel Property*

The High value setting of Trigger level. Please refer to the hardware manual for the relationshi p between the value of *TrgLevel* and trigger voltage.

#### **Syntax**

object**.AO.AIOHLevel** [=Long]

#### **Remarks**

#### *For example***:**

If the trigger voltage is ±10V, the relationship between the value of *TrgLevel* and trigger voltage is as the following table:

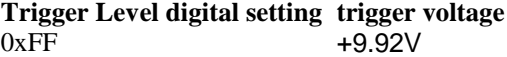

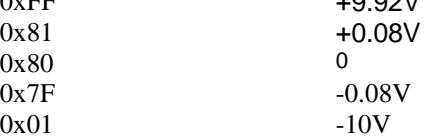

#### **Data Type**

Long

### *AO.AIOLLevel Property*

The Low value setting of Trigger level. Please refer to the hardware manual for the relationship between the v alue of *TrgLevel* and trigger voltage.

#### **Syntax**

object**.AO.AIOLLevel** [=Long]

#### **Remarks**

#### *For example***:**

If the trigger voltage is ±10V, the relationship between the value of *TrgLevel* and trigger voltage is as the following table:

#### **Trigger Level digital setting trigger voltage**

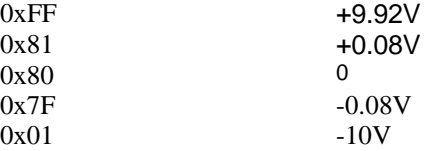

#### **Data Type**

Long

### *AO.DoubleBufferMode Property*

Enables or disables double -buffered data acquisition mode.

#### **Syntax**

object**.AO.DoubleBufferMode** [=Boolean]

**Settings Value Constant Description**

0 False double-buffered mode is disabled. 1 True double-buffered mode is enabled.

**Data Type** Boolean

### *AO.Iterations Property*

The times of number of the data in the buffer to output to the port. a value of zero is not allowed.

#### **Syntax**

object**.AO.Iterations** [=Long]

#### **Data Type**

Long

### *AO.Definite Property*

Waveform generation proceeds definite or indefinitely. If double -buffered mode is enabled, this parameter is of no use.

#### **Syntax**

object**.AO.Definite** [=Boolean]

#### **Settings**

**Value Constant Description** 0 False Indefinitely 1 True Definite

**Data Type**

Boolean

### *AO.StopMode Property*

Return/Set a value that determines DA transfer termination mode selected.

#### **Syntax**

object**.AO. StopMode** [=Integer]

#### **Settings**

#### **Value Constant Designation**

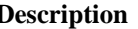

0 DAQ2K\_DA\_TerminateImmediate Software terminate the DA continuous operation immediately 1 DAQ2K\_DA\_TerminateUC Software terminate the DA continuous operation on next update counter terminal count 2 DAQ2K DA TerminateIC Software terminate the DA continuous operation on iteration count

#### **Remarks**

Please refer to the hardware manual for the more description.

**Data Type** Integer

### *AO.Channels(0).Enable Property AO.Channels(1).Enable Property*

DAQ-2000 output channel that can be set separately for each chan nel to perform multi-channel analog input, The parameter 0~1 is channel id.

**Syntax**

object**.AO.Channels**(0).Enable [=Boolean]

**Data Type** Boolean

### *AO.Channels(0).OutputPolarity Property AO.Channels(1).OutputPolarity Property*

Return/Set a value that deter mines polarity (unipolar or bipolar) of the output channel.

#### **Syntax**

object**.AO.Channels**(0).OutputPolarity [=Integer]

#### **Settings**

**Value Constant Description** 0 DAQ2K\_DA\_UniPolar Unipolar

1 DAQ2K\_DA\_BiPolar Bipolar

**Data Type** Integer

### *AO.Channels(0).IntOrExtref Property AO.Channels(1).IntOrExtref Property*

Return/Set a value that determines DA reference voltage source of the output channel.

#### **Syntax**

object**.AO.Channels**(0). IntOrExtref [=Integer]

#### **Settings**

**Value Constant Description** 0 DAQ2K DA\_Int\_REF internal reference 1 DAQ2K\_DA\_Ext\_REF external reference

**Data Type** Integer

### *AO.Channels(0).RefVoltage Property AO.Channels(1).RefVoltage Property*

If the D/A reference voltage source your device use is internal reference, the valid values is 10. If the D/A reference voltage source your device use is external reference, the valid range is -10 to  $+10.$ 

#### **Syntax**

object**.AO.Channels**(0).RefVoltage [=Single]

#### **Data Type**

**Single** 

### *AO.Channels(0).Buffer1 Property AO.Channels(1).Buffer1 Property*

This property set up the buffer for continuous analog output operation. A buffer data or a array of buffer data, data type is integer.

#### **Syntax**

```
object.AO.Channels(0).Buffer1 [=Variant]
```
#### **Remarks**

You must assign this property before call StartContAO() method. This property will be used when single or double buffer mode. **in VC++, Buffer is a VT\_ARRAY | VT\_I4.**

#### **Data Type**

Variant(Integer array)

#### **Example**

Dim buffer1(0 To 4095) As Integer

Dim i As Double

For  $i = 0$  To 4095 buffer1(i) =  $(Sin(i / 512 * 3.14159) * & H7FF) + & H800$  Next i  $Daq2205.AO.Channels(0).buffer1 = buffer1$  $Daq2205.AO.Channels(0).Enable = True$ Daq2205.AO.StartContAO

### *AO.Channels(0).Buffer2 Property AO.Channels(1).Buffer2 Property*

This property set up the buffer for continuous analog output operation. A buffer data or a array of buffer data, data type is integer. This property only available when double buffer mode.

#### **Syntax**

object**.AO.Channels**(0).Buffer2 [=Variant]

#### **Remarks**

You must assign this property before call StartContAO() method. This property will be used when double buffer mode. **in VC++, Buffer is a VT\_ARRAY | VT\_I4.**

**Data Type** Variant(Integer array)

#### **Example**

```
 Dim buffer1(0 To 4095) As Integer
 Dim buffer2(0 To 4095) As Integer
 Dim i As Double
 For i = 0 To 4095
     buffer1(i) = (Sin(i / 512 * 3.14159) * & H7FF) + & H800 Next i
 For i = 0 To 4095
      If i < 2048 Then
          buffer2(i) = (&H800 + i \text{ Mod } 2048) And &HFFF Else
          buffer2(i) = (&H800 + 2047 - (i Mod 2048)) And &HFFF End If
  Next i 
 Daq2205.AO.Channels(0).buffer1 = buffer1Daq2205.AO.Channels(0).buffer2 = buffer2
  Daq2205.AO.DoubleBufferMode = True
 Daq2205.AO.Channels(0).Enable = True
```
# *SSI.ADCONV Property*

Daq2205.AO.StartContAO

Connect / Disconnect a SSI\_ADCONV device signal to the specified SSI bus trigger line.

#### **Syntax**

object**.SSI.ADCONV** [=Boolean]

#### **Settings**

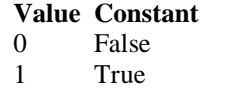

#### **Description**

Disconnect to the specified SSI bus trigger line Connect to the specified SSI bus trigger line

**Data Type** Boolean

### *SSI.ADTRIG Property*

Connect / Disconnect a SSI\_ADTRIG device signal to the specified SSI bus trigger line.

#### **Syntax**

object**.SSI. ADTRIG** [=Boolean]

#### **Settings**

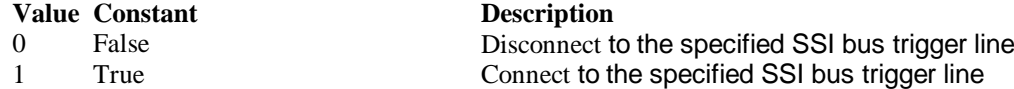

**Data Type** Boolean

### *SSI.DATRIG Property*

Connect / Disconnect a SSI\_DATRIG device signal to the specified SSI bus trigger line.

#### **Syntax**

object**.SSI.DATRIG** [=Boolean]

#### **Settings**

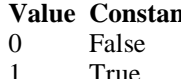

**Value 2 Constant Constanting Description** Disconnect to the specified SSI bus trigger line True Connect to the specified SSI bus trigger line

#### **Data Type**

Boolean

### *SSI.DAWR Property*

Connect / Disconnect a SSI\_DAWR device signal to the specified SSI bus trigger line.

#### **Syntax**

object**.SSI.DAWR** [=Boolean]

#### **Settings**

**Value Constant Description**

0 False Disconnect to the specified SSI bus trigger line 1 True Connect to the specified SSI bus trigger line

#### **Data Type**

**Boolean** 

### *SSI.TIMEBASE Property*

Connect / Disconnect a SSI\_TIMEBASE device signal to the specified SSI bus trigger line.

#### **Syntax**

object**.SSI.TIMEBASE** [=Boolean]

#### **Settings**

**Value Constant Description** 0 False Disconnect to the specified SSI bus trigger line 1 True Connect to the specified SSI bus trigger line

**Data Type** Boolean

#### *DAQ\_2205 Methods*

### *Open Method*

#### **Syntax** Function object**.Open** ([ErrMsgBox As Variant]) As Boolean

#### **Return Value**

True if the function is successful; otherwise False.

#### **Arguments**

 *[ErrMsgBox As Variant]* Boolean type. True: It will popup error message dialog box when operation error. False: It will fire DAQError event instead of popping up dialog when operation error.

#### **Remarks**

This method will be used when the OpenMode property is Manual.

#### **Note**

In VC++, *ErrMsgBox* is a VARIANT of VT\_I2.

**Microsoft C/C++ and Borland C++ Header:** D2kDask.h

**Visual Basic Module:** D2kDask.bas

**Borland Delphi**

**Unit:** D2kDask.pas

### *ShowPropertyPages Method*

This method will show propertypages of ActiveX Control.

#### **Syntax**

Function object**.***ShowPropertyPages(*) As Boolean

#### **Return Value**

True if the function is successful; otherwise False.

#### **Arguments**

None

### *AboutBox Method*

This method will show About ADLINK dialog box.

#### **Syntax**

Function object**.AboutBox**( ) As Boolean

#### **Return Value**

True if the function is successful; otherwise False.

#### **Arguments**

None

### *DIO.ReadDIPort Method*

#### **Syntax**

Function object**.DIO.ReadDIPort** (port As Integer, value as Variant) As Boolean

#### **Return Value**

True if the function is successful; otherwise False.

#### **Arguments**

*Port As Integer*

#### Selects one port for inputting digital data.

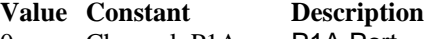

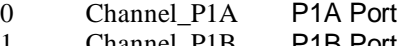

- Channel\_P1B P1B Port<br>Channel\_P1C P1C Port  $2$  Channel P1C
- 3 Channel\_P1CL P1C Lower Port
- 4 Channel P1CH P1C Higher Port

#### *value As Variant*

Returns the digit al data read from the specified port. The returned value is 8 -bit data.

#### **Remarks**

You can read data from the digital input port.

#### **Note**

In VC++, value is a VARIANT of VT\_I4.

### *DIO.ReadDILine Method*

#### **Syntax**

Function object**.DIO.ReadDILine** (port As Integer, line As Integer, value As Variant) As Boolean

#### **Return Value**

True if the function is successful; otherwise False.

#### **Arguments**

*Port As Integer*

Selects one port for inputting digital data.

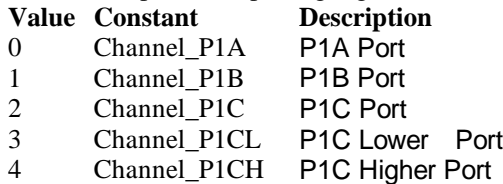

#### *line As Integer*

The digital line to be read. The valid value is 0 through 7

#### *value As Variant*

Returns the digital logic state, 0 or 1, of the specified line.

#### **Remarks**

You can read data from the digital input port.

#### **Note**

In VC++, value is a VARIANT of VT\_I2.

### *DIO.WriteDOPort Method*

#### **Syntax**

Function object**.DIO.WriteDOPort** (port As Integer, value As Variant) As Boolean

#### **Return Value**

True if the function is successful; otherwise False.

#### **Arguments**

*port As Integer*

Selects one port for inputting digital data.

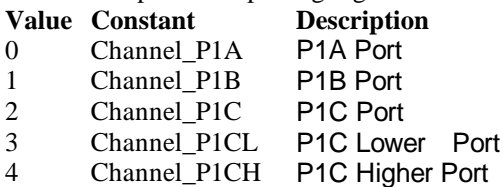

*value as Variant*

8-bit data that will be written to the digital output port.

#### **Remarks**

Users can write data to the digital output port.

#### **Note**

In VC++, value is a VARIANT of VT\_I4.

### *DIO.WriteDOLine Method*

#### **Syntax**

Function object**.DIO.WriteDOLine**(port As Integer, line As Integer, value As Variant) As Boolean

#### **Return Value**

True if the function is successful; otherwise False.

#### **Arguments**

*port As Integer*

Selects one port for outputting digital data.

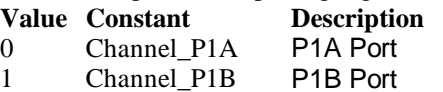

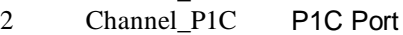

- 3 Channel\_P1CL P1C Lower Port
- 4 Channel P1CH P1C Higher Port

*line As Integer*

Selects one line number from the indicated port: from 0 to 7 (8-bit port).

*value As Variant*

Sets 0 or 1 to the indicated line.

#### **Note**

In VC++, value is a VARIANT of VT\_I2.

### *DIO.ReadBackDOPort Method*

Reads back data from the indicated digital output port.

#### **Syntax**

Function object**.DIO.ReadBackDOPort** (port As Integer, value As Variant) As Boolean

#### **Return Value**

True if the function is successful; otherwise False.

#### **Arguments**

*port As Integer*

Selects one port for outputting digital data.

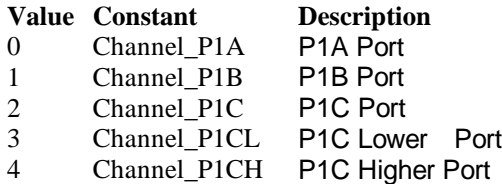

*value As Variant*

Data that is read back from the indicated port.

#### **Note**

In VC++, value is a VARIANT of VT\_I4.

### *DIO.ReadBackDOLine Method*

Reads back data from the indicated digital output line of the indicated digital output port.

#### **Syntax**

Function object**.DIO.ReadBackDOLine**(port As Integer, line As Integer, value As Variant) As Boolean

#### **Return Value**

True if the function is successful; otherwise False.

#### **Arguments**

*port As Integer*

Selects one port for outputting digital data. **Value Constant Description**

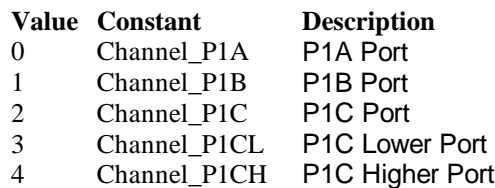

*line As Integer*

Selects one line number from the indicated port: from 0 to 7 (8-bit port). *value As Variant*

Data that is read back from the indicated line.

**Note**

In VC++, value is a VARIANT of VT\_I2.

### *GPTC.Counter0.Start Method GPTC.Counter1.Start Method*

Start counter operation with the specified mode.

#### **Syntax**

Function object**.GPTC.Counter0.Start**() As Boolean

#### **Return Value**

True if the function is successful; otherwise False.

**Arguments** None

#### **Remarks**

You can start the indicated counter to operate in the specified mode.

### *GPTC.Counter0.Stop Method GPTC.Counter1.Stop Method*

Stop counter operation.

#### **Syntax**

Function object**.GPTC.Counter0.Stop**() As Boolean

#### **Return Value**

True if the function is successful; otherwise False.

**Arguments**

None

### *GPTC.Counter0.Reset Method GPTC.Counter1.Reset Method*

Halts the specified general -purpose timer/counter operation and reload the initial value of the timer/counter.

#### **Syntax**

Function object**.GPTC.Counter0.Reset**() As Boolean

#### **Return Value**

True if the function is successful; otherwise False.

#### **Arguments**

None

### *GPTC.Counter0.ReadStatus Method GPTC.Counter1.ReadStatus Method*

Reads the latched GPTC status of the general -purpose counter from the GPT C status register.

#### **Syntax**

 Function object**.GPTC.Counter0.ReadStatus**(Clock *As Integer, Output As Integer, Gate As Integer, Updown As Integer,*) As Boolean

#### **Return Value**

True if the function is successful; otherwise False.

### *AI.MuxScanSetup Method*

stores *channels*, *gain and reference ground* in the Channel -Gain Queue for a scanned data acquisition operation. The method uses this memory table during scanning operations *AI.StartContAI()* to automatically sequence through an arbitrary set of analog input channels and to allow gains to automatically change during scanning .

#### **Syntax**

 Function object**.MuxScanSetup** (ChannelArray As Variant, AdRangeArray As Variant , refGndArray As Variant ) As Boolean

#### **Return Value**

True if the function is successful; otherwise False.

#### **Arguments**

*ChannelArray As Variant Array of analog input channel numbers. numbers in channel must be within 0 and 63.*

*AdRangeArray As Variant*

*An integer array contains the analog input range.*

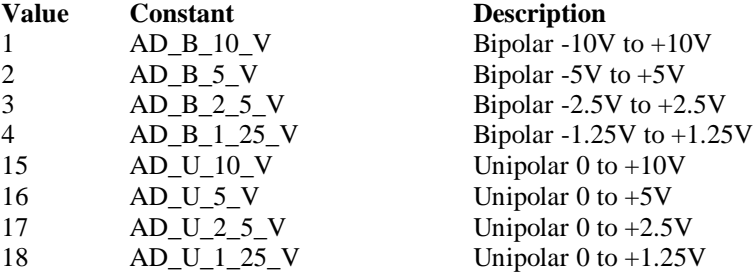

*refGndArray As Variant An integer array contains the* reference ground

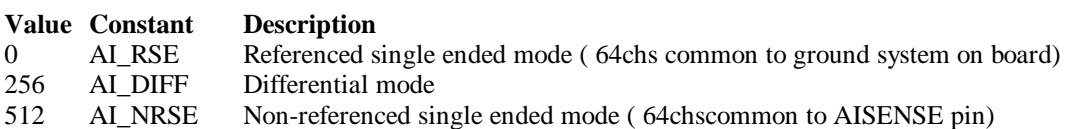

#### **Note**

In VC++, *ChannelArray* is a VARIANT of VT\_ARRAY | VT\_I4 , *AdRangeArray* is a VARIANT of VT\_ARRAY | VT\_I4 , *refGndArray* is a VARIANT of VT\_ARRAY | VT\_I4

**Microsoft C/C++ and Borland C++**

**Header:** D2kDask.h

**Visual Basic Module:** D2kDask.bas

**Borland Delphi Unit:** D2kDask.pas

#### **Example**

 Dim nChannelArray(0 To 1) As Integer Dim nRangeArray(0 To 1) As Integer Dim nRefGndArray(0 To 1) As Integer

 $nChannelArray(0) = 5$ nRangeArray(0) = AD\_B\_10\_V  $nRefGndArray(0) = AI\_RSE$  $nChannelArray(1) = 8$  $nRangeArray(1) = AD_B_2_5_V$  $nRefGndArray(1) = AI\_RSE$ 

 $vChannel = nChannelArray$  vRange = nRangeArray vRefGnd = nRefGndArray

Daq2205.AI.MuxScanSetup vChannel, vRange, vRefGnd

### *AI.StartContAI Method*

This method performs continuous A/D conversions on the specified analog input channels at a rate as close to the rate you specified. This method takes advantage of the DAQ-2000 channel-gain that can be set separately for each channel to perform multi-channel/gain analog input. This method will fire AiComplete or AiHalfReady event depends on AI.DoubleBufferMode property.

#### **Syntax**

Function object**.AI.StartContAI**() As Boolean

#### **Return Value**

True if the function is successful; otherwise False.

**Arguments**

None

#### **Remarks**

You can use this method to start the DMA analog input function. If the AI.StreamToFile property is True then the DMA data will be written to the file specified by AI.FileName. Otherwise, the AI.FileName property will be ignored.

The data file is written in binary format, with the lower byte first (little endian). Data type is "Binary codes with miscellaneous data". DAQBench provides a convenient tool DAQCvt to convert the binary file to the file format read easily. See DAQBench User's Guide for the usage of the utility. If you want to handle the data by yourself, please refer to Appendix D Data File Format for the file structure.

**Microsoft C/C++ and Borland C++ Header:** D2kDask.h

**Visual Basic Module:** D2kDask.bas **Borland Delphi Unit:** D2kDask.pas

#### **Example**

 Dim nChannelArray(0 To 1) As Integer Dim nRangeArray(0 To 1) As Integer Dim nRefGndArray(0 To 1) As Integer

 $nChannelArray(0) = 5$  $nRangeArray(0) = AD_B_10_V$  $nRefGndArray(0) = AI\_RSE$  $nChannelArray(1) = 8$  $nRangeArray(1) = AD_B_2_5_V$  $nRefGndArray(1) = AI$ <sub>RSE</sub>

 $vChannel = nChannelArray$  vRange = nRangeArray vRefGnd = nRefGndArray

Daq2205.AI.MuxScanSetup vChannel, vRange, vRefGnd

Daq2205.AI.StartContAI

Private Sub Daq2205\_AiComplete(ScaledData As Variant, BinaryCodes As Variant) ' Get Data in ScaledData End Sub

Private Sub Daq2205\_AiHalfReady(ScaledData As Variant, BinaryCodes As Variant) ' Get Data in ScaledData

End Sub

### *AI.StopContAI Method*

You can use this method to force stop DMA analog input.

#### **Syntax**

Function object**.AI.StopContAI**() As Boolean

#### **Return Value**

True if the function is successful; otherwise False.

#### **Arguments**

None

### *AI.ReadChannels Method*

This method performs a software triggered A/D conversion (analog input) on analog input channels and returns the values converted.

#### **Syntax**

Function object**.AI.ReadChannels**( Buffer As Variant ) As Boolean

#### **Return Value**

True if the function is successful; otherwise False.

#### **Arguments**

*Buffer As Variant*

An integer array to contain the acquired data. Please refer to Appendix C AD Data Format for the data format in the Buffer.

#### **Microsoft C/C++ and Borland C++ Header:** D2kDask.h

**Visual Basic Module:** D2kDask.bas

**Borland Delphi Unit:** D2kDask.pas

#### **Example**

 Dim nChannelArray(0 To 1) As Integer Dim nRangeArray(0 To 1) As Integer Dim nRefGndArray(0 To 1) As Integer

 $nChannelArray(0) = 5$  $nRangeArray(0) = AD_B_10_V$  $nRefGndArray(0) = AI$  RSE  $nChannelArray(1) = 8$  $nRangeArray(1) = AD_B_2_5_V$  $nRefGndArray(1) = AI\_RSE$ 

 $vChannel = nChannelArray$  vRange = nRangeArray vRefGnd = nRefGndArray

Daq2205.AI.MuxScanSetup vChannel, vRange, vRefGnd

Private Sub Timer1\_Timer() Dim vBuffer As Variant Daq2205.AI.ReadChannels vBuffer ' Get Data in vBuffer End Sub

### *AO.StartContAO Method*

This method performs continuous D/A conversions on the specified analog output channel at a rate as close to the rate you specified . This method will fire AoComplete or AoBufferReady event depends on AO.DoubleBufferMode property.

#### **Syntax**

Function object**.AO.StartContAO**() As Boolean

#### **Return Value**

True if the function is successful; otherwise False.

**Arguments**

None

**Microsoft C/C++ and Borland C++ Header:** D2kDask.h

**Visual Basic Module:** D2kDask.bas

**Borland Delphi Unit:** D2kDask.pas

#### **Example**

 Dim buffer1(0 To 4095) As Integer Dim buffer2(0 To 4095) As Integer

Dim i As Double

```
For i = 0 To 4095
    buffer1(i) = (Sin(i / 512 * 3.14159) * & H7FF) + & H800 Next i
For i = 0 To 4095
     If i < 2048 Then
         buffer2(i) = (&H800 + i Mod 2048) And &HFFF Else
         buffer2(i) = (&H800 + 2047 - (i Mod 2048)) And &HFFF End If
 Next i 
Daq2205.AO.Channels(0).buffer1 = buffer1
```
 $Daq2205.AO.Channels(0).buffer2 = buffer2$  Daq2205.AO.DoubleBufferMode = True  $Daq2205.AO.Channels(0).Enable = True$ Daq2205.AO.StartContAO

### *AO.StopContAO Method*

You can use this method to force stop DMA analog output.

#### **Syntax**

Function object**.AO.StopContAO** () As Boolean

#### **Return Value**

True if the function is successful; otherwise False.

#### **Arguments**

None

### *AO.WriteChannel Method*

Accepts a voltage value (or a current value), scales it to the proper binar y value and writes a binary value to the specified analog output channel.

#### **Syntax**

Function object**.AO.WriteChannel**(Channel as Integer, Voltage as Single) As Boolean

#### **Return Value**

True if the function is successful; otherwise False.

#### **Arguments**

Channel as Integer

 The analog output channel number. Range: 0 or 1 for DAQ -2205

Voltage as Single

 The value to be scaled and written to the analog output channel. The range of voltages depends on the type of device, on the output polarity, and on the voltag e reference (external or internal).

### *CALIBRATION.AutoCalibration Method*

Uses this method to calibrate your DAQ -2000 device. When the method is called, the device goes into a self-calibration cycle. The method does not return until the self -calibration is completed.

#### **Syntax** Function object**.CALIBRATION.AutoCalibration** () As Boolean

#### **Return Value**

True if the function is successful; otherwise False.

#### **Arguments**

None

## *CALIBRATION.DisplayErrors Method*

Uses this method to fire AcquireADError and AcquireDAError eve nts. Through those events user can identification DAQ-2000 device current status.

#### **Syntax**

Function object**.CALIBRATION.DisplayErrors** () As Boolean

#### **Return Value**

True if the function is successful; otherwise False.

#### **Arguments**

None

#### **Example**

Daq2205.CALIBRATION.DisplayErrors

Private Sub Daq2205\_AcquireADError(ByVal channel As Integer, ByVal polarity As Integer, ByVal gain\_err As Double, ByVal offset\_err As Double)

```
If polarity = 0 Then
         strPolarity = "Unipolar"
    Else
         strPolarity = "BiPolar"
    End If
    strMsg = "AD channel:" & channel & " " & strPolarity & " Gain error:" & Format(gain_err, "#0.#####") 
& " Offset error:" & Format(offset_err, "#0.#####")
    List1.AddItem (strMsg)
    List1.Refresh
End Sub
```

```
Private Sub Daq2205_AcquireDAError(ByVal channel As Integer, ByVal polarity As Integer, ByVal gain_err 
As Double, ByVal offset_err As Double)
   If polarity = 0 Then
```
 strPolarity = "Unipolar" Else strPolarity = "Bipolar" End If

```
strMsg = "DA channel:" & channel & " " & strPolarity & " Gain error:" & Format(gain_err, "#0.#####")
& " Offset error:" & Format(offset_err, "#0.#####")
    List1.AddItem (strMsg)
    List1.Refresh
End Sub
```
### *CALIBRATION.Load Method*

Load calibration constants from the specified bank of EEPROM.

#### **Syntax**

Function object**.CALIBRATION.Load**( BankOfEEPROM As Integer ) As Boolean

#### **Return Value**

True if the function is successful; otherwise False.

#### **Arguments**

*BankOfEEPROM As Integer* The storage bank on EEPROM. The valid range of the value of bank is 0 through 3.

### *CALIBRATION.Save Method*

Save calibration constants to the specified bank of EEPROM.

#### **Syntax**

Function object**.CALIBRATION.Save**( BankOfEEPROM As Integer ) As Boolean

#### **Return Value**

True if the function is successful; otherwise False.

#### **Arguments**

*BankOfEEPROM As Integer* The storage bank on EEPROM. The valid range of the value of bank is 0 through 3.

### *SSI.ClearAll Method*

Disconnects all of the device signals from the SSI bus trigger lines.

#### **Syntax**

Function object**.ClearAll** As Boolean

#### **Return Value**

True if the function is successful; otherwise False.

#### **Arguments**

None

### *DAQError Event*

#### **Syntax**

sub ControlName\_DAQError ( ErrString As String )

#### **Arguments**

ErrString As String The string of error reasion

#### **Remarks**

This event will occur when some error occur in control

### *AiComplete Event*

#### **Syntax**

sub ControlName\_AiComplete( ScaledData as Variant, BinaryCodes As Variant )

#### **Arguments**

*ScaledData as Variant*

The analog input data array that have been translated to the engineering data (voltage) according to AI.Channels(n).Range property.

*BinaryCodes As Variant*

The analog input data array with digital format.

#### **Remarks**

This event occurs when continuous analog input function is completed. Whether ScaledData or BinaryCodes contains data depends on AI.ReturnType property setting."*BinaryCodes without channel only".* Format: Please refer to Appendix C AD Data Format for the data format in the Buffer.

#### **Note**

 In VC++, ScaledData is a VARIANT of VT\_ARRAY | VT\_R4, BinaryCodes is a VARIANT of VT\_ARRAY | VT\_I4 ( without channel ).

### *AiHalfReady Event*

#### **Syntax**

sub ControlName\_AiHalfReady( ScaledData as Variant, BinaryCodes As Variant )

#### **Arguments**

*ScaledData as Variant*

The analog input data array that have been translated to the engineering data (voltage) according to AIRange property.

*BinaryCodes As Variant*

The analog input data array with digital format.

#### **Remarks**

This event occurs when one half-buffer of the circular buffer is full at continuous analog input operation. Whether ScaledData or BinaryCodes contains data depends on AI.ReturnType property setting. "*BinaryCodes without channel only*"

Format: Please refer to Appendix C AD Data Format for the data format in the Buffer.

#### **Note**

In VC++, ScaledData is a VARIANT of VT\_ARRAY | VT\_R4, BinaryCodes is a VARIANT of VT\_ARRAY | VT\_I4 ( without channel ).

### *AoComplete Event*

#### **Syntax**

sub ControlName \_AoComplete( )

**Arguments**

None

#### **Remarks**

This event occurs when continuous analog output function is completed.

### *AoBufferReady Event*

#### **Syntax**

Sub ControlName\_AoBufferReady( BufferIndex as Integer )

#### **Arguments**

*BufferIndex as Integer*, The index of the buffer just output.

#### **Remarks**

This event occurs when enable the AO.DoubleBufferMode, If User want to dynamic change the output pattern, process it when receive AoBufferReady event.

#### **Example**

'This sample code show that how to output four buffers (pattern) in one channel. 'You can modify this code for dynamic changes pattern.

Dim varArray(0 To 3) As Variant Dim nCounter As Integer

Private Sub AO\_Click()

 Dim buffer0(0 To 4095) As Integer Dim buffer1(0 To 4095) As Integer Dim buffer2(0 To 4095) As Integer Dim buffer3(0 To 4095) As Integer

```
 Dim i As Double
```

```
For i = 0 To 4095
    buffer0(i) = (Sin(i / 512 * 3.14159) * & H7FF) + & H800 Next i
For i = 0 To 4095
     If i < 2048 Then
         buffer1(i) = (&H800 + i \text{ Mod } 2048) And &HFFF Else
         buffer1(i) = (&H800 + 2047 - (i Mod 2048)) And &HFFF
     End If
 Next i
For i = 0 To 4095
     buffer2(i) = (Cos(i / 512 * 3.14159) * & H7FF) + & H800 Next i
For i = 0 To 4095
      If i < 2048 Then
         buffer3(i) = (&H800 + 2047 - (i Mod 2048)) And &HFFF Else
         buffer3(i) = (&H800 + i Mod 2048) And &HFFF End If
 Next i
varArray(0) = buffer0
```

```
varArray(1) = buffer1varArray(2) = buffer2varArray(3) = buffer3Daq2205.AO. Channels(0).buffer1 = varArray(0) Daq2205.AO.Channels(0).buffer2 = varArray(1)
    nCounter = 1Daq2205.AO.Channels(0).Enable = True Daq2205.AO.DoubleBufferMode = True
     Daq2205.AO.StartContAO
End Sub
Private Sub Daq2205_AoBufferReady(ByVal BufferIndex As Integer)
nCounter = nCounter + 1nCounter = nCounter Mod 4If BufferIndex = 1 Then
```

```
 ' It can change buffer1 in here
    Daq2205.AO.Channels(0).buffer1 = varArray(nCounter)End If
```

```
If BufferIndex = 2 Then
      ' It can change buffer2 in here
      Daq2205.AO.Channels(0).buffer2 = varArray(nCounter) 
End If
```
End Sub

### *Acquire22XXADError Event*

Acquires the offset and gain errors.

#### **Syntax**

Sub *ControlName* \_Acquire22XXADError(ByVal gain\_err As Double, ByVal bioffset\_err As Double, ByVal unioffset\_err As Double, ByVal hg\_bios\_err As Double)

#### **Arguments**

 **gain\_err As Double**, The gain error of the ADC.  **bioffset\_err As Double,** The offset error of the ADC in bipolar mode.  **unioffset\_err As Double**  The offset error of the ADC in unipolar mode. **hg\_bios\_err As Double**  The high-gain offset error of the ADC in bipolar mode.

#### **Example**

Daq2205.CALIBRATION.DisplayErrors

Private Sub Daq2205\_Acquire22XXADError(ByVal gain\_err As Double, ByVal bioffset\_err As Double, ByVal unioffset\_err As Double, ByVal hg\_bios\_err As Double) strMsg = "AD Gain error:" & Format(gain\_err, "#0.#####") List1.AddItem (strMsg) strMsg = "Bio offset error:" & Format(bioffset err, "#0.#####") List1.AddItem (strMsg) strMsg = "Uni offset error:" & Format(unioffset\_err, "#0.#####") List1.AddItem (strMsg)

```
strMsg = "Hign Gain bipolar Offset error:" & Format(hg bios err, "#0.#####")
    List1.AddItem (strMsg)
End Sub
```
### *AcquireDAError Event*

Acquires the offset and gain errors of the specified DA channel in the specified polarity mode.

#### **Syntax**

sub *ControlName*\_AcquireDAError(ByVal channel As Integer, ByVal polarity As Integer, ByVal gain\_err As Double, ByVal offset\_er r As Double)

#### **Arguments**

 *channel as Integer*, Indicate channel id. *polarity as Integer,* Indicate polarity **Value Description** 0 Unipolar 1 Bipolar  **gain\_err as Double**  *Indicate gain error* **offset\_err as Double**  *Indicate offset error*

#### **Example**

Daq2205.CALIBRATION.DisplayErrors

Private Sub Daq2205\_AcquireDAError(ByVal channel As Integer, ByVal polarity As Integer, ByVal gain\_err As Double, ByVal offset\_err As Double)

```
If polarity = 0 Then
      strPolarity = "Unipolar"
 Else
      strPolarity = "Bipolar"
 End If
```
strMsg = "DA channel:" & channel & " " & strPolarity & " Gain error:" & Format(gain\_err, "#0.#####") & " Offset error:" & Format(offset\_err, "#0.#####") List1.AddItem (strMsg) List1.Refresh End Sub

## **Daq2206 ActiveX Control**

The Daq2206 ActiveX control is a software component that provides the interface for users to control PCI-2206 card.

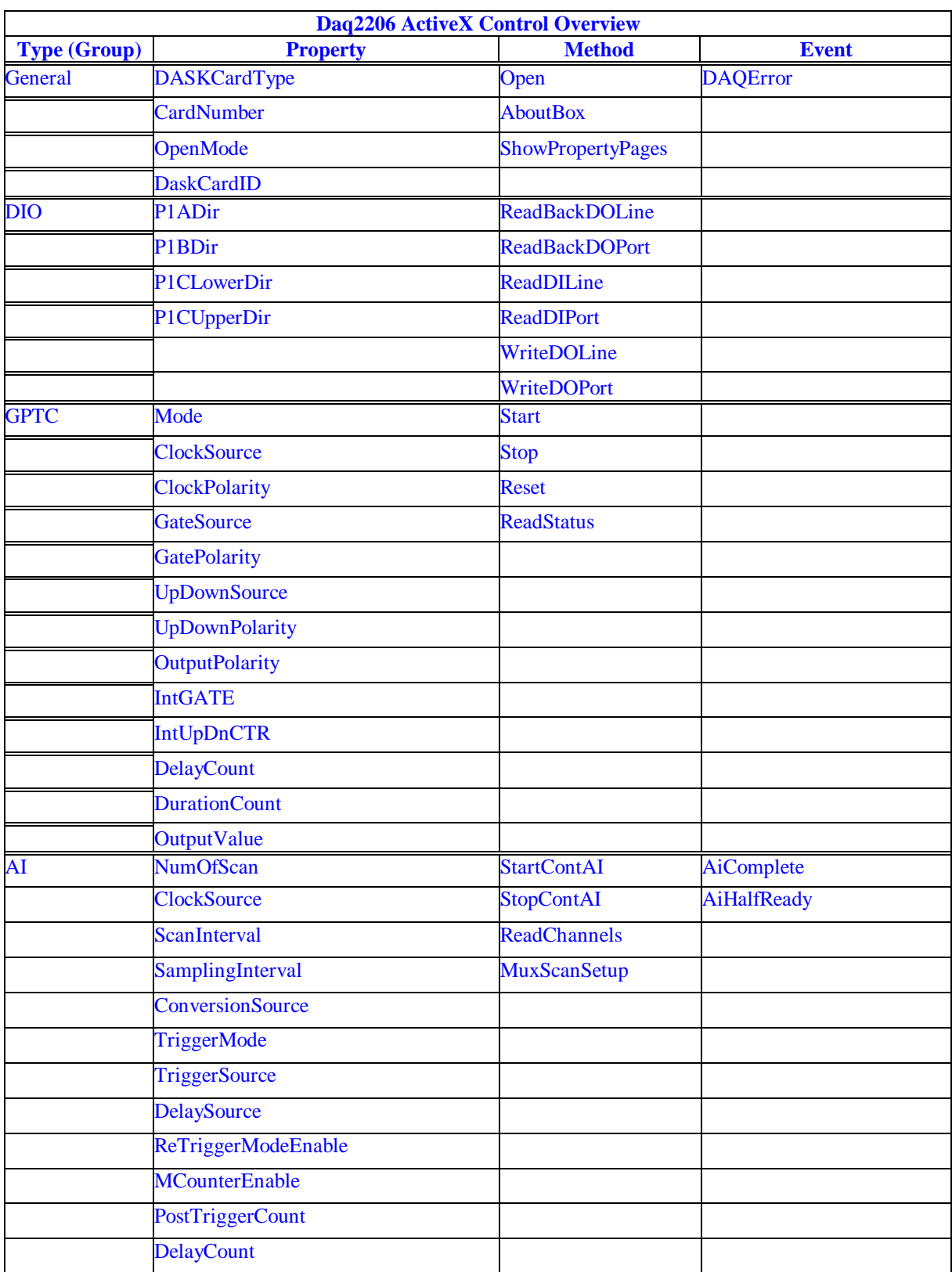
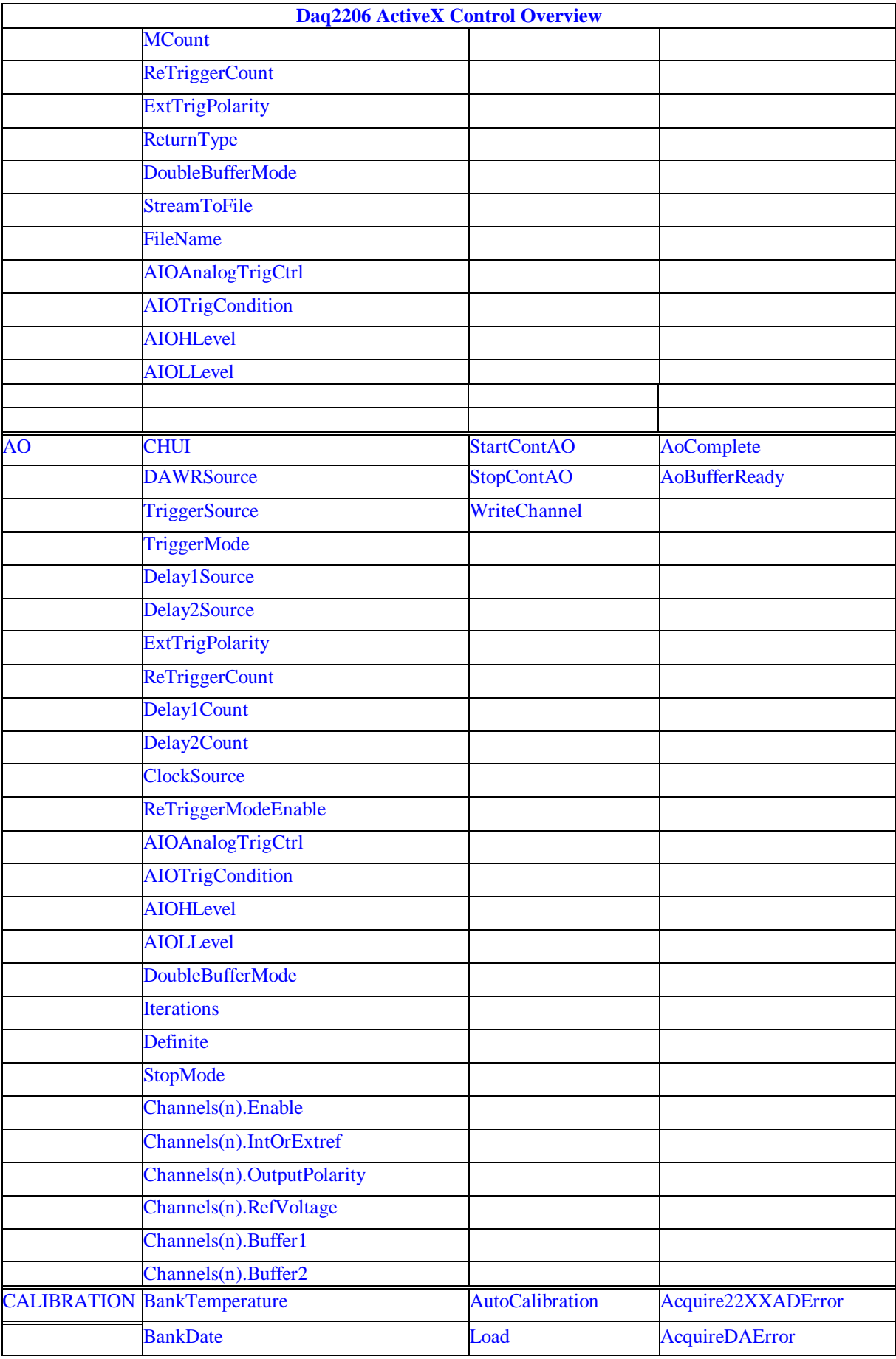

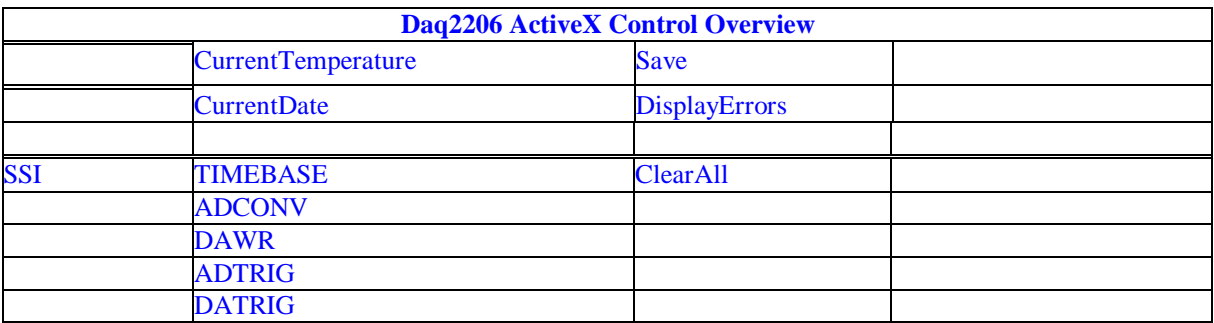

# *DASKCardType Property*

Return a value that determines the card type. It is always DAQ\_2206 in DAQ-2206 device.

### **Syntax**

.

[Integer] =object**.CardType**

#### **Remarks**

Always return DAQ\_2206 (for DAQ -2206 device)

**Settings**

**Value Constant Description** 3 DAQ\_2206 For DAQ-2206 Device

**Microsoft C/C++ and Borland C++ Header:** D2kDask.h

**Visual Basic Module:** D2kDask.bas

**Borland Delphi Unit:** D2kDask.pas

### **Data Type**

Integer

# *CardNumber Property*

The sequence number of the card with *the same card type* plugged in the PCI slot. The card sequence number setting is according to the PCI slot sequence in the mainboard. The first card (in the most prior slot) is with CardNumber=0. For example, If there are two DAQ -2206 cards plugged on your PC, the DAQ -2206 card in the prior slot should be registered with CardNumber =0, and the other one with CardNumbe  $r = 1$ .

### . **Syntax**

object**.CardNumber** [= short]

### **Remarks**

This property will be used when Initializes the hardware states of a DAQ -2K data acquisition

### card.

**Data Type**

Integer

# *OpenMode Property*

Return/Set a value that determines the mode of opening device.

### **Syntax**

object**.OpenMode** [= short]

#### **Settings**

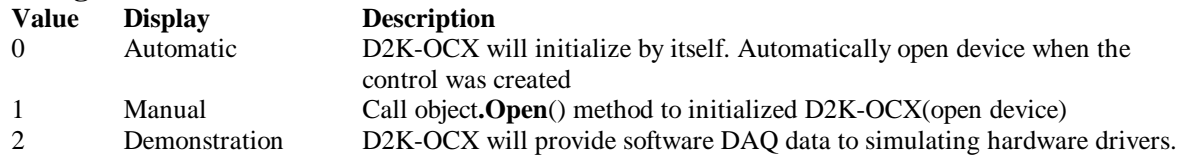

### **Data Type**

Integer

# *DaskCardID Property*

Returns a value that determines the D2K\_Register\_Card() returns value, the DaskCardID is a numer ic card ID that will be used by other D2K -DASK library functions.

# **Syntax**

[ short] =object**.DaskCardID**

### **Remarks**

The range of card id is between 0 and 31. This property will be used when combine D2K-DASK and D2K-OCX two module in one program.

**Data Type**

Integer

**Microsoft C/C++ and Borland C++ Header:** D2kDask.h

**Visual Basic Module:** D2kDask.bas

**Borland Delphi Unit:** D2kDask.pas

### **Example:**

This sample will demonstration If user want to check AI completed by itself.

 ' OCX to starting continuous AI Dim nDaskID as Integer Daq2206.Open(TRUE) nDaskID = Daq2206.DaskCardID

Daq2206.AI.StartContAI

' Check AI Completed by DASK API Dim Stopped As Byte Dim AccessCnt As Long

Do While True D2K\_AI\_AsyncCheck nDaskID, Stopped, AccessCnt If Stopped  $= 1$  Then Exit Do End If Loop MsgBox "AI Complete"

# *DIO.P1Adir Property*

Return/Set a value that determines P1A port direction.

**Syntax** object**.DIO.P1ADir** [= Direction]

**Settings**

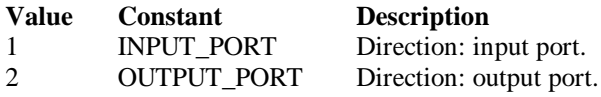

**Data Type** Integer

**Microsoft C/C++ and Borland C++ Header:** D2kDask.h

**Visual Basic Module:** D2kDask.bas

**Borland Delphi Unit:** D2kDask.pas

# *DIO.P1Bdir Property*

Return/Set a value that determines P1B port direction.

**Syntax**

object**.DIO.P1BDir** [= Direction]

#### **Settings**

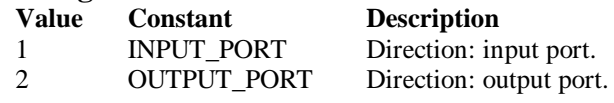

**Data Type** Integer

**Microsoft C/C++ and Borland C++ Header:** D2kDask.h

**Visual Basic Module:** D2kDask.bas

**Borland Delphi Unit:** D2kDask.pas

# *DIO.P1CLowerdir Property*

Return/Set a value that determines P1C lower port direction.

**Syntax** object**.DIO.P1CLowerDir** [= Direction]

### **Settings**

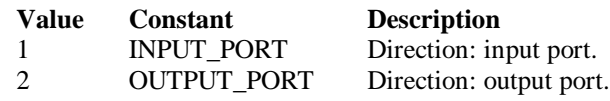

**Data Type** Integer

**Microsoft C/C++ and Borland C++ Header:** D2kDask.h

**Visual Basic Module:** D2kDask.bas

**Borland Delphi Unit:** D2kDask.pas

# *DIO.P1CUpperdir Property*

Return/Set a value that determines P1C upper port direction.

#### **Syntax**

object**.DIO.P1CUpperDir** [= Direction]

#### **Settings**

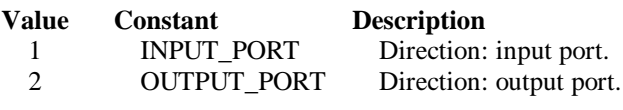

**Data Type**

Integer

**Microsoft C/C++ and Borland C++ Header:** D2kDask.h

**Visual Basic Module:** D2kDask.bas

**Borland Delphi Unit:** D2kDask.pas

# *GPTC.Counter0.Mode Property*

Return/Set a value that determines the Timer/Counter mode.

### **Syntax**

object**.GPTC.Counter0.Mode** [= Integer]

# **Settings**

#### **Value Constant Description**

- 1 SimpleGatedEventCNT
- 2 SinglePeriodMSR
- 3 SinglePulseWidthMSR
- 4 SingleGatedPulseGen
- 5 SingleTrigPulseGen
- 6 RetrigSinglePulseGen
- 7 SingleTrigContPulseGen
- 8 ContGatedPulseGen

### **Remarks**

Please refer to the hardware manual for the mode description.

### **Data Type**

Integer

**Microsoft C/C++ and Borland C++ Header:** D2kDask.h

**Visual Basic Module:** D2kDask.bas

**Borland Delphi Unit:** D2kDask.pas

# *GPTC.Counter0.ClockSource Property GPTC.Counter1.ClockSource Property*

Return/Set a value that determines the Timer/Counter Source .

### **Syntax**

 object**.GPTC.Counter0.ClockSource** [= Integer] object**.GPTC.Counter1.ClockSource** [= Integer]

#### **Settings**

**Value Constant Description** 1 GPTC\_CLKSRC\_INT internal time base 2 GPTC\_CLKSRC\_EXT external time base from GPTC0\_SRC or GPTC1\_SRC pin

Please refer to the hardware manual for the mode description.

### **Data Type**

Integer

#### **Microsoft C/C++ and Borland C++ Header:** D2kDask.h

**Visual Basic Module:** D2kDask.bas

**Borland Delphi Unit:** D2kDask.pas

# *GPTC.Counter0.ClockPolarity Property GPTC.Counter1.ClockPolarit y Property*

Return/Set a value that determines the Timer/Counter clock polarity

### **Syntax**

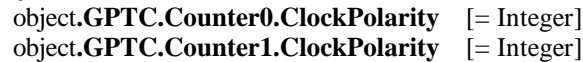

#### **Settings**

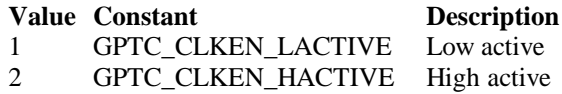

Please refer to the hardware manual for the mode description.

### **Data Type**

Integer

**Microsoft C/C++ and Borland C++ Header:** D2kDask.h

**Visual Basic Module:** D2kDask.bas

**Borland Delphi Unit:** D2kDask.pas

# *GPTC.Counter0.GateSou rce Property GPTC.Counter1.GateSource Property*

Return/Set a value that determines the Timer/Counter gate source

#### **Syntax**

 object**.GPTC.Counter0.GateSource** [= Integer] object**.GPTC.Counter1.GateSource** [= Integer]

#### **Settings**

**Value Constant Description**<br>1 GPTC GATESRC INT gate is control 1 GPTC GATESRC INT gate is controlled by software

4 GPTC\_GATESRC\_EXT gate is controlled by GPTC0\_GATE or GPTC1\_GATE pin

Please refer to the hardware manual for the mode description.

### **Data Type**

Integer

**Microsoft C/C++ and Borland C++ Header:** D2kDask.h

**Visual Basic Module:** D2kDask.bas

**Borland Delphi Unit:** D2kDask.pas

# *GPTC.Counter0.GatePolarity Property GPTC.Counter1.GatePolarity Property*

Return/Set a value that determines the Timer/Counter gate polarity

### **Syntax**

 object**.GPTC.Counter0.GatePolarity** [= Integer] object**.GPTC.Counter1.GatePolarity** [= Integer]

#### **Settings**

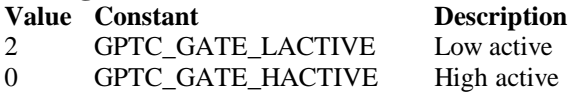

Please refer to the hardware manual for the mode description.

**Data Type**

Integer

**Microsoft C/C++ and Borland C++ Header:** D2kDask.h

**Visual Basic Module:** D2kDask.bas

**Borland Delphi Unit:** D2kDask.pas

# *GPTC.Counter0.UpDownSource Property GPTC.Counter1.UpDownSource Property*

Return/Set a value that determines the Timer/Counter UpDown Source

#### **Syntax**

 object**.GPTC.Counter0.UpDownSource** [= Integer] object**.GPTC.Counter1.UpDownSource** [= Integer]

#### **Settings**

**Value Constant Description**

0 GPTC\_UPDOWN\_SEL\_INT Up/Down controlled by software 16 GPTC\_UPDOWN\_SEL\_EXT Up/Down controlled by GPTC0\_UPDOWN orGPTC1\_UPDOWN pin

Please refer to the hardware manual for the mode description.

### **Data Type**

Integer

**Microsoft C/C++ and Borland C++ Header:** D2kDask.h

**Visual Basic Module:** D2kDask.bas

**Borland Delphi Unit:** D2kDask.pas

# *GPTC.Counter0.UpDownPolarity Property GPTC.Counter1.UpDownPolarity Property*

Return/Set a value that determines the Timer/Counter UpDown Polarity

### **Syntax**

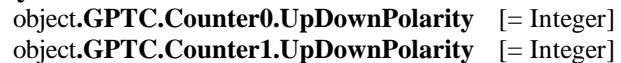

#### **Settings**

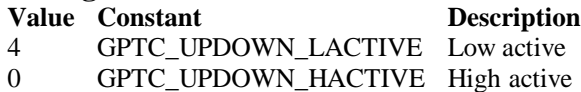

Please refer to the hardware manual for the mode description.

# **Data Type**

Integer

**Microsoft C/C++ and Borland C++ Header:** D2kDask.h

**Visual Basic Module:** D2kDask.bas

**Borland Delphi Unit:** D2kDask.pas

# *GPTC.Counter0.OutputPolarity Property GPTC.Counter1.OutputPolarity Property*

Return/Set a value that determines the Timer/Counter Output Polarity

#### **Syntax**

 object**.GPTC.Counter0.OutputPolarity** [= Integer] object**.GPTC.Counter1.OutputPolarity** [= Integer]

#### **Settings**

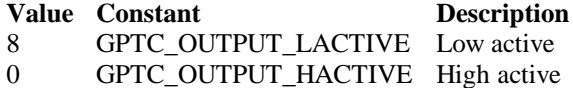

Please refer to the hardware manual for the mode description.

#### **Data Type**

Integer

**Microsoft C/C++ and Borland C++ Header:** D2kDask.h

**Visual Basic Module:** D2kDask.bas

#### **Borland Delphi Unit:** D2kDask.pas

# *GPTC.Counter0.IntGATE Property GPTC.Counter1.IntGATE Property*

Return/Set a value that determines the Timer/Counter Internal gate initialized status

#### **Syntax**

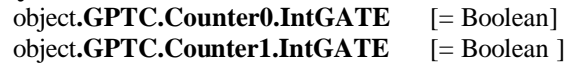

#### **Settings**

**Value Constant Description** 0 FALSE 1 TRUE

# **Data Type**

Boolean

# *GPTC.Counter0.IntUpDnCTR Property GPTC.Counter1.IntUpDnCTR Property*

Return/Set a value that determines the Timer/Counter internal updown counter initi alized status.

### **Syntax**

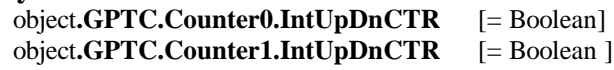

**Settings**

**Value Constant Description** 0 FALSE 1 TRUE

**Data Type** Boolean

# *GPTC.Counter0.DelayCount Property*

# *GPTC.Counter1.DelayCount P roperty*

Return/Set a value that determines the Timer/Counter internal initial count of the GPTC or pulse delay. The counter value of load register 1 of timer/counter. The meaning for the value depends on the mode the timer /counter performs. For mode 1 to mode 3, the value is the initial count of the GPTC. For mode 4 to mode 8 (the pulse generation modes), the value is configures as the pulse delay.

### **Syntax**

 object**.GPTC.Counter0.DelayCount** [= Integer] object**.GPTC.Counter1.DelayCount** [= Integer]

# **Data Type**

Integer

# *GPTC.Counter0.DurationCount Property GPTC.Counter1.DurationCount Property*

Return/Set a value that determines the Timer/Counter pulse width when mode 4 to mode 8. The counter value of load register 2 of timer/counter. For mode 1 to mode 3, the value is not used. For mode 4 to mode 8 (the pulse generation modes), the value is configures as the pulse width.

### **Syntax**

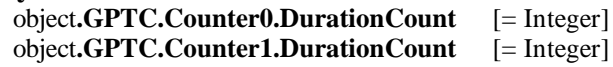

**Data Type**

Integer

# *GPTC.Counter0.OutputValue Property GPTC.Counter1.OutputValue Property*

Returns the counter value of the specified general -purpose timer/counter. Range: 0 through 65535

# **Syntax**

 [ Integer=] object**.GPTC.Counter0.OutputValue**  [ Integer=] object**.GPTC.Counter1.OutputValue** 

# **Data Type**

Integer

# *GPTC.CALIBRATION.BankTemperature Property*

Returns a value that since user's last calibrated temperature in the EEPRON Bank .

# **Syntax**

object**.CALIBRATION.BankTemperature**(*[BankOfEEPROM as Integer]*) As Single

**Data Type**

Single

# *GPTC.CALIBRATION.BankDate Property*

Returns a value that since user's last calibrated date in the EEPRON Bank .

**Syntax** object**.CALIBRATION.BankDate**(*[BankOfEEPROM as Integer]*) As String

### **Data Type**

String

# *GPTC.CALIBRATION.CurrentTemperature Property*

Returns a value that determines the current temperature on card.

### **Syntax**

[Single=] object**.CALIBRATION.CurrentTemperature**

### **Data Type**

Single

# *GPTC.CALIBRATION.CurrentDate Property*

Returns a value that determines the current date.

### **Syntax**

[String=] object**.CALIBRATION.CurrentDate**

### **Data Type**

String

# *AI.NumOfScan Property*

If double-buffered mode is disabled, the total number of scans to be performed. For double buffered acquisition, NumOf *Scan* is the size (in samples) allocated for each channel in the circular buffer. This value must be a multiple of 2.

### **Syntax**

object**.AI.NumOfScan** [=Long]

### **Remarks**

**Non-double-buffer mode**

This value multiply the total number of scan channels is the total number of A/D conversions to be performed.

#### **Double-buffer-mode**

This value multiply the total number of scan channels is the size (in sample) of the circular buffer.

### **Data Type**

Long

# *AI.ClockSource Property*

The clock source (Time Base) the device selected.

### **Syntax**

object**.AI.ClockSource** [=Short]

**Settings Value Constant Description**

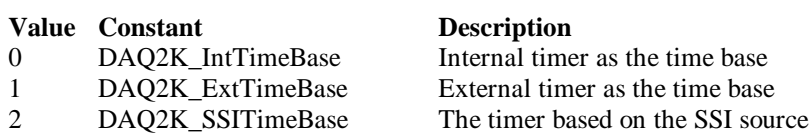

### **Data Type**

Short

**Microsoft C/C++ and Borland C++ Header:** D2kDask.h

**Visual Basic Module:** D2kDask.bas

**Borland Delphi Unit:** D2kDask.pas

# *AI.ScanInterval Property*

The length of the scan interval (that is, the counter value between the initiation of each scan sequence). The scan rate will be *TimeBase/ScanIntrv*. The value of *TimeBase* depends on the card type.

If the timer base is from *external*, the valid range of the value is 2 through 16777215. If the timer base is *Internal timer*, the valid range of the value is 160 through 16777215

### **Syntax**

object**.AI.ScanInterval** [=Long]

### **Data Type**

Long

# *AI.SamplingInterval Property*

The length of the sample interval ( that is, the counter value between each A/D conversion within a scan sequence). The A/D conversion rate will be *TimeBase/SampIntrv*.The value of *TimeBase(AI.ClockSource)* depends on the card type .

If the timer base is from *external*, the valid range of the value is 2 through 65535.

If the timer base is *Internal timer*, the valid range of the value is as follows: DAQ-2206 : 160 through 65535

### **Syntax**

object**.AI.SamplingInterval** [=Long]

### **Data Type**

Long

# *AI.ConversionSource Property*

The A/D Conversion Source Selection.

### **Syntax**

object**.AI.ConversionSource** [=Short]

### **Settings**

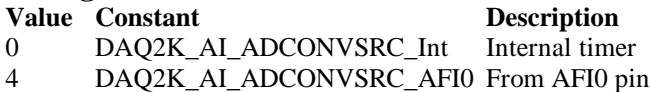

**Value Constant Description** 8 DAQ2K\_AI\_ADCONVSRC\_SSI From SSI source

**Data Type**

Short

**Microsoft C/C++ and Borland C++ Header:** D2kDask.h

**Visual Basic Module:** D2kDask.bas

**Borland Delphi Unit:** D2kDask.pas

# *AI.TriggerMode Property*

The Trigger Mode Selection.

#### **Syntax**

object**.AI.TriggerMode** [=Short]

### **Settings**

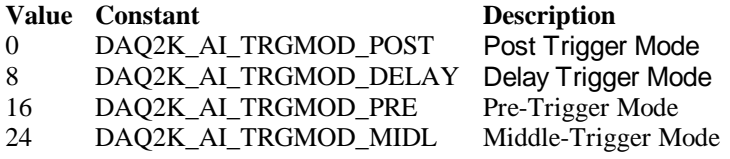

#### **Remarks**

Please refer to the hardware manual for the trigger mode description.

#### **Data Type**

Short

**Microsoft C/C++ and Borland C++ Header:** D2kDask.h

**Visual Basic Module:** D2kDask.bas

**Borland Delphi Unit:** D2kDask.pas

# *AI.TriggerSource Property*

The trigger source selection.

#### **Syntax**

object**.AI.TriggerSource** [=Short]

### **Settings**

# **Value Constant Description**

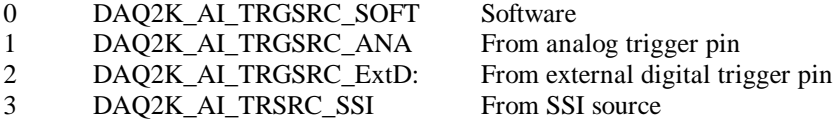

**Data Type** Short

**Microsoft C/C++ and Borland C++ Header:** D2kDask.h

**Visual Basic Module:** D2kDask.bas

**Borland Delphi Unit:** D2kDask.pas

# *AI.DelaySource Property*

The delay source selection.

**Syntax**

object**.AI. DelaySource** [=Short]

### **Settings**

**Value Constant Description** 256 DAQ2K\_AI\_Dly1InSamples Delay in samples 0 DAQ2K\_AI\_Dly1InTimebase Delay in time base

**Data Type** Short

**Microsoft C/C++ and Borland C++ Header:** D2kDask.h

**Visual Basic Module:** D2kDask.bas

**Borland Delphi Unit:** D2kDask.pas

# *AI.ReTriggerModeEnable Property*

Re-trigger in an acquisition is enabled

**Syntax**

object**.AI.ReTriggerModeEnable** [=Boolean]

### **Settings**

**Value Constant Description**

0 False ReTriggerMode is disabled. 1 True ReTriggerMode is enabled.

**Data Type** Boolean

# *AI.MCounterEnable Property*

This constant is only valid for Pre -trigger and Middle trigger mode

Mcounter is enabled and then the trigger signal is ignore before M terminal count is reached.

# **Syntax**

object**.AI.MCounterEnable** [=Boolean]

### **Settings**

**Value Constant Description**

0 False MCounter is disabled. 1 True Mcounter is enabled.

# **Data Type**

Boolean

# *AI.PostTriggerCount Property*

This constant is only valid for Middle trigger mode,

 **The PostTriggerCount indicates t**he number of data will be accessed after a specific trigger event.

# **Syntax**

object**.AI.PostTriggerCount** [=Long]

# **Data Type**

Long

# *AI.DelayCount Property*

This constant is only valid for Delay trigger mode, The DelayCount indicates the number of data or timer ticks will be ignored after a specific trigger event.

# **Syntax**

object**.AI.DelayCount** [=Long]

# **Data Type**

Long

# *AI.MCount Property*

The counter value of MCounter .This argument is only valid for Pretrigger and Middle trigger mode.

# **Syntax**

object**.AI.MCount** [=Long]

# **Data Type**

Long

# *AI.ReTriggerCount Property*

The accepted trigger times in an acquisition. This argument is only valid for Delay trigger and Post trigger mode.

# **Syntax**

object**.AI.ReTriggerCount** [=Long]

**Data Type**

# *AI.ExtTrigPolarity Property*

External Digital Trigger Polarity.

#### **Syntax**

object**.AI.ExtTrigPolarity** [=Integer]

### **Settings**

**Value Constant Description** 0 DAQ2K\_AI\_TrgPositive Trigger positive edge active 4096 DAQ2K\_AI\_TrgNegative Trigger negative edge active

### **Data Type**

Integer

**Microsoft C/C++ and Borland C++ Header:** D2kDask.h

**Visual Basic Module:** D2kDask.bas

# **Borland Delphi**

**Unit:** D2kDask.pas

# *AI.ReturnType Property*

Return/Set a value that determines the return data type of analog input when AiComplete or AiHalfReady event would occur.

### **Syntax**

object**.AI.ReturnType** [=Integer]

### **Settings**

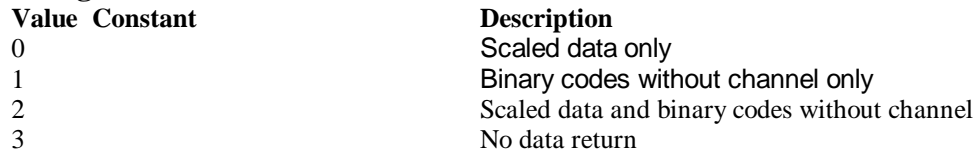

### **Data Type**

Integer

# *AI.DoubleBufferMode Property*

Enables or disables double -buffered data acquisition mo de.

### **Syntax**

object**.AI.DoubleBufferMode** [=Boolean]

### **Settings**

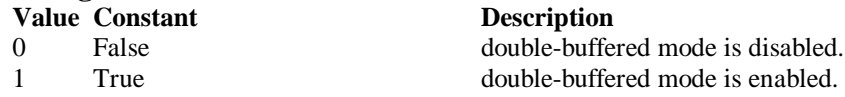

**Data Type Boolean** 

# *AI.StreamToFile Property*

Return/Set a value that determines i f the control is enabled the function of streaming data to disk file. This argument is only valid for Delay trigger

#### **Syntax**

object**.AI.StreamToFile** [=Boolean]

#### **Settings**

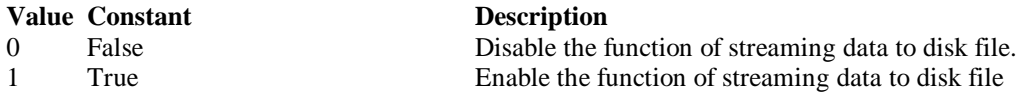

### **Data Type**

**Boolean** 

# *AI.FileName Property*

 FileName specified the file name of streaming data to disk. This argument is only valid for AI.StreamToFile is Enable.

#### **Syntax**

object**.AI.FileName** [=String]

### **Data Type**

String

# *AI.AIOAnalogTrigCtrl Property*

Return/Set a value that determines the t rigger source selection

#### **Syntax**

object**.AI.AIOAnalogTrigCtrl** [=Integer]

#### **Settings**

**Value Constant Description**

0 ADCATRIG The first AI channel in the channel-gain queue 1 EXTATRIG From external analog trigger pin

### **Data Type**

Integer

# *AI.AIOTrigCondition Property*

Return/Set a value that determines the t rigger condition selection

### **Syntax**

object**.AI.AIOTrigCondition** [=Integer]

# **Settings**

# **Value Constant Description**

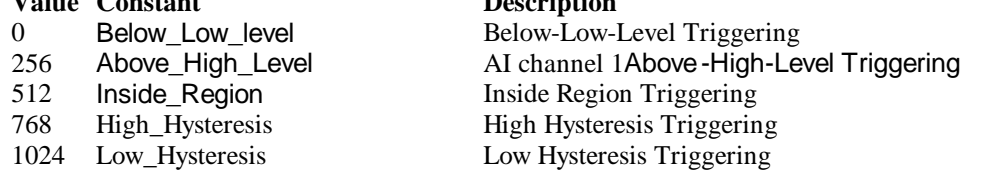

#### **Remarks**

Please refer to the hardware manual for the more description.

**Data Type**

Integer

# *AI.AIOHLevel Property*

The High value setting of Trigger level. Please refer to the hardware manual for the relationship between the value of *TrgLevel* and trigger voltage.

#### **Syntax**

object**.AI.AIOHLevel** [=Long]

#### **Remarks**

#### *For example***:**

If the trigger voltage is ±10V, the relationship between the value of *TrgLevel* and trigger voltage is as the following table:

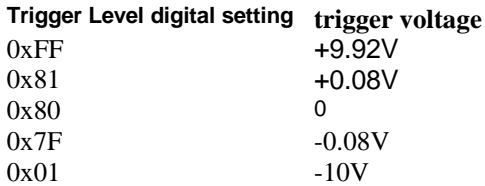

#### **Data Type**

Long

# *AI.AIOLLevel Property*

The Low value setting of Trigger level. Please refer to the hardware manual for the relationship between the value of *TrgLevel* and trigger voltage.

#### **Syntax**

object**.AI.AIOLLevel** [=Long]

#### **Remarks**

#### *For example***:**

If the trigger voltage is ±10V, the relationship between the value of *TrgLevel* and trigger voltage is as the following table:

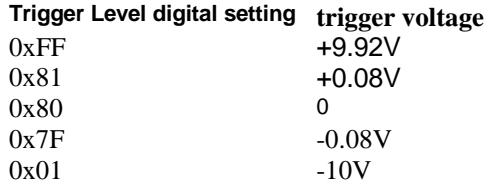

# **Data Type**

Long

# *AO.CHUI Property*

The length of the Channel Update interval (that is, the counter value between the initiation of each update sequence). If the timer base is from *external*, the valid range of th e value is 2 through 16777215. If the timer base is *Internal timer*, the valid range of the value is as follows: Range: 40 through 16777215

#### **Syntax**

object**.AO.CHUI** [=Long]

#### **Data Type**

Long

# *AO.DAWRSource Property*

Return/Set a value that determines the D/ A R/W Source Selection

#### **Syntax**

object**.AO.DAWRSource** [=Integer]

### **Settings**

#### **Value Constant Description**

0 DAQ2K\_DA\_WRSRC\_Int Internal timer

1 DAQ2K\_DA\_WRSRC\_AFI0 From AFI0 pin 2 DAQ2K\_DA\_WRSRC\_SSI From SSI source

**Data Type**

Integer

**Microsoft C/C++ and Borland C++ Header:** D2kDask.h

**Visual Basic Module:** D2kDask.bas

**Borland Delphi Unit:** D2kDask.pas

# *AO.TriggerSource Property*

Return/Set a value that determines the trigger source selection

#### **Syntax**

object**.AO.TriggerSource** [=Integer]

### **Settings**

#### **Value Constant Description**

0 DAQ2K\_DA\_TRGSRC\_SOFT Software

#### 1 DAQ2K\_DA\_TRGSRC\_ANA From analog trigger pin

DAQ2K\_DA\_TRSRC\_SSI

2 DAQ2K\_DA\_TRGSRC\_ExtD From external digital trigger pin<br>3 DAO2K\_DA\_TRSRC\_SSI From SSI\_source

### **Data Type**

Integer

**Microsoft C/C++ and Borland C++ Header:** D2kDask.h

**Visual Basic Module:** D2kDask.bas

**Borland Delphi Unit:** D2kDask.pas

# *AO.TriggerMode Property*

Return/Set a value that determines the trigger mode selection

#### **Syntax**

object**.AO.TriggerMode** [=Integer]

#### **Settings**

**Value Constant Description** 0 DAQ2K\_DA\_TRGMOD\_POST Post Trigger Mode 1 DAQ2K\_DA\_TRGMOD\_DELAY Delay Trigger Mode

### **Data Type**

Integer

**Microsoft C/C++ and Borland C++ Header:** D2kDask.h

**Visual Basic Module:** D2kDask.bas

**Borland Delphi Unit:** D2kDask.pas

# *AO.Delay1Source Property*

Return/Set a value that determines the delay1 source selection

#### **Syntax**

object**.AO.Delay1Source** [=Integer]

#### **Settings**

**Value Constant Description** 64 DAQ2K\_DA\_Dly1InUI Delay in samples 0 DAQ2K\_DA\_Dly1InTimebase Delay in time base

**Data Type**

Integer

**Microsoft C/C++ and Borland C++ Header:** D2kDask.h

**Visual Basic Module:** D2kDask.bas

**Borland Delphi Unit:** D2kDask.pas

# *AO.Delay2Source Property*

Return/Set a value that determines the delay2 source selection

**Syntax** object**.AO.Delay2Source** [=Integer]

**Settings Value Constant Description** 128 DAQ2K\_DA\_Dly2InUI Delay in samples 0 DAQ2K\_DA\_Dly2InTimebase Delay in time base

**Data Type**

Integer

**Microsoft C/C++ and Borland C++ Header:** D2kDask.h

**Visual Basic Module:** D2kDask.bas

**Borland Delphi Unit:** D2kDask.pas

# *AO.ExtTrigPolarity Property*

Return/Set a value that determines the e xternal digital trigger polarity selection

### **Syntax**

object**.AO.ExtTrigPolarity** [=Integer]

### **Settings**

**Value Constant Description** 0 DAQ2K\_DA\_TrgPositive Trigger positive edge active 512 DAQ2K\_DA\_TrgNegative Trigger negative edge active

**Data Type**

Integer

**Microsoft C/C++ and Borland C++ Header:** D2kDask.h

**Visual Basic Module:** D2kDask.bas

**Borland Delphi Unit:** D2kDask.pas

# *AO.ReTriggerCount Property*

The accepted trigger times in an acquisition. This argument is o nly valid for Delay trigger and Post trigger mode.

**Syntax** object**.AO.ReTriggerCount** [=Long]

**Data Type** Long

# *AO.Delay1Count Property*

The counter value of DLY1 Counter (the delay time after the trigger signal to the start of the waveform generation) . Thi s argument is only valid for Delay trigger mode.

### **Syntax**

object**.AO.Delay1Count** [=Long]

# **Data Type**

Long

# *AO.Delay2Count Property*

The counter value of DLY2 Counter (the Delay between two consecutive waveform generations).

### **Syntax**

object**.AO.Delay2Count** [=Long]

# **Data Type**

Long

# *AO.ClockSource Property*

The clock source (Time Base) the device selected.

### **Syntax**

object**.AO.ClockSource** [=Short]

### **Settings**

#### **Value Constant Description**

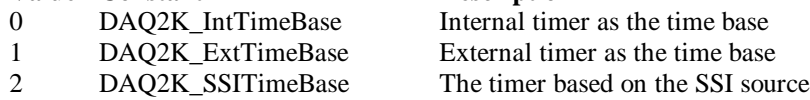

### **Data Type**

Short

**Microsoft C/C++ and Borland C++ Header:** D2kDask.h

**Visual Basic Module:** D2kDask.bas

**Borland Delphi Unit:** D2kDask.pas

# *AO.ReTriggerModeEnable Property*

Re-trigger in an acquisition is enabled

**Syntax** object**.AO.ClockSource** [=Boolean]

**Settings Value Constant Description**

0 False ReTriggerMode is disabled

**Value Constant Description**

1 True ReTriggerMode is enabled

**Data Type**

Boolean

# *AO.AIOAnalogTrigCtrl Property*

Return/Set a value that determines the t rigger source selection

### **Syntax**

object**.AO.AIOAnalogTrigCtrl** [=Integer]

#### **Settings**

**Value Constant Description**

0 ADCATRIG The first AI channel in the channel-gain queue 1 EXTATRIG From external analog trigger pin

### **Data Type**

Integer

# *AO.AIOTrigCondition Property*

Return/Set a value that determines the t rigger condition selection

#### **Syntax**

object**.AO.AIOTrigCondition** [=Integer]

### **Settings**

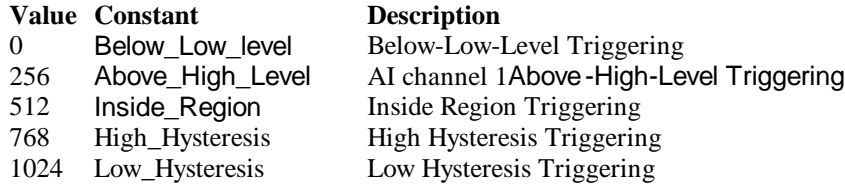

### **Remarks**

Please refer to the hardware manual for the more description.

### **Data Type**

Integer

# *AO.AIOHLevel Property*

The High value setting of Trigger level. Please refer to the hardware manual for the relationship between the value of *TrgLevel* and trigger voltage.

### **Syntax**

object**.AO.AIOHLevel** [=Long]

### **Remarks**

#### *For example***:**

If the trigger voltage is ±10V, the relationship between the value of *TrgLevel* and trigger voltage is as the following table:

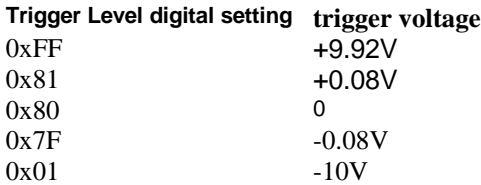

### **Data Type**

Long

# *AO.AIOLLevel Property*

The Low value setting of Trigger level. Please refer to the hardware manual for the relationship between the value of *TrgLevel* and trigger voltage.

#### **Syntax**

object**.AO.AIOLLevel** [=Long]

#### **Remarks**

#### *For example***:**

If the trigger voltage is ±10V, the relationship between the value of *TrgLevel* and trigger voltage is as the following table:

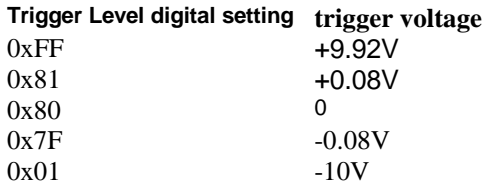

### **Data Type**

Long

# *AO.DoubleBufferM ode Property*

Enables or disables double -buffered data acquisition mode.

#### **Syntax**

object**.AO.DoubleBufferMode** [=Boolean]

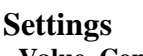

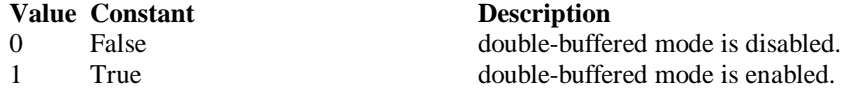

**Data Type Boolean** 

# *AO.Iterations Property*

The times of number of the data in the buffer to output to the port. a value of zero is not allowed.

#### **Syntax**

object**.AO.Iterations** [=Long]

**Data Type** Long

# *AO.Definite Property*

Waveform generation proceeds definite or indefinitely. If double -buffered mode is enabled, this parameter is of no use.

#### **Syntax**

object**.AO.Definite** [=Boolean]

#### **Settings**

#### **Value Constant Description**

- 
- 1 True Definite

0 False Indefinitely

**Data Type** Boolean

# *AO.StopMode Property*

Return/Set a val ue that determines DA transfer termination mode selected.

#### **Syntax**

object**.AO. StopMode** [=Integer]

#### **Settings**

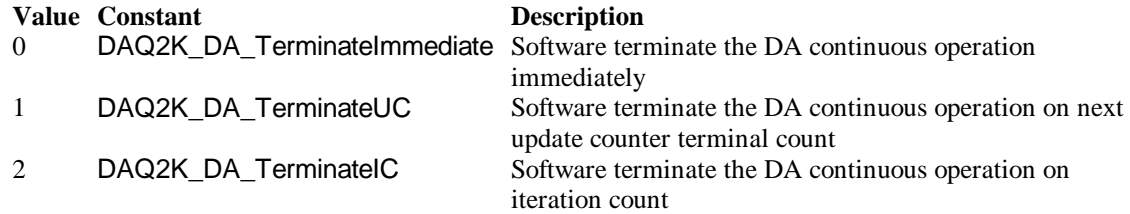

### **Remarks**

Please refer to the hardware manual for the more description.

### **Data Type**

Integer

# *AO.Channels(0).Enable Property AO.Channels(1).Enable Property*

DAQ-2000 output channel that can be set separately for each channel to perform multi-channel analog input, The parameter 0~1 is channel id.

### **Syntax**

object**.AO.Channels**(0).Enable [=Boolean]

**Data Type** Boolean

# *AO.Channels(0).OutputPolarity Property AO.Channels(1).OutputPolarity Property*

Return/Set a value that determines polarity (unipolar or bipolar) of the output channel.

#### **Syntax**

object**.AO.Channels**(0).OutputPolarity [=Integer]

#### **Settings**

**Value Constant Description**

0 DAQ2K\_DA\_UniPolar Unipolar

1 DAQ2K\_DA\_BiPolar Bipolar

**Data Type** Integer

# *AO.Channels(0).IntOrExtref Property AO.Channels(1).IntOrExtref Property*

Return/Set a value that determines DA reference voltage source of the output channel.

### **Syntax**

object**.AO.Channels**(0). IntOrExtref [=Integer]

### **Settings**

**Value Constant Description** 0 DAQ2K\_DA\_Int\_REF internal reference 1 DAQ2K DA Ext REF external reference

# **Data Type**

Integer

# *AO.Channels(0).RefVoltage Property AO.Channels(1).RefVoltage Property*

If the D/A reference voltage source your device use is internal reference, the valid values is 10. If the D/A reference voltage source your device use is external reference, the valid range is -10 to  $+10.$ 

### **Syntax**

object**.AO.Channels**(0).RefVoltage [=Single]

**Data Type Single** 

# *AO.Channels(0).Buffer1 Property AO.Channels(1).Buffer1 Property*

This property set up the buffer for continuous analog output operation. A buffer data or a array of buffer data, data type is integer.

### **Syntax**

object**.AO.Channels**(0).Buffer1 [=Variant]

### **Remarks**

You must assign this property before call StartContAO() method. This property will be used when single or double buffer mode. **in VC++, Buffer is a VT\_ARRAY | VT\_I4.**

**Data Type** Variant(Integer array)

### **Example**

Dim buffer1(0 To 4095) As Integer

Dim i As Double

```
For i = 0 To 4095
    buffer1(i) = (Sin(i / 512 * 3.14159) * & H7FF) + & H800 Next i
Daq2206.AO.Channels(0).buffer1 = buffer1Daq2206.AO.Channels(0).Enable = True Daq2206.AO.StartContAO
```
# *AO.Channels(0).Buffer2 Property AO.Channels(1).Buffer2 Property*

This property set up the buffer for continuous analog output operation. A buffer data or a array of buffer data, data type is integer. This property only available when double buffer mode.

### **Syntax**

```
object.AO.Channels(0).Buffer2 [=Variant]
```
### **Remarks**

You must assign this property before call StartContAO() method. This property will be used when double buffer mode. **in VC++, Buffer is a VT\_ARRAY | VT\_I4.**

### **Data Type**

Variant(Integer array)

### **Example**

 Dim buffer1(0 To 4095) As Integer Dim buffer2(0 To 4095) As Integer

Dim i As Double

```
For i = 0 To 4095
    buffer1(i) = (Sin(i / 512 * 3.14159) * & H7FF) + & H800 Next i
For i = 0 To 4095
     If i < 2048 Then
         buffer2(i) = (&H800 + i Mod 2048) And &HFFF Else
         buffer2(i) = (&H800 + 2047 - (i Mod 2048)) And &HFFF End If
 Next i 
Daq2206.AO.Channels(0).buffer1 = buffer1Daq2206.AO.Channels(0).buffer2 = buffer2 Daq2206.AO.DoubleBufferMode = True
Daq2206.AO.Channels(0).Enable = True Daq2206.AO.StartContAO
```
# *SSI.ADCONV Property*

Connect / Disconnect a SSI\_ADCONV device signal to the specified SSI bus trigger line.

#### **Syntax**

object**.SSI.ADCONV** [=Boolean]

#### **Settings**

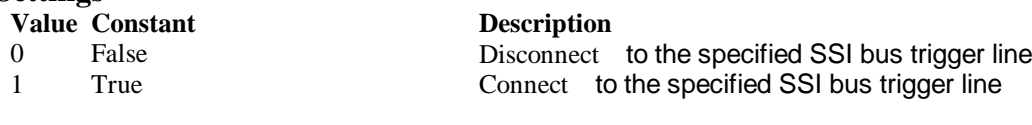

**Data Type** Boolean

# *SSI.ADTRIG Property*

Connect / Disconnect a SSI\_ADTRIG device signal to the specified SSI bus trigger line.

#### **Syntax**

object**.SSI. ADTRIG** [=Boolean]

### **Settings**

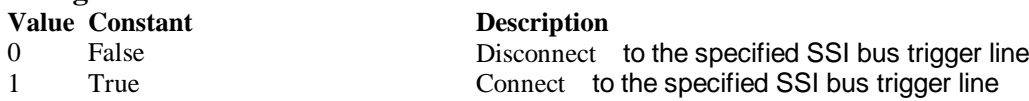

Data Type **Boolean** 

# *SSI.DATRIG Property*

Connect / Disconnect a SSI\_DATRIG device signal to the specified SSI bus trigger line.

#### **Syntax**

object**.SSI.DATRIG** [=Boolean]

# **Settings**

**Value Constant Description** 0 False Disconnect to the specified SSI bus trigge r line 1 True Connect to the specified SSI bus trigger line

Data Type **Boolean** 

# *SSI.DAWR Property*

Connect / Disconnect a SSI\_DAWR device signal to the specified SSI bus trigger line.

#### **Syntax**

object**.SSI.DAWR** [=Boolean]

### **Settings**

**Value Constant Description**

0 False Disconnect to the specified SSI bus trigger line 1 True Connect to the specified SSI bus trigger line

Data Type Boolean

# *SSI.TIMEBASE Property*

Connect / Disconnect a SSI\_TIMEBASE device signal to the specified SSI bus trigger line.

#### **Syntax**

```
object.SSI.TIMEBASE [=Boolean]
```
#### **Settings**

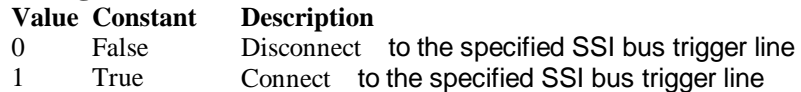

#### **Data Type**

Boolean

### *DAQ\_2206 Methods*

# *Open Method*

#### **Syntax**

Function object**.Open** ([ErrMsgBox As Variant]) As Boolean

### **Return Value**

True if the function is successful; otherwise False.

#### **Arguments**

 *[ErrMsgBox As Variant]* Boolean type. True: It will popup error message dialog box when operation error. False: It will fire DAQError event instead of popping up dialog when operation error.

#### **Remarks**

This method will be used when the OpenMode property is Manual.

#### **Note**

In VC++, *ErrMsgBox* is a VARIANT of VT\_I2.

**Microsoft C/C++ and Borland C++ Header:** D2kDask.h

**Visual Basic Module:** D2kDask.bas

#### **Borland Delphi**

**Unit:** D2kDask.pas

# *ShowPropertyPages Method*

This method will show propertypages of ActiveX Control.

#### **Syntax**

Function object**.***ShowPropertyPages(*) As Boolean

### **Return Value**

True if the function is successful; otherwise False.

**Arguments**

None

# *AboutBox Method*

This method will show About ADLINK dialog box.

#### **Syntax**

Function object**.AboutBox**( ) As Boolean

#### **Return Value**

True if the function is successful; otherwise False.

#### **Arguments**

None

# *DIO.ReadDIPort Method*

#### **Syntax**

Function object**.DIO.ReadDIPort** (port As Integer, value as Variant) As Boolean

#### **Return Value**

True if the function is successful; otherwise False.

#### **Arguments**

*Port As Integer*

Selects one port for inputting digital data.

# **Value Constant Description**

- 0 Channel P1A P1A Port 1 Channel P1B P1B Port 2 Channel P1C P1C Port
- 3 Channel P1CL P1C Lower Port
- 4 Channel\_P1CH P1C Higher Port

#### *value As Variant*

Returns the digital data read from the specified port. The returned value is 8 -bit data.

### **Remarks**

You can read data from the digital input port.

### **Note**

In VC++, value is a VARIANT of VT\_I4.

# *DIO.ReadDILine Method*

### **Syntax**

Function object**.DIO.ReadDILine** (port As Integer, line As Integer, value As Variant) As Boolean

### **Return Value**

True if the function is successful; otherwise False.

#### **Arguments**

*Port As Integer*

Selects one port for inputting digital data.

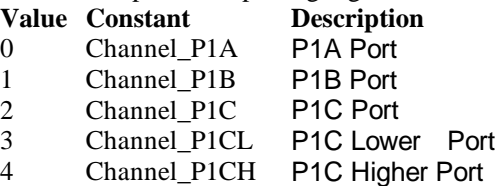

#### *line As Integer*

The digital line to be read. The valid value is 0 through 7

#### *value As Variant*

Returns the digital logic state, 0 or 1, of the specified line.

#### **Remarks**

You can read data from the digital input port.

#### **Note**

In VC++, value is a VARIANT of VT\_I2.

# *DIO.WriteDOPort Method*

### **Syntax**

Function object**.DIO.WriteDOPort** (port As Integer, value As Variant) As Boolean

#### **Return Value**

True if the function is successful; otherwise False.

#### **Arguments**

*port As Integer*

Selects one port for inputting digital data.

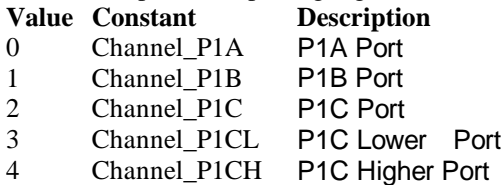

#### *value as Variant*

8-bit data that will be written to the digital output port.

#### **Remarks**

Users can write data to the digital output port.

#### **Note**

In VC++, value is a VARIANT of VT\_I4.

# *DIO.WriteDOLine Method*

#### **Syntax**

Function object**.DIO.WriteDOLine**(port As Integer, line As Integer, value As Variant) As Boolean

#### **Return Value**

True if the function is successful; otherwise False.

### **Arguments**

#### *port As Integer*

Selects one port for outputting digital data.

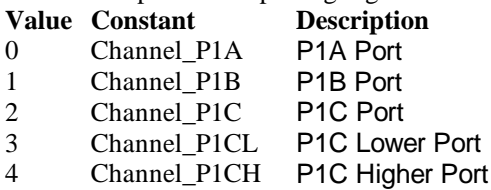

#### *line As Integer*

Selects one line number from the indicated port: from 0 to 7 (8-bit port).

*value As Variant*

Sets 0 or 1 to the indicated line.

### **Note**

In VC++, value is a VARIANT of VT\_I2.

# *DIO.ReadBackDOPort Method*

Reads back data from the indicated digital output port.

### **Syntax**

Function object**.DIO.ReadBackDOPort** (port As Integer, value As Variant) As Boolean

### **Return Value**

True if the function is successful; otherwise False.

#### **Arguments**

*port As Integer*

Selects one port for outputting digital data.

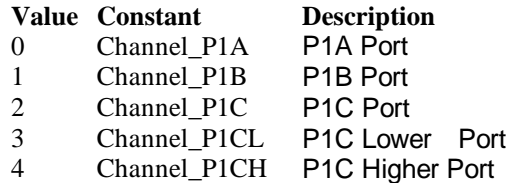

### *value As Variant*

Data that is read back from the indicated port.

### **Note**

In VC++, value is a VARIANT of VT\_I4.

# *DIO.ReadBackDOLine Method*

Reads back data from the indicated digital output line of the indicated digital output port.

### **Syntax**

Function object**.DIO.ReadBackDOLine**(port As Integer, line As Integer, value As Variant) As Boolean

### **Return Value**

True if the function is successful; otherwise False.

### **Arguments**

*port As Integer*

Selects one port for outputting digital data.

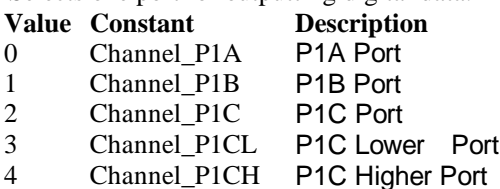

*line As Integer*

Selects one line number from the indicated port: from 0 to 7 (8-bit port). *value As Variant*

Data that is read back from the indicated line.

#### **Note**

In VC++, value is a VARIANT of VT\_I2.

# *GPTC.Counter0.Start Method GPTC.Counter1.Start Method*

Start counter operation with the specified mode.

# **Syntax**

Function object**.GPTC.Counter0.Start**() As Boolean

#### **Return Value**

True if the function is successful; otherwise False.

#### **Arguments**

None

#### **Remarks**

You can start the indicated counter to operate in the specified mode.

# *GPTC.Counter0.Stop Method GPTC.Counter1.Stop Method*

Stop counter operation.

### **Syntax**

Function object**.GPTC.Counter0.Stop**() As Boolean

### **Return Value**

True if the function is successful; otherwise False.

#### **Arguments**

None

# *GPTC.Counter0.Reset Method GPTC.Counter1.Reset Method*

Halts the specified general -purpose timer/counter operation and reload the initial value of the timer/counter.

### **Syntax**

Function object**.GPTC.Counter0.Reset**() As Boolean

### **Return Value**

True if the function is successful; otherwise False.

#### **Arguments**

None

# *GPTC.Counter0.ReadStatus Method GPTC.Counter1.ReadStatus Method*

Reads the latched GPTC status of the general -purpose counter from the GPTC status register.

#### **Syntax**

 Function object**.GPTC.Counter0.ReadStatus**(Clock *As Integer, Output As Integer, Gate As Integer, Updown As Integer,*) As Boolean

### **Return Value**

True if the function is successful; otherwise False.

# *AI.MuxScanSetup Method*

stores *channels*, *gain and reference ground* in the Channel -Gain Queue for a scanned data acquisition operation . The method uses this memory table during scanning operations *AI.StartContAI()* to automatically sequence through an arbitrary set of analog input channels and to allow gains to automatically change during scanning.

#### **Syntax**

 Function object**.MuxScanSetup** (ChannelArray As Variant, AdRangeArray As Variant , refGndArray As Variant ) As Boolean

#### **Return Value**

True if the function is successful; otherwise False.

#### **Arguments**

*ChannelArray As Variant Array of analog input channel numbers. numbers in channel must be within 0 and 63.*

*AdRangeArray As Variant*

*An integer array contains the analog input range.*

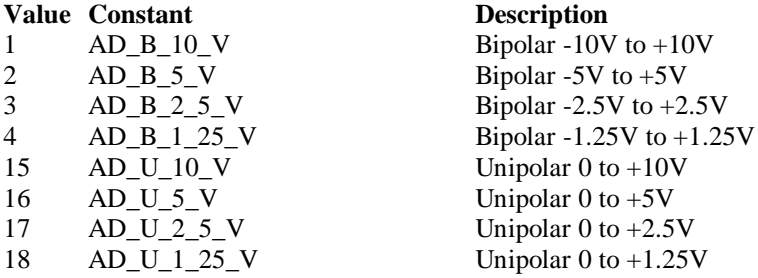

*refGndArray As Variant*

*An integer array contains the* reference ground

#### **0 AI\_RSE Referenced single ended mode ( 64chs common to ground system on board)** 256 AI DIFF Differential mode 512 AI\_NRSE Non-referenced single ended mode ( 64chscommon to AISENSE pin)

#### **Note**

In VC++, Channel Array is a VARIANT of VT\_ARRAY | VT\_I4 , *AdRangeArray* is a VARIANT of VT\_ARRAY | VT\_I4 , *refGndArray* is a VARIANT of VT\_ARRAY | VT\_I4

**Microsoft C/C++ and Borland C++ Header:** D2kDask.h

**Visual Basic Module:** D2kDask.bas

**Borland Delphi Unit:** D2kDask.pas

### **Example**

 Dim nChannelArray(0 To 1) As Integer Dim nRangeArray(0 To 1) As Integer Dim nRefGndArray(0 To 1) As Integer

```
nChannelArray(0) = 5nRangeArray(0) = AD_B_10_VnRefGndArray(0) = AI\_RSEnChannelArray(1) = 8nRangeArray(1) = AD_B_2_5_VnRefGndArray(1) = AI RSE
```

```
vChannel = nChannelArray vRange = nRangeArray
 vRefGnd = nRefGndArray
```
Daq2206.AI.MuxScanSetup vChannel, vRange, vRefGnd

# *AI.StartContAI Method*

This method performs continuous A/D conversions on the specified a nalog input channels at a rate as close to the rate you specified. This method takes advantage of the DAQ-2000 channel-gain that can be set separately for each channel to perform multi-channel/gain analog input. This method will fire AiComplete or AiHalfRe ady event depends on AI.DoubleBufferMode property.

#### **Syntax**

Function object**.AI.StartContAI**() As Boolean

#### **Return Value**

True if the function is successful; otherwise False.

#### **Arguments**

None

#### **Remarks**

You can use this method to start the DMA analog input function. If the AI.StreamToFile property is True then the DMA data will be written to the file specified by AI.FileName. Otherwise, the AI.FileName property will be ignored.

The data file is written in binary format, with the lower byte first (little endian). Data type is "Binary codes with miscellaneous data". DAQBench provides a convenient tool DAQCvt to convert the binary file to the file format read easily. See DAQBench User's Guide for the usage of the utility. If you want to handle the data by yourself, please refer to Appendix D Data File Format for the file structure.

**Microsoft C/C++ and Borland C++ Header:** D2kDask.h

**Visual Basic Module:** D2kDask.bas

**Borland Delphi Unit:** D2kDask.pas

#### **Example**

 Dim nChannelArray(0 To 1) As Integer Dim nRangeArray(0 To 1) As Integer Dim nRefGndArray(0 To 1) As Integer

 $nChannelArray(0) = 5$
nRangeArray(0) = AD\_B\_10\_V  $nRefGndArray(0) = AI$  RSE  $nChannelArray(1) = 8$ nRangeArray(1) = AD\_B\_2\_5\_V  $nRefGndArray(1) = AI\_RSE$ 

 vChannel = nChannelArray vRange = nRangeArray vRefGnd = nRefGndArray

Daq2206.AI.MuxScanSetup vChannel, vRange, vRefGnd

Daq2206.AI.StartContAI

Private Sub Daq2206\_AiComplete(ScaledData As Variant, BinaryCodes As Variant) ' Get Data in ScaledData End Sub

Private Sub Daq2206\_AiHalfReady(ScaledData As Variant, BinaryCodes As Variant) ' Get Data in ScaledData

End Sub

# *AI.StopContAI Method*

You can use this method to force stop DMA analog input.

#### **Syntax**

Function object**.AI.StopContAI**() As Boolean

#### **Return Value**

True if the function is successful; otherwise False.

#### **Arguments**

None

# *AI.ReadChannels Method*

This method performs a software triggered A/D conversion (analog input) on analog input channels and returns the values converted.

#### **Syntax**

Function object**.AI.ReadChannels**( Buffer As Variant ) As Boolean

#### **Return Value**

True if the function is successful; otherwise False.

### **Arguments**

*Buffer As Variant* An integer array to contain the acquired data. Please refer to Appendix C AD Data Format for the data format in the Buffer.

**Microsoft C/C++ and Borland C++ Header:** D2kDask.h

**Visual Basic Module:** D2kDask.bas

**Borland Delphi Unit:** D2kDask.pas

#### **Example**

Dim nChannelArray(0 To 1) As Integer

 Dim nRangeArray(0 To 1) As Integer Dim nRefGndArray(0 To 1) As Integer

```
nChannelArray(0) = 5nRangeArray(0) = AD_B_10_VnRefGndArray(0) = AI<sub>RSE</sub>
nChannelArray(1) = 8nRangeArray(1) = AD_B_2_5_VnRefGndArray(1) = AI<sub>RSE</sub>
```
 vChannel = nChannelArray vRange = nRangeArray vRefGnd = nRefGndArray

Daq2206.AI.MuxScanSetup vChannel, vRange, vRefGnd

Private Sub Timer1\_Timer() Dim vBuffer As Variant Daq2206.AI.ReadChannels vBuffer ' Get Data in vBuffer End Sub

# *AO.StartContAO Method*

This method performs continuous D/A conversions on the specified analog output channel at a rate as close to the rate you specified.

This method will fire AoComplete or AoBufferReady event depends on AO.DoubleBufferMode property.

#### **Syntax**

Function object**.AO.StartContAO**() As Boolean

#### **Return Value**

True if the function is successful; otherwise False.

#### **Arguments**

None

**Microsoft C/C++ and Borland C++ Header:** D2kDask.h

**Visual Basic Module:** D2kDask.bas

**Borland Delphi Unit:** D2kDask.pas

#### **Example**

 Dim buffer1(0 To 4095) As Integer Dim buffer2(0 To 4095) As Integer

Dim i As Double

For  $i = 0$  To 4095 buffer1(i) =  $(Sin(i / 512 * 3.14159) * & H7FF) + & H800$ Next i

For  $i = 0$  To 4095 If i < 2048 Then

```
buffer2(i) = (&H800 + i \text{ Mod } 2048) And &HFFF Else
          buffer2(i) = (&H800 + 2047 - (i Mod 2048)) And &HFFF End If
 Next i
```

```
Daq2206.AO.Channels(0).buffer1 = buffer1Daq2206.AO.Channels(0).buffer2 = buffer2 Daq2206.AO.DoubleBufferMode = True
Daq2206.AO.Channels(0).Enable = True Daq2206.AO.StartContAO
```
# *AO.StopContAO Method*

You can use this method to force stop DMA analog output.

#### **Syntax**

Function object**.AO.StopContAO** () As Boolean

#### **Return Value**

True if the function is successful; otherwise False.

#### **Arguments**

None

### *AO.WriteChannel Method*

Accepts a voltage value (or a current value), scales it to the proper binary value and writes a binary value to the specified analog output channel.

#### **Syntax**

Function object**.AO.WriteChannel**(Channel as Integer, Voltage as Single) As Boolean

#### **Return Value**

True if the function is successful; otherwise False.

#### **Arguments**

Channel as Integer

The analog output channel number.

Range: 0 or 1 for DAQ -2206

#### Voltage as Single

 The value to be scaled and written to the analog output channel. The range of voltages depends on the type of device, on the output polarity, and on the voltage reference (external or internal).

### *CALIBRATION.AutoCalibration Method*

Uses this method to calibrate your DAQ -2000 device. When the method is called, the device goes into a self-calibration cycle. The method does not return until the self -calibration is completed.

#### **Syntax**

Function object**.CALIBRATION.AutoCalibration** () As Boolean

#### **Return Value**

True if the function is successful; otherwise False.

#### **Arguments**

None

### *CALIBRATION.DisplayErrors Method*

Uses this method to fire AcquireADError and AcquireDAError events. Through those events user can identification DAQ-2000 device current status.

#### **Syntax**

Function object**.CALIBRATION.DisplayErrors** () As Boolean

#### **Return Value**

True if the function is successful; otherwise False.

**Arguments**

None

#### **Example**

Daq2206.CALIBRATION.DisplayErrors

Private Sub Daq2206\_AcquireADError(ByVal channel As Integer, ByVal polarity As Integer, ByVal gain\_err As Double, ByVal offset\_err As Double)

```
If polarity = 0 Then
         strPolarity = "Unipolar"
    Else
         strPolarity = "BiPolar"
    End If
   strMsg = "AD channel:" & channel & " " & strPolarity & " Gain error:" & Format(gain err, "#0.#####")
& " Offset error:" & Format(offset_err, "#0.#####")
    List1.AddItem (strMsg)
    List1.Refresh
End Sub
```
Private Sub Daq2206\_AcquireDAError(ByVal channel As Integer, ByVal polarity As Integer, ByVal gain\_err As Double, ByVal offset\_err As Double)

```
If polarity = 0 Then
      strPolarity = "Unipolar"
 Else
      strPolarity = "Bipolar"
 End If
```
strMsg = "DA channel:" & channel & " " & strPolarity & " Gain error:" & Format(gain err, "#0.#####") & " Offset error:" & Format(offset\_err, "#0.#####")

```
 List1.AddItem (strMsg)
 List1.Refresh
```
End Sub

### *CALIBRATION.Load Method*

Load calibration constants from the specified bank of EEPROM.

#### **Syntax**

Function object**.CALIBRATION.Load**( BankOfEEPROM As Integer ) As Boolean

#### **Return Value**

True if the function is successful; otherwise False.

#### **Arguments**

*BankOfEEPROM As Integer* The storage bank on EEPROM. The valid range of the value of bank is 0 through 3.

### *CALIBRATION.Save Method*

Save calibration constants to the specified bank of EEPROM.

#### **Syntax**

Function object**.CALIBRATION.Save**( BankOfEEPROM As Integer ) As Boolean

#### **Return Value**

True if the function is successful; otherwise False.

#### **Arguments**

*BankOfEEPROM As Integer*

The storage bank on EEPROM. The valid range of the value of bank is 0 through 3.

# *SSI.ClearAll Method*

Disconnects all of the device signals from the SSI bus trigger lines.

#### **Syntax**

Function object**.ClearAll** As Boolean

#### **Return Value**

True if the function is successful; otherwise False.

#### **Arguments**

None

# *DAQError Event*

#### **Syntax**

sub ControlName\_DAQError ( ErrString As String )

#### **Arguments**

ErrString As String The string of error reasion

#### **Remarks**

This event will occur when some error occur in control

# *AiComplete Event*

#### **Syntax**

sub ControlName\_AiComplete( ScaledData as Variant, BinaryCodes As Variant )

#### **Arguments**

#### *ScaledData as Variant*

The analog input data array that have been translated to the engineering data (voltage) according to AI.Channels(n).Range property.

#### *BinaryCodes As Variant*

The analog input data array with digital format.

#### **Remarks**

This event occurs when continuous analog input function is completed. Whether ScaledData or BinaryCodes contains data depends on AI.ReturnType property setting."*BinaryCodes without channel only".* Format: Please refer to Appendix C AD Data Format for the data format in the Buffer.

#### **Note**

 In VC++, ScaledData is a VARIANT of VT\_ARRAY | VT\_R4, BinaryCodes is a VARIANT of VT\_ARRAY | VT\_I4 ( without channel ).

# *AiHalfReady Event*

#### **Syntax**

sub ControlName\_AiHalfReady( ScaledData as Variant, BinaryCodes As Variant )

#### **Arguments**

*ScaledData as Variant*

The analog input data array that have been translated to the engineering data (voltage) according to AIRange property.

*BinaryCodes As Variant*

The analog input data array with digital format.

#### **Remarks**

This event occurs when one half-buffer of the circular buffer is full at continuous analog input operation. Whether ScaledData or BinaryCodes contains data depends on AI.ReturnType property setting. "*BinaryCodes without channel only*"

Format: Please refer to Appendix C AD Data Format for the data format in the Buffer.

#### **Note**

In VC++, ScaledData is a VARIANT of VT\_ARRAY | VT\_R4, BinaryCodes is a VARIANT of VT\_ARRAY | VT\_I4 ( without channel ).

### *AoComplete Event*

#### **Syntax**

sub ControlName \_AoComplete( )

#### **Arguments**

None

#### **Remarks**

This event occurs when continuous a nalog output function is completed.

# *AoBufferReady Event*

#### **Syntax**

Sub ControlName\_AoBufferReady( BufferIndex as Integer )

#### **Arguments**

*BufferIndex as Integer*, The index of the buffer just output.

#### **Remarks**

This event occurs when enable the AO.DoubleBufferMode, If User want to dynamic change the output pattern, process it when receive AoBufferReady event.

#### **Example**

'This sample code show that how to output four buffers (pattern) in one channel. 'You can modify this code for dynamic changes pattern.

Dim varArray(0 To 3) As Variant Dim nCounter As Integer

Private Sub AO\_Click()

 Dim buffer0(0 To 4095) As Integer Dim buffer1(0 To 4095) As Integer Dim buffer2(0 To 4095) As Integer Dim buffer3(0 To 4095) As Integer

Dim i As Double

```
For i = 0 To 4095
    buffer0(i) = (Sin(i / 512 * 3.14159) * & H7FF) + & H800 Next i
For i = 0 To 4095
     If i < 2048 Then
         buffer1(i) = (\&H800 + i Mod 2048) And \&HFFF
      Else
          buffer1(i) = (&H800 + 2047 - (i \text{ Mod } 2048)) And &HFFF End If
 Next i
For i = 0 To 4095
     buffer2(i) = (Cos(i / 512 * 3.14159) * & H7FF) + & H800 Next i
For i = 0 To 4095
      If i < 2048 Then
          buffer3(i) = (&H800 + 2047 - (i \text{ Mod } 2048)) And &HFFF Else
          buffer3(i) = (&H800 + i Mod 2048) And &HFFF
      End If
 Next i
varArray(0) = buffer0varArray(1) = buffer1
```

```
varArray(2) = buffer2varArray(3) = buffer3Daq2206.AO. Channels(0).buffer1 = varArray(0)Daq2206.AO.Channels(0).buffer2 = varArray(1) nCounter = 1
    Daq2206.AO.Channels(0).Enable = True Daq2206.AO.DoubleBufferMode = True
     Daq2206.AO.StartContAO
End Sub
Private Sub Daq2206_AoBufferReady(ByVal BufferIndex As Integer)
nCounter = nCounter + 1
nCounter = nCounter Mod 4
If BufferIndex = 1 Then
     ' It can change buffer1 in here
     Daq2206.AO.Channels(0).buffer1 = varArray(nCounter) 
End If
If BufferIndex = 2 Then
     ' It can change buffer2 in here
    Daq2206.AO.Channels(0).buffer2 = varArray(nCounter)End If
```
End Sub

### *Acquire22XXADError Event*

Acquires the offset and gain errors.

#### **Syntax**

Sub **ControlName** \_Acquire22XXADError(ByVal gain\_err As Double, ByVal bioffset\_err As Double, ByVal unioffset\_err As Double, ByVal hg\_bios\_err As Double)

#### **Arguments**

 *gain\_err As Double* , The gain error of the ADC.  **bioffset\_err As Double***, The offset error of the ADC in bipolar mode. unioffset\_err As Double T*he offset error of the ADC in unipolar mode.  *hg\_bios\_err As Double T*he high-gain offset error of the ADC in bipolar mode.

#### **Example**

Daq2206.CALIBRATION.DisplayErrors

Private Sub Daq2206\_Acquire22XXADError(ByVal gain\_err As Double, ByVal bioffset\_err As Double, ByVal unioffset\_err As Double, ByVal hg\_bios\_err As Double) strMsg = "AD Gain error:" & Format(gain\_err, "#0.#####") List1.AddItem (strMsg) str $Msg = "Bio offset error." & Format(bioffset err, "#0. # # # #"')$  List1.AddItem (strMsg) strMsg = "Uni offset error:" & Format(unioffset\_err, "#0.#####") List1.AddItem (strMsg) strMsg = "Hign Gain bipolar Offset error:" & Format(hg\_bios\_err, "#0.#####")

 List1.AddItem (strMsg) End Sub

### *AcquireDAError Event*

Acquires the offset and gain errors of the specified DA channel in the specified polarity mode.

#### **Syntax**

sub *ControlName*\_AcquireDAError(ByVal channel As Integer, ByVal polarity As Integer, ByVal gain\_err As Double, ByVal offset\_err As Double)

#### **Arguments**

 *channel as Integer***,**  Indicate channel id.  **polarity** *as Integer,* Indicate polarity **Value Description** 0 Unipolar 1 Bipolar  *gain\_err as Double Indicate gain error offset\_err as Double Indicate offset error*

#### **Example**

Daq2206.CALIBRATION.DisplayErrors

Private Sub Daq2206\_AcquireDAError(ByVal channel As Integer, ByVal polarity As Integer, ByVal gain\_err As Double, ByVal offset\_err As Double)

If polarity  $= 0$  Then strPolarity = "Unipolar" Else strPolarity = "Bipolar" End If

strMsg = "DA channel:" & channel & " " & strPolarity & " Gain error:" & Format(gain\_err, "#0.#####") & " Offset error:" & Format(offset\_err, "#0.#####") List1.AddItem (strMsg) List1.Refresh End Sub

# **Daq2501 ActiveX Control**

The Daq2501 ActiveX control is a software component that provides the interface for users to control PCI-2501 card.

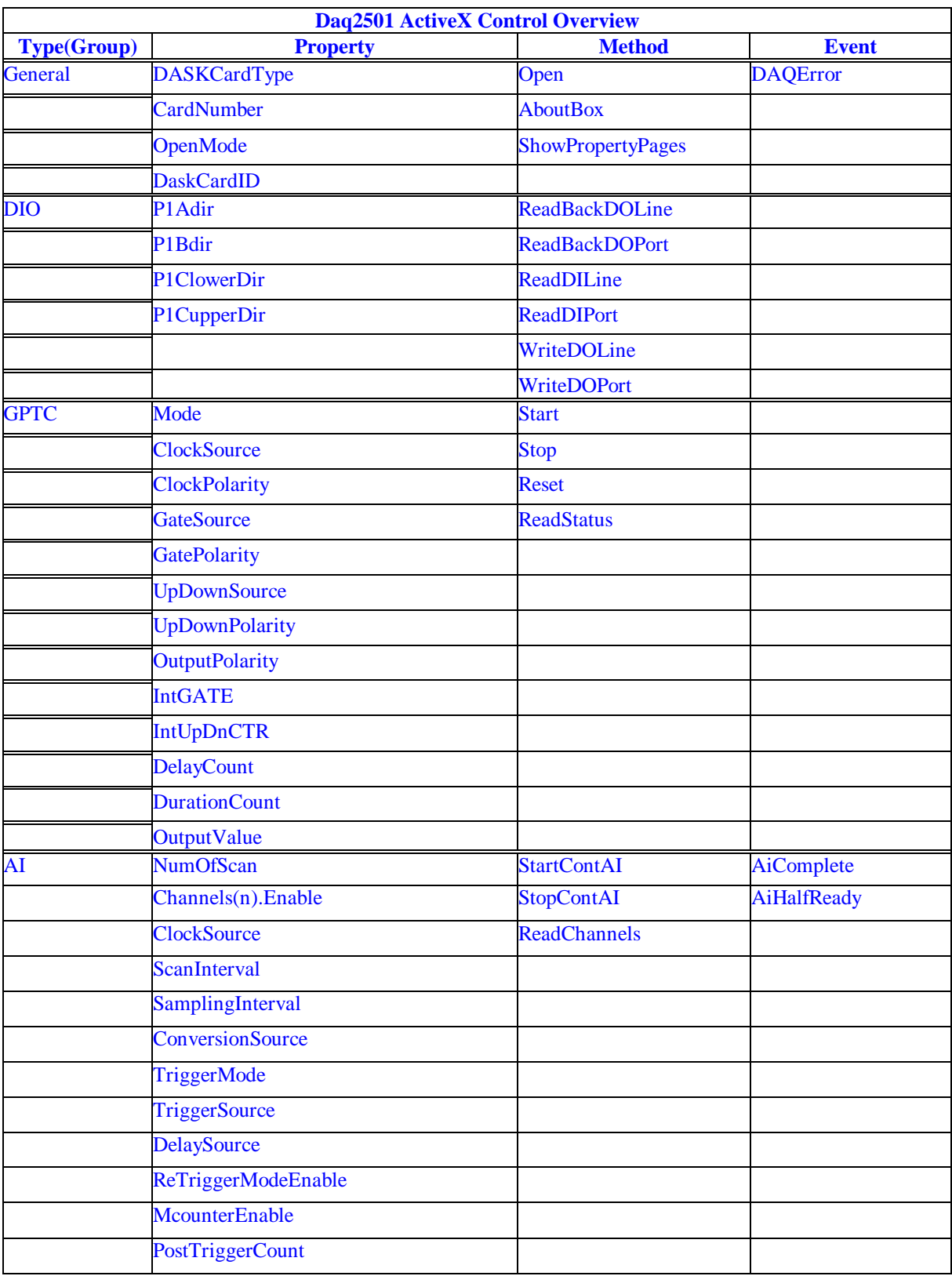

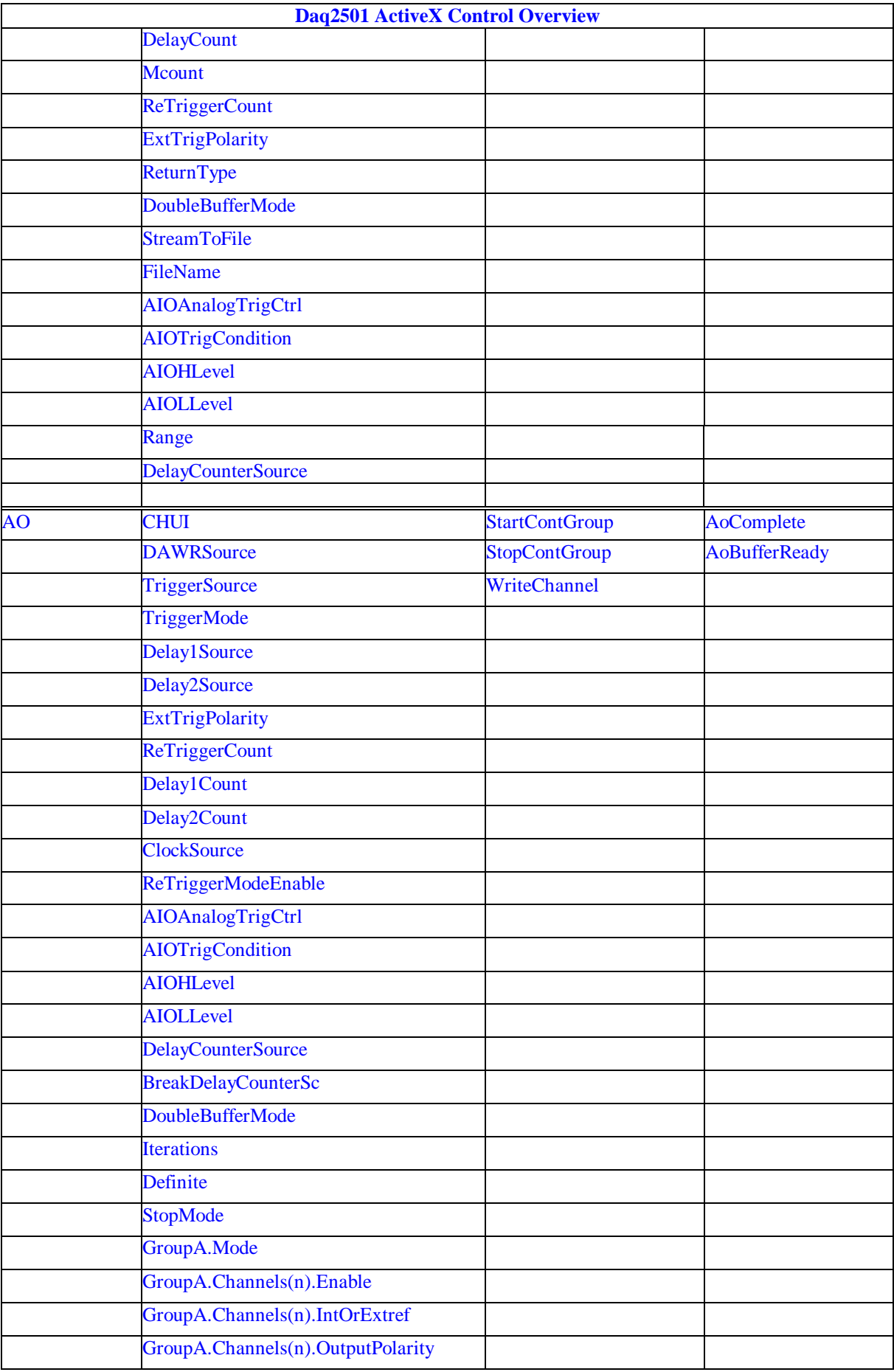

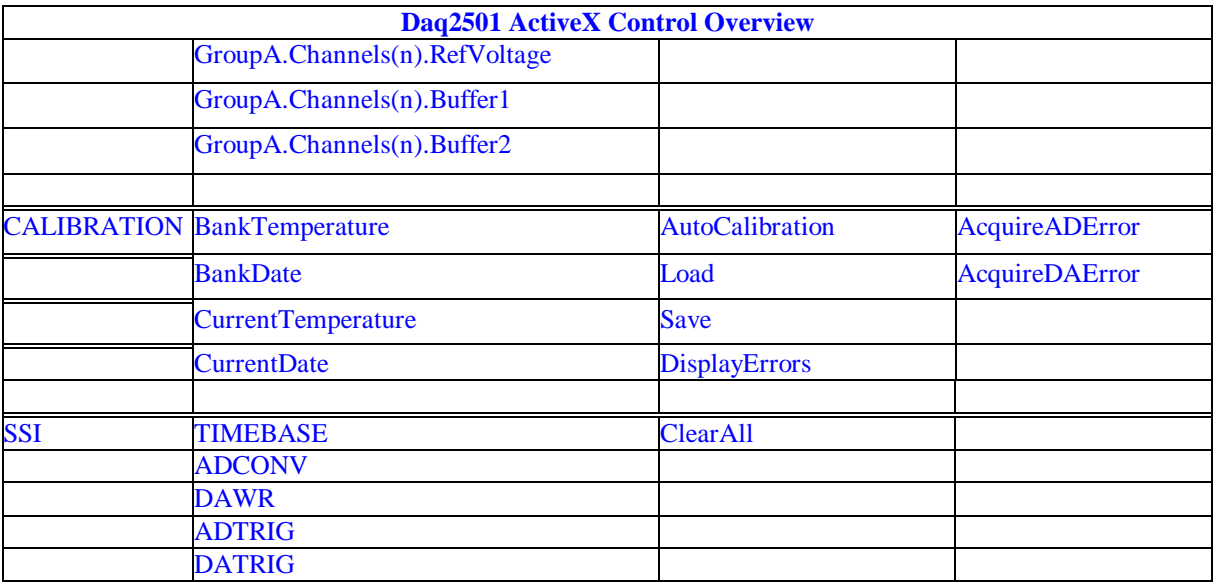

*DAQ\_2501 Properties*

### *DASKCardType Property*

Return a value that determines the card type. It is always DAQ\_2501 in DAQ-2501 device.

#### **Syntax**

.

[Integer] =object**.CardType**

#### **Remarks**

Always return DAQ\_2501 (for DAQ -2501 Device)

#### **Settings**

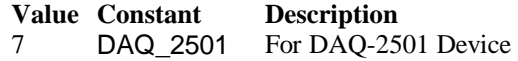

**Microsoft C/C++ and Borland C++ Header:** D2kDask.h

**Visual Basic Module:** D2kDask.bas

**Borland Delphi Unit:** D2kDask.pas

#### **Data Type**

Integer

### *CardNumber Property*

The sequence number of the card with *the same card type* plugged in the PCI slot. The card sequence number setting is according t o the PCI slot sequence in the mainboard. The first card (in the most prior slot) is with CardNumber=0. For example, If there are two DAQ -2501 cards plugged on your PC, the DAQ -2501 card in the prior slot should be registered with CardNumber =0, and the  $\circ$  ther one with CardNumber =1.

#### **Syntax**

.

object**.CardNumber** [= short]

#### **Remarks**

This property will be used when Initializes the hardware states of a DAQ -2K data acquisition

card.

#### **Data Type**

Integer

### *OpenMode Property*

Return/Set a value that determines the mode of opening device.

#### **Syntax**

object**.OpenMode** [= short]

#### **Settings**

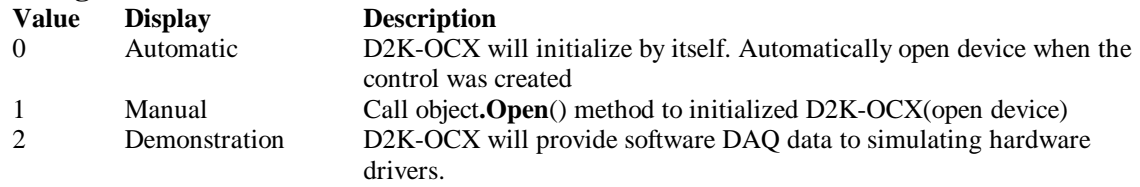

#### **Data Type**

Integer

### *DaskCardID Property*

Returns a value that determines the D2K\_Register\_Card() returns value, the DaskCardID is a numeric card ID that will be used by other D2K -DASK library functions.

#### **Syntax**

[ short] =object**.DaskCardID**

#### **Remarks**

The range of card id is between 0 and 31. This property will be used when combine D2K-DASK and D2K-OCX two module in one program.

#### **Data Type**

Integer

**Microsoft C/C++ and Borland C++ Header:** D2kDask.h

**Visual Basic Module:** D2kDask.bas

**Borland Delphi Unit:** D2kDask.pas

#### **Example:**

'This sample will demonstration If user want to check AI completed by itself.

 ' OCX to starting continuous AI Dim nDaskID as Integer Daq2501.Open(TRUE) nDaskID = Daq2501.DaskCardID Daq2501.AI.StartContAI

' Check AI Completed by DASK API Dim Stopped As Byte Dim AccessCnt As Long

Do While True D2K\_AI\_AsyncCheck nDaskID, Stopped, AccessCnt If Stopped  $= 1$  Then Exit Do End If Loop MsgBox "AI Complete"

### *DIO.P1Adir Property*

Return/Set a value that determines P1A port direction.

**Syntax** object**.DIO.P1ADir** [= Direction]

#### **Settings**

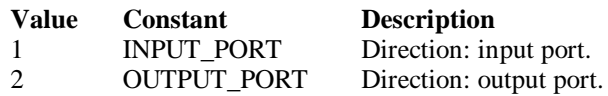

#### **Data Type**

Integer

**Microsoft C/C++ and Borland C++ Header:** D2kDask.h

**Visual Basic Module:** D2kDask.bas

**Borland Delphi Unit:** D2kDask.pas

### *DIO.P1Bdir Property*

Return/Set a value that determines P1B port direction.

#### **Syntax**

object**.DIO.P1BDir** [= Direction]

#### **Settings**

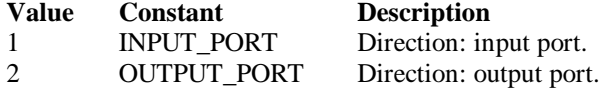

#### **Data Type**

nteger.

**Microsoft C/C++ and Borland C++ Header:** D2kDask.h

**Visual Basic**

**Module:** D2kDask.bas

**Borland Delphi Unit:** D2kDask.pas

# *DIO.P1CLowerdir Property*

Return/Set a value that determines P1C lower port direction.

**Syntax**

object**.DIO.P1CLowerDir** [= Direction]

#### **Settings**

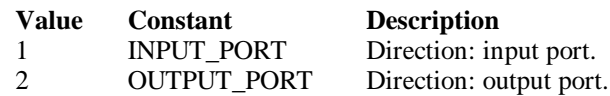

#### **Data Type**

Integer

**Microsoft C/C++ and Borland C++ Header:** D2kDask.h

**Visual Basic Module:** D2kDask.bas

**Borland Delphi Unit:** D2kDask.pas

# *DIO.P1CUpperdir Property*

Return/Set a value that determines P1C upper port direction.

#### **Syntax**

object**.DIO.P1CUpperDir** [= Direction]

#### **Settings**

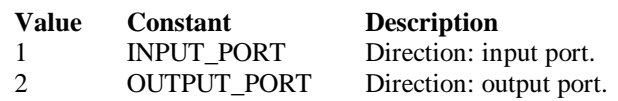

#### **Data Type**

Integer

**Microsoft C/C++ and Borland C++ Header:** D2kDask.h

**Visual Basic Module:** D2kDask.bas

**Borland Delphi Unit:** D2kDask.pas

# *GPTC.Counter0.Mode Property*

Return/Set a value that determines the Timer/Counter mode.

**Syntax** object**.GPTC.Counter0.Mode** [= Integer]

**Settings**

**Value Constant Description**

#### **Value Constant Description**

- 1 SimpleGatedEventCNT
- 2 SinglePeriodMSR
- 3 SinglePulseWidthMSR
- 4 SingleGatedPulseGen
- 5 SingleTrigPulseGen 6 RetrigSinglePulseGen
- 7 SingleTrigContPulseGen
- 8 ContGatedPulseGen

#### **Remarks**

Please refer to the hardware manual for the mode descrip tion.

#### **Data Type**

Integer

**Microsoft C/C++ and Borland C++ Header:** D2kDask.h

**Visual Basic Module:** D2kDask.bas

**Borland Delphi Unit:** D2kDask.pas

# *GPTC.Counter0.ClockSource Property GPTC.Counter1.ClockSource Property*

Return/Set a value that determines the Timer/Counter Source.

#### **Syntax**

 object**.GPTC.Counter0.ClockSource** [= Integer] object**.GPTC.Counter1.ClockSource** [= Integer]

#### **Settings**

**Value Constant Description** 1 GPTC\_CLKSRC\_INT internal time base<br>2 GPTC\_CLKSRC\_EXT external time base 2 GPTC\_CLKSRC\_EXT external time base from GPTC0\_SRC or GPTC1 \_SRC pin

Please refer to the hardware manual for the mode description.

**Data Type**

Integer

**Microsoft C/C++ and Borland C++ Header:** D2kDask.h

**Visual Basic Module:** D2kDask.bas

**Borland Delphi Unit:** D2kDask.pas

### *GPTC.Counter0.ClockPolarity Property GPTC.Counter1.ClockPolarity Property*

Return/Set a value that determines the Timer/Counter clock polarity

#### **Syntax**

 object**.GPTC.Counter0.ClockPolarity** [= Integer] object**.GPTC.Counter1.ClockPolarity** [= Integer]

#### **Settings**

**Value Constant Description**

1 GPTC CLKEN LACTIVE Low active 2 GPTC\_CLKEN\_HACTIVE High active

Please refer to the hardware manual for the mode description.

#### **Data Type**

Integer

**Microsoft C/C++ and Borland C++ Header:** D2kDask.h

**Visual Basic Module:** D2kDask.bas

**Borland Delphi Unit:** D2kDask.pas

### *GPTC.Counter0.GateSource Property GPTC.Counter1.GateSource Property*

Return/Set a value that determines the Timer/Counter gate source

#### **Syntax**

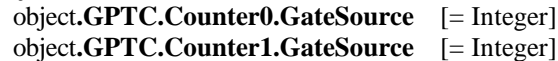

#### **Settings**

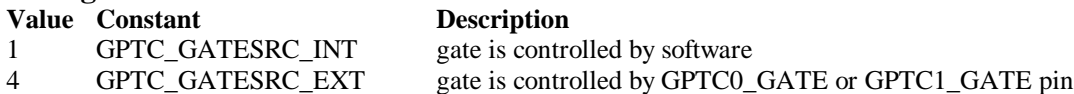

Please refer to the hardware manual for the mode description.

#### **Data Type**

Integer

**Microsoft C/C++ and Borland C++ Header:** D2kDask.h

**Visual Basic Module:** D2kDask.bas

**Borland Delphi Unit:** D2kDask.pas

### *GPTC.Counter0.GatePolarity Property GPTC.Counter1.GatePolarity Property*

Return/Set a value that determines the Timer/Counter gate polarity

#### **Syntax**

 object**.GPTC.Counter0.GatePolarity** [= Integer] object**.GPTC.Counter1.GatePolarity** [= Integer]

#### **Settings**

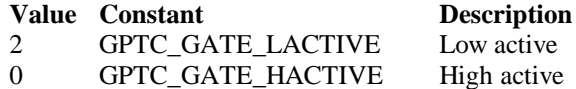

Please refer to the hardware manual for the mode description.

#### **Data Type**

Integer

**Microsoft C/C++ and Borland C++ Header:** D2kDask.h

**Visual Basic Module:** D2kDask.bas

### **Borland Delphi**

**Unit:** D2kDask.pas

### *GPTC.Counter0.UpDownSource Property GPTC.Counter1.UpDownSource Property*

Return/Set a value that determines the Timer/Counter UpDown Source

#### **Syntax**

 object**.GPTC.Counter0.UpDownSource** [= Integer] object**.GPTC.Counter1.UpDownSource** [= Integer]

#### **Settings**

#### **Value Constant Description**

0 GPTC\_UPDOWN\_SEL\_INT Up/Down controlled by software

16 GPTC\_UPDOWN\_SEL\_EXT Up/Down controlled by GPTC0\_UPDOWN orGPTC1\_UPDOWN pin Please refer to the hardware manual for the mode description.

#### **Data Type**

Integer

**Microsoft C/C++ and Borland C++ Header:** D2kDask.h

**Visual Basic Module:** D2kDask.bas

**Borland Delphi Unit:** D2kDask.pas

### *GPTC.Counter0.UpDownPolarity Property GPTC.Counter1.UpDownPolarity Property*

Return/Set a value that determines the Timer/Counter UpDown Polarity

#### **Syntax**

 object**.GPTC.Counter0.UpDownPolarity** [= Integer] object**.GPTC.Counter1.UpDownPolarity** [= Integer]

**Settings**

**Value Constant Description**

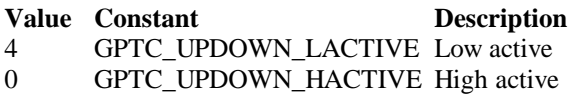

Please refer to the hardware manual for the mode description.

**Data Type** Integer

**Microsoft C/C++ and Borland C++ Header:** D2kDask.h

**Visual Basic Module:** D2kDask.bas

**Borland Delphi Unit:** D2kDask.pas

### *GPTC.Counter0.OutputPolarity Property GPTC.Counter1.OutputPolarity Property*

Return/Set a value that determines the Timer/Counter Output Polarity

#### **Syntax**

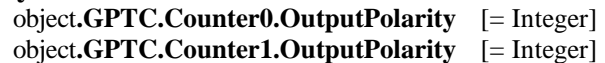

#### **Settings**

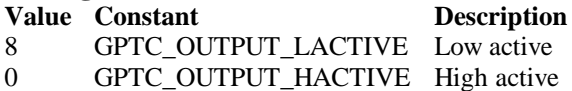

Please refer to the hardware manual for the mode description.

#### **Data Type**

Integer

**Microsoft C/C++ and Borland C++ Header:** D2kDask.h

**Visual Basic Module:** D2kDask.bas

**Borland Delphi Unit:** D2kDask.pas

# *GPTC.Counter0.IntGATE Property GPTC.Counter1.IntGATE Property*

Return/Set a value that determines the Timer/Counter Internal gate initialized status

#### **Syntax**

 object**.GPTC.Counter0.IntGATE** [= Boolean] object**.GPTC.Counter1.IntGATE** [= Boolean ]

**Settings**

**Value Constant Description**

**Value Constant Description** 0 FALSE 1 TRUE

**Data Type** Boolean

### *GPTC.Counter0.IntUpDnCTR Property GPTC.Counter1.IntUpDnCTR Property*

Return/Set a value that determines the Timer/Counter internal updown counter initialized status.

#### **Syntax**

 object**.GPTC.Counter0.IntUpDnCTR** [= Boolean] object**.GPTC.Counter1.IntUpDnCTR** [= Boolean ]

#### **Settings**

**Value Constant Description** 0 FALSE

1 TRUE

**Data Type**

Boolean

### *GPTC.Counter0.DelayCount Property GPTC.Counter1.DelayCount Property*

Return/Set a value that determines the Timer/Counter internal initial count of the GPTC or pulse delay. The counter value of load register 1 of timer/counter. The meaning for the value depends on the mode the timer /counter performs. For mode 1 to mode 3, the value is the initial count of the GPTC. For mode 4 to mode 8 (the pulse generation modes), the value is configures as the pulse delay.

#### **Syntax**

 object**.GPTC.Counter0.DelayCount** [= Integer] object**.GPTC.Counter1.DelayCount** [= Integer]

#### **Data Type**

Integer

# *GPTC.Counter0.DurationCount Property GPTC.Counter1.DurationCount Property*

Return/Set a value that determines the Timer/Counter pulse width when mode 4 to mode 8. The counter value of load register 2 of timer/counter. For mode 1 to mode 3, the value is not used. For mode 4 to mode 8 (the pulse generation modes), the value is configures as the pulse width.

#### **Syntax**

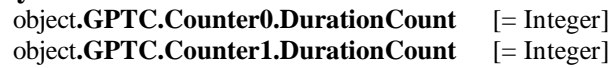

**Data Type** Integer

# *GPTC.Counter0.OutputValue Property GPTC.Counter1.OutputValue Property*

Returns the counter value of the specified general -purpose timer/counter. Range: 0 through 65535

#### **Syntax**

 [ Integer=] object**.GPTC.Counter0.OutputValue**  [ Integer=] object**.GPTC.Counter1.OutputValue** 

#### **Data Type**

Integer

### *GPTC.CALIBRATION.BankTemperature Property*

Returns a value that since user's last calibrated temperature in the EEPRON Bank.

#### **Syntax**

object**.CALIBRATION.BankTemperature**(*[BankOfEEPROM as Integer]*) As Single

#### **Data Type**

Single

### *GPTC.CALIBRATION.BankDate Property*

Returns a value that since user's last calibrated date in the EEPRON Bank .

#### **Syntax**

object**.CALIBRATION.BankDate**(*[BankOfEEPROM as Integer]*) As String

### **Data Type**

String

### *GPTC.CALIBRATION.CurrentTemperat ure Property*

Returns a value that determines the current temperature on card.

#### **Syntax**

[Single=] object**.CALIBRATION.CurrentTemperature**

### **Data Type**

Single

# *GPTC.CALIBRATION.CurrentDate Property*

Returns a value that determines the current date.

#### **Syntax**

[String=] object**.CALIBRATION.CurrentDate**

String

### *AI.NumOfScan Property*

If double-buffered mode is disabled, the total number of scans to be performed. For double buffered acquisition, NumOf *Scan* is the size (in samples) allocated for each channel in the circular buffer. This value must be a multiple of 2.

#### **Syntax**

object**.AI.NumOfScan** [=Long]

#### **Remarks**

 **Non-double-buffer mode**

This value multiply the total number of scan channels is the total number of A/D conversions to be performed.

 **Double-buffer-mode**

This value multiply the total number of scan channels is the size (in sample) of the circular buffer.

#### **Data Type**

Long

# *AI.ClockSource Property*

The clock source (Time Base) the device selected.

#### **Syntax**

```
object.AI.ClockSource [=Short]
```
#### **Settings**

#### **Value Constant Description** 0 DAQ2K\_IntTimeBase Internal timer as the time base 1 DAQ2K\_ExtTimeBase External timer as the time base 2 DAQ2K\_SSITimeBase The timer based on the SSI source

#### **Data Type**

Short

**Microsoft C/C++ and Borland C++ Header:** D2kDask.h

**Visual Basic Module:** D2kDask.bas

**Borland Delphi Unit:** D2kDask.pas

# *AI.ScanInterval Property*

The length of the scan interval (that is, the counter value between the initiation of each scan sequence). The scan rate will be *TimeBase/ScanIntrv*. The valu e of *TimeBase* depends on the card type.

If the timer base is from *external*, the valid range of the value is 2 through 16777215.

If the timer base is *Internal timer*, the valid range of the value is 100 through 16777215

**Syntax** object**.AI.ScanInterval** [=Long]

#### **Data Type**

Long

# *AI.SamplingInterval Property*

The length of the sample interval (that is, the counter value between each A/D conversion within a scan sequence). The A/D conversion rate will be *TimeBase/SampIntrv*. The value of *TimeBase(AI.ClockSource)* depends on the card type. If the timer base is from *external*, the valid range of the value is 2 through 65535. If the timer base is *Internal timer*, the valid range of the value is as follows:

DAQ-2501 : 100 through 16777215

#### **Syntax**

object**.AI.SamplingInterval** [=Long]

#### **Data Type**

Long

### *AI.ConversionSource Property*

The A/D Conversion Source Selection.

#### **Syntax**

object**.AI.ConversionSource** [=Short]

#### **Settings**

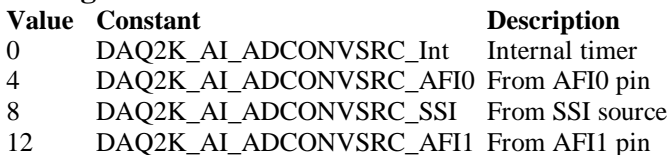

#### **Data Type**

Short

**Microsoft C/C++ and Borland C++ Header:** D2kDask.h

**Visual Basic Module:** D2kDask.bas

**Borland Delphi Unit:** D2kDask.pas

# *AI.TriggerMode Propert y*

The Trigger Mode Selection.

**Syntax**

object**.AI.TriggerMode** [=Short]

**Settings Value Constant Description**

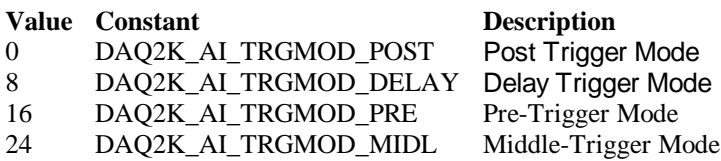

#### **Remarks**

Please refer to the hardware manual for the trigger mode description.

#### **Data Type**

Short

**Microsoft C/C++ and Borland C++ Header:** D2kDask.h

**Visual Basic Module:** D2kDask.bas

**Borland Delphi Unit:** D2kDask.pas

# *AI.TriggerSource Property*

The Trigger Source Selection.

#### **Syntax**

object**.AI.TriggerSource** [=Short]

#### **Settings**

#### **Value Constant Description**

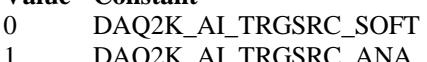

#### Software 1 DAQ2K\_AI\_TRGSRC\_ANA From analog trigger pin<br>2 DAO2K\_AI\_TRGSRC\_ExtD: From external digital tri 2 DAQ2K\_AI\_TRGSRC\_ExtD: From external digital trigger pin<br>3 DAO2K\_AI\_TRSRC\_SSI From SSI source DAQ2K\_AI\_TRSRC\_SSI From SSI source

#### **Data Type**

Short

**Microsoft C/C++ and Borland C++ Header:** D2kDask.h

**Visual Basic Module:** D2kDask.bas

**Borland Delphi Unit:** D2kDask.pas

### *AI.DelaySource Property*

The delay source selection.

**Syntax** object**.AI. DelaySource** [=Short]

**Settings Value Constant Description**

**Data Type** Short

**Microsoft C/C++ and Borland C++ Header:** D2kDask.h

**Visual Basic Module:** D2kDask.bas

**Borland Delphi Unit:** D2kDask.pas

# *AI.ReTriggerModeEnable Property*

Re-trigger in an acquisition is enabled

#### **Syntax**

object**.AI.ReTriggerModeEnable** [=Boolean]

**Settings**

**Value Constant Description**

0 False ReTriggerMode is disabled. 1 True ReTriggerMode is enabled.

### **Data Type**

Boolean

# *AI.MCounterEnable Property*

This constant is only valid for Pre -trigger and Middle trigger mode . Mcounter is enabled and then the trigger signal is ignore before M terminal count is reached.

#### **Syntax**

object**.AI.MCounterEnable** [=Boolean]

#### **Settings**

**Value Constant Description** 0 False MCounter is disabled. 1 True Mcounter is enabled.

### **Data Type**

Boolean

# *AI.PostTriggerCount Property*

This constant is only valid for Middle trigger mode, The PostTriggerCount indicates the number of data will be accessed after a specific trigger event.

#### **Syntax**

object**.AI.PostTriggerCount** [=Long]

**Data Type**

Long

# *AI.DelayCount Property*

This constant is only valid for Delay trigger mode, The DelayCount indicates the number of data or timer ticks will be ignored after a specifi c trigger event.

#### **Syntax**

object**.AI.DelayCount** [=Long]

#### **Data Type**

Long

### *AI.MCount Property*

The counter value of MCounter . This argument is only valid for Pretrigger and Middle trigger mode.

#### **Syntax**

object**.AI.MCount** [=Long]

### **Data Type**

Long

# *AI.ReTriggerCount Property*

The accepted trigger times in an acquisition. This argument is only valid for Delay trigger and Post trigger mode.

#### **Syntax**

object**.AI.ReTriggerCount** [=Long]

#### **Data Type**

Long

# *AI.ExtTrigPolarity Property*

External Digital Trigger Polari ty.

#### **Syntax**

object**.AI.ExtTrigPolarity** [=Integer]

#### **Settings**

**Value Constant Description** 0 DAQ2K\_AI\_TrgPositive Trigger positive edge active 4096 DAQ2K\_AI\_TrgNegative Trigger negative edge active

### **Data Type**

Integer

**Microsoft C/C++ and Borland C++ Header:** D2kDask.h

**Visual Basic Module:** D2kDask.bas

**Borland Delphi Unit:** D2kDask.pas

### *AI.ReturnType Property*

Return/Set a value that determines the return data type of analog input when AiComplete or AiHalfReady event would occur.

#### **Syntax**

object**.AI.ReturnType** [=Integer]

#### **Settings**

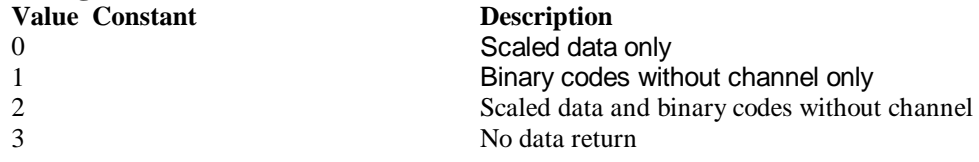

**Data Type**

Integer

# *AI.DoubleBufferMode Property*

Enables or disables double -buffered data acquisition mode.

#### **Syntax**

```
object.AI.DoubleBufferMode [=Boolean]
```
#### **Settings**

**Value Constant Description**

0 False double-buffered mode is disabled. 1 True double-buffered mode is enabled.

#### **Data Type Boolean**

# *AI.StreamToFile Property*

Return/Set a value that determines if the control is enabled the function of streaming data to disk file. This argument is only valid for Delay trigger

#### **Syntax**

object**.AI.StreamToFile** [=Boolean]

#### **Settings**

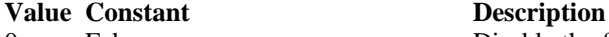

0 False Disable the function of streaming data to disk file. 1 True Enable the function of streaming data to disk file

**Data Type Boolean** 

### *AI.FileName Property*

FileName specified the file name of streaming data to disk. This argument is only valid for AI.StreamToFile is Enable.

#### **Syntax**

object**.AI.FileName** [=String]

#### **Data Type**

String

# *AI.AIOAnalogTrigCtrl Property*

Return/Set a value that determines the t rigger source selection

#### **Syntax**

object**.AI.AIOAnalogTrigCtrl** [=Integer]

#### **Settings**

**Value Constant Description**

0 ADCATRIG The first AI channel in the channel-gain queue<br>1 EXTATRIG From external analog trigger pin 1 EXTATRIG From external analog trigger pin

#### **Data Type**

Integer

### *AI.AIOTrigCondition Property*

Return/Set a value that determines the t rigger condition selection

#### **Syntax**

object**.AI.AIOTrigCondition** [=Integer]

#### **Settings**

### **Value Constant Description** 0 Below\_Low\_level Below-Low-Level Triggering<br>256 Above\_High\_Level AI channel 1Above-High-Le 256 Above\_High\_Level AI channel 1Above -High-Level Triggering<br>
12 Inside Region Al channel 1Above -High-Level Triggering 768 High\_Hysteresis High Hysteresis Triggering

Inside Region Triggering Low Hysteresis Triggering

#### **Remarks**

Please refer to the hardware manual for the more description.

#### **Data Type**

Integer

### *AI.AIOHLevel Property*

The High value setting of Trigger level. Please refer to the hardware manual for the relationship between the value of *TrgLevel* and trigger voltage.

#### **Syntax**

object**.AI.AIOHLevel** [=Long]

**Remarks**

*For example***:**

If the trigger voltage is ±10V, the relationship between the value of *TrgLevel* and trigger voltage is as the following table:

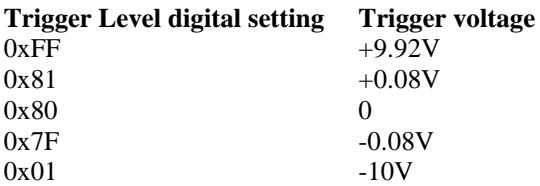

#### **Data Type**

Long

### *AI.AIOLLevel Property*

The Low value setting of Trigger level. Please refer to the hardware manual for the relationship between the value of *TrgLevel* and trigger voltage.

#### **Syntax**

object**.AI.AIOLLevel** [=Long]

#### **Remarks**

*For example***:**

If the trigger voltage is ±10V, the relationship between the value of *TrgLevel* and trigger voltage is as the following table:

### **Trigger Level digital setting trigger voltage**  $0xFF$  +9.92V

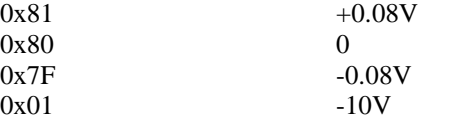

### **Data Type**

Long

*AI.Channels(0).Enable Property AI.Channels(1).Enable Property AI.Channels(2).Enable Property AI.Channels(3).Enable Property AI.Channels(4).Enable Property AI.Channels(5).Enable Property AI.Channels(6).Enable Property AI.Channels(7).Enable Property*

DAQ-2000 channel-gain that can be set separately for each channel to perform multi-channel/gain analog input, The parameter 0~7 is channel id.

#### **Syntax**

object**.AI.Channels**(0).Enable [=Boolean]

**Data Type** Boolean

### *AI.Range Property*

This property can setting same range for all channels.

#### **Syntax**

object**.AI.Range** [=Integer]

**Settings**

**Value Constant Description** 1  $AD\_B\_10\_V$  Bipolar -10V to +10V 15 AD U 10 V Unipolar 0 to +10V

**Data Type** Integer

**Microsoft C/C++ and Borland C++ Header:** D2kDask.h

**Visual Basic Module:** D2kDask.bas

**Borland Delphi Unit:** D2kDask.pas

# *AI.DelayCounterSource Property*

A/D Delay Counter Source Selection

#### **Syntax**

object**.AI.DelayCounterSource** [=Integer]

#### **Settings**

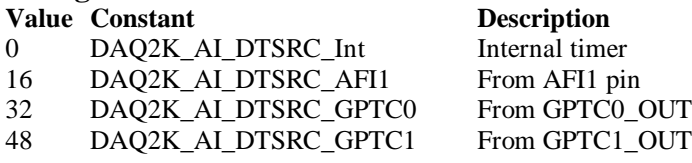

#### **Data Type**

Integer

**Microsoft C/C++ and Borland C++ Header:** D2kDask.h

**Visual Basic Module:** D2kDask.bas

**Borland Delphi Unit:** D2kDask.pas

# *AO.CHUI Property*

The length of the Channel Update interval (that is, the counter value between the initiation of each update sequence).

If the timer base is from *external*, the valid range of the value is 2 through 16777215. If the timer base is *Internal timer*, the valid range of the value is as follows:

Range: 40 through 16777215

**Syntax**

object**.AO.CHUI** [=Long]

**Data Type**

Long

# *AO.DAWRSource Property*

Return/Set a value that deter mines the D/A R/W Source Selection

#### **Syntax**

object**.AO.DAWRSource** [=Integer]

#### **Settings**

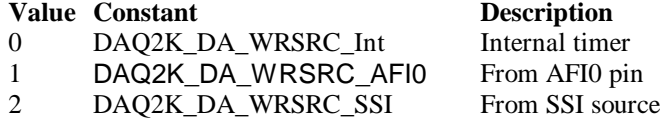

#### **Data Type**

Integer

**Microsoft C/C++ and Borland C++ Header:** D2kDask.h

**Visual Basic Module:** D2kDask.bas

**Borland Delphi Unit:** D2kDask.pas

### *AO.TriggerSource Property*

Return/Set a value that determines the trigger source selection

#### **Syntax**

object**.AO.TriggerSource** [=Integer]

#### **Settings**

#### **Value Constant Description**

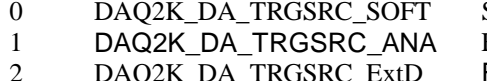

- 
- DAQ2K\_DA\_TRSRC\_SSI

#### **Data Type**

Integer

**Microsoft C/C++ and Borland C++ Header:** D2kDask.h

**Visual Basic Module:** D2kDask.bas

Software From analog trigger pin 2 DAQ2K\_DA\_TRGSRC\_ExtD From external digital trigger pin<br>3 DAQ2K\_DA\_TRSRC\_SSI From SSI source **Borland Delphi Unit:** D2kDask.pas

### *AO.TriggerMode Property*

Return/Set a value that determines the trigger mode selection

#### **Syntax**

object**.AO.TriggerMode** [=Integer]

#### **Settings**

- **Value Constant Description**
- 0 DAQ2K\_DA\_TRGMOD\_POST Post Trigger Mode
- 1 DAQ2K\_DA\_TRGMOD\_DELAY Delay Trigger Mode

**Data Type** Integer

**Microsoft C/C++ and Borland C++ Header:** D2kDask.h

**Visual Basic Module:** D2kDask.bas

**Borland Delphi Unit:** D2kDask.pas

# *AO.Delay1Source Property*

Return/Set a value that determines the delay1 source selection

**Syntax** object**.AO.Delay1Source** [=Integer]

**Settings**

**Value Constant Description** 0 DAQ2K\_DA\_Dly1InTimebase Delay in time base

**Data Type** Integer

**Microsoft C/C++ and Borland C++ Header:** D2kDask.h

**Visual Basic Module:** D2kDask.bas

**Borland Delphi Unit:** D2kDask.pas

# *AO.Delay2Source Property*

Return/Set a value that determines the delay2 source selection

#### **Syntax**

object**.AO.Delay2Source** [=Integer]

**Settings Value Constant Description** 0 DAQ2K\_DA\_Dly2InTimebase Delay in time base

**Data Type** Integer

**Microsoft C/C++ and Borland C++ Header:** D2kDask.h

**Visual Basic Module:** D2kDask.bas

**Borland Delphi Unit:** D2kDask.pas

# *AO.ExtTrigPolarity Property*

Return/Set a value that determines the e xternal digital trigg er polarity selection

#### **Syntax**

object**.AO.ExtTrigPolarity** [=Integer]

#### **Settings**

**Value Constant Description** 0 DAQ2K\_DA\_TrgPositive Trigger positive edge active 512 DAQ2K\_DA\_TrgNegative Trigger negative edge active

**Data Type**

Integer

**Microsoft C/C++ and Borland C++ Header:** D2kDask.h

**Visual Basic Module:** D2kDask.bas

**Borland Delphi Unit:** D2kDask.pas

### *AO.ReTriggerCount Property*

The accepted trigger times in an acquisition. This argument is only valid for Delay trigger and Post trigger mode.

#### **Syntax**

object**.AO.ReTriggerCount** [=Long]

**Data Type** Long

### *AO.Delay1Count Property*

The counter value of DLY1 Counter (the delay time after the trigger signal to the start of the waveform generation) . This argument is only valid for Delay trigger mode.

**Syntax** object**.AO.Delay1Count** [=Long]

#### **Data Type**

Long

# *AO.Delay2Count Property*

The counter value of DLY2 Counter (the Delay between two consecutive waveform generations).

#### **Syntax**

object**.AO.Delay2Count** [=Long]

#### **Data Type**

Long

# *AO.ClockSource Property*

The clock source (Time Base) the device selected.

#### **Syntax**

object**.AO.ClockSource** [=Short]

#### **Settings**

#### **Value Constant Description**

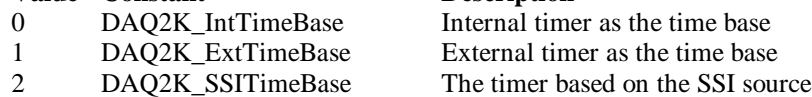

#### **Data Type**

Short

**Microsoft C/C++ and Borland C++ Header:** D2kDask.h

**Visual Basic Module:** D2kDask.bas

**Borland Delphi Unit:** D2kDask.pas

# *AO.ReTriggerModeEnable Property*

Re-trigger in an acquisition is enabled

#### **Syntax**

object**.AO.ClockSource** [=Boolean]

#### **Settings**

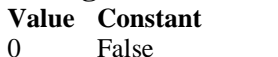

**Description** ReTriggerMode is disabled 1 True ReTriggerMode is enabled

**Data Type** Boolean

# *AO.AIOAnalogTrigCtrl Property*

Return/Set a value that determines the t rigger source selection

#### **Syntax**

object**.AO.AIOAnalogTrigCtrl** [=Integer]

#### **Settings**

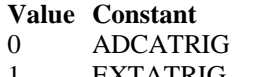

**Description** The first AI channel in the channel-gain queue EXTATRIG From external analog trigger pin

#### **Data Type**

Integer

# *AO.AIOTrigCondition Property*

Return/Set a value that determine s the trigger condition selection

#### **Syntax**

object**.AO.AIOTrigCondition** [=Integer]

#### **Settings**

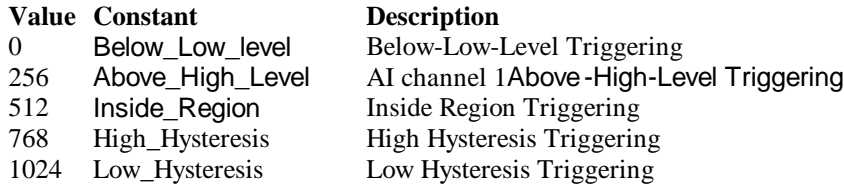

#### **Remarks**

Please refer to the hardware manual for the more description.

#### **Data Type**

Integer

### *AO.AIOHLevel Property*

The High value setting of Tr igger level. Please refer to the hardware manual for the relationship between the value of *TrgLevel* and trigger voltage.

#### **Syntax**

object**.AO.AIOHLevel** [=Long]

#### **Remarks**

#### *For example***:**

If the trigger voltage is ±10V, the relationship between the value of *TrgLevel* and trigger voltage is as the following table:

**Trigger Level digital setting Trigger voltage**  $0xFF$  +9.92V

Daq2501 ActiveX Control ? 323

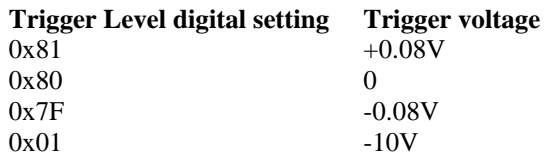

#### **Data Type**

Long

### *AO.AIOLLevel Property*

The Low value setting of Trigger level. PI ease refer to the hardware manual for the relationship between the value of *TrgLevel* and trigger voltage.

#### **Syntax**

object**.AO.AIOLLevel** [=Long]

#### **Remarks**

*For example***:**

If the trigger voltage is ±10V, the relationship between the value of *TrgLevel* and trigger voltage is as the following table:

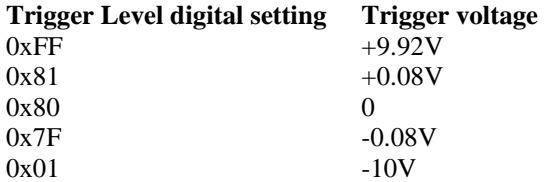

#### **Data Type**

Long

### *AO.DelayCounterSource Property*

D/A Trigger delay Counter Source Selection

#### **Syntax**

object**.AO.DelayCounterSource** [=Integer]

#### **Settings**

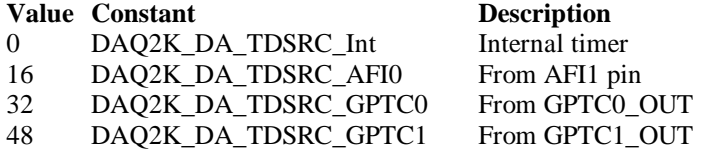

#### **Data Type**

Integer

**Microsoft C/C++ and Borland C++ Header:** D2kDask.h

**Visual Basic Module:** D2kDask.bas

**Borland Delphi Unit:** D2kDask.pas
# *AO.BreakDelayCounterSc Property*

D/A Break delay Counter Source Selection

### **Syntax**

object**.AO.BreakDelayCounterSc** [=Integer]

#### **Settings**

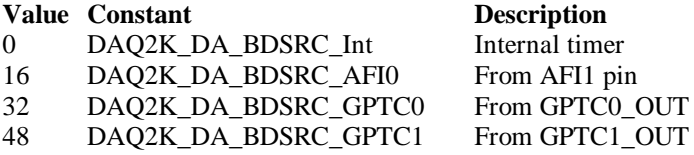

### **Data Type**

Integer

**Microsoft C/C++ and Borland C++ Header:** D2kDask.h

**Visual Basic Module:** D2kDask.bas

**Borland Delphi Unit:** D2kDask.pas

# *AO.DoubleBufferMode Property*

Enables or disables double -buffered data acquisition mode.

### **Syntax**

```
object.AO.DoubleBufferMode [=Boolean]
```
### **Settings**

**Value Constant Description**

0 False double-buffered mode is disabled. 1 True double-buffered mode is enabled.

**Data Type Boolean** 

# *AO.Iterations Property*

The times of number of the data in the buffer to output to the port. a value of zero is not allowed.

### **Syntax**

```
object.AO.Iterations [=Long]
```
**Data Type** Long

# *AO.Definite Property*

Waveform generation proceeds definite or indefinitely. If double -buffered mode is enabled, this parameter is of no use.

### **Syntax**

object**.AO.Definite** [=Boolean]

**Settings Value Constant Description** 0 False Indefinitely 1 True Definite

**Data Type** Boolean

### *AO.StopMode Property*

Return/Set a value that determines DA transfer termination mode selected.

#### **Syntax**

object**.AO. StopMode** [=Integer]

#### **Settings**

#### **Value Constant Description**

0 DAQ2K\_DA\_TerminateImmediate Software terminate the DA continuous operation immediately 1 DAQ2K\_DA\_TerminateUC Software terminate the DA continuous operation on next update counter terminal count 2 DAQ2K\_DA\_TerminateIC Software terminate the DA continuous operation on iteration count

### **Remarks**

Please refer to the hardware manual for the more description.

### **Data Type**

Integer

# *AO.GroupA.Mode Property*

Return/Set a value that determines GroupA DA transfer mode selected.

#### **Syntax**

object**.AO.GroupA.Mode** [=Integer]

### **Settings**

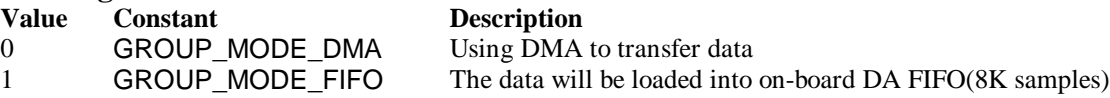

#### **Remarks**

Please refer to the hardware manual for the more description.

**Data Type** Integer

# *AO.GroupA.Channels(0).Enable Pro perty AO.GroupA.Channels(1).Enable Property*

# *AO.GroupA.Channels(2).Enable Property AO.GroupA.Channels(3).Enable Property*

DAQ-2000 output channel that can be set separately for each channel to perform multi-channel analog input, The parameter 0~3 is channel id.

#### **Syntax**

object**.AO.GroupA.Channels**(0).Enable [=Boolean]

**Data Type** Boolean

# *AO.GroupA.Channels(0).OutputPolarity Property AO.GroupA.Channels(1).OutputPolarity Property AO.GroupA.Channels(2).OutputPolarity Property AO.GroupA.Channels(3).OutputPolari ty Property*

Return/Set a value that determines polarity (unipolar or bipolar) of the output channel.

#### **Syntax**

object**.AO.GroupA.Channels**(0).OutputPolarity [=Integer]

### **Settings Value Constant Description** 0 DAQ2K DA UniPolar Unipolar 1 DAQ2K\_DA\_BiPolar Bipolar

**Data Type** Integer

# *AO.GroupA.Channels(0).IntOrExtref Property AO.GroupA.Channels(1).IntOrExtref Property AO.GroupA.Channels(2).IntOrExtref Property AO.GroupA.Channels(3).IntOrExtref Property*

Return/Set a value that determines DA reference voltage source of the output channel.

### **Syntax**

object**.AO.GroupA.Channels**(0). IntOrExtref [=Integer]

### **Settings**

**Value Constant Description** 0 DAQ2K\_DA\_Int\_REF internal reference 1 DAQ2K\_DA\_Ext\_REF external reference

# *AO.GroupA.Channels(0).R efVoltage Property AO.GroupA.Channels(1).RefVoltage Property AO.GroupA.Channels(2).RefVoltage Property AO.GroupA.Channels(3).RefVoltage Property*

If the D/A reference voltage source your device use is internal reference, the valid values is 10. If the D/A reference voltage source your device use is external reference, the valid range is -10 to +10.

### **Syntax**

object**.AO.GroupA.Channels**(0).RefVoltage [=Single]

#### **Data Type Single**

# *AO.GroupA.Channels(0).Buffer1 Property AO.GroupA.Channels(1).Buffer1 Property AO.GroupA.Channels(2).Buffer1 Property AO.GroupA.Channels(3).Buffer1 Property*

This property set up the buffer for continuous analog output operation. A buffer data or a array of buffer data, data type is integer.

### **Syntax**

object**.AO.GroupA.Channels**(0).Buffer1 [=Variant]

### **Remarks**

You must assign this property before call AO.StartContGroup(DA\_Group\_A) method. This property will be used when single or double buffer mode. **in VC++, Buffer is a VT\_ARRAY | VT\_I4.**

**Data Type** Variant(Integer array)

### **Example**

Dim buffer1(0 To 4095) As Integer

Dim i As Double

```
For i = 0 To 4095
    buffer1(i) = (Sin(i / 512 * 3.14159) * & H7FF) + & H800 Next i
Daq2501.AO.GroupA.Channels(0).buffer 1 = buffer1 Daq2501.AO.GroupA.Channels(0).Enable = True
```
# *AO.GroupA.Channels(0).Buffer2 Property AO.GroupA.Channels(1).Buffer2 Property AO.GroupA.Channels(2).Buffer2 Property AO.GroupA.Channels(3).Buffer2 Property*

This property set up the buffer for continuous analog output operation. A buffer data or a array of buffer data, data type is integer. This property only available when double buffer mode.

#### **Syntax**

object**.AO.GroupA.Channels**(0).Buffer2 [=Variant]

#### **Remarks**

You must assign this property before call AO.StartContGroup(DA\_Group\_A) method. This property will be used when double buffer mode. **in VC++, Buffer is a VT\_ARRAY | VT\_I4.**

#### **Data Type**

Variant(Integer array)

#### **Example**

 Dim buffer1(0 To 4095) As Integer Dim buffer2(0 To 4095) As Integer

```
 Dim i As Double
```

```
For i = 0 To 4095
    buffer1(i) = (Sin(i / 512 * 3.14159) * & H7FF) + & H800 Next i
For i = 0 To 4095
     If i < 2048 Then
         buffer2(i) = (&H800 + i Mod 2048) And &HFFF Else
         buffer2(i) = (&H800 + 2047 - (i Mod 2048)) And &HFFF End If
 Next i 
Daq2501.AO.GroupA.Channels(0).buffer 1 = buffer1Daq2501.AO.GroupA.Channels(0).buffer2 = buffer2 Daq2501.AO.GroupA.Channels(0).Enable = True
 Daq2501.AO.DoubleBufferMode = True
```
Daq2501.AO.StartContGroup(DA\_Group\_A)

### *SSI.ADCONV Property*

Connect / Disconnect a SSI\_ADCONV device signal to the specified SSI bus trigger line.

#### **Syntax**

object**.SSI.ADCONV** [=Boolean]

**Settings Value Constant Description** 0 False Disconnect to the specified SSI bus trigger line 1 True Connect to the specified SSI bus trigger line

**Data Type**

Boolean

# *SSI.ADTRIG Property*

Connect / Disconnect a SSI\_ADTRIG device signal to the specified SSI bus trigger line.

### **Syntax**

object**.SSI. ADTRIG** [=Boolean]

### **Settings**

**Value Constant Description**

False Disconnect to the specified SSI bus trigger line 1 True Connect to the specified SSI bus trigger line

**Data Type** Boolean

# *SSI.DATRIG Property*

Connect / Disconnect a SSI\_DATRIG device signal to the specified SSI bus trigger line.

### **Syntax**

object**.SSI.DATRIG** [=Boolean]

### **Settings**

### **Value Constant Description**

0 False **Disconnect** to the specified SSI bus trigger line 1 True Connect to the specified SSI bus trigger line

#### **Data Type Boolean**

# *SSI.DAWR Property*

Connect / Disconnect a SSI\_DAWR device signal to the specified SSI bus trigger line.

### **Syntax**

object**.SSI.DAWR** [=Boolean]

### **Settings**

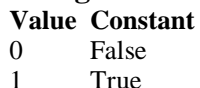

### **Description**

Disconnect to the specified SSI bus trigger line Connect to the specified SSI bus trigger line

#### **Data Type Boolean**

# *SSI.TIMEBASE Property*

Connect / Disconnect a SSI\_TIMEBASE device signal to the specified SSI bus trigger line.

### **Syntax**

object**.SSI.TIMEBASE** [=Boolean]

#### **Settings**

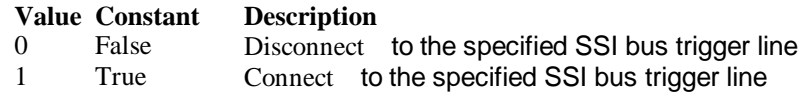

#### **Data Type**

**Boolean** 

### *DAQ\_2501 Methods*

### *Open Method*

#### **Syntax**

Function object**.Open** ([ErrMsgBox As Variant]) As Boolean

#### **Return Value**

True if the function is successful; otherwise False.

#### **Arguments**

 *[ErrMsgBox As Variant]* Boolean type. True: It will popup error message dialog box when operation error. False: It will fire DAQError event instead of popping up dialog when operation error.

#### **Remarks**

This method will be used when the OpenMode property is Manual.

#### **Note**

In VC++, *ErrMsgBox* is a VARIANT of VT\_I2.

#### **Microsoft C/C++ and Borland C++ Header:** D2kDask.h

**Visual Basic Module:** D2kDask.bas

**Borland Delphi Unit:** D2kDask.pas

### *ShowPropertyPages Method*

This method will show propertypages of ActiveX Control.

#### **Syntax**

Function object**.***ShowPropertyPages(*) As Boolean

#### **Return Value**

True if the function is successful; otherwise False.

### **Arguments**

None

### *AboutBox Method*

This method will show About ADLINK dialog box.

#### **Syntax**

Function object**.AboutBox**( ) As Boolean

### **Return Value**

True if the function is successful; otherwise False.

**Arguments**

None

# *DIO.ReadDIPort Method*

### **Syntax**

Function object**.DIO.ReadDIPort** (port As Integer, value as Variant) As Boolean

### **Return Value**

True if the function is successful; otherwise False.

#### **Arguments**

*Port As Integer*

Selects one port for inputting digital data.

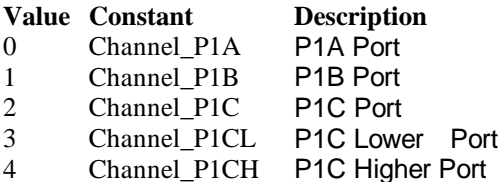

#### *value As Variant*

Returns the digital data read from the specified port. The returned value is 8 -bit data.

### **Remarks**

You can read data from the digital input port.

#### **Note**

In VC++, value is a VARIANT of VT\_I4.

# *DIO.ReadDILine Method*

#### **Syntax**

Function object**.DIO.ReadDILine** (port As Integer, line As Integer, value As Variant) As Boolean

#### **Return Value**

True if the function is successful; otherwise False.

#### **Arguments**

*Port As Integer*

Selects one port for inputting digital data

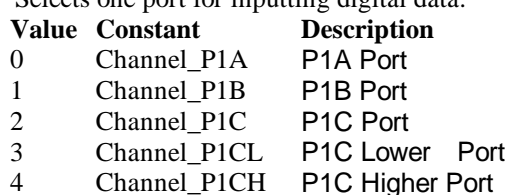

#### *line As Integer*

The digital line to be read. The valid value is 0 through 7

#### *value As Variant*

Returns the digital logic state, 0 or 1, of the specified line.

#### **Remarks**

You can read data from the digital input port.

**Note**

In VC++, value is a VARIANT of VT\_I2.

# *DIO.WriteDOPort Method*

### **Syntax**

Function object**.DIO.WriteDOPort** (port As Integer, value As Variant) As Boolean

### **Return Value**

True if the function is successful; otherwise False.

### **Arguments**

*port As Integer*

Selects one port for inputting digital data.

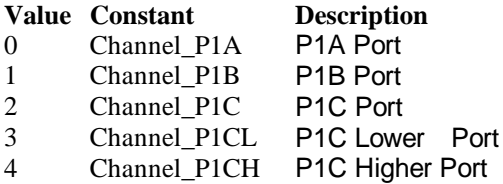

*value as Variant*

8-bit data that will be written to the digital output port.

#### **Remarks**

Users can write data to the digital output port.

#### **Note**

In VC++, value is a VARIANT of VT\_I4.

# *DIO.WriteDOLine Method*

### **Syntax**

Function object**.DIO.WriteDOLine**(port As Integer, line As Integer, value As Variant) As Boolean

### **Return Value**

True if the function is successful; otherwise False.

#### **Arguments**

*port As Integer*

Selects one port for outputting digital data.

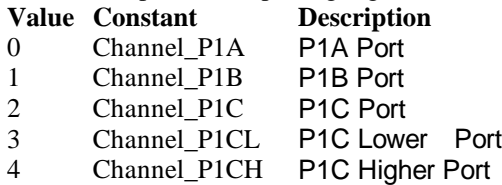

#### *line As Integer*

Selects one line number from the indicated port: from 0 to 7 (8-bit port).

*value As Variant*

Sets 0 or 1 to the indicated line.

### **Note**

In VC++, value is a VARIANT of VT\_I2.

# *DIO.ReadBackDOPort Method*

Reads back data from the indicated digital output port.

#### **Syntax**

Function object**.DIO.ReadBackDOPort** (port As Integer, value As Variant) As Boolean

#### **Return Value**

True if the function is successful; otherwise False.

### **Arguments**

*port As Integer* Selects one port for outputting digital data.

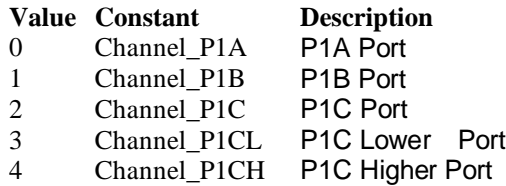

#### *value As Variant*

Data that is read back from the indicated port.

#### **Note**

In VC++, value is a VARIANT of VT\_I4.

### *DIO.ReadBackDOLine Method*

Reads back data from the indicated digital output line of the indicated digital output port.

#### **Syntax**

Function object**.DIO.ReadBackDOLine**(port As Integer, line As Integer, value As Variant) As Boolean

#### **Return Value**

True if the function is successful; otherwise False.

### **Arguments**

*port As Integer*

Selects one port for outputting digital data.

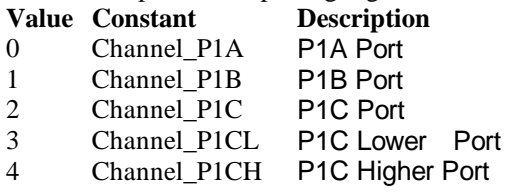

*line As Integer*

Selects one line number from the indicated port: from 0 to 7 (8-bit port).

*value As Variant*

Data that is read back from the indicated line.

#### **Note**

In VC++, value is a VARIANT of VT\_I2.

# *GPTC.Counter0.Start Method GPTC.Counter1.Start Method*

Start counter operation with the specified mode.

#### **Syntax**

Function object**.GPTC.Counter0.Start**() As Boolean

#### **Return Value**

True if the function is successful; otherwise False.

**Arguments**

None

#### **Remarks**

You can start the indicated counter to operate in the specified mode.

# *GPTC.Counter0.Stop Method GPTC.Counter1.Stop Method*

Stop counter operation.

#### **Syntax** Function object**.GPTC.Counter0.Stop**() As Boolean

### **Return Value**

True if the function is successful; otherwise False.

**Arguments** None

# *GPTC.Counter0.Reset Method GPTC.Counter1.Reset Method*

Halts the specified general -purpose timer/counter operation and rel oad the initial value of the timer/counter.

### **Syntax**

Function object**.GPTC.Counter0.Reset**() As Boolean

### **Return Value**

True if the function is successful; otherwise False.

**Arguments**

None

# *GPTC.Counter0.ReadStatus Method GPTC.Counter1.ReadStatus Method*

Reads the latched GPTC status of the general -purpose counter from the GPTC status register.

### **Syntax**

 Function object**.GPTC.Counter0.ReadStatus**(Clock *As Integer, Output As Integer, Gate As Integer, Updown As Integer,*) As Boolean

### **Return Value**

True if the function is successful; otherwise False.

# *AI.StartContAI Method*

This method performs continuous A/D conversions on the specified analog input channels at a rate as close to the rate you specified. This method takes advantage of the DAQ-2000 channel-gain that can be set separately for each channel to perform multi-channel/gain analog input. This method will fire AiComplete or AiHalfReady event depends on AI.DoubleBufferMode property.

### **Syntax**

Function object**.AI.StartContAI**() As Boolean

### **Return Value**

True if the function is successful; otherwise False.

**Arguments**

None

### **Remarks**

You can use this method to start the DMA analog input function. If the AI.StreamToFile property is True then the DMA data will be written to the file specified by AI.FileName. Otherwise, the AI.FileName property will be ignored. The data file is written in binary format, with the lower byte first (little endian). Data type is "Binary codes with miscellaneous data". DAQBench provides a convenient tool DAQCvt to convert the binary file to the file format read easily. See DAQBench User's Guide for the usage of the utility. If you want to handle the data by yourself, please refer to Appendix D Data File Format for the file structure.

**Microsoft C/C++ and Borland C++**

**Header:** D2kDask.h

**Visual Basic Module:** D2kDask.bas

**Borland Delphi Unit:** D2kDask.pas

### **Example**

 $Daq2501.AI.Channels(0).Enable = True$  $Daq2501.AI.Channels(2).Enable = True$  $Daq2501.AI.Range = AD_B_10_V$ 

Daq2501.AI.StartContAI

Private Sub Daq2501\_AiComplete(ScaledData As Variant, BinaryCodes As Variant) ' Get Data in ScaledData End Sub

Private Sub Daq2501\_AiHalfReady(ScaledData As Variant, BinaryCodes As Variant) ' Get Data in ScaledData

End Sub

# *AI.StopContAI Method*

You can use this method to force stop DMA analog input.

### **Syntax**

Function object**.AI.StopContAI**() As Boolean

### **Return Value**

True if the function is successful; otherwise False.

### **Arguments**

None

# *AI.ReadChannels Method*

This method performs a software triggered A/D conversion (analog input) on analog input channels and returns the values converted.

### **Syntax**

Function object**.AI.ReadChannels**( Buffer As Variant ) As Boolean

### **Return Value**

True if the function is successful; otherwise False.

### **Arguments**

*Buffer As Variant*

An integer array to contain the acquired data. Please ref er to Appendix C AD Data Format for the data format in the Buffer.

**Microsoft C/C++ and Borland C++ Header:** D2kDask.h

**Visual Basic Module:** D2kDask.bas

**Borland Delphi Unit:** D2kDask.pas

#### **Example**

 $Daq2501.AI.Channels(0).Enable = True$  $Daq2501.AI.Channels(2).Enable = True$ Daq2501.AI.Range =  $AD$  B 10 V

Private Sub Timer1\_Timer() Dim vBuffer As Variant Daq2501.AI.ReadChannels vBuffer ' Get Data in vBuffer End Sub

### *AO.StartContGroup Method*

This method performs continuous D/A conversions on t he specified analog output channel at a rate as close to the rate you specified. This method will fire AoComplete or AoBufferReady event depends on AO.DoubleBufferMode property.

#### **Syntax**

Function object**.AO.StartContGroup**( GroupID As Integer ) As Boolean

#### **Return Value**

True if the function is successful; otherwise False.

#### **Arguments**

GroupID As Integer Always set to DA\_Group\_A

**Microsoft C/C++ and Borland C++ Header:** D2kDask.h

**Visual Basic Module:** D2kDask.bas

**Borland Delphi**

### **Unit:** D2kDask.pas

### **Example**

 Dim buffer1(0 To 4095) As Integer Dim buffer2(0 To 4095) As Integer

```
 Dim i As Double
```

```
For i = 0 To 4095
    buffer1(i) = (Sin(i / 512 * 3.14159) * & H7FF) + & H800 Next i
For i = 0 To 4095
     If i < 2048 Then
         buffer2(i) = (&H800 + i Mod 2048) And &HFFF Else
         buffer2(i) = (&H800 + 2047 - (i Mod 2048)) And &HFFF End If
 Next i
```

```
Daq2501.AO.GroupA.Channels(0).buffer 1 = buffer1Daq2501.AO.GroupA.Channels(0).buffer2 = buffer2 Daq2501.AO.GroupA.Channels(0).Enable = True
 Daq2501.AO.DoubleBufferMode = True
```
### *AO.StopContGroup Method*

You can use this method to force stop analog output.

#### **Syntax**

Function object**.AO.StopContGroup**( GroupID As Integer ) As Boolean

#### **Return Value**

True if the function is successful; otherwise False.

#### **Arguments**

GroupID As Integer Always set to DA\_Group\_A

# *AO.WriteChannel Method*

Accepts a voltage value (or a current value), scales it to the proper binary valu e and writes a binary value to the specified analog output channel.

#### **Syntax**

Function object**.AO.WriteChannel**(Channel as Integer, Voltage as Single) As Boolean

#### **Return Value**

True if the function is successful; otherwise False.

#### **Arguments**

Channel as Integer The analog output channel number.

Voltage as Single

The value to be scaled and written to the analog output channel. The range of voltages depends on the type of device, on the output polarity, and on the voltage reference (external or int ernal).

### *CALIBRATION.AutoCalibration Method*

Uses this method to calibrate your DAQ -2000 device. When the method is called, the device goes into a self-calibration cycle. The method does not return until the self -calibration is completed.

#### **Syntax**

Function object**.CALIBRATION.AutoCalibration** () As Boolean

#### **Return Value**

True if the function is successful; otherwise False.

#### **Arguments**

None

# *CALIBRATION.DisplayErrors Method*

Uses this method to fire AcquireADError and AcquireDAError events. Through those events use r can identification DAQ-2000 device current status.

#### **Syntax**

Function object**.CALIBRATION.DisplayErrors** () As Boolean

#### **Return Value**

True if the function is successful; otherwise False.

#### **Arguments**

None

### **Example**

Daq2501.CALIBRATION.DisplayErrors

```
Private Sub Daq2501_AcquireADError(ByVal channel As Integer, ByVal polarity As Integer, ByVal gain_err
As Double, ByVal offset_err As Double)
   If polarity = 0 Then
         strPolarity = "Unipolar"
    Else
         strPolarity = "BiPolar"
    End If
   strMsg = "AD channel:" & channel & " " & strPolarity & " Gain error:" & Format(gain err, "#0.#####")
& " Offset error:" & Format(offset_err, "#0.#####")
    List1.AddItem (strMsg)
    List1.Refresh
End Sub
Private Sub Daq2501_AcquireDAError(ByVal channel As Integer, ByVal polarity As Integer, ByVal gain_err 
As Double, ByVal offset_err As Double)
   If polarity = 0 Then
         strPolarity = "Unipolar"
    Else
         strPolarity = "Bipolar"
    End If
   strMsg = "DA channel:" & channel & " " & strPolarity & " Gain error:" & Format(gain err, "#0.#####")
& " Offset error:" & Format(offset_err, "#0.#####")
    List1.AddItem (strMsg)
    List1.Refresh
End Sub
```
### *CALIBRATION.Load Method*

Load calibration constants from the specified bank of EEPROM.

### **Syntax**

Function object**.CALIBRATION.Load**( BankOfEEPROM As Integer ) As Boolean

### **Return Value**

True if the function is successful; otherwise False.

### **Arguments**

*BankOfEEPROM As Integer* The storage bank on EEPROM. The valid range of the value of bank is 0 through 3.

# *CALIBRATION.Save Method*

Save cali bration constants to the specified bank of EEPROM.

### **Syntax**

Function object**.CALIBRATION.Save**( BankOfEEPROM As Integer ) As Boolean

### **Return Value**

True if the function is successful; otherwise False.

### **Arguments**

*BankOfEEPROM As Integer*

The storage bank on EEPR OM. The valid range of the value of bank is 0 through 3.

### *SSI.ClearAll Method*

Disconnects all of the device signals from the SSI bus trigger lines.

### **Syntax**

Function object**.ClearAll** As Boolean

### **Return Value**

True if the function is successful; otherwise False.

### **Arguments**

None

# *DAQError Event*

### **Syntax**

sub ControlName\_DAQError ( ErrString As String )

#### **Arguments**

ErrString As String The string of error reasion

#### **Remarks**

This event will occur when some error occur in control

# *AiComplete Event*

#### **Syntax**

sub ControlName\_AiComplete( ScaledData as Variant, BinaryCodes As Variant )

#### **Arguments**

*ScaledData as Variant*

The analog input data array that have been translated to the engineering data (voltage) according to AI.Channels(n).Range property.

*BinaryCodes As Variant*

The analog input data array with digital format.

#### **Remarks**

This event occurs when continuous analog input function is completed. Whether ScaledData or BinaryCodes contains data depends on AI.ReturnType property setting."*BinaryCodes without channel only".* Format: Please refer to Appendix C AD Data Format for the data format in the Buffer.

### **Note**

 In VC++, ScaledData is a VARIANT of VT\_ARRAY | VT\_R4, BinaryCodes is a VARIANT of VT\_ARRAY | VT\_I4 ( without channel ).

# *AiHalfReady Event*

### **Syntax**

sub ControlName\_AiHalfReady( ScaledData as Variant, BinaryCodes As Variant )

### **Arguments**

*ScaledData as Variant*

The analog input data array that have been translated to the engineering data (voltage) according to AIRange property.

*BinaryCodes As Variant*

The analog input data array with digital format.

### **Remarks**

This event occurs when one half-buffer of the circular buffer is full at continuous analog input operation. Whether ScaledData or BinaryCodes contains data depends on AI.ReturnType property setting. "*BinaryCodes without channel only*"

Format: Please refer to Appendix C AD Data Format for the data format in the Buffer.

### **Note**

In VC++, ScaledData is a VARIANT of VT\_ARRAY | VT\_R4, BinaryCodes is a VARIANT of VT\_ARRAY | VT\_I4 ( without channel ).

### *AoComplete Event*

#### **Syntax**

sub ControlName \_AoComplete( )

**Arguments**

None

#### **Remarks**

This event occurs when continuous analog output function is completed.

# *AoBufferReady Event*

#### **Syntax**

sub ControlName\_AoBufferReady( BufferIndex as Integer )

#### **Arguments**

*BufferIndex as Integer*, The index of the buffer just output.

### **Remarks**

This event occurs when enable the AO.DoubleBufferMode, If User want to dynamic change the output pattern, process it when receive AoBufferReady event.

### **Example**

'This sample code show that how to output four buffers (pattern) in one channel. 'You can modify this code for dynamic changes pattern.

Dim varArray(0 To 3) As Variant Dim nCounter As Integer

Private Sub AO\_Click()

 Dim buffer0(0 To 4095) As Integer Dim buffer1(0 To 4095) As Integer Dim buffer2(0 To 4095) As Integer Dim buffer3(0 To 4095) As Integer

```
 Dim i As Double
```

```
For i = 0 To 4095
    buffer0(i) = (Sin(i / 512 * 3.14159) * & H7FF) + & H800 Next i
For i = 0 To 4095
     If i < 2048 Then
         buffer1(i) = (&H800 + i \text{ Mod } 2048) And &HFFF Else
         buffer1(i) = (&H800 + 2047 - (i Mod 2048)) And &HFFF
     End If
 Next i
For i = 0 To 4095
     buffer2(i) = (Cos(i / 512 * 3.14159) * & H7FF) + & H800 Next i
For i = 0 To 4095
      If i < 2048 Then
         buffer3(i) = (&H800 + 2047 - (i Mod 2048)) And &HFFF Else
         buffer3(i) = (&H800 + i Mod 2048) And &HFFF End If
 Next i
varArray(0) = buffer0
```

```
varArray(1) = buffer1varArray(2) = buffer2varArray(3) = buffer3 Daq2501.AO.GroupA.Mode = GROUP_MODE_DMA
    Daq2501.AO.GroupA.Channels(0).buffer1 = varArray(0) Daq2501.AO.GroupA.Channels(0).buffer2 = varArray(1)
    nCounter = 1 Daq2501.AO.GroupA.Channels(0).Enable = True
     Daq2501.AO.DoubleBufferMode = True
     Daq2501.AO.StartContGroup(DA_Group_A_)
End Sub
Private Sub Daq2501_AoBufferReady(ByVal BufferIndex As Integer)
nCounter = nCounter + 1nCounter = nCounter Mod 4
If BufferIndex = 1 Then
     ' It can change buffer1 in here
     Daq2501.AO.GroupA.Channels(0).buffer1 = varArray(nCounter) 
End If
If BufferIndex = 2 Then
     ' It can change buffer2 in here
     Daq2501.AO.GroupA.Channels(0).buffer2 = varArray(nCounter) 
End If
End Sub
```
### *AcquireADError Event*

Acquires the offset and gain errors of the specified AI channel in the specified polarity mode.

### **Syntax**

sub *ControlName*\_AcquireADError(ByVal channel As Integer, ByVal polarity As Integer, ByVal gain\_err As Double, ByVal offset\_err As Double)

```
Arguments
   channel as Integer, 
        Indicate channel id.
   polarity as Integer,
    Indicate polarity
    Value Description
    0 Unipolar 
    1 Bipolar 
   gain_err as Double
      Indicate gain error
 offset_err as Double
     Indicate offset error
```
**Example** Daq2501.CALIBRATION.DisplayErrors

```
Private Sub Daq2501_AcquireADError(ByVal channel As Integer, ByVal polarity As Integer, ByVal gain_err 
As Double, ByVal offset_err As Double)
   If polarity = 0 Then
         strPolarity = "Unipolar"
    Else
         strPolarity = "Bipolar"
```
End If

strMsg = "AD channel:" & channel & " " & strPolarity & " Gain error:" & Format(gain\_err, "#0.#####") & " Offset error:" & Format(offset\_err, "#0.#####")

```
 List1.AddItem (strMsg)
 List1.Refresh
```
End Sub

# *AcquireDAError Event*

Acquires the offset and gain err ors of the specified DA channel in the specified polarity mode.

### **Syntax**

sub *ControlName*\_AcquireDAError(ByVal channel As Integer, ByVal polarity As Integer, ByVal gain\_err As Double, ByVal offset\_err As Double)

#### **Arguments**

 *channel as Integer***,** 

Indica te channel id.

 **polarity** *as Integer,*

Indicate polarity

**Value Description**

- 0 Unipolar
- 1 Bipolar

 *gain\_err as Double Indicate gain error*

*offset\_err as Double*

 *Indicate offset error*

### **Example**

Daq2501.CALIBRATION.DisplayErrors

Private Sub Daq2501\_AcquireDAError(ByVal channel As Integer, ByVal polarity As Integer, ByVal gain\_err As Double, ByVal offset\_err As Double)

If polarity  $= 0$  Then strPolarity = "Unipolar" Else strPolarity = "Bipolar" End If

 strMsg = "DA channel:" & channel & " " & strPolarity & " Gain error:" & Format(gain\_err, "#0.#####") & " Offset error:" & Format(offset\_err, "#0.#####") List1.AddItem (strMsg) List1.Refresh End Sub

# **Daq2502 ActiveX Control**

The Daq2502 ActiveX control is a software component that provides the interface for users to control PCI-2502 card.

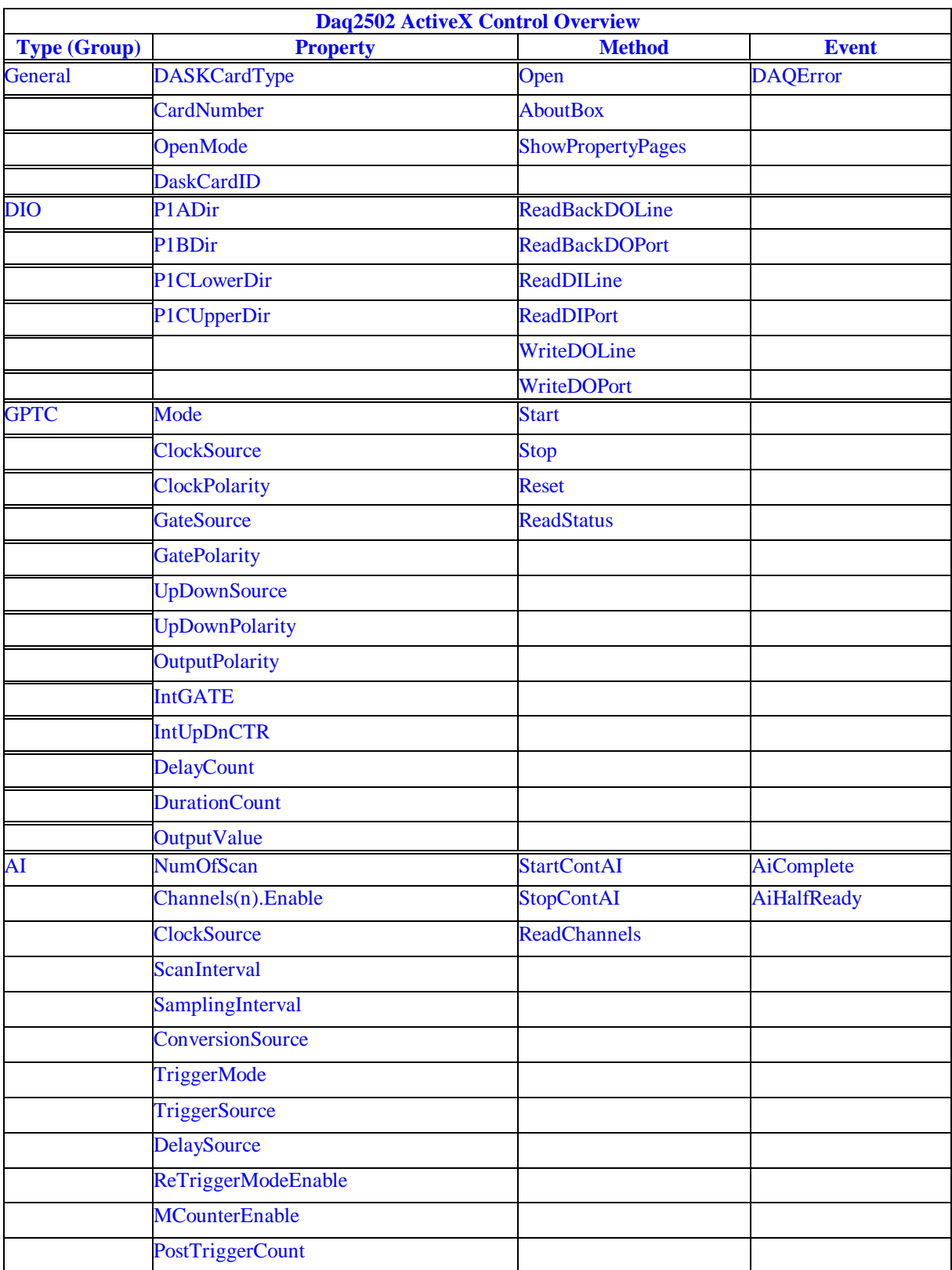

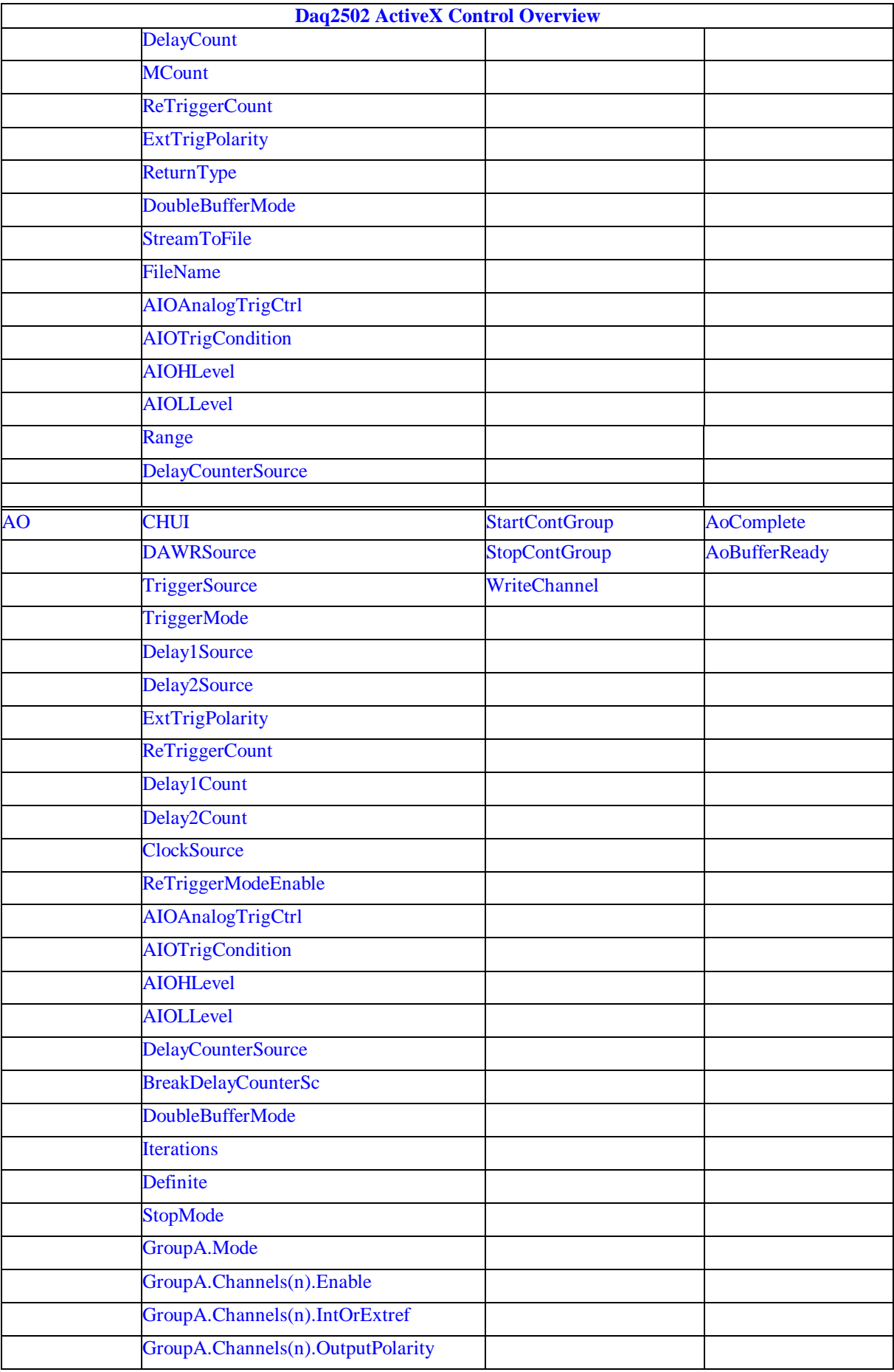

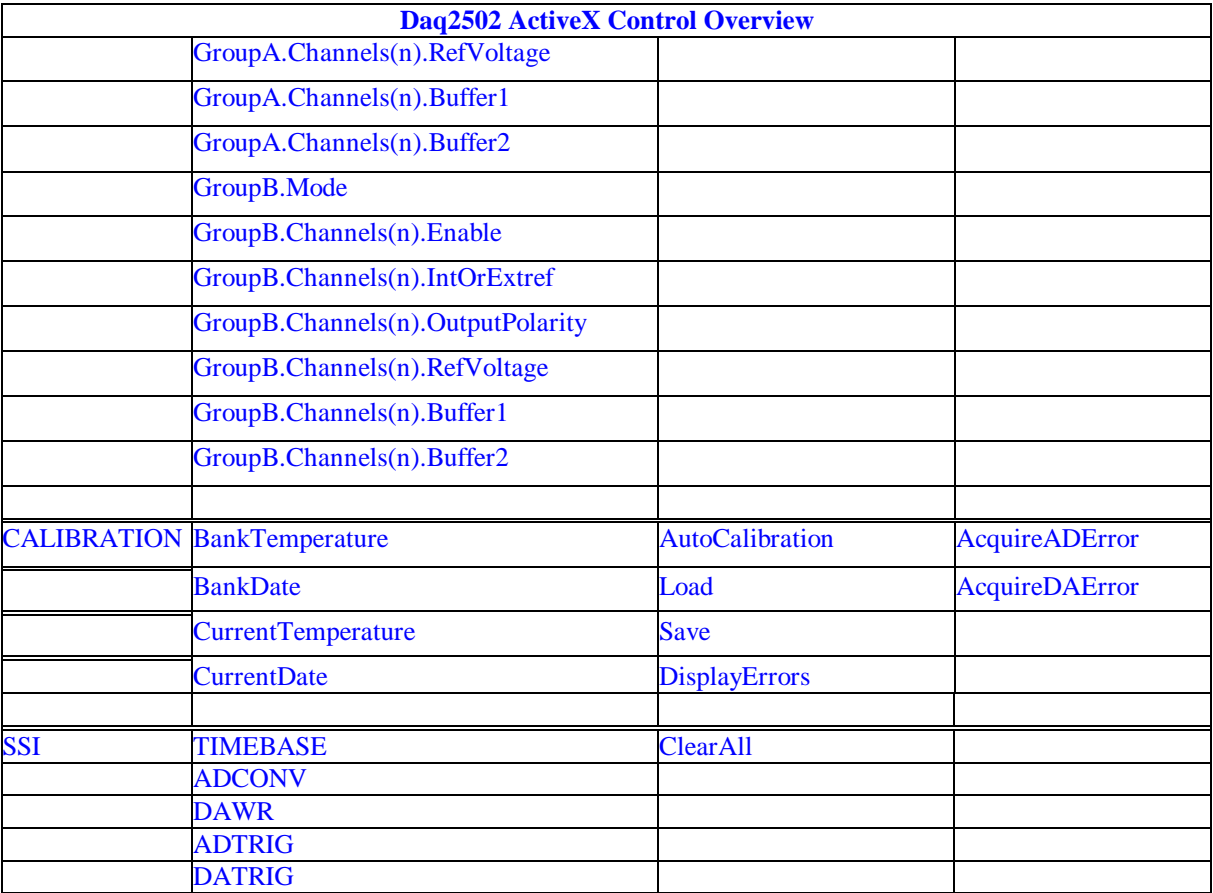

*DAQ\_2502 Properties*

# *DASKCardType Property*

Return a value that determines the card type. It is always DAQ\_2502 in DAQ-2502 device.

### **Syntax**

.

[Integer] =object**.CardType**

#### **Remarks**

Always return DAQ\_2502 (for DAQ -2502 Device)

**Settings**

**Value Constant Description** 8 DAQ\_2502 For DAQ-2502 Device

**Microsoft C/C++ and Borland C++ Header:** D2kDask.h

**Visual Basic Module:** D2kDask.bas

#### **Borland Delphi Unit:** D2kDask.pas

### **Data Type**

Integer

### *CardNumber Property*

The sequence number of the card with *the same card type* plugged in the PCI slot. The card sequence number setting is according to the PCI slot sequence in the mainboard. The first card (in the most prior slot) is with CardNumber=0. For example, If there are two DAQ -2502 cards plugged on your PC, the DAQ -2502 card in the prior slot should be registered with CardNumber =0, and the other one with CardNumber =1.

### . **Syntax**

object**.CardNumber** [= short]

#### **Remarks**

 This property will be used when Initializes the hardware states of a DAQ -2K data acquisition card.

### **Data Type**

Integer

### *OpenMode Property*

Return/Set a value that determines the mode of opening device.

### **Syntax**

object**.OpenMode** [= short]

### **Settings**

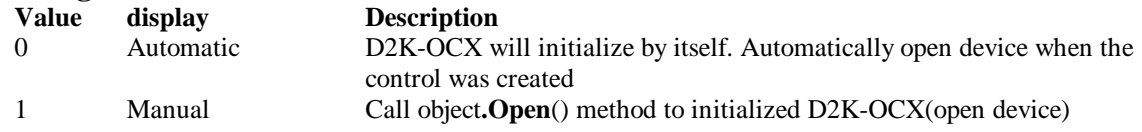

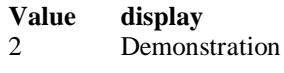

**Description** D2K-OCX will provide software DAQ data to simulating hardware drivers.

### **Data Type**

Integer

# *DaskCardID Property*

Returns a value that determines the D2K\_Register\_Card() returns value, the DaskCardID is a numeric card ID that will be used by other D2K -DASK library functions.

### **Syntax**

[ short] =object**.DaskCardID**

### **Remarks**

The range of card id is between 0 and 31. This property will be used when combine D2K-DASK and D2K-OCX two module in one program.

### **Data Type**

Integer

**Microsoft C/C++ and Borland C++ Header:** D2kDask.h

**Visual Basic Module:** D2kDask.bas

**Borland Delphi Unit:** D2kDask.pas

### **Example**

This sample will demonstration If user want to check AI completed by itself.

 ' OCX to starting continuous AI Dim nDaskID as Integer Daq2502.Open(TRUE) nDaskID = Daq2502.DaskCardID

Daq2502.AI.StartContAI

' Check AI Completed by DASK API Dim Stopped As Byte Dim AccessCnt As Long

Do While True D2K\_AI\_AsyncCheck nDaskID, Stopped, AccessCnt If Stopped  $= 1$  Then Exit Do End If Loop MsgBox "AI Complete"

### *DIO.P1Adir Property*

Return/Set a value that determines P1A port direction.

**Syntax** object**.DIO.P1ADir** [= Direction]

#### **Settings**

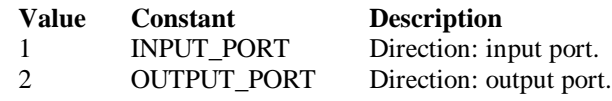

#### **Data Type**

Integer

**Microsoft C/C++ and Borland C++ Header:** D2kDask.h

**Visual Basic Module:** D2kDask.bas

**Borland Delphi Unit:** D2kDask.pas

# *DIO.P1Bdir Property*

Return/Set a value that determines P1B port direction.

### **Syntax**

object**.DIO.P1BDir** [= Direction]

#### **Settings**

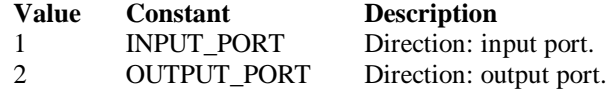

**Data Type**

Integer

**Microsoft C/C++ and Borland C++ Header:** D2kDask.h

**Visual Basic Module:** D2kDask.bas

**Borland Delphi Unit:** D2kDask.pas

# *DIO.P1CLowerdir Property*

Return/Set a value that determines P1C lower port direction.

**Syntax** object**.DIO.P1CLowerDir** [= Direction]

**Settings**

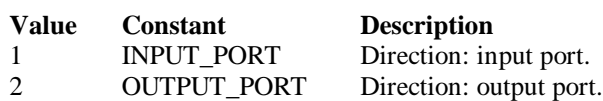

#### **Data Type**

Integer

**Microsoft C/C++ and Borland C++ Header:** D2kDask.h

**Visual Basic Module:** D2kDask.bas

**Borland Delphi Unit:** D2kDask.pas

# *DIO.P1CUpperdir Pro perty*

Return/Set a value that determines P1C upper port direction.

**Syntax** object**.DIO.P1CUpperDir** [= Direction]

#### **Settings**

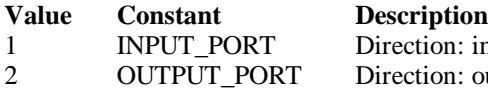

n: input port. n: output port.

### **Data Type**

Integer

**Microsoft C/C++ and Borland C++ Header:** D2kDask.h

**Visual Basic Module:** D2kDask.bas

### **Borland Delphi**

**Unit:** D2kDask.pas

# *GPTC.Counter0.Mode Property*

Return/Set a value that determines the Timer/Counter mode.

### **Syntax**

object**.GPTC.Counter0.Mode** [= Integer]

# **Settings**

#### **Value Constant Description**

- 1 SimpleGatedEventCNT
- 2 SinglePeriodMSR
- 3 SinglePulseWidthMSR
- 
- 4 SingleGatedPulseGen<br>5 SingleTrigPulseGen
- 5 SingleTrigPulseGen
- 6 RetrigSinglePulseGen
- 7 SingleTrigContPulseGen
- 8 ContGatedPulseGen

### **Remarks**

Please refer to the hardware man ual for the mode description.

### **Data Type**

Integer

**Microsoft C/C++ and Borland C++ Header:** D2kDask.h

**Visual Basic**

**Module:** D2kDask.bas

**Borland Delphi Unit:** D2kDask.pas

# *GPTC.Counter0.ClockSource Property GPTC.Counter1.ClockSource Property*

Return/Set a val ue that determines the Timer/Counter Source.

#### **Syntax**

 object**.GPTC.Counter0.ClockSource** [= Integer] object**.GPTC.Counter1.ClockSource** [= Integer]

#### **Settings**

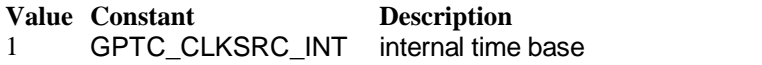

2 GPTC\_CLKSRC\_EXT external time base from GPTC0\_SRC or GPTC1\_SRC pin

Please refer to the hardware manual for the mode description.

**Data Type**

Integer

**Microsoft C/C++ and Borland C++ Header:** D2kDask.h

**Visual Basic Module:** D2kDask.bas

**Borland Delphi Unit:** D2kDask.pas

# *GPTC.Counter0.ClockP olarity Property GPTC.Counter1.ClockPolarity Property*

Return/Set a value that determines the Timer/Counter clock polarity

#### **Syntax**

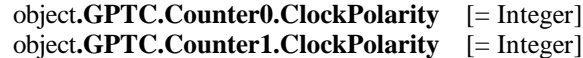

#### **Settings**

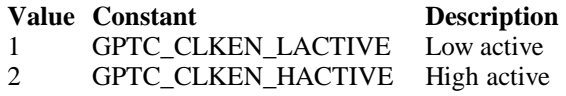

Please refer to the hardware manual for the mode description.

### **Data Type**

Integer

**Microsoft C/C++ and Borland C++ Header:** D2kDask.h

**Visual Basic Module:** D2kDask.bas

Daq2502 ActiveX Control ? 352

# *GPTC.Counter0.GateSource Property GPTC.Counter1.GateSource Property*

Return/Set a value that determines the Timer/Counter gate source

#### **Syntax**

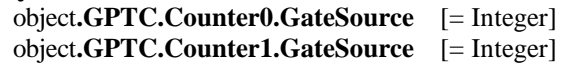

#### **Settings**

#### **Value Constant Description**

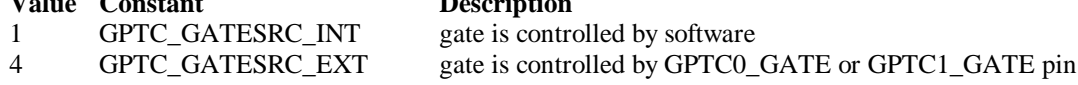

Please refer to the hardware manual for the mode description.

#### **Data Type**

Integer

**Microsoft C/C++ and Borland C++ Header:** D2kDask.h

**Visual Basic Module:** D2kDask.bas

#### **Borland Delphi Unit:** D2kDask.pas

# *GPTC.Counter0.GatePolarity Property GPTC.Counter1.GatePolarity Property*

Return/Set a value that determines the Timer/Counter gate polarity

### **Syntax**

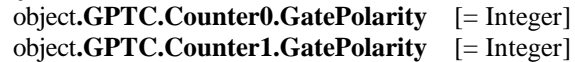

#### **Settings**

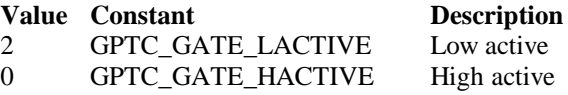

Please refer to the hardware manual for the mode description.

### **Data Type**

Integer

**Microsoft C/C++ and Borland C++ Header:** D2kDask.h

**Visual Basic Module:** D2kDask.bas

**Borland Delphi Unit:** D2kDask.pas

# *GPTC.Counter0.UpDownSource Property GPTC.Counter1.UpDownSource Property*

Return/Set a value that determines the Timer/Counter UpDown Source

#### **Syntax**

 object**.GPTC.Counter0.UpDownSource** [= Integer] object**.GPTC.Counter1.UpDownSource** [= Integer]

**Settings**

**Value Constant Description**

0 GPTC\_UPDOWN\_SEL\_INT Up/Down controlled by software

16 GPTC\_UPDOWN\_SEL\_EXT Up/Down controlled by GPTC0\_UPDOWN orGPTC1\_UPDOWN pin

Please refer to the hardware manual for the mode description.

**Data Type** Integer

**Microsoft C/C++ and Borland C++ Header:** D2kDask.h

**Visual Basic Module:** D2kDask.bas

**Borland Delphi Unit:** D2kDask.pas

# *GPTC.Counter0.UpDownPolarity Property GPTC.Counter1.UpDownPolarity Property*

Return/Set a value that determines the Timer/Counter UpDown Polarity

### **Syntax**

 object**.GPTC.Counter0.UpDownPolarity** [= Integer] object**.GPTC.Counter1.UpDownPolarity** [= Integer]

#### **Settings**

#### **Value Constant Description**

4 GPTC\_UPDOWN\_LACTIVE Low active

0 GPTC\_UPDOWN\_HACTIVE High active

Please refer to the hardware manual for the mode description.

### **Data Type**

Integer

**Microsoft C/C++ and Borland C++ Header:** D2kDask.h

**Visual Basic Module:** D2kDask.bas

**Borland Delphi Unit:** D2kDask.pas

# *GPTC.Counter0.OutputPolarity Property GPTC.Counter1.OutputPolarity Property*

Return/Set a value that determines the Timer/Counter Output Polarity

#### **Syntax**

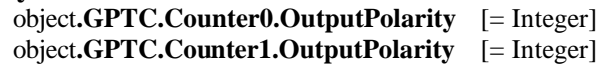

**Settings**

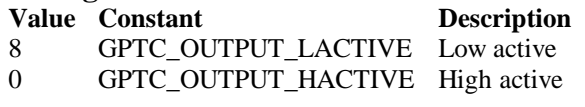

Please refer to the hardware manual for the mode description.

**Data Type** Integer

**Microsoft C/C++ and Borland C++ Header:** D2kDask.h

**Visual Basic Module:** D2kDask.bas

**Borland Delphi Unit:** D2kDask.pas

# *GPTC.Counter0.IntGATE Property GPTC.Counter1.IntGATE Property*

Return/Set a value that determines the Timer/Counter Internal gate initialized status

### **Syntax**

 object**.GPTC.Counter0.IntGATE** [= Boolean] object**.GPTC.Counter1.IntGATE** [= Boolean ]

**Settings**

**Value Constant Description** 0 FALSE 1 TRUE

### **Data Type**

Boolean

# *GPTC.Counter0.IntUpDnCTR Property GPTC.Counter1.IntUpDnCTR Property*

Return/Set a value that determines the Timer/Counter internal updown counter initialized status.

**Syntax**

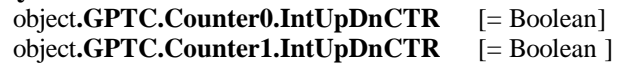

**Description** 

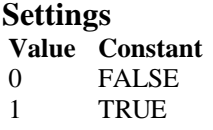

**Data Type** Boolean

# *GPTC.Counter0.DelayCount Property GPTC.Counter1.DelayCount Property*

Return/Set a value that determines the Timer/Counter internal initial count of the GPTC or pulse delay. The counter value of load register 1 of timer/counter. The meaning for the value depends on the mode the timer /counter performs. For mode 1 to mode 3, the value is the initial count of the GPTC. For mode 4 to mode 8 (the pulse generation modes), the value is configures as the pulse delay.

### **Syntax**

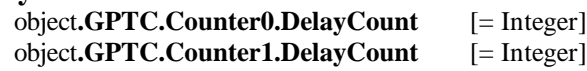

### **Data Type**

Integer

# *GPTC.Counter0.DurationCount Property GPTC.Counter1.DurationCount Property*

Return/Set a value that determines the Timer/Counter pulse width when mode 4 to mode 8. The counter value of load register 2 of timer/counter. For mode 1 to mode 3, the value is not used. For mode 4 to mode 8 (the pulse generation modes), the value is configures as the pulse width.

### **Syntax**

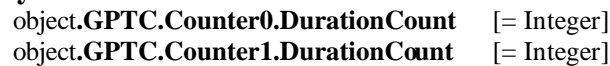

**Data Type**

Integer

# *GPTC.Counter0.OutputValue Property GPTC.Counter1.OutputValue Property*

Returns the counter value of the specified general -purpose timer/counter. Range: 0 through 65535

### **Syntax**

 [ Integer=] object**.GPTC.Counter0.OutputValue**  [ Integer=] object**.GPTC.Counter1.OutputValue** 

### **Data Type**

Integer

# *GPTC.CALIBRATION.BankTemperature Property*

Returns a value that since user's last calibrated temperature in the EEPRON Bank .

### **Syntax**

object**.CALIBRATION.BankTemperature**(*[BankOfEEPROM as Integer]*) As Single

### **Data Type**

Single

# *GPTC.CALIBRATION.BankDate Property*

Returns a value that since user's last calibrated date in the EEPRON Bank .

### **Syntax**

object**.CALIBRATION.BankDate**(*[BankOfEEPROM as Integer]*) As String

### **Data Type**

String

# *GPTC.CALIBRATION.CurrentTemperature Property*

Returns a value that determines the current temperature on card.

### **Syntax**

[Single=] object**.CALIBRATION.CurrentTemperature**

### **Data Type**

Single

# *GPTC.CALIBRATION.CurrentDate Property*

Returns a value that determines the current date.

### **Syntax**

[String=] object**.CALIBRATION.CurrentDate**

### **Data Type**

String

# *AI.NumOfScan Property*

If double-buffered mode is disabled, the total number of scans to be performed. For double buffered acquisition, NumOf *Scan* is the size (in samples) allocated for each channel in the circular buffer. This value must be a multiple of 2.

### **Syntax**

object**.AI.NumOfScan** [=Long]

### **Remarks**

### **Non-double-buffer mode**

This value multiply the total number of scan channels is the total number of A/D conversions to be performed.

### **Double-buffer-mode**

This value multiply the total number of scan channels is the size (in sample) of the circular buffer.

**Data Type**

Long

# *AI.ClockSource Property*

The clock source (Time Base) the device selected.

### **Syntax**

object**.AI.ClockSource** [=Short]

### **Settings**

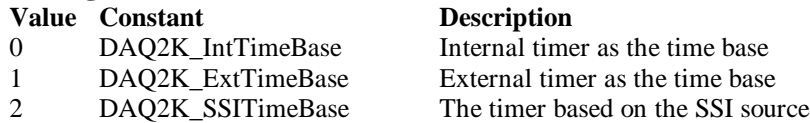

### **Data Type**

Short

**Microsoft C/C++ and Borland C++ Header:** D2kDask.h

**Visual Basic Module:** D2kDask.bas

**Borland Delphi**

**Unit:** D2kDask.pas

# *AI.ScanInterval Property*

The length of the scan interval (that is, the counter value between the initiation of each scan sequence). The scan rate will be *TimeBase/ScanIntrv*. The value of *TimeBase* depends on the card type.

If the timer base is from *external*, the valid range of the value is 2 through 16777215.

If the timer base is *Internal timer*, the valid range of the value is 100 through 16777215

### **Syntax**

object**.AI.ScanInterval** [=Long]

### **Data Type**

Long

# *AI.SamplingInterval Property*

The length of the sample interval (that is, the counter value between each A/D conversion within a scan sequence). The A/D conversion rate will be *TimeBase/SampIntrv*. The value of *TimeBase(AI.ClockSource)* depends on the card type.

If the timer base is from *external*, the valid range of the value is 2 through 65535.

If the timer base is *Internal timer*, the valid range of the value is as follows:

DAQ-2502 : 100 through 16777215

### **Syntax**

object**.AI.SamplingInterval** [=Long]

**Data Type** Long

# *AI.ConversionSource Property*

The A/D Conversion Source Selection.

### **Syntax**

object**.AI.ConversionSource** [=Short]

### **Settings**

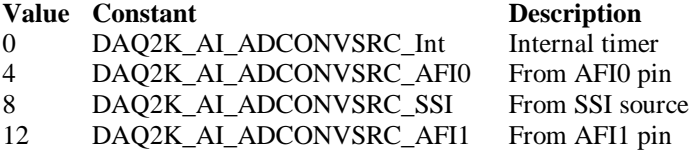

#### **Data Type**

Short

**Microsoft C/C++ and Borland C++ Header:** D2kDask.h

**Visual Basic Module:** D2kDask.bas

**Borland Delphi Unit:** D2kDask.pas

### *AI.TriggerMode Property*

The Trigger Mode Selection.

#### **Syntax**

object**.AI.TriggerMode** [=Short]

#### **Settings**

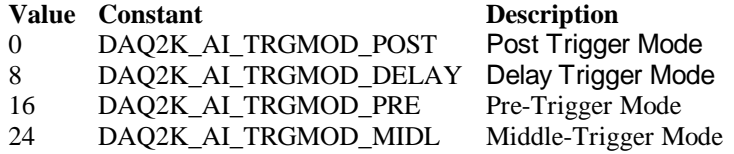

#### **Remarks**

Please refer to the hardware manual for the trigger mode description.

#### **Data Type**

Short

**Microsoft C/C++ and Borland C++ Header:** D2kDask.h

**Visual Basic Module:** D2kDask.bas

**Borland Delphi Unit:** D2kDask.pas

# *AI.TriggerSource Property*

The Trigger Source Selection.

#### **Syntax**

object**.AI.TriggerSource** [=Short]

#### **Settings**

### **Value Constant Description**

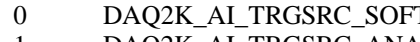

1 DAQ2K\_AI\_TRGSRC\_ANA From analog trigger pin

- 
- 3 DAQ2K\_AI\_TRSRC\_SSI From SSI source

T Software 2 DAQ2K\_AI\_TRGSRC\_ExtD: From external digital trigger pin

#### **Data Type**

Short

**Microsoft C/C++ and Borland C++ Header:** D2kDask.h

**Visual Basic Module:** D2kDask.bas

**Borland Delphi Unit:** D2kDask.pas

### *AI.DelaySource Property*

The delay source sele ction.

#### **Syntax**

object**.AI. DelaySource** [=Short]

#### **Settings**

**Value Constant Description** 256 DAQ2K\_AI\_Dly1InSamples Delay in samples

**Data Type** Short

**Microsoft C/C++ and Borland C++ Header:** D2kDask.h

**Visual Basic Module:** D2kDask.bas

**Borland Delphi Unit:** D2kDask.pas

# *AI.ReTriggerModeEnable Property*

Re-trigger in an acquisition is enabled

#### **Syntax**

object**.AI.ReTriggerModeEnable** [=Boolean]
**Settings Value Constant Description**

0 False ReTriggerMode is disabled. 1 True ReTriggerMode is enabled.

## **Data Type**

Boolean

## *AI.MCounterEnable Property*

This constant is only valid for Pre -trigger and Middle trigger mode Mcounter is enabled and then the trigger signal is ignore before M terminal count is reached.

### **Syntax**

object**.AI.MCounterEnable** [=Boolean]

## **Settings**

**Value Constant**<br> **Description**<br> **Description**<br> **Description**<br> **Description** False MCounter is disabled. 1 True Mcounter is enabled.

## **Data Type**

Boolean

## *AI.PostTriggerCount Property*

This constant is only valid for Middle trigger mode, The PostTriggerCount indicates the number of data will be accessed after a specific trigger event.

## **Syntax**

object**.AI.PostTriggerCount** [=Long]

## **Data Type**

Long

## *AI.DelayCount Property*

This constant is only valid for Delay trigger mode, The DelayCount indicates the number of data or timer ticks will be ignor ed after a specific trigger event.

## **Syntax**

object**.AI.DelayCount** [=Long]

## **Data Type**

Long

## *AI.MCount Property*

The counter value of MCounter . This argument is only valid for Pretrigger and Middle trigger mode.

Daq2502 ActiveX Control ? 361

**Syntax** object**.AI.MCount** [=Long]

**Data Type**

Long

# *AI.ReTriggerCount Property*

The accepted trigger times in an acquisition. This argument is only valid for Delay trigger and Post trigger mode.

## **Syntax**

object**.AI.ReTriggerCount** [=Long]

## **Data Type**

Long

## *AI.ExtTrigPolarity Property*

External Di gital Trigger Polarity.

## **Syntax**

object**.AI.ExtTrigPolarity** [=Integer]

## **Settings**

**Value Constant Description** 0 DAQ2K\_AI\_TrgPositive Trigger positive edge active 4096 DAQ2K\_AI\_TrgNegative Trigger negative edge active

## **Data Type**

Integer

**Microsoft C/C++ and Borland C++ Header:** D2kDask.h

**Visual Basic Module:** D2kDask.bas

**Borland Delphi Unit:** D2kDask.pas

# *AI.ReturnType Property*

Return/Set a value that determines the return data type of analog input when AiComplete or AiHalfReady event would occur.

## **Syntax**

object**.AI.ReturnType** [=Integer]

## **Settings**

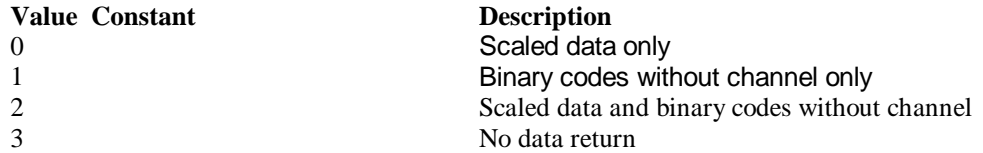

Daq2502 ActiveX Control ? 362

**Data Type** Integer

## *AI.DoubleBufferMode Property*

Enables or disables double -buffered data acquisition mode.

## **Syntax**

object**.AI.DoubleBufferMode** [=Boolean]

## **Settings**

**Value Constant Description**

0 False double-buffered mode is disabled. 1 True double-buffered mode is enabled.

## **Data Type**

Boolean

## *AI.StreamToFile Property*

Return/Set a value that determines if the control is enabled the function of streaming data to disk file. This argument is only valid for Delay trigger

## **Syntax**

object**.AI.StreamToFile** [=Boolean]

### **Settings**

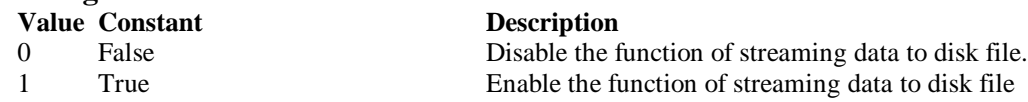

**Data Type**

Boolean

## *AI.FileName Property*

FileName specified the file name of streaming data to disk. This argument is only valid for AI.StreamToFile is Enable.

**Syntax**

object**.AI.FileName** [=String]

## **Data Type**

String

## *AI.AIOAnalogTrigCtrl Property*

Return/Set a value that determines the t rigger source selection

## **Syntax**

object**.AI.AIOAnalogTrigCtrl** [=Integer]

## **Settings**

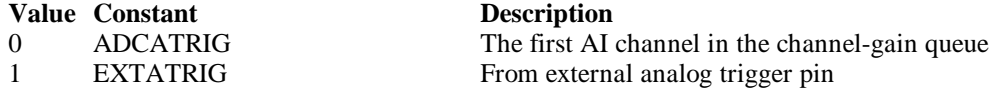

**Data Type** Integer

## *AI.AIOTrigCondition Property*

Return/Set a value that determines the t rigger condition selection

## **Syntax**

object**.AI.AIOTrigCondition** [=Integer]

## **Settings**

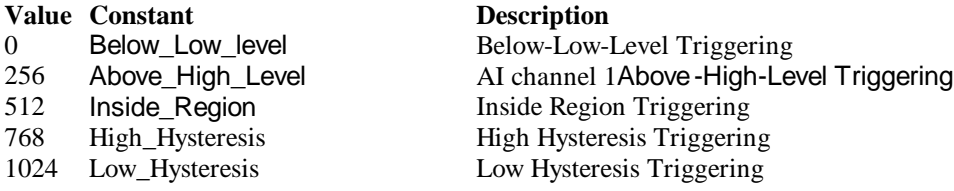

## **Remarks**

Please refer to the hardware manual for the more description.

## **Data Type**

Integer

## *AI.AIOHLevel Property*

The High value setting of Trigger level. Please refer to the hardware manual for the relations hip between the value of *TrgLevel* and trigger voltage.

## **Syntax**

object**.AI.AIOHLevel** [=Long]

## **Remarks**

#### *For example***:**

If the trigger voltage is ±10V, the relationship between the value of *TrgLevel* and trigger voltage is as the following table:

#### **Trigger Level digital setting trigger voltage**

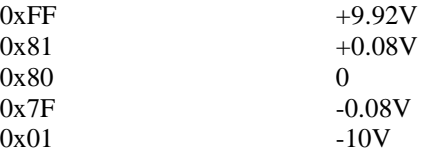

## **Data Type**

Long

## *AI.AIOLLevel Property*

The Low value setting of Trigger level. Please refer to the hardware manual for the relationship between the value of *TrgLevel* and trigger voltage.

## **Syntax**

object**.AI.AIOLLevel** [=Long]

## **Remarks**

*For example***:**

If the trigger voltage is ±10V, the relationship between the value of *TrgLevel* and trigger voltage is as the following table:

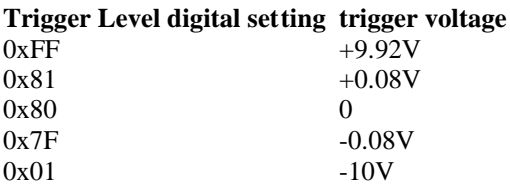

## **Data Type**

Long

## *AI.Channels(0).Enable Property AI.Channels(1).Enable Property AI.Channels(2).Enable Property AI.Channels(3).Enable Property*

DAQ-2000 channel-gain that can be set separately for each channel to perform multi-channel/gain analog input, The parameter 0~3 is channel id.

## **Syntax**

object**.AI.Channels**(0).Enable [=Boolean]

## **Data Type**

Boolean

## *AI.Range Property*

This property can setting same range for al l channels.

## **Syntax**

object**.AI.Range** [=Integer]

## **Settings**

**Value Constant Description** 1  $AD\_B\_10\_V$  Bipolar -10V to +10V 15 AD\_U\_10\_V Unipolar 0 to +10V

**Data Type** Integer

**Microsoft C/C++ and Borland C++ Header:** D2kDask.h

**Visual Basic Module:** D2kDask.bas

**Borland Delphi Unit:** D2kDask.pas

## *AI.DelayCounterSource Property*

A/D Delay Counter Source Selection

## **Syntax**

object**.AI.DelayCounterSource** [=Integer]

### **Settings**

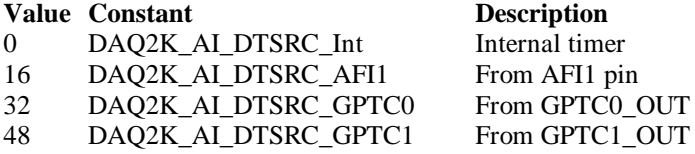

### **Data Type**

Integer

**Microsoft C/C++ and Borland C++ Header:** D2kDask.h

**Visual Basic Module:** D2kDask.bas

**Borland Delphi**

**Unit:** D2kDask.pas

## *AO.CHUI Property*

The length of the Channel Update interval (that is, the counter value between the initiation of each update sequence). If the timer base is from *external*, the valid range of the value is 2 through 16777215. If the timer base is *Internal timer*, the valid range of th e value is as follows: Range: 40 through 16777215

## **Syntax**

object**.AO.CHUI** [=Long]

## **Data Type**

Long

## *AO.DAWRSource Property*

Return/Set a value that determines the D/A R/W Source Selection

#### **Syntax**

object**.AO.DAWRSource** [=Integer]

#### **Settings**

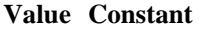

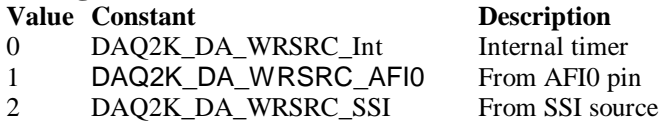

**Data Type**

Integer

**Microsoft C/C++ and Borland C++**

**Header:** D2kDask.h

**Visual Basic Module:** D2kDask.bas

**Borland Delphi Unit:** D2kDask.pas

## *AO.TriggerSource Property*

Return/Set a value that determines the trigger source selection

### **Syntax**

object**.AO.TriggerSource** [=Integer]

### **Settings**

### **Value Constant Description**

0 DAQ2K\_DA\_TRGSRC\_SOFT Software

1 DAQ2K\_DA\_TRGSRC\_ANA From analog trigger pin

2 DAQ2K\_DA\_TRGSRC\_ExtD From external digital trigger pin<br>3 DAQ2K\_DA\_TRSRC\_SSI From SSI source DAQ2K\_DA\_TRSRC\_SSI From SSI source

### **Data Type**

Integer

**Microsoft C/C++ and Borland C++ Header:** D2kDask.h

**Visual Basic Module:** D2kDask.bas

**Borland Delphi Unit:** D2kDask.pas

## *AO.TriggerMode Property*

Return/Set a value that determines the trigger mode selection

## **Syntax**

object**.AO.TriggerMode** [=Integer]

## **Settings**

**Value Constant Description** 0 DAQ2K\_DA\_TRGMOD\_POST Post Trigger Mode 1 DAQ2K\_DA\_TRGMOD\_DELAY Delay Trigger Mode

**Data Type** Integer

**Microsoft C/C++ and Borland C++ Header:** D2kDask.h

**Visual Basic Module:** D2kDask.bas

**Borland Delphi Unit:** D2kDask.pas

Daq2502 ActiveX Control ? 367

## *AO.Delay1Source Property*

Return/Set a value that determines the delay1 source selection

#### **Syntax**

object**.AO.Delay1Source** [=Integer]

### **Settings**

**Value Constant Description** 0 DAQ2K\_DA\_Dly1InTimebase Delay in time base

**Data Type** Integer

**Microsoft C/C++ and Borland C++ Header:** D2kDask.h

**Visual Basic Module:** D2kDask.bas

**Borland Delphi Unit:** D2kDask.pas

## *AO.Delay2Source Property*

Return/Set a value that determines the delay2 source selection

**Syntax**

object**.AO.Delay2Source** [=Integer]

#### **Settings**

**Value Constant Description** 0 DAQ2K\_DA\_Dly2InTimebase Delay in time base

**Data Type** Integer

**Microsoft C/C++ and Borland C++ Header:** D2kDask.h

**Visual Basic Module:** D2kDask.bas

**Borland Delphi Unit:** D2kDask.pas

## *AO.ExtTrigPolarity Property*

Return/Set a value that determines the e xternal digital trigger polarity selection

**Syntax**

object**.AO.ExtTrigPolarity** [=Integer]

#### **Settings**

#### **Value Constant Description**

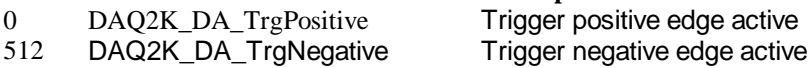

**Data Type** Integer

**Microsoft C/C++ and Borland C++ Header:** D2kDask.h

**Visual Basic Module:** D2kDask.bas

**Borland Delphi Unit:** D2kDask.pas

## *AO.ReTriggerCount Property*

The accepted trigger times in an acquisition. This argument is only valid for Delay trigger and Post trigger mode.

**Syntax**

object**.AO.ReTriggerCount** [=Long]

## **Data Type**

Long

## *AO.Delay1Count Property*

The counter value of DLY1 Counter (the delay time after the trigger signal to the start of the waveform generation) . This argument is only valid for Delay trigger mode.

## **Syntax**

object**.AO.Delay1Count** [=Long]

## **Data Type**

Long

## *AO.Delay2Count Property*

The counter value of DLY2 Counter (the Delay between two consecutive waveform generations).

## **Syntax**

object**.AO.Delay2Count** [=Long]

**Data Type**

Long

## *AO.ClockSource Property*

The clock source (Time Base) the device selected.

**Syntax**

object**.AO.ClockSource** [=Short]

## **Settings**

## **Value Constant Description**

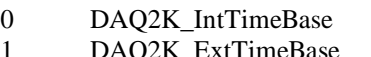

Internal timer as the time base neBase External timer as the time base **Value Constant Description** 2 DAQ2K\_SSITimeBase The timer based on the SSI source

### **Data Type**

Short

**Microsoft C/C++ and Borland C++ Header:** D2kDask.h

**Visual Basic Module:** D2kDask.bas

**Borland Delphi Unit:** D2kDask.pas

## *AO.ReTriggerModeEnable Property*

Re-trigger in an acquisition is enabled

**Syntax**

object**.AO.ClockSource** [=Boolean]

## **Settings**

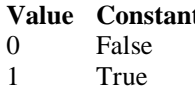

*Constanting to the Constanting Description* ReTriggerMode is disabled ReTriggerMode is enabled

## **Data Type**

Boolean

## *AO.AIOAnalogTrigCtrl Property*

Return/Set a value that determines the trigger source selection

## **Syntax**

object**.AO.AIOAnalogTrigCtrl** [=Integer]

## **Settings**

**Value Constant Description**

0 ADCATRIG The first AI channel in the channel-gain queue 1 EXTATRIG From external analog trigger pin

## **Data Type**

Integer

## *AO.AIOTrigCondition Property*

Return/Set a value that determines the t rigger condition selection

## **Syntax**

object**.AO.AIOTrigCondition** [=Integer]

## **Settings**

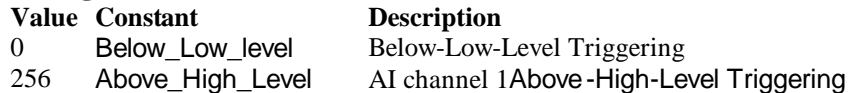

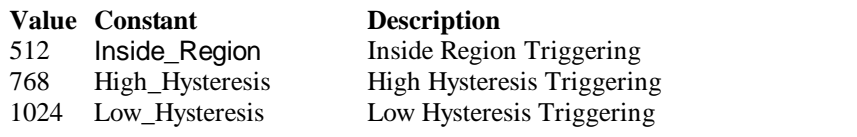

### **Remarks**

Please refer to the hardware manual for the more description.

### **Data Type**

Integer

## *AO.AIOHLevel Property*

The High value setting of Trigger level. Please refer to the hardware manual for the relationship between the value of *TrgLevel* and trigger voltage.

#### **Syntax**

object**.AO.AIOHLevel** [=Long]

### **Remarks**

*For example***:**

If the trigger voltage is  $\pm 10V$ , the relationship between the value of *TrgLevel* and trigger voltage is as the following table:

## **Trigger Level digital setting trigger voltage**

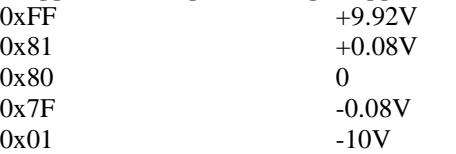

## **Data Type**

Long

## *AO.AIOLLevel Property*

The Low value setting of Trigger level. Please refer to the hardware manual for the relationship between the value of *TrgLevel* and trigger voltag e.

#### **Syntax**

object**.AO.AIOLLevel** [=Long]

### **Remarks**

#### *For example***:**

If the trigger voltage is ±10V, the relationship between the value of *TrgLevel* and trigger voltage is as the following table:

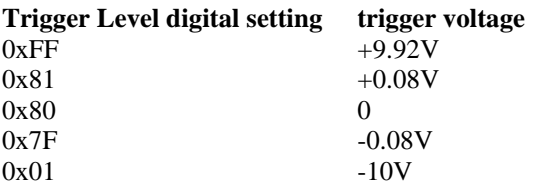

## **Data Type**

Long

## *AO.DelayCounterSource Property*

D/A Trigger delay Counter Source Selection

### **Syntax**

object**.AO.DelayCounterSource** [=Integer]

#### **Settings**

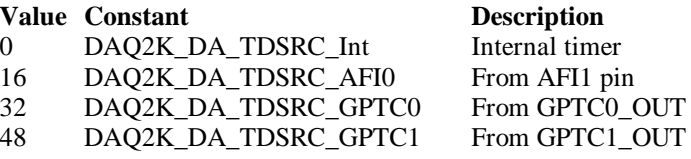

### **Data Type**

Integer

**Microsoft C/C++ and Borland C++ Header:** D2kDask.h

**Visual Basic Module:** D2kDask.bas

**Borland Delphi Unit:** D2kDask.pas

## *AO.BreakDelayCounterSc Property*

**D/A Break delay Counter Source Selection**

## **Syntax**

object**.AO.BreakDelayCounterSc** [=Integer]

#### **Settings**

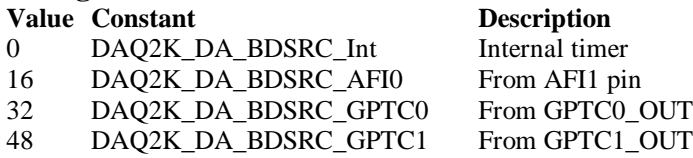

**Data Type**

Integer

**Microsoft C/C++ and Borland C++ Header:** D2kDask.h

**Visual Basic Module:** D2kDask.bas

**Borland Delphi Unit:** D2kDask.pas

## *AO.DoubleBufferMode Property*

Enables or disables double -buffered data acquisition mode.

## **Syntax**

object**.AO.DoubleBufferMode** [=Boolean]

**Settings Value Constant Description**

0 False double-buffered mode is disabled. 1 True double-buffered mode is enabled.

**Data Type** Boolean

## *AO.Iterations Property*

The times of number of the data in the buffer to output to the port. a value of zero is not allowed.

## **Syntax**

object**.AO.Iterations** [=Long]

## **Data Type**

Long

## *AO.Definite Property*

Waveform generation proceeds definite or indefinitely. If double -buffered mode is enabled, this parameter is of no use.

## **Syntax**

object**.AO.Definite** [=Boolean]

## **Settings**

**Value Constant**<br> **Description**<br> **Description**<br> **Description**<br> **Description** 1 True Definite

**Indefinitely** 

**Data Type**

**Boolean** 

## *AO.StopMode Property*

Return/Set a value that determines DA tra nsfer termination mode selected.

## **Syntax**

object**.AO. StopMode** [=Integer]

## **Settings**

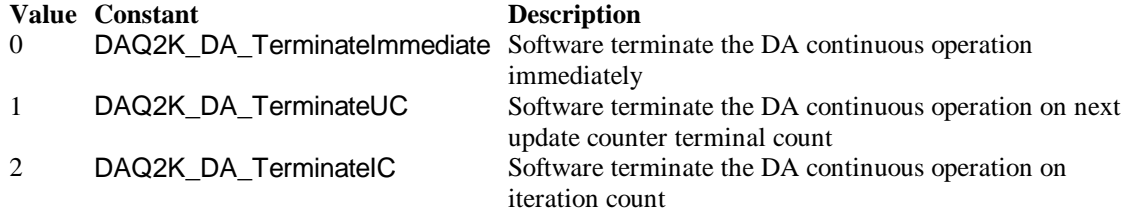

## **Remarks**

Please refer to the hardware manual for the more description.

**Data Type** Integer

## *AO.GroupA.Mode Property*

Return/Set a value that determines GroupA DA transfer mode selected.

### **Syntax**

object**.AO.GroupA.Mode** [=Integer]

### **Settings**

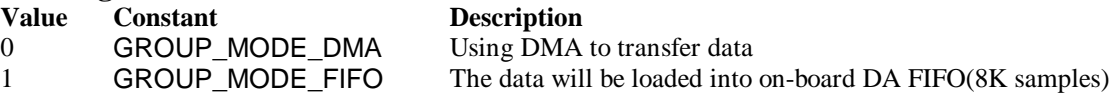

### **Remarks**

Please refer to the hardware manual for the more description.

**Data Type** Integer

## *AO.GroupA.Channels(0).Enable Property AO.GroupA.Channels(1).Enable Property AO.GroupA.Channels(2).Enable Property AO.GroupA.Channels(3).Enable Property*

DAQ-2000 output channel that can be set separately for each channel to perform multi-channel analog input, The parameter 0~3 is channel id.

## **Syntax**

object**.AO.GroupA.Channels**(0).Enable [=Boolean]

### **Data Type** Boolean

## *AO.GroupA.Channels( 0).OutputPolarity Property AO.GroupA.Channels(1).OutputPolarity Property AO.GroupA.Channels(2).OutputPolarity Property AO.GroupA.Channels(3).OutputPolarity Property*

Return/Set a value that determines polarity (unipolar or bipolar) of the output channel.

**Syntax** object**.AO.GroupA.Channels**(0).OutputPolarity [=Integer] **Value Constant Description** 0 DAQ2K DA UniPolar Unipolar 1 DAQ2K\_DA\_BiPolar Bipolar

**Data Type** Integer

# *AO.GroupA.Channels(0).IntOrExtref Property AO.GroupA.Channels(1).IntOrExtref Property AO.GroupA.Channels(2).IntOrExtref Property AO.GroupA.Channels(3).IntOrExtref Property*

Return/Set a value that determines DA reference voltage source of the output channel.

**Syntax**

object**.AO.GroupA.Channels**(0). IntOrExtref [=Integer]

## **Settings**

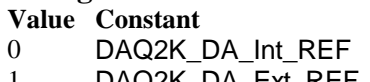

DAQ2K\_DA\_Ext\_REF external reference

**Description** internal reference

**Data Type** Integer

## *AO.GroupA.Channels(0).RefVoltage Property AO.GroupA.Channels(1).RefVoltage Property AO.GroupA.Channels(2).RefVoltage Property AO.GroupA.Channels(3).RefVoltage Property*

If the D/A reference voltage source your device use is internal reference, the valid values is 10. If the D/A reference voltage source your device use is external reference, the valid range is -10 to +10.

## **Syntax**

object**.AO.GroupA.Channels**(0).RefVoltage [=Single]

**Data Type** Single

*AO.GroupA.Channels(0).Buffer1 Property AO.GroupA.Channels(1).Buffer1 Property AO.GroupA.Channels(2).Buffer1 Property AO.GroupA.Channels(3).Buffer1 Property* This property set up the buffer for continuous analog output operation. A buffer data or a array of buffer data, data type is integer.

#### **Syntax**

object**.AO.GroupA.Channels**(0).Buffer1 [=Variant]

### **Remarks**

You must assign this property before call AO.StartContGroup method. This property will be used when single or double buffer mode. **in VC++, Buffer is a VT\_ARRAY | VT\_I4.**

## **Data Type**

Variant(Integer array)

### **Example**

Dim buffer1(0 To 4095) As Integer

Dim i As Double

For  $i = 0$  To 4095 buffer1(i) =  $(Sin(i / 512 * 3.14159) * & H7FF) + & H800$  Next i  $Daq2502.AO.GroupA.Channels(0).buffer1 = buffer1$  $Daq2502.AO.GroupA.Channels(0).Enable = True$ Daq2502.AO.StartContGroup (DA\_Group\_A)

## *AO.GroupA.Channels(0).Buffer2 Property AO.GroupA.Channels(1).Buf fer2 Property AO.GroupA.Channels(2).Buffer2 Property AO.GroupA.Channels(3).Buffer2 Property*

This property set up the buffer for continuous analog output operation. A buffer data or a array of buffer data, data type is integer. This property only available when double buffer mode.

#### **Syntax**

object**.AO.GroupA.Channels**(0).Buffer2 [=Variant]

#### **Remarks**

You must assign this property before call AO.StartContGroup method. This property will be used when double buffer mode. **in VC++, Buffer is a VT\_ARRAY | VT\_I4.**

**Data Type** Variant(Integer array)

## **Example**

```
 Dim buffer1(0 To 4095) As Integer
 Dim buffer2(0 To 4095) As Integer
 Dim i As Double
 For i = 0 To 4095
     buffer1(i) = (Sin(i / 512 * 3.14159) * & H7FF) + & H800 Next i
 For i = 0 To 4095
      If i < 2048 Then
          buffer2(i) = (&H800 + i \text{ Mod } 2048) And &HFFF Else
          buffer2(i) = (&H800 + 2047 - (i Mod 2048)) And &HFFF End If
  Next i 
 Daq2502.AO. Group A. Channels(0).buffer 1 = buffer 1
```
Daq2502.AO.GroupA.Channels(0).buffer2 = buffer2  $Daq2502.AO.GroupA. Channels(0).Enable = True$  Daq2502.AO.DoubleBufferMode = True Daq2502.AO.StartContGroup(DA\_Group\_A)

## *AO.GroupB.Mode Property*

Return/Set a value that determines GroupB DA trans fer mode selected.

## **Syntax**

object**.AO.GroupB.Mode** [=Integer]

## **Settings**

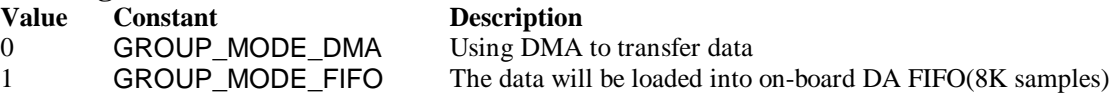

## **Remarks**

Please refer to the har dware manual for the more description.

## **Data Type**

Integer

## *AO.GroupB.Channels(4).Enable Property AO.GroupB.Channels(5).Enable Property AO.GroupB.Channels(6).Enable Property AO.GroupB.Channels(7).Enable Property*

DAQ-2000 output channel that can be set se parately for each channel to perform multi-channel analog input, The parameter 4~7 is channel id.

## **Syntax**

```
object.AO.GroupB.Channels(4).Enable [=Boolean]
```
**Data Type** Boolean

## *AO.GroupB.Channels(4).OutputPolarity Property AO.GroupB.Channels(5).OutputPola rity Property AO.GroupB.Channels(6).OutputPolarity Property AO.GroupB.Channels(7).OutputPolarity Property*

Return/Set a value that determines polarity (unipolar or bipolar) of the output channel.

## **Syntax**

object**.AO.GroupB.Channels**(4).OutputPolarity [=Integer]

## **Settings**

**Value Constant Description** 0 DAQ2K\_DA\_UniPolar Unipolar 1 DAQ2K\_DA\_BiPolar Bipolar

**Data Type** Integer

## *AO.GroupB.Channels(4).IntOrExtref Property AO.GroupB.Channels(5).IntOrExtref Property AO.GroupB.Channels(6).IntOrExtref Property AO.GroupB.Channels(7).IntOrExtref Property*

Return/Set a value that determines DA reference voltage source of the output channel.

## **Syntax**

object**.AO.GroupB.Channels**(4). IntOrExtref [=Integer]

**Settings Value Constant Description** 0 DAQ2K\_DA\_Int\_REF internal reference 1 DAQ2K\_DA\_Ext\_REF external reference

**Data Type** Integer

## *AO.GroupB.Channels(4).RefVoltage Property AO.GroupB.Channels(5).RefVoltage Property AO.GroupB.Channels(6).RefVoltage Property AO.GroupB.Channels(7).RefVoltage Property*

If the D/A refer ence voltage source your device use is internal reference, the valid values is 10.

If the D/A reference voltage source your device use is external reference, the valid range is -10 to  $+10.$ 

#### **Syntax**

object**.AO.GroupB.Channels**(4).RefVoltage [=Single]

**Data Type Single** 

## *AO.GroupB.Channels(4).Buffer1 Property AO.GroupB.Channels(5).Buffer1 Property AO.GroupB.Channels(6).Buffer1 Property AO.GroupB.Channels(7).Buffer1 Property*

This property set up the buffer for continuous analog output operation. A buffer data or a array of buffer data, data type is integer.

### **Syntax**

object**.AO.GroupB.Channels**(4).Buffer1 [=Variant]

### **Remarks**

You must assign this property before call AO.StartContGroup method. This property will be used when single or double buffer mode.

**in VC++, Buffer is a VT\_ARRAY | VT\_I4.**

**Data Type** Variant(Integer array)

## **Example**

Dim buffer1(0 To 4095) As Integer

Dim i As Double

```
For i = 0 To 4095
    buffer1(i) = (Sin(i / 512 * 3.14159) * & H7FF) + & H800 Next i
Daq2502.AO. Group B. Channels(4).buffer 1 = buffer 1 Daq2502.AO.GroupB.Channels(4).Enable = True
Daq2502.AO.StartContGroup(DA_Group_B)
```
## *AO.GroupB.Channels(4).Buffer2 Property AO.GroupB.Channels(5).Buffer2 Property AO.GroupB.Channels(6).Buffer2 Property AO.GroupB.Channels(7).Buffer2 Property*

This property set up the buffer for continuous analog output operation. A buffer data or a array of buffer data, data type is integer. This property only available when double buffer mode.

### **Syntax**

object**.AO.GroupB.Channels**(4).Buffer2 [=Variant]

### **Remarks**

You must assign this property before call AO.StartContGroup method. This property will be used when double buffer mode. **in VC++, Buffer is a VT\_ARRAY | VT\_I4.**

### **Data Type**

Variant(Integer array)

## **Example**

```
 Dim buffer1(0 To 4095) As Integer
 Dim buffer2(0 To 4095) As Integer
 Dim i As Double
 For i = 0 To 4095
     buffer1(i) = (Sin(i / 512 * 3.14159) * & H7FF) + & H800 Next i
 For i = 0 To 4095
     If i < 2048 Then
          buffer2(i) = (\&H800 + i Mod 2048) And \&HFFF
      Else
          buffer2(i) = (&H800 + 2047 - (i Mod 2048)) And &HFFF End If
  Next i 
  Daq2502.AO.GroupB.Channels(4).buffer1 = buffer1
  Daq2502.AO.GroupB.Channels(4).buffer2 = buffer2
  Daq2502.AO.GroupB.Channels(4).Enable = True
  Daq2502.AO.DoubleBufferMode = True
 Daq2502.AO.StartContGroup(DA_Group_B)
```
## *SSI.ADCONV Property*

Connect / Disconnect a SSI\_ADCONV device signal to the specified SSI bus trigger line.

**Syntax** object**.SSI.ADCONV** [=Boolean]

## **Settings**

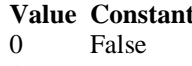

## **Description**

Disconnect to the specified SSI bus trigger line 1 True Connect to the specified SSI bus trigger line

#### **Data Type Boolean**

## *SSI.ADTRIG Property*

Connect / Disconnect a SSI\_ADTRIG device signa l to the specified SSI bus trigger line.

### **Syntax** object**.SSI. ADTRIG** [=Boolean]

## **Settings**

**Value Constant Description**

0 False Disconnect to the specified SSI bus trigger line 1 True Connect to the specified SSI bus trigger line

## **Data Type**

Boolean

## *SSI.DATRIG Property*

Connect / Disconnect a SSI\_DATRIG device signal to the specified SSI bus trigger line.

## **Syntax**

object**.SSI.DATRIG** [=Boolean]

## **Settings**

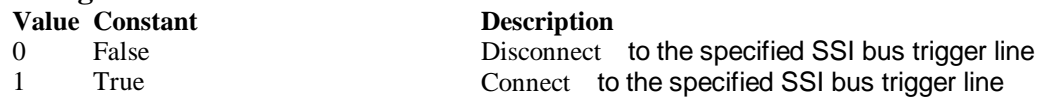

## **Data Type**

Boolean

## *SSI.DAWR Property*

Connect / Disconnect a SSI\_DAWR device signal to the specified SSI bus trigger line.

## **Syntax**

object**.SSI.DAWR** [=Boolean]

## **Settings**

**Value Constant Description**

0 False Disconnect to the specified SSI bus trigger line 1 True Connect to the specified SSI bus trigger line

## **Data Type**

Boolean

## *SSI.TIMEBASE Property*

Connect / Disconnect a SSI\_TIMEBASE device signal to the specified SSI bus trigger line.

## **Syntax**

object**.SSI.TIMEBASE** [=Boolean]

## **Settings**

**Value Constant Description** False Disconnect to the specified SSI bus trigger line 1 True Connect to the specified SSI bus trigger line

## **Data Type**

Boolean

## *Open Method*

## **Syntax**

Function object**.Open** ([ErrMsgBox As Variant]) As Boolean

### **Return Value**

True if the function is successful; otherwise False.

### **Arguments**

 *[ErrMsgBox As Variant]* Boolean type. True: It will popup error message dialog box when operation error. False: It will fire DAQError event instead of popping up dialog when operation error.

### **Remarks**

This method will be used when the OpenMode property is Manual.

#### **Note**

In VC++, *ErrMsgBox* is a VARIANT of VT\_I2.

**Microsoft C/C++ and Borland C++ Header:** D2kDask.h

**Visual Basic Module:** D2kDask.bas

**Borland Delphi Unit:** D2kDask.pas

## *ShowPropertyPages Method*

This method will show propertypages of ActiveX Control.

#### **Syntax**

Function object**.***ShowPropertyPages(*) As Boolean

#### **Return Value**

True if the function is successful; otherwise False.

**Arguments**

None

## *AboutBox Method*

This method will show About ADLINK dialog box.

## **Syntax**

Function object**.AboutBox**( ) As Boolean

## **Return Value**

True if the function is successful; otherwise False.

#### **Arguments**

None

## *DIO.ReadDIPort Method*

#### **Syntax**

Function object**.DIO.ReadDIPort** (port As Integer, value as Variant) As Boolean

#### **Return Value**

True if the function is successful; otherwise False.

## **Arguments**

#### *Port As Integer*

Selects one port for inputting digital data.

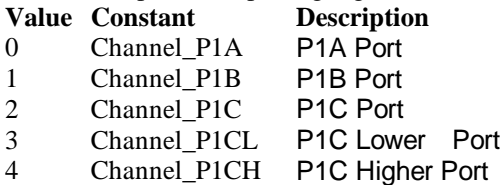

## *value As Variant*

Returns the digital data read from the specified port. The returned value is 8 -bit data.

### **Remarks**

You can read data from the digital input port.

### **Note**

In VC++, value is a VARIANT of VT\_I4.

## *DIO.ReadDILine Method*

#### **Syntax**

Function object**.DIO.ReadDILine** (port As Integer, line As Integer, value As Variant) As Boolean

### **Return Value**

True if the function is successful; otherwise False.

#### **Arguments**

*Port As Integer*

Selects one port for inputting digital data.

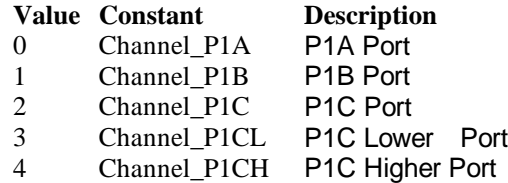

#### *line As Integer*

The digital lin e to be read. The valid value is 0 through 7

#### *value As Variant*

Returns the digital logic state, 0 or 1, of the specified line.

#### **Remarks**

You can read data from the digital input port.

#### **Note**

In VC++, value is a VARIANT of VT\_I2.

## *DIO.WriteDOPort Method*

## **Syntax**

Function object**.DIO.WriteDOPort** (port As Integer, value As Variant) As Boolean

#### **Return Value**

True if the function is successful; otherwise False.

### **Arguments**

*port As Integer*

Selects one port for inputting digital data. **Value Constant Description**

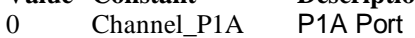

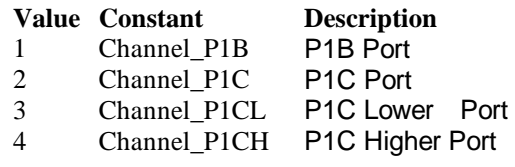

*value as Variant*

8-bit data that will be written to the digital output port.

### **Remarks**

Users can write data to the digital output port.

**Note**

In VC++, value is a VARIANT of VT\_I4.

## *DIO.WriteDOLine Method*

### **Syntax**

Function object**.DIO.WriteDOLine**(port As Integer, line As Integer, value As Variant) As Boolean

#### **Return Value**

True if the function is successful; otherwise False.

### **Arguments**

*port As Integer*

Selects one port for outputting digital data.

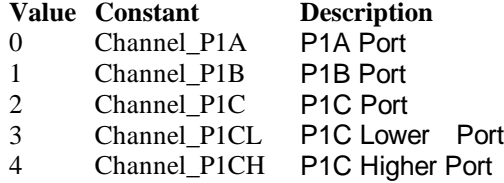

*line As Integer*

Selects one line number from the indicated port: from 0 to 7 (8-bit port).

*value As Variant*

Sets 0 or 1 to the indicated line.

#### **Note**

In VC++, value is a VARIANT of VT\_I2.

## *DIO.ReadBackDOPort Method*

Reads back data from the indicated digital output port.

## **Syntax**

Function object**.DIO.ReadBackDOPort** (port As Integer, value As Variant) As Boolean

### **Return Value**

True if the function is successful; otherwise False.

## **Arguments**

*port As Integer*

Selects one port for outputting digital data

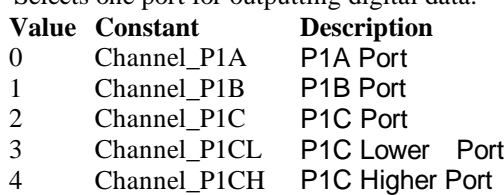

*value As Variant*

Data that is read back from the indicated port.

**Note**

In VC++, value is a VARIANT of VT\_I4.

## *DIO.ReadBackDOLine Method*

Reads back data from the indicated digital output line of the indicated digital output port.

## **Syntax**

Function object**.DIO.ReadBackDOLine**(port As Integer, line As Integer, value As Variant) As Boolean

## **Return Value**

True if the function is successful; otherwise False.

## **Arguments**

*port As Integer*

Selects one port for outputting digital data.

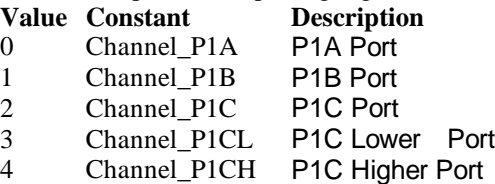

*line As Integer*

Selects one line number from the indicated port: from 0 to 7 (8-bit port).

*value As Variant*

Data that is read back from the indicated line.

### **Note**

In VC++, value is a VARIANT of VT\_I2.

## *GPTC.Counter0.Start Method GPTC.Counter1.Start Method*

Start counter ope ration with the specified mode.

## **Syntax**

Function object**.GPTC.Counter0.Start**() As Boolean

#### **Return Value**

True if the function is successful; otherwise False.

**Arguments**

None

## **Remarks**

You can start the indicated counter to operate in the specified mode.

## *GPTC.Counter0.Stop Method GPTC.Counter1.Stop Method*

Stop counter operation.

## **Syntax**

Function object**.GPTC.Counter0.Stop**() As Boolean

#### **Return Value**

True if the function is successful; otherwise False.

#### **Arguments**

None

## *GPTC.Counter0.Reset Method GPTC.Counter1.Reset Method*

Halts the specified general -purpose timer/counter operation and reload the initial value of the timer/counter.

## **Syntax**

Function object**.GPTC.Counter0.Reset**() As Boolean

#### **Return Value**

True if the function is successful; otherwise False.

**Arguments**

None

## *GPTC.Counter0.ReadStatus Method GPTC.Counter1.ReadStatus Method*

Reads the latched GPTC status of the general -purpose counter from the GPTC status register.

## **Syntax**

 Function object**.GPTC.Counter0.ReadStatus**(Clock *As Integer, Output As Integer, Gate As Integer, Updown As Integer,*) As Boolean

## **Return Value**

True if the function is successful; otherwise False.

## *AI.StartContAI Method*

This method performs continuous A/D conversions on the specified analog input channels at a rate as close to the rate you specifie d. This method takes advantage of the DAQ-2000 channel-gain that can be set separately for each channel to perform multi-channel/gain analog input. This method will fire AiComplete or AiHalfReady event depends on AI.DoubleBufferMode property.

## **Syntax**

Function object**.AI.StartContAI**() As Boolean

#### **Return Value**

True if the function is successful; otherwise False.

#### **Arguments**

None

## **Remarks**

You can use this method to start the DMA analog input function. If the AI.StreamToFile property is True then the DMA data will be written to the file specified by AI.FileName. Otherwise, the AI.FileName property will be ignored. The data file is written in binary format, with the lower byte first (little endian). Data type is "Binary codes with miscellaneous data". DAQBench provides a convenient tool DAQCvt to convert the binary file to the file format read easily. See DAQBench User's Guide for the usage of the utility. If you want to handle the data by yourself, please refer to Appendix D Data File Format for the file structure.

**Microsoft C/C++ and Borland C++ Header:** D2kDask.h

**Visual Basic Module:** D2kDask.bas **Borland Delphi Unit:** D2kDask.pas

### **Example**

 $Daq2502.AI.Channels(0).Enable = True$  $Daq2502.AI. Channels(2).Enable = True$  $Daq2502.AI.Range = AD_B_10_V$ 

Daq2502.AI.StartContAI

Private Sub Daq2502\_AiComplete(ScaledData As Variant, BinaryCodes As Variant) ' Get Data in ScaledData End Sub

Private Sub Daq2502\_AiHalfReady(ScaledData As Variant, BinaryCodes As Variant) ' Get Data in ScaledData

End Sub

## *AI.StopContAI Method*

You can use this method to force stop analog input.

#### **Syntax**

Function object**.AI.StopContAI**() As Boolean

#### **Return Value**

True if the function is successful; otherwise False.

#### **Arguments**

None

## *AI.ReadChannels Method*

This method performs a sof tware triggered A/D conversion (analog input) on analog input channels and returns the values converted.

## **Syntax**

Function object**.AI.ReadChannels**( Buffer As Variant ) As Boolean

#### **Return Value**

True if the function is successful; otherwise False.

## **Arguments**

#### *Buffer As Variant*

An integer array to contain the acquired data. Please refer to Appendix C AD Data Format for the data format in the Buffer.

**Microsoft C/C++ and Borland C++ Header:** D2kDask.h

**Visual Basic Module:** D2kDask.bas

**Borland Delphi Unit:** D2kDask.pas

## **Example**

 $Daq2502.AI.Channels(0).Enable = True$  $Daq2502.AI. Channels(2).Enable = True$  $Daq2502.AI.Range = AD_B_10_V$ 

Private Sub Timer1\_Timer() Dim vBuffer As Variant Daq2502.AI.ReadChannels vBuffer ' Get Data in vBuffer End Sub

# *AO.StartContGroup Method*

This method performs continuous D/A conversions on the specified analog output channel at a rate as close to the rate you specified.

This method will fire AoComplete or AoBufferReady event depends on AO.DoubleBufferMode property.

## **Syntax**

Function object**.AO.StartContGroup**( GroupID As Integer ) As Boolean

## **Return Value**

True if the function is successful; otherwise False.

## **Arguments**

GroupID As Integer

The group of analog output channels.

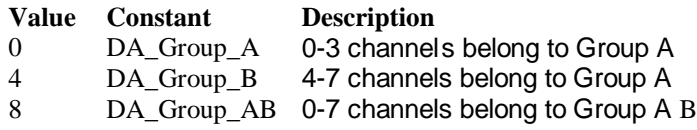

#### **Microsoft C/C++ and Borland C++ Header:** D2kDask.h

**Visual Basic Module:** D2kDask.bas

## **Borland Delphi**

**Unit:** D2kDask.pas

## **Example**

 Dim buffer1(0 To 4095) As Integer Dim buffer2(0 To 4095) As Integer

```
 Dim i As Double
```

```
For i = 0 To 4095
    buffer1(i) = (Sin(i / 512 * 3.14159) * & H7FF) + & H800 Next i
```

```
For i = 0 To 4095
     If i < 2048 Then
         buffer2(i) = (&H800 + i Mod 2048) And &HFFF Else
         buffer2(i) = (&H800 + 2047 - (i Mod 2048)) And &HFFF End If
 Next i
```

```
Daq2502.AO.GroupA. Channels(0).buffer1 = buffer1 Daq2502.AO.GroupA.Channels(0).buffer2 = buffer2
 Daq2502.AO.GroupA.Channels(0).Enable = True
 Daq2502.AO.DoubleBufferMode = True
```

```
 Daq2502.AO.StartContGroup(DA_Group_A)
```
# *AO.StopContGroup Method*

You can use this method to force stop analog output.

### **Syntax**

Function object**.AO.StopContGroup**( GroupID As Integer ) As Boolean

#### **Return Value**

True if the function is successful; otherwise False.

### **Arguments**

GroupID As Integer

The group of analog output channels .

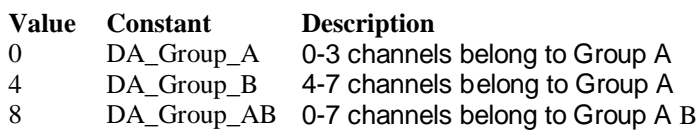

## *AO.WriteChannel Method*

Accepts a voltage value (or a current value), scales it to the proper binary value and writes a binary value to the specified analog output channel.

#### **Syntax**

Function object**.AO.WriteChannel**(Channel as Integer, Voltage as Single) As Boolean

### **Return Value**

True if the function is successful; otherwise False.

#### **Arguments**

Channel as Integer

The analog output channel number.

#### Voltage as Single

 The value to be scaled and written to the analog output channel. The range of voltages depends on the type of device, on the output polarity, and on the voltage reference (external or internal).

## *CALIBRATION.AutoCalibration Method*

Uses this method to calibrate your DAQ -2000 device. When the method is called, the device goes into a self-calibration cycle. The method does not return until the self -calibration is completed.

#### **Syntax**

Function object**.CALIBRATION.AutoCalibration** () As Boolean

#### **Return Value**

True if the function is successful; otherwise False.

#### **Arguments**

None

## *CALIBRATION.DisplayErrors Method*

Uses this method to fire AcquireADError and AcquireDAError events. Through those events user can identification DAQ-2000 device current status.

#### **Syntax**

Function object**.CALIBRATION.DisplayErrors** () As Boolean

## **Return Value**

True if the function is successful; otherwise False.

## **Arguments**

None

### **Example**

Daq2502.CALIBRATION.DisplayErrors

```
Private Sub Daq2502_AcquireADError(ByVal channel As Integer, ByVal polarity As Integer, ByVal gain_err 
As Double, ByVal offset_err As Double)
   If polarity = 0 Then
         strPolarity = "Unipolar"
    Else
         strPolarity = "BiPolar"
    End If
   strMsg = "AD channel:" & channel & " " & strPolarity & " Gain error:" & Format(gain err, "#0.#####")
& " Offset error:" & Format (offset err, "#0.#####")
    List1.AddItem (strMsg)
    List1.Refresh
End Sub
```
Private Sub Daq2502\_AcquireDAError(ByVal channel As Integer, ByVal polarity As Integer, ByVal gain\_err As Double, ByVal offset\_err As Double)

```
If polarity = 0 Then
      strPolarity = "Unipolar"
 Else
      strPolarity = "Bipolar"
```
End If

strMsg = "DA channel:" & channel & " " & strPolarity & " Gain error:" & Format(gain\_err, "#0.#####") & " Offset error:" & Format(offset\_err, "#0.#####") List1.AddItem (strMsg) List1.Refresh

End Sub

## *CALIBRATION.Load Method*

Load calibration constants from the specified bank of EEPROM.

## **Syntax**

Function object**.CALIBRATION.Load**( BankOfEEPROM As Integer ) As Boolean

## **Return Value**

True if the function is successful; otherwise False.

## **Arguments**

```
BankOfEEPROM As Integer
```
The storage bank on EEPROM. The valid range of the value of bank is 0 through 3.

## *CALIBRATION.Save Method*

Save calibration constants to the specified bank of EEPROM.

## **Syntax**

Function object**.CALIBRATION.Save**( BankOfEEPROM As Integer ) As Boolean

## **Return Value**

True if the function is successful; otherwise False.

## **Arguments**

*BankOfEEPROM As Integer*

The storage bank on EEPROM. The valid range of the value of bank is 0 through 3.

## *SSI.ClearAll Method*

Disconnects all of the device signals from the SSI bus trigger lines.

## **Syntax**

Function object**.ClearAll** As Boolean

## **Return Value**

True if the function is successful; otherwise False.

## **Arguments**

None

## *DAQError Event*

## **Syntax**

sub ControlName\_DAQError ( ErrString As String )

### **Arguments**

ErrString As String The string of error reasion

### **Remarks**

This event will occur when some error occur in control

## *AiComplete Event*

## **Syntax**

sub ControlName\_AiComplete( ScaledData as Variant, BinaryCodes As Variant )

### **Arguments**

#### *ScaledData as Variant*

The analog input data array that have been translated to the engineering data (voltage) according to AI.Channels(n).Range property.

## *BinaryCodes As Variant*

The analog input data array with digital format.

### **Remarks**

This event occurs when continuous analog input function is completed. Whether ScaledData or BinaryCodes contains data depends on AI.ReturnType property setting."*BinaryCodes without channel only".* Format: Please refer to Appendix C AD Data Format for the data format in the Buffer.

## **Note**

 In VC++, ScaledData is a VARIANT of VT\_ARRAY | VT\_R4, BinaryCodes is a VARIANT of VT\_ARRAY | VT\_I4 ( without channel ).

## *AiHalfReady Event*

## **Syntax**

sub ControlName\_AiHalfReady( ScaledData as Variant, BinaryCodes As Variant )

## **Arguments**

*ScaledData as Variant*

The analog input data array that have been translated to the engineering data (voltage) according to AIRange property.

*BinaryCodes As Variant*

The analog input data array with digital format.

## **Remarks**

This event occurs when one half-buffer of the circular buffer is full at continuous analog input operation. Whether ScaledData or BinaryCodes contains data depends on AI.ReturnType property setting. "*BinaryCodes without channel only*"

Format: Please refer to Appendix C AD Data Format for the data format in the Buffer.

#### **Note**

In VC++, ScaledData is a VARIANT of VT\_ARRAY | VT\_R4, BinaryCodes is a VARIANT of VT\_ARRAY | VT\_I4 ( without channel ).

## *AoComplete Event*

## **Syntax**

sub ControlName \_AoComplete( )

#### **Arguments** None

## **Remarks**

This event occurs when contin uous analog output function is completed.

## *AoBufferReady Event*

## **Syntax**

sub ControlName\_AoBufferReady( BufferIndex as Integer )

## **Arguments**

*BufferIndex as Integer*, The index of the buffer just output.

## **Remarks**

This event occurs when enable the AO.DoubleBufferMode, If User want to dynamic change the output pattern, process it when receive AoBufferReady event.

## **Example**

'This sample code show that how to output four buffers (pattern) in one channel. 'You can modify this code for dynamic changes pattern.

Dim varArray(0 To 3) As Variant Dim nCounter As Integer

Private Sub AO\_Click()

 Dim buffer0(0 To 4095) As Integer Dim buffer1(0 To 4095) As Integer Dim buffer2(0 To 4095) As Integer Dim buffer3(0 To 4095) As Integer

```
 Dim i As Double
```

```
For i = 0 To 4095
    buffer0(i) = (Sin(i / 512 * 3.14159) * & H7FF) + & H800 Next i
For i = 0 To 4095
     If i < 2048 Then
          buffer1(i) = (&H800 + i Mod 2048) And &HFFF Else
          buffer1(i) = (RH800 + 2047 - (i \text{ Mod } 2048)) And RHFFF End If
 Next i
For i = 0 To 4095
    buffer2(i) = (Cos(i / 512 * 3.14159) * & H7FF) + & H800 Next i
For i = 0 To 4095
     If i < 2048 Then
          buffer3(i) = (&H800 + 2047 - (i \text{ Mod } 2048)) And &HFFF Else
         buffer3(i) = (&H800 + i Mod 2048) And &HFFF End If
 Next i
varArray(0) = buffer0varArray(1) = buffer1varArray(2) = buffer2varArray(3) = buffer3
```

```
 Daq2502.AO.GroupA.Mode = GROUP_MODE_DMA
    Daq2502.AO.GroupA.Channels(0).buffer1 = varArray(0)Daq2502.AO.GroupA.Channels(0).buffer2 = varArray(1)nCounter = 1 Daq2502.AO.GroupA.Channels(0).Enable = True
     Daq2502.AO.DoubleBufferMode = True
     Daq2502.AO.StartContGroup(DA_Group_A)
End Sub
Private Sub Daq2502_AoBufferReady(ByVal BufferIndex As Integer)
nCounter = nCounter + 1nCounter = nCounter Mod 4
If BufferIndex = 1 Then
     ' It can change buffer1 in here
    Daq2502.AO. Group A. Channels(0).buffer1 = varArray(nCounter)End If
If BufferIndex = 2 Then
     ' It can change buffer2 in here
     Daq2502.AO.GroupA.Channels(0).buffer2 = varArray(nCounter) 
End If
```
End Sub

## *AcquireADError Event*

Acquires the offset and gain errors of the specified AI channel in the specified polarity mode.

## **Syntax**

sub *ControlName* AcquireADError(ByVal channel As Integer, ByVal polarity As Integer, ByVal gain\_err As Double, ByVal offset\_err As Double)

#### **Arguments**

*channel as Integer***,**  Indicate channel id.  **polarity** *as Integer,* Indicate polarity **Value Description** 0 Unipolar 1 Bipolar  *gain\_err as Double Indicate gain error offset\_err as Double Indicate offset error*

**Example** Daq2502.CALIBRATION.DisplayErrors

Private Sub Daq2502\_AcquireADError(ByVal channel As Integer, ByVal polarity As Integer, ByVal gain\_err As Double, ByVal offset\_err As Double)

```
If polarity = 0 Then
```
strPolarity = "Unipolar"

Else

strPolarity = "Bipolar"

End If

strMsg = "AD channel:" & channel & " " & strPolarity & " Gain error:" & Format(gain\_err, "#0.#####")  $&$  " Offset error:"  $&$  Format(offset err, "#0.#####")

 List1.AddItem (strMsg) List1.Refresh End Sub

## *AcquireDAError Event*

Acquires the offset and gain errors of the specified DA channel in the specified polarity mode.

## **Syntax**

sub *ControlName*\_AcquireDAError(ByVal channel As Integer, ByVal polarity As Integer, ByVal gain\_err As Double, ByVal offset\_err As Double)

### **Arguments**

 *channel as Integer***,**  Indicate channel id.  **polarity** *as Integer,* Indicate polarity **Value Description** 0 Unipolar 1 Bipolar *gain\_err as Double Indicate gain error offset\_err as Double Indicate offset error*

## **Example**

Daq2502.CALIBRATION.DisplayErrors

Private Sub Daq2502\_AcquireDAError(ByVal channel As Integer, ByVal polarity As Integer, ByVal gain\_err As Double, ByVal offset\_err As Double)

```
If polarity = 0 Then
      strPolarity = "Unipolar"
 Else
      strPolarity = "Bipolar"
 End If
```
strMsg = "DA channel:" & channel & " " & strPolarity & " Gain error:" & Format(gain err, "#0.#####") & " Offset error:" & Format(offset\_err, "#0.#####") List1.AddItem (strMsg) List1.Refresh **End** Sub

# **Appendix A Status Codes**

This appendix lists the status codes returned by D2K-DASK, including the name and description.

Each D2K-DASK function returns a status code that indicates whether the function was performed successfully. When a D2K-DASK function returns a negative number, it means that an error occurred while executing the function.

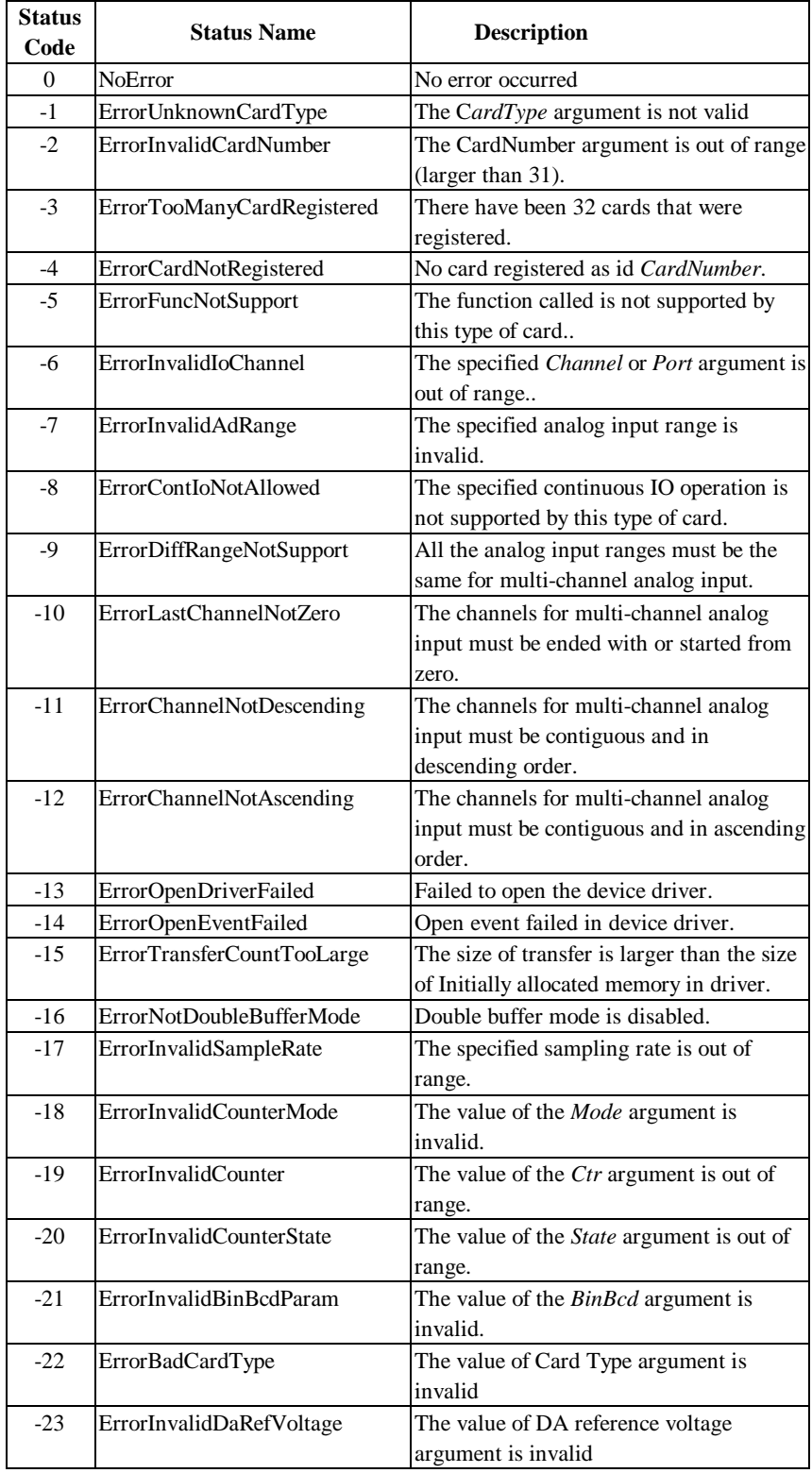
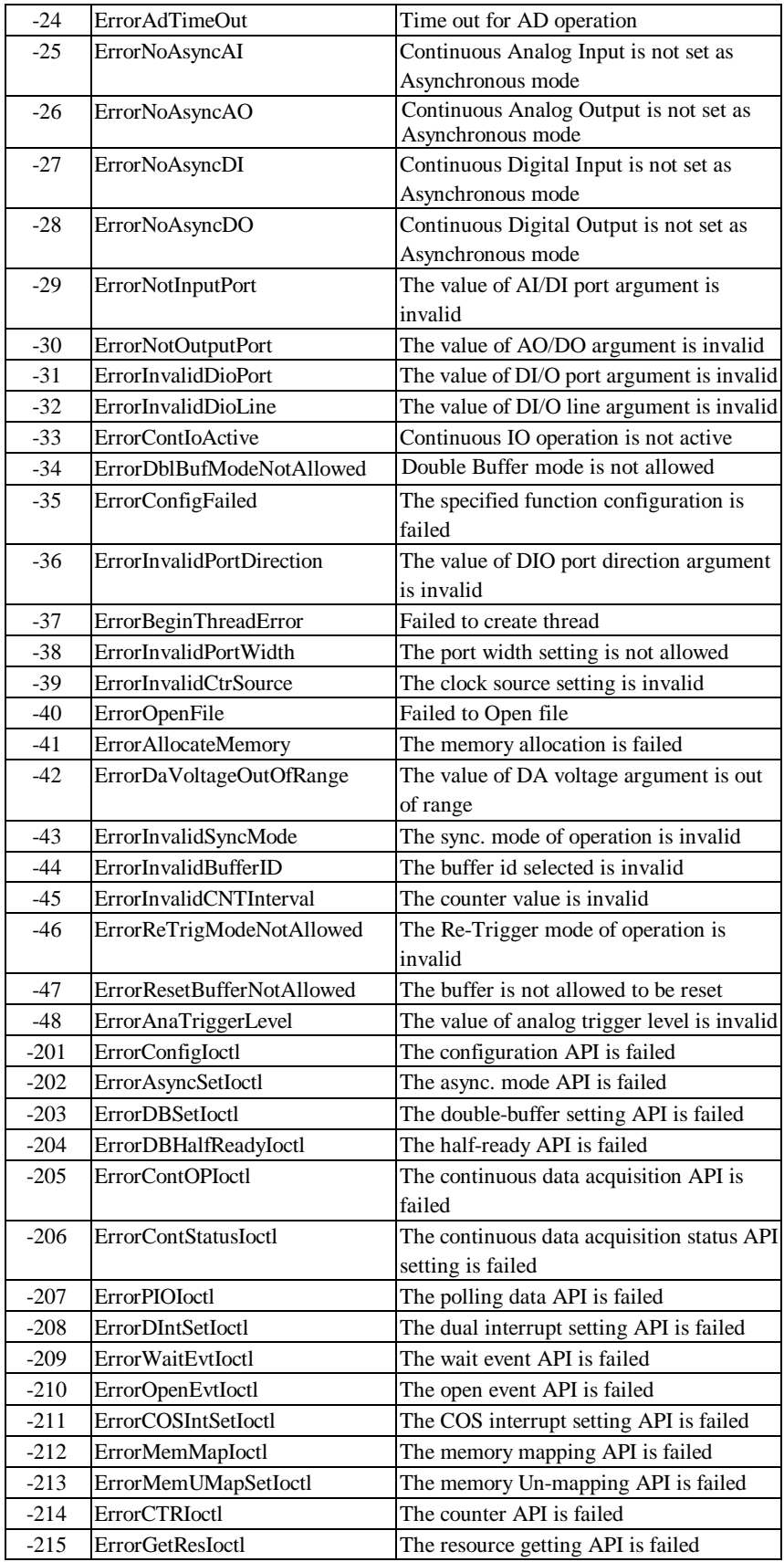

# **Appendix B AI Range Codes**

The *Analog Input Range* of DAQ-2000 Cards

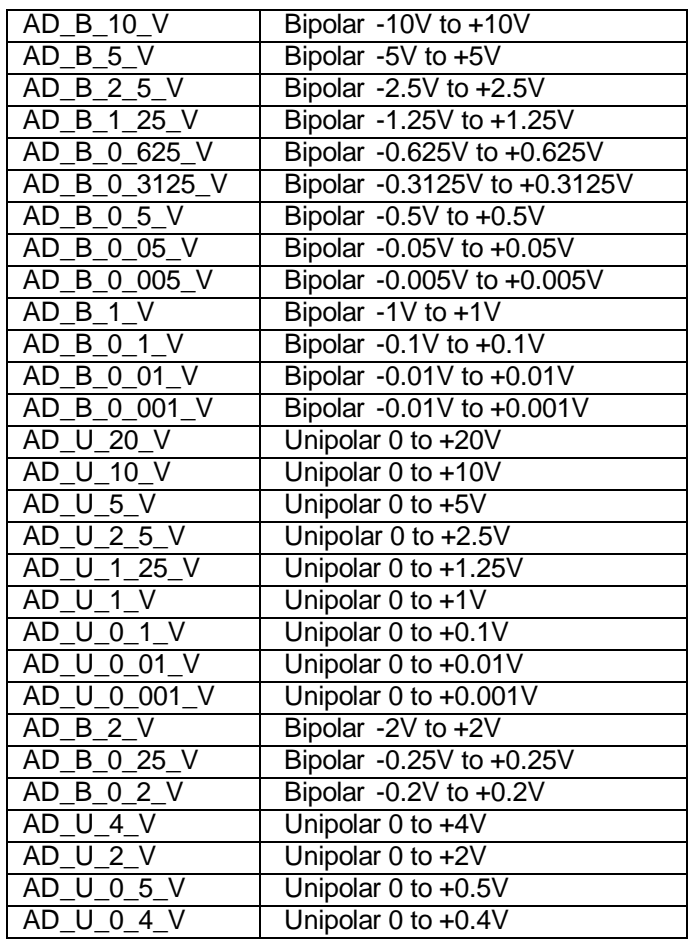

### **Valid values for each card:**

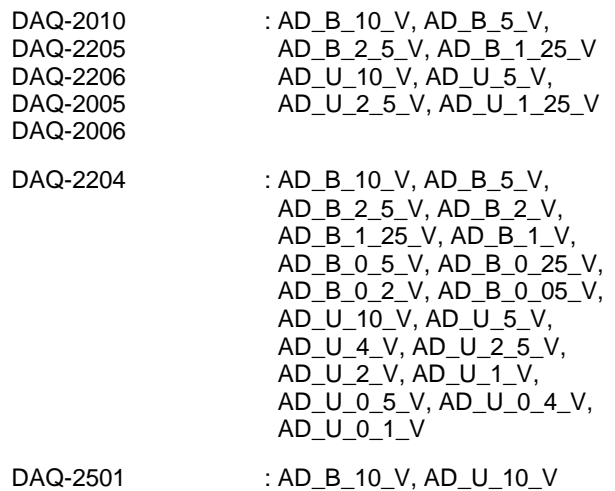

DAQ-2502

# **Appendix C AI DATA FORMAT**

This appendix lists the AI data format for the cards performing analog input operation, as well as the calculation methods to retrieve the A/ D converted data and the channel where the data read from.

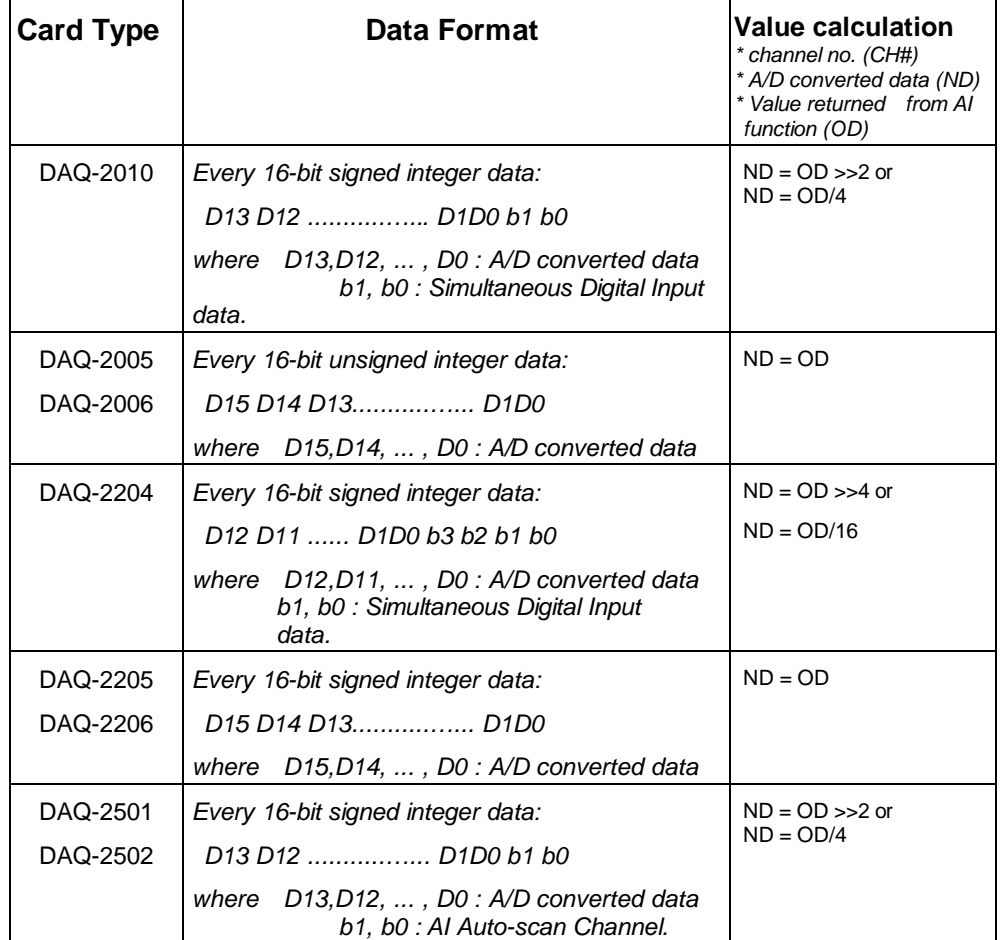

## **Appendix D DATA File FORMAT**

This appendix describes the file format of the data files generated by the functions performing continuous data acquisition followed by storing the data to disk.

The data file includes three parts, Header, ChannelRange (optional) and Data block. The file structure is as the figure below:

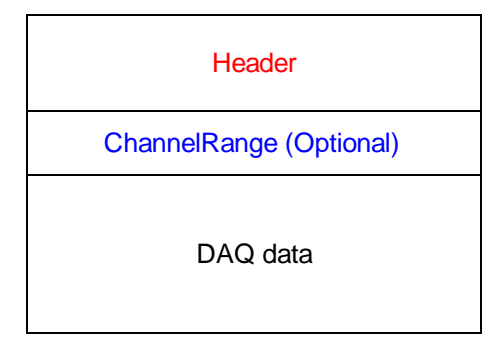

### **Header**

The *header* part records the information related to the stored data and its total length is 60 bytes. The data structure of the file header is as follows:

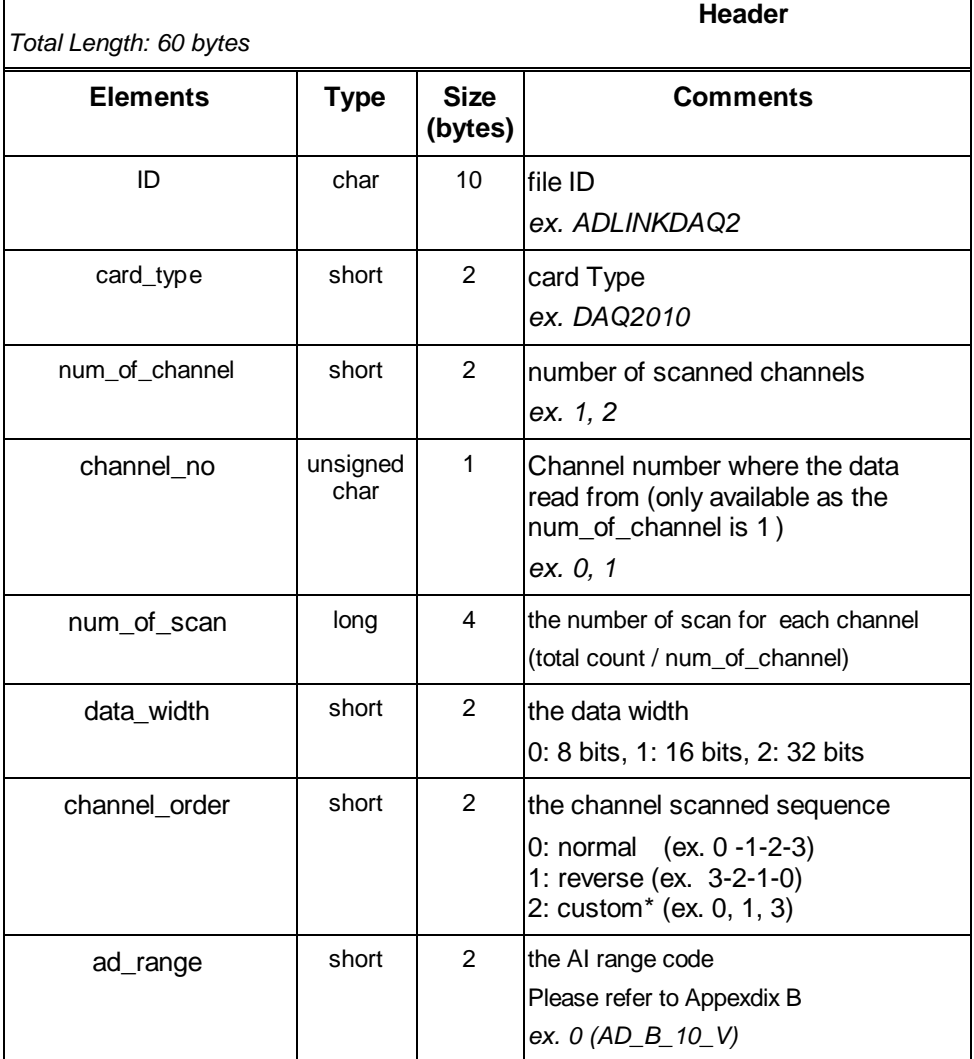

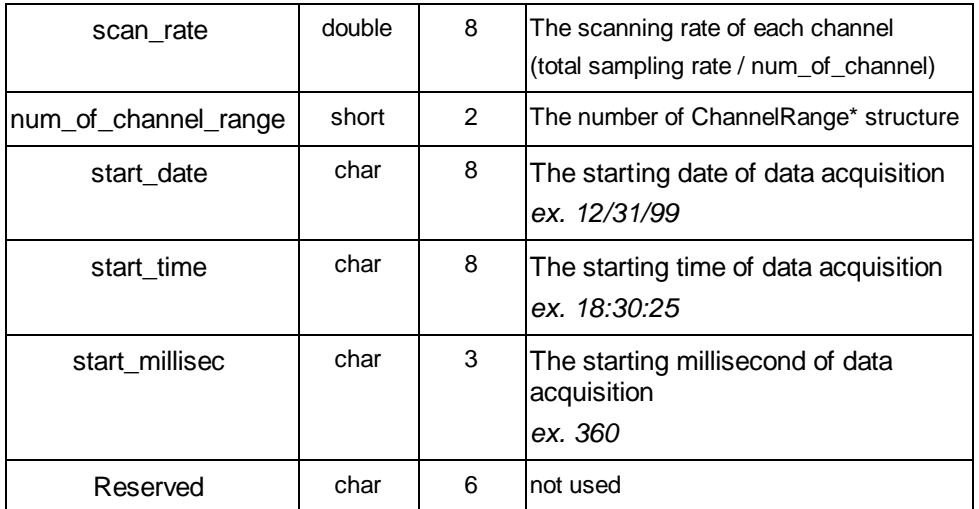

\* If the *num\_of\_channel\_range* is 0, the *ChannelRange* block won't be included in the data file.

\* The *channel\_order* is set to "custom" only when the card supports variant channel scanning order.

### **ChannelRange**

The *ChannelRange* part records the channel number and data range information related to t he stored data. This part consists of several channel & range units. The length of each unit is 2 bytes. The total length depends on the value of *num\_of\_channel\_range* (one element of the file header) and is calculated as the following formula:

Total Length = *2 \** num\_of\_channel\_range bytes

The data structure of each ChannelRange unit is as follows:

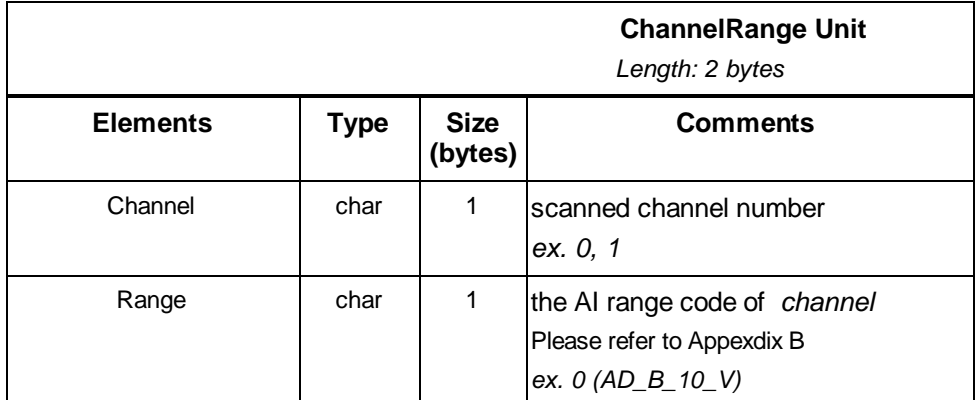

#### **Data Block**

The last part is the data block. The data is written to file in 16 -bit binary format, with the lower byt e first (little endian). For example, the value 0x1234 is written to disk with 34 first followed by 12. The total length of the data block depends on the data width and the total data count.

The file is written in Binary format and can't be read in norma l text editor. You can use any binary file editor to view it or the functions used for reading files, e.g. fread, to get the file information and data value. D2K -DASK provides a useful utility *DAQCvt* for you to convert the binary file. The *DAQCvt* main window is as the figure below:

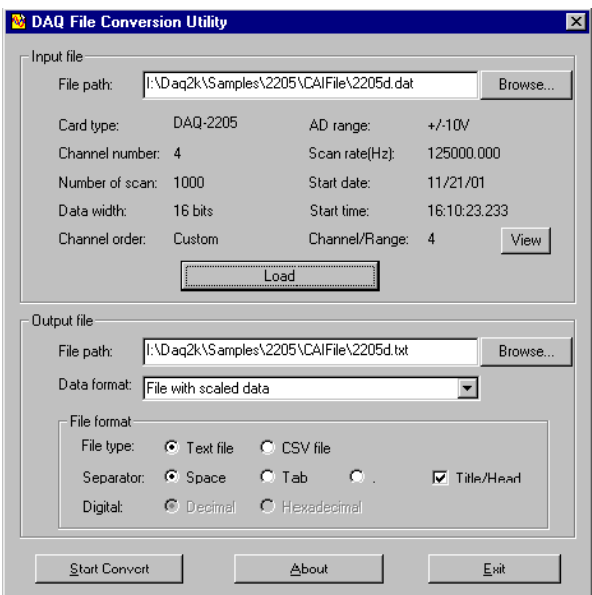

DAQCvt first translates the information stored in the header part and the ChannelRange part and then displays the corresponding information in the "Input File" frame of DAQCvt main window. After setting the properties (File Path, Format, … etc) of the converted file and push "*Start Convert*" button in the "Output File" frame, DAQCvt gets rid of header and ChannelRange parts and converts the data in data block according to the card type and the data width. Finally, DAQCvt writes the converted data to disk. You thus can use any text editor or Excel to view or analyze the accessed data.